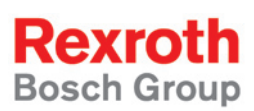

# Rexroth Rho 4 BAPS3 Programming Instruction

1070072178 Edition 07

Software manual

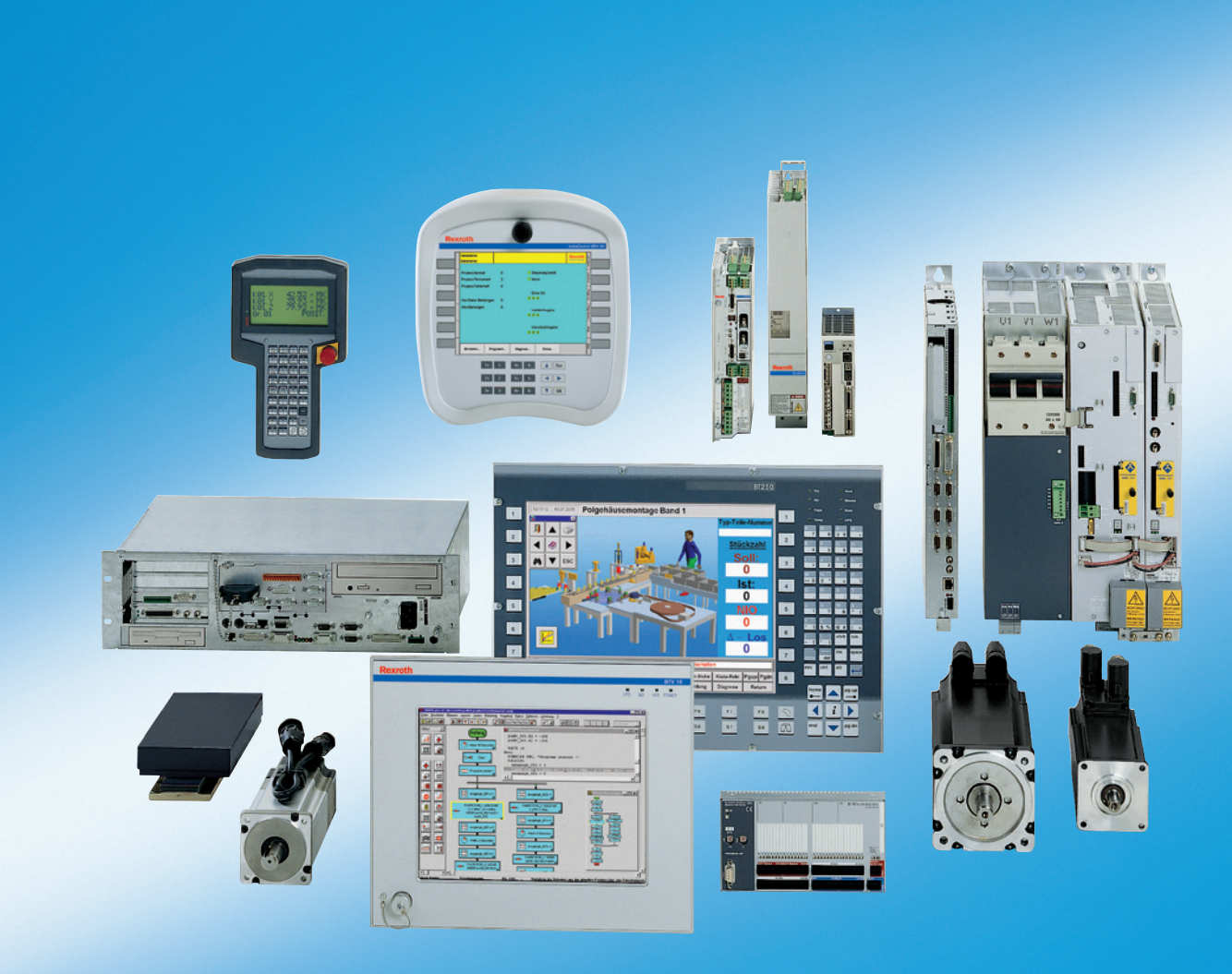

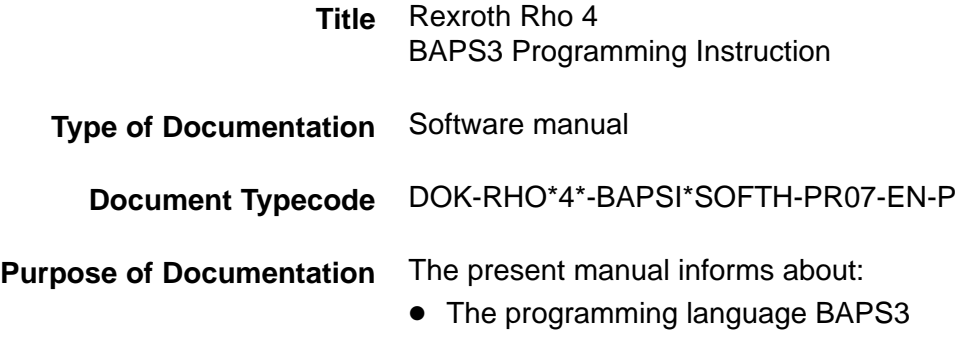

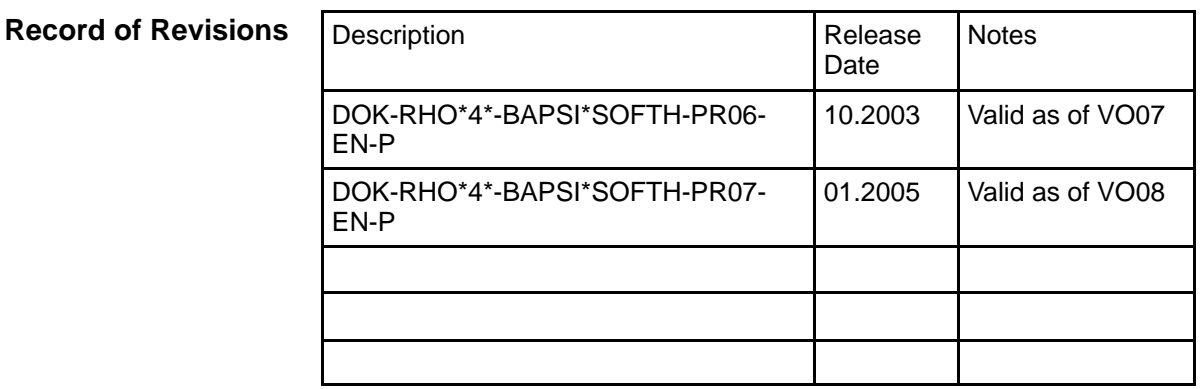

#### E Bosch Rexroth AG, 1998 − 2005 **Copyright**

Copying this document, giving it to others and the use or communication of the contents thereof without express authority, are forbidden. Offenders are liable for the payment of damages. All rights are reserved in the event of the grant of a patent or the registration of a utility model or design (DIN 34−1).

- The specified data is for product description purposes only and may not be deemed to be guaranteed unless expressly confirmed in the contract. All rights are reserved with respect to the content of this documentation and the availability of the product. **Validity**
- Bosch Rexroth AG Postfach 11 62 D-64701 Erbach Berliner Straße 25 D-64711 Erbach Tel.: +49 (0) 60 62/78-0 Fax: +49 (0) 60 62/78-4 28 Abt.: BRC/ESH (KW) **Published by**

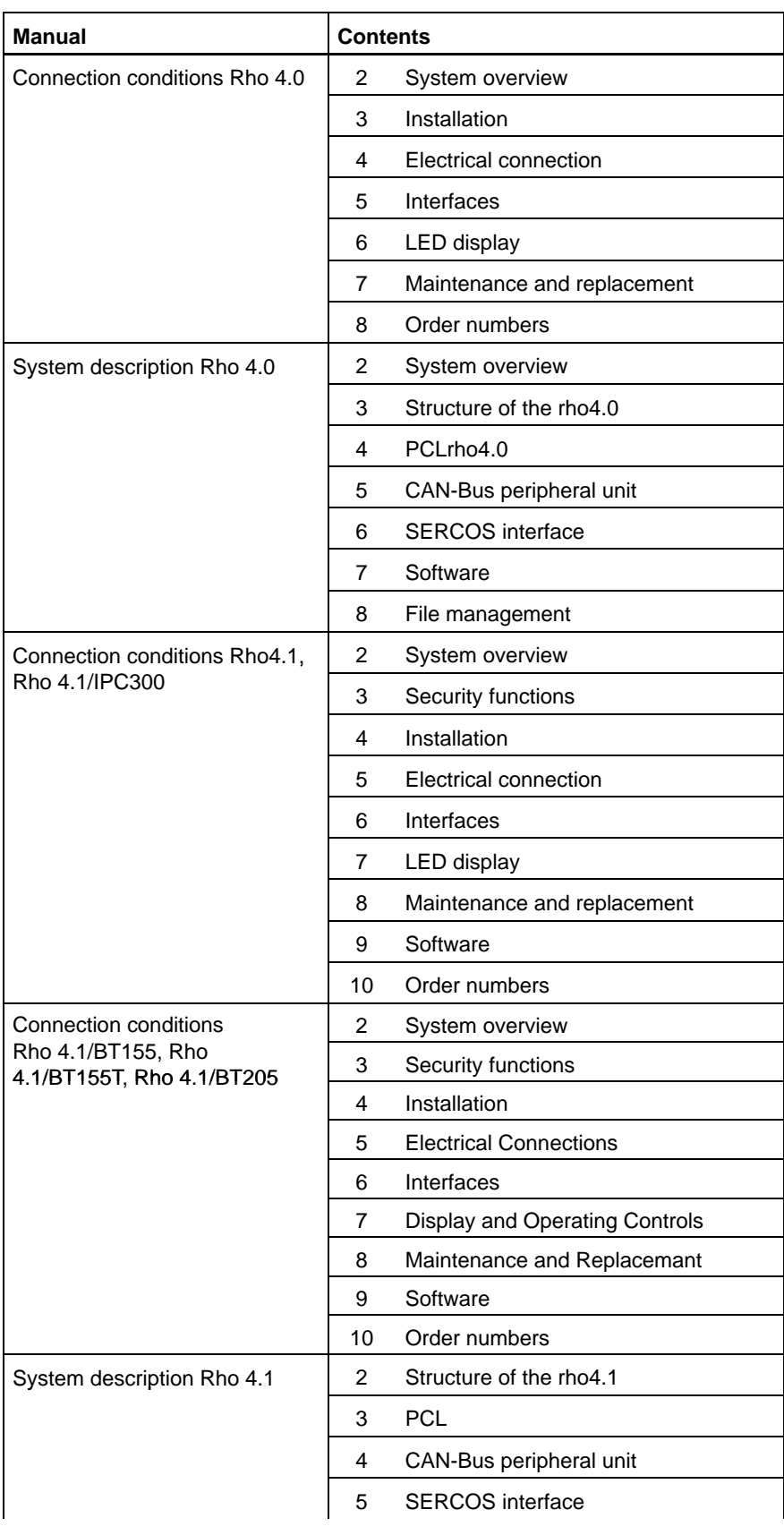

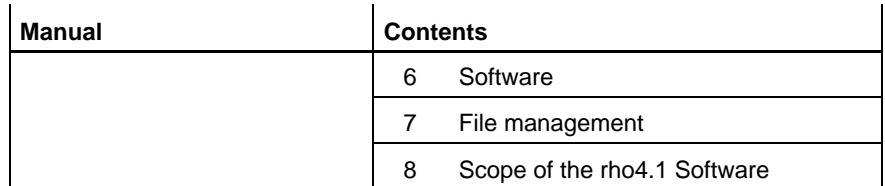

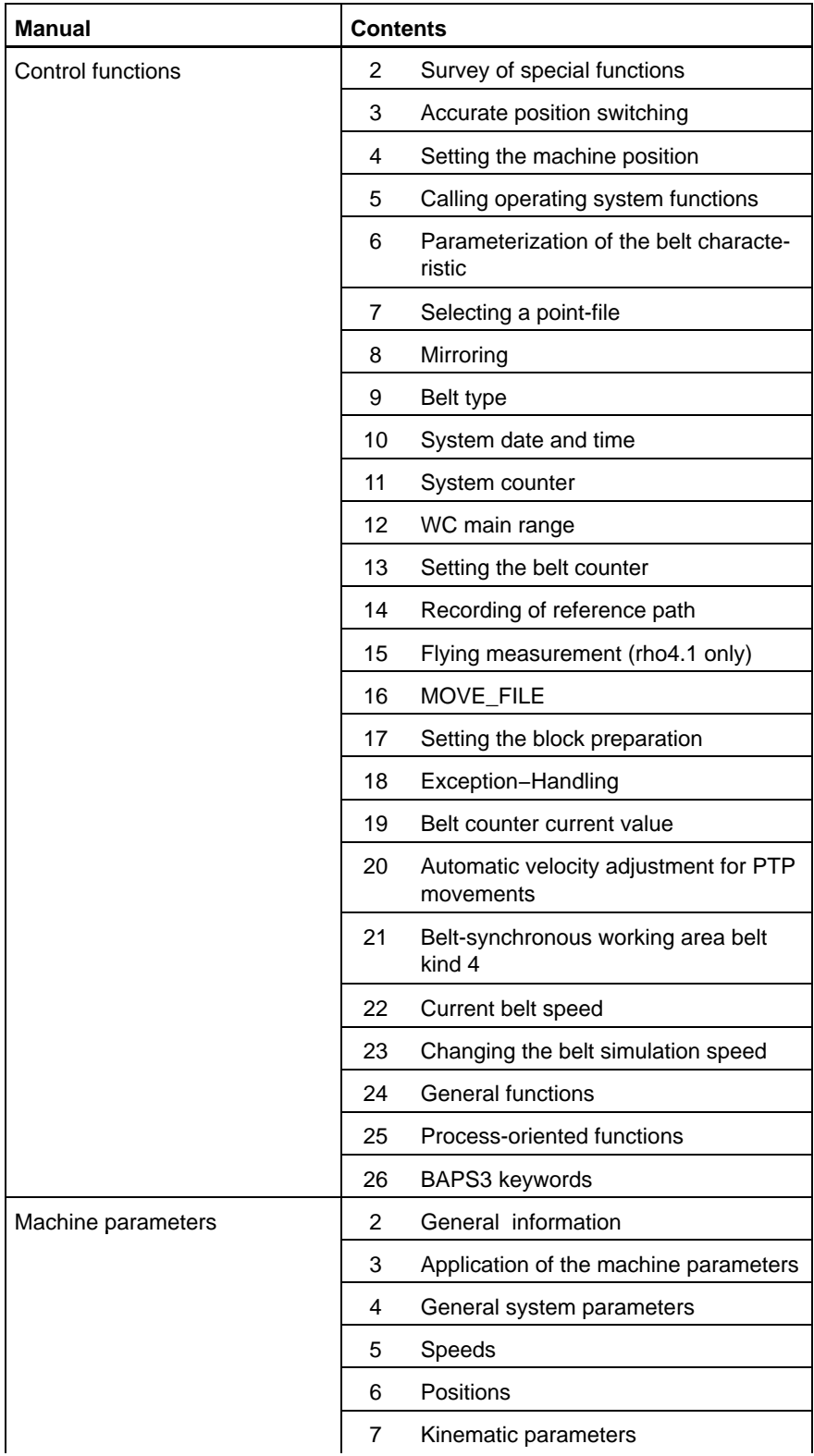

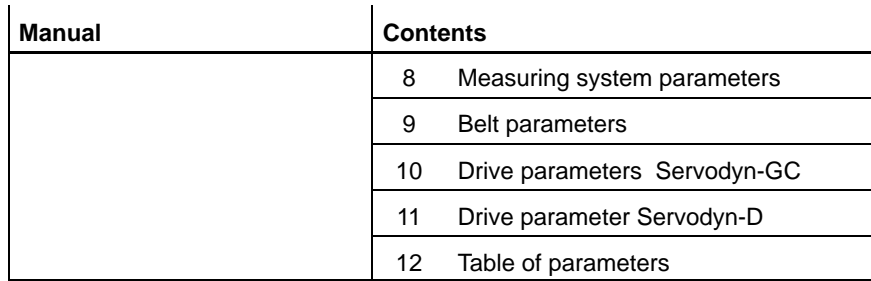

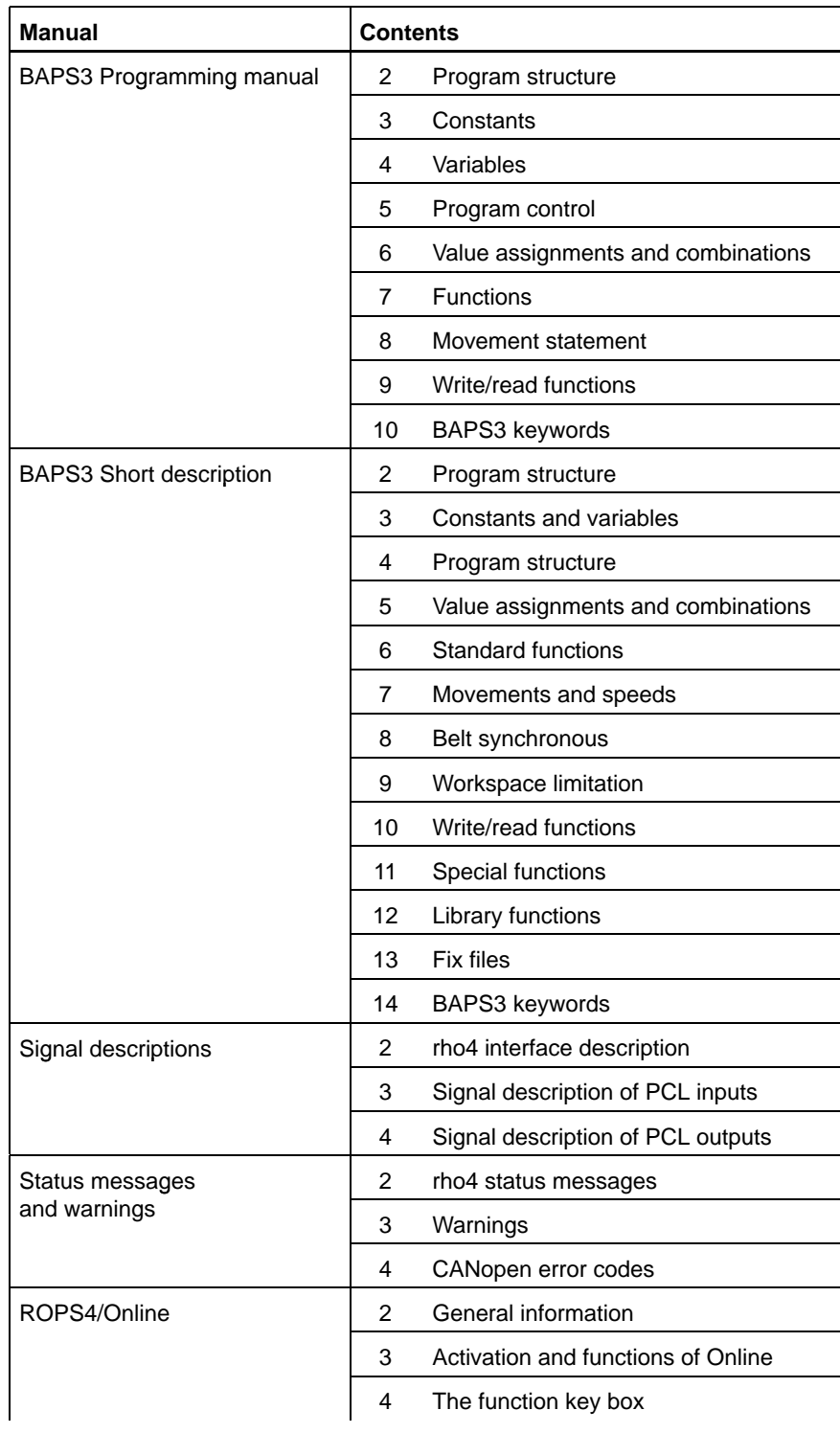

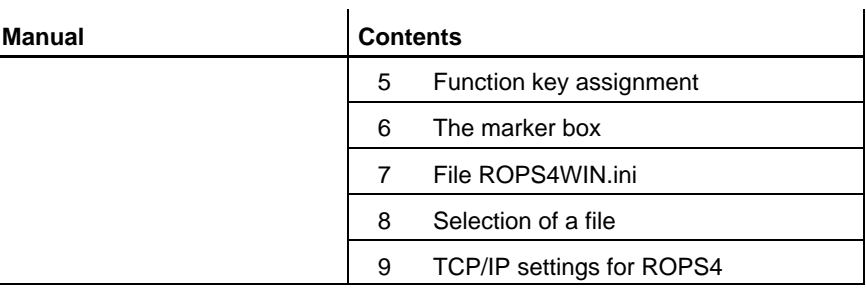

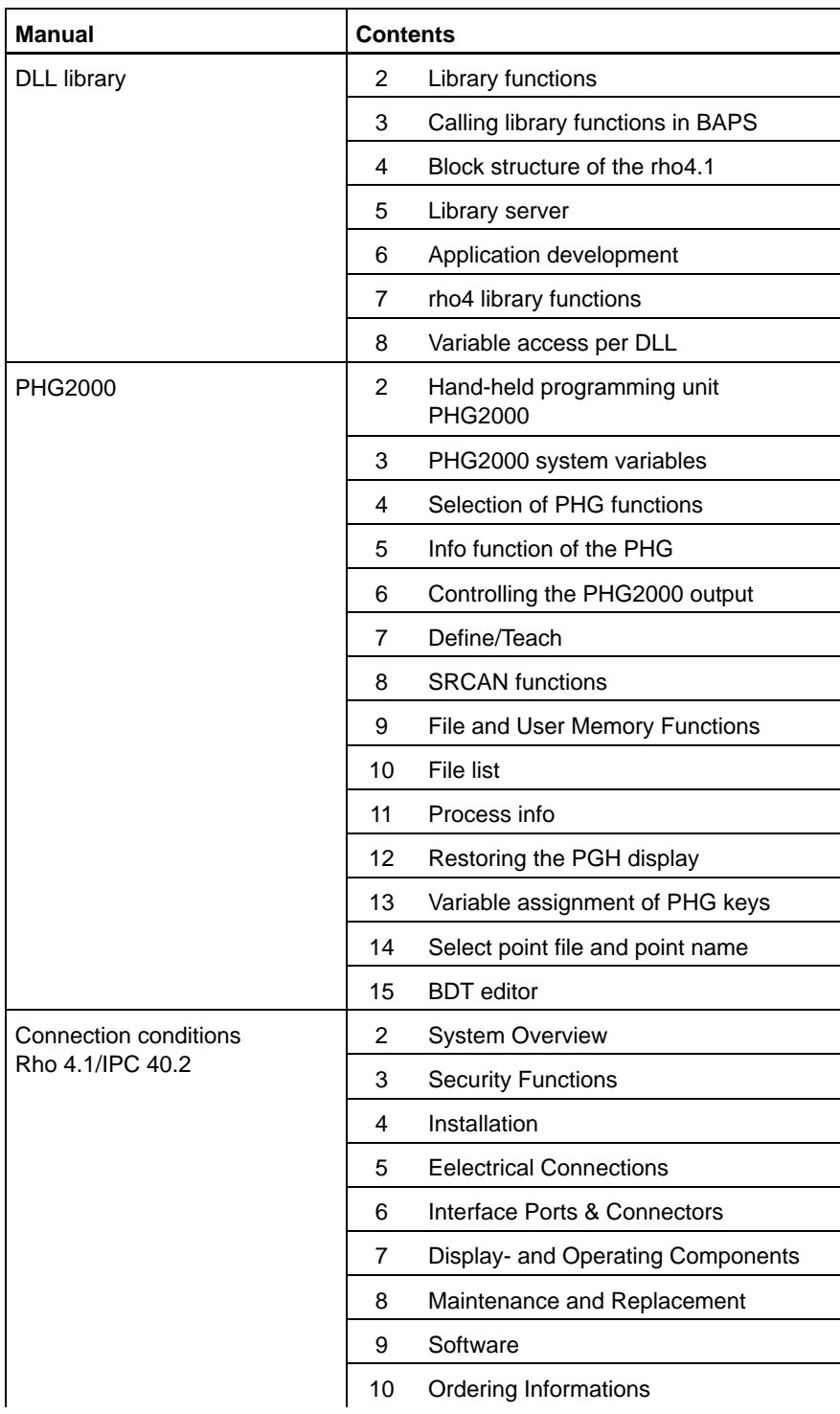

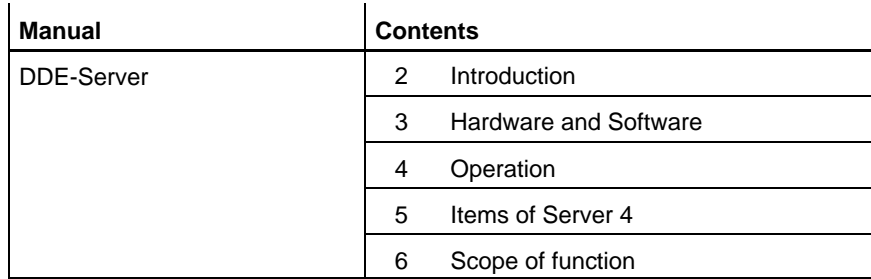

Notes:

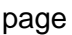

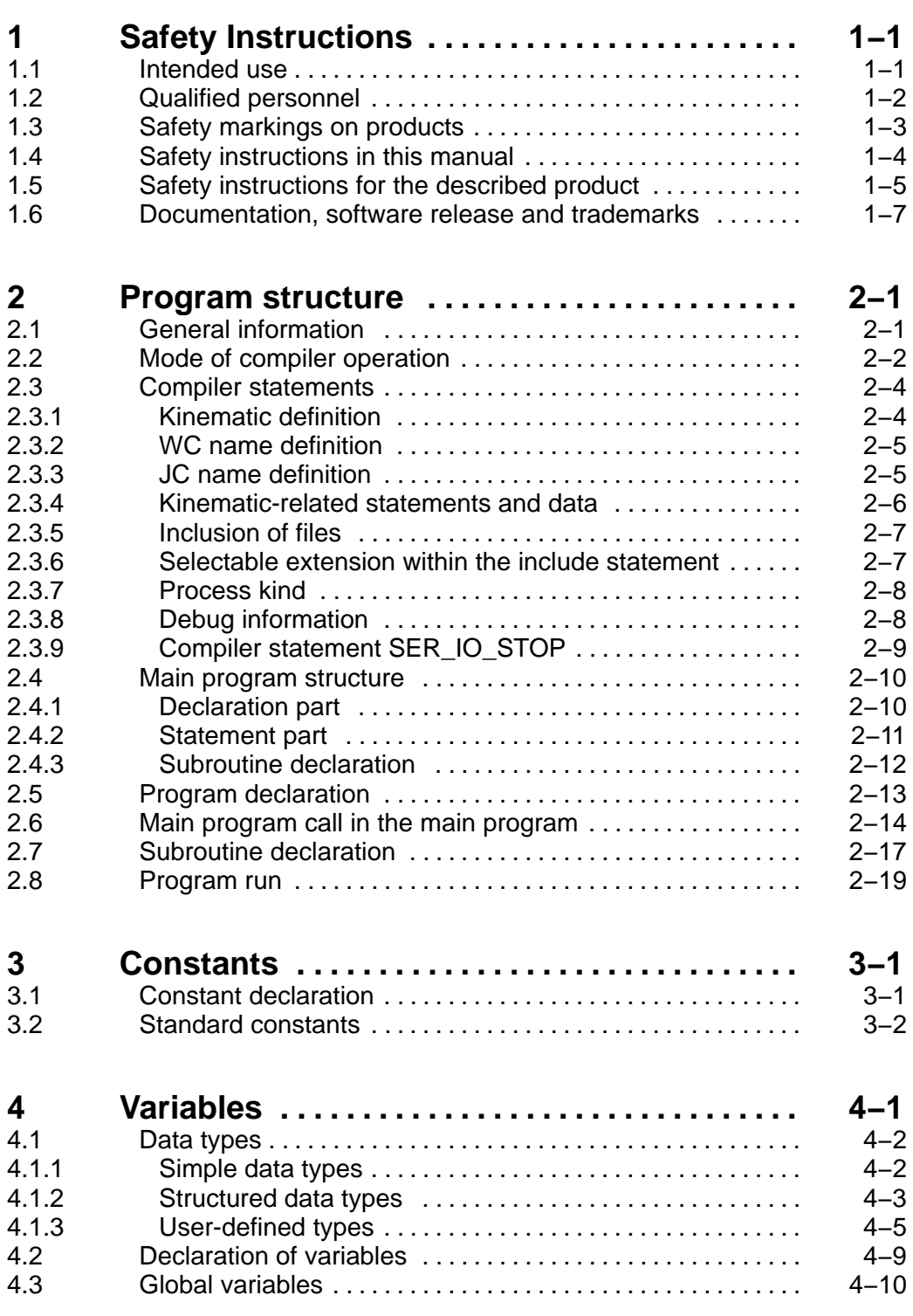

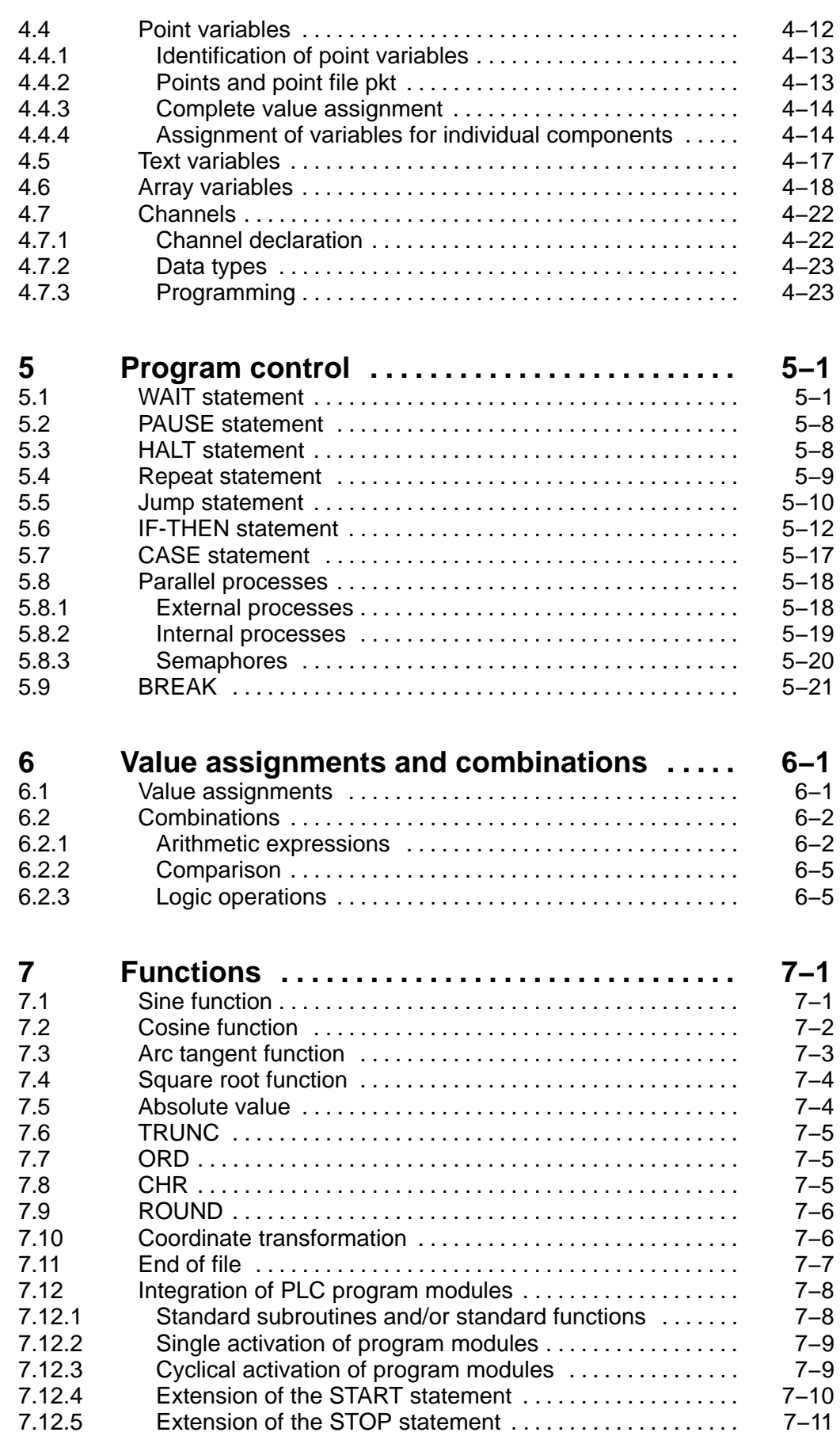

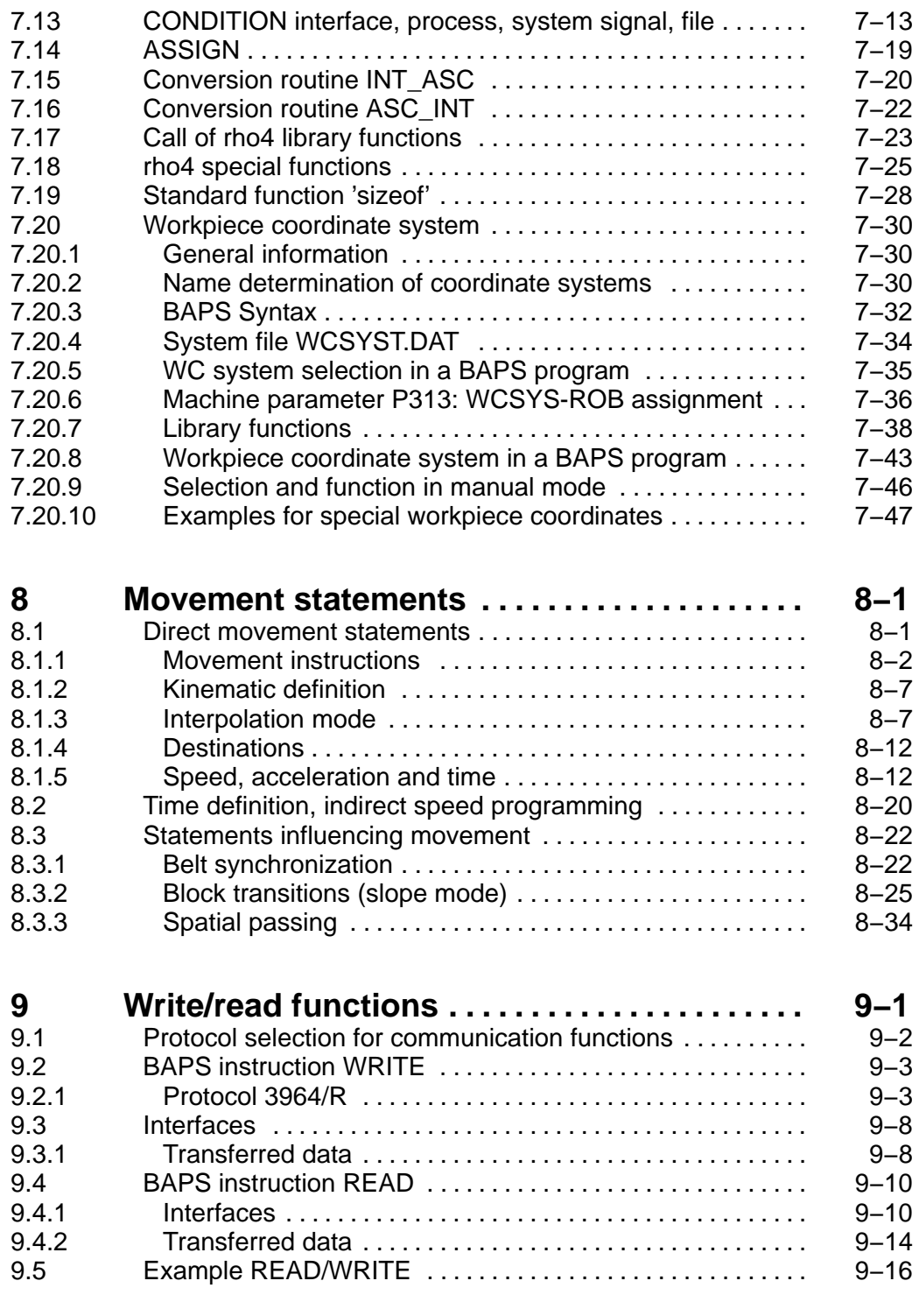

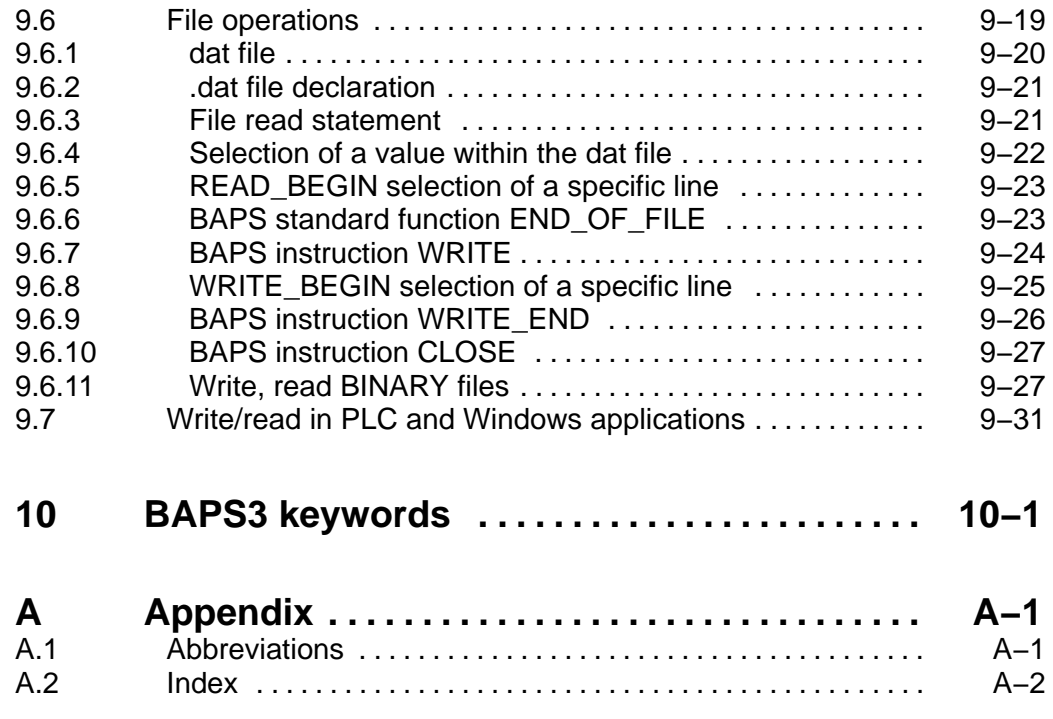

# <span id="page-12-0"></span>**1 Safety Instructions**

Please read this manual before you startup the rho4. Store this manual in a place to which all users have access at any time.

## **1.1 Intended use**

This instruction manual presents a comprehensive set of instructions and information required for the standard operation of the described products. The described products are used for the purpose of operating with a robot control rho4.

The products described

- $\bullet$  have been developed, manufactured, tested and documented in compliance with the safety standards. These products normally pose no danger to persons or property if they are used in accordance with the handling stipulations and safety notes prescribed for their configuration, mounting, and proper operation.
- comply with the requirements of
	- $\bullet$  the EMC Directives (89/336/EEC, 93/68/EEC and 93/44/EEC)
	- $\bullet$  the Low-Voltage Directive (73/23/EEC)
	- the harmonized standards EN 50081-2 and EN 50082-2
- $\bullet$  are designed for operation in industrial environments, i.e.
	- no direct connection to public low-voltage power supply,
	- connection to the medium- or high-voltage system via a transformer.

The following applies for application within a personal residence, in business areas, on retail premises or in a small-industry setting:

- Installation in a control cabinet or housing with high shield attenuation.
- Cables that exit the screened area must be provided with filtering or screening measures.
- The user will be required to obtain a single operating license issued by the appropriate national authority or approval body. In Germany, this is the Federal Institute for Posts and Telecommunications, and/or its local branch offices.
- . **This is a Class A device. In a residential area, this device may cause radio interference. In such case, the user may be required to introduce suitable countermeasures, and to bear the cost of the same.**

The faultless, safe functioning of the product requires proper transport, storage, erection and installation as well as careful operation.

# <span id="page-13-0"></span>**1.2 Qualified personnel**

The requirements as to qualified personnel depend on the qualification profiles described by ZVEI (central association of the electrical industry) and VDMA (association of German machine and plant builders) in: **Weiterbildung in der Automatisierungstechnik edited by: ZVEI and VDMA MaschinenbauVerlag Postfach 71 08 64 D-60498 Frankfurt**.

The present manual is designed for RC technicans. They need special knowledge on handling and programming robots.

Interventions in the hardware and software of our products, unless described otherwise in this manual, are reserved to specialized Rexroth personnel.

Tampering with the hardware or software, ignoring warning signs attached to the components, or non-compliance with the warning notes given in this manual may result in serious bodily injury or damage to property.

Only electrotechnicians as recognized under IEV 826-09-01 (modified) who are familiar with the contents of this manual may install and service the products described.

Such personnel are

- $\bullet$  those who, being well trained and experienced in their field and familiar with the relevant norms, are able to analyze the jobs being carried out and recognize any hazards which may have arisen.
- those who have acquired the same amount of expert knowledge through years of experience that would normally be acquired through formal technical training.

With regard to the foregoing, please note our comprehensive range of training courses. Please visit our website at

http://www.boschrexroth.com

for the latest information concerning training courses, teachware and training systems. Personal information is available from our Didactic Center Erbach,

Telephone: (+49) (0) 60 62 78-600.

# <span id="page-14-0"></span>**1.3 Safety markings on products**

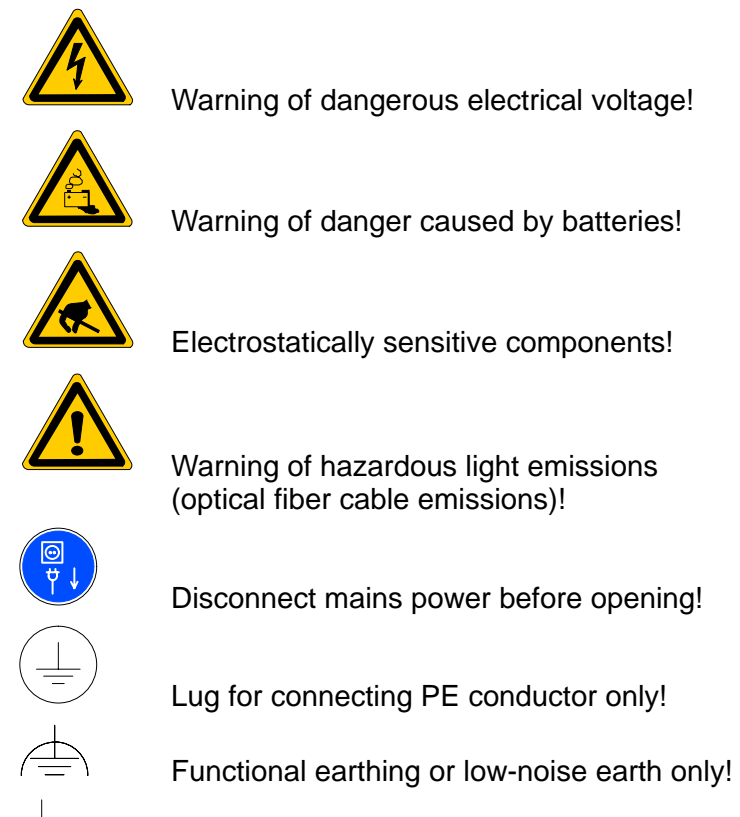

Connection of shield conductor only

# <span id="page-15-0"></span>**1.4 Safety instructions in this manual**

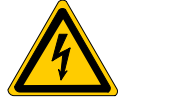

#### **DANGEROUS ELECTRICAL VOLTAGE**

This symbol is used to warn of a **dangerous electrical voltage.** The failure to observe the instructions in this manual in whole or in part may result in **personal injury**.

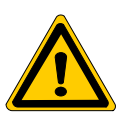

### **DANGER**

This symbol is used wherever insufficient or lacking compliance with instructions may result in **personal injury**.

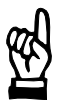

### **CAUTION**

This symbol is used wherever insufficient or lacking compliance with instructions may result in **damage to equipment or data files**.

- This symbol is used to draw the user's attention to special circumstances.
- $\star$  This symbol is used if user activities are required.

# <span id="page-16-0"></span>**1.5 Safety instructions for the described product**

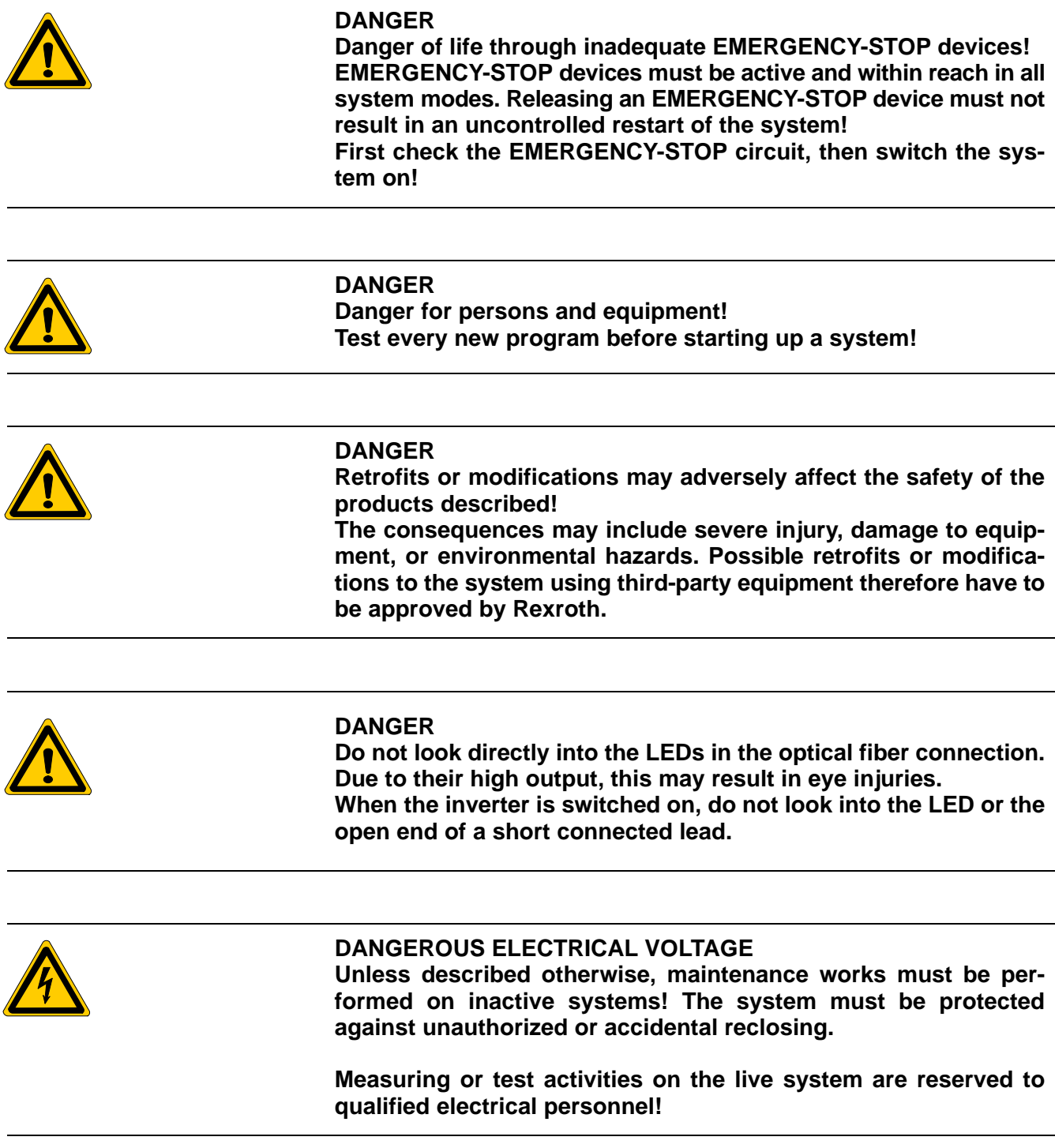

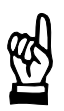

#### **CAUTION**

**Danger to the module! Do not insert or remove the module while the controller is switched ON! This may destroy the module. Prior to inserting or removing the module, switch OFF or remove the power supply module of the controller, external power supply and signal voltage!**

#### **CAUTION use only spare parts approved by Rexroth!**

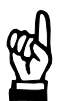

#### **CAUTION Danger to the module! All ESD protection measures must be observed when using the module! Prevent electrostatic discharges!**

The following protective measures must be observed for modules and components sensitive to electrostatic discharge (ESD)!

- Personnel responsible for storage, transport, and handling must have training in ESD protection.
- ESD-sensitive components must be stored and transported in the prescribed protective packaging.
- ESD-sensitive components may only be handled at special ESDworkplaces.
- Personnel, working surfaces, as well as all equipment and tools which may come into contact with ESD-sensitive components must have the same potential (e.g. by grounding).
- Wear an approved grounding bracelet. The grounding bracelet must be connected with the working surface through a cable with an integrated 1  $M\Omega$  resistor.
- ESD-sensitive components may by no means come into contact with chargeable objects, including most plastic materials.
- When ESD-sensitive components are installed in or removed from equipment, the equipment must be de-energized.

# <span id="page-18-0"></span>**1.6 Documentation, software release and trademarks**

#### **Documentation**

The present manual provides information about programming the rho4 with BAPS3.

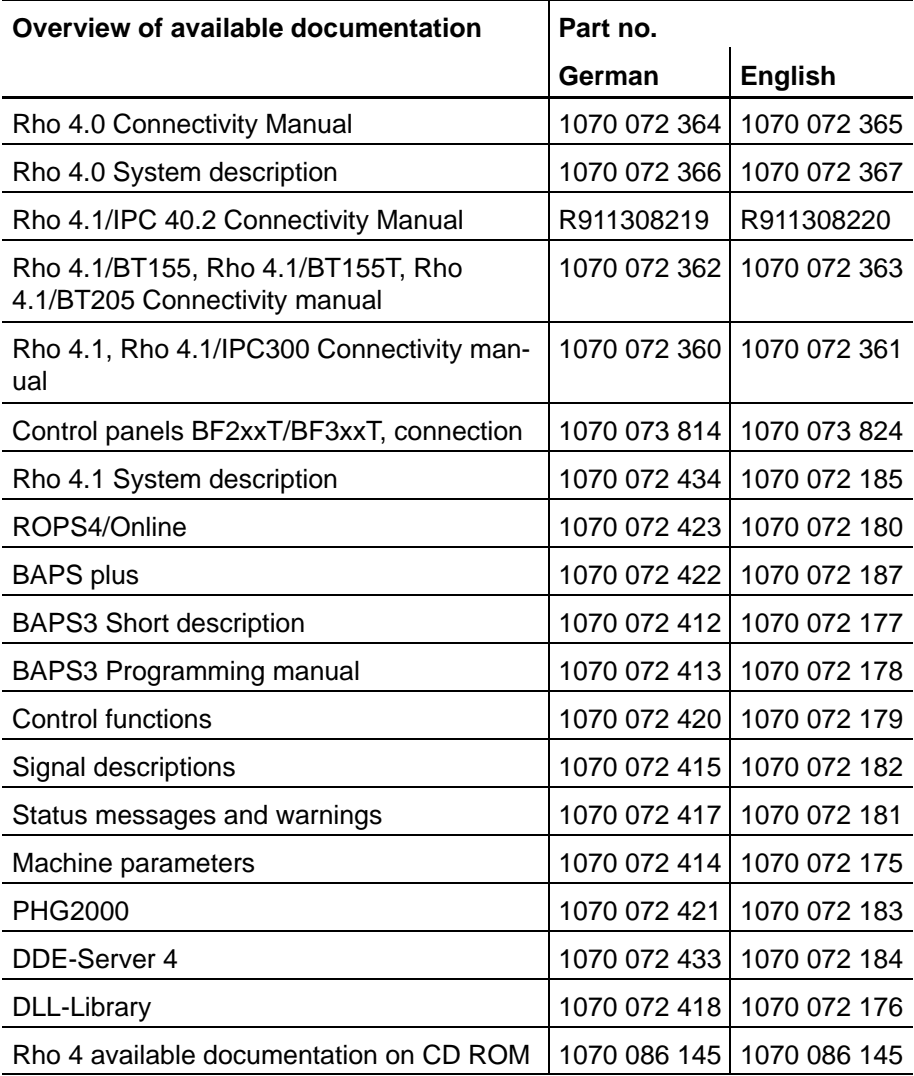

#### **IF** In this manual the floppy disk drive always uses drive letter A:, and **the hard disk drive always uses drive letter C:.**

Special keys or key combinations are shown enclosed in pointed brackets:

- Named keys: e.g., <Enter>, <PgUp>, <Del>
- Key combinations (pressed simultaneously): e.g., <Ctrl> + <PgUp>

#### **Release**

### **This manual refers to the following versions: Hardware version: rho4<br>Software release: ROPS4 Software release:**

#### **Trademarks**

All trademarks of software installed on Rexroth products upon delivery are the property of the respective manufacturer.

Upon delivery, all installed software is copyright-protected. The software may only be reproduced with the approval of Rexroth or in accordance with the license agreement of the respective manufacturer.

MS-DOS<sup>®</sup> and Windows<sup>™</sup> are registered trademarks of Microsoft Corporation.

PROFIBUS<sup>®</sup> is a registered trademark of the PROFIBUS Nutzerorganisation e.V. (user organization).

MOBY<sup>®</sup> is a registered trademark of Siemens AG.

AS-I<sup>®</sup> is a registered trademark of AS-International Association.

SERCOS interface<sup>™</sup> is a registered trademark of Interessengemeinschaft SERCOS interface e.V. (Joint VDW/ZVEI Working Committee).

INTERBUS-S<sup>®</sup> is a registered trade mark of Phoenix Contact.

DeviceNet<sup>®</sup> is a registered trade mark (TM) of ODVA (Open DeviceNet Vendor Association, Inc.).

# <span id="page-20-0"></span>**2 Program structure**

## **2.1 General information**

BAPS3 is an abbreviation of **B**ewegungs- and **A**blauf **P**rogrammier-**S**prache, Version **3**, which means Movement and Sequence Programming Language, version 3, and is a task-oriented programming language for programming the rho4 control family.

As a programming language for robot and handling systems, BAPS3 is an extensive but easy-to-learn language. It allows a quick and maintenance-friendly realization of user tasks.

The language instructions can be written in the corresponding national language, currently in German and English.

In this document, the general syntax of each statement is given before every detailed statement.

The following symbols are used for the purpose of description:

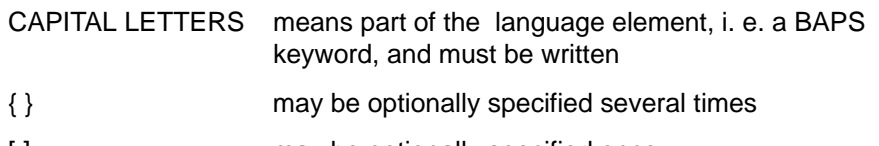

[ ] may be optionally specified once

# <span id="page-21-0"></span>**2.2 Mode of compiler operation**

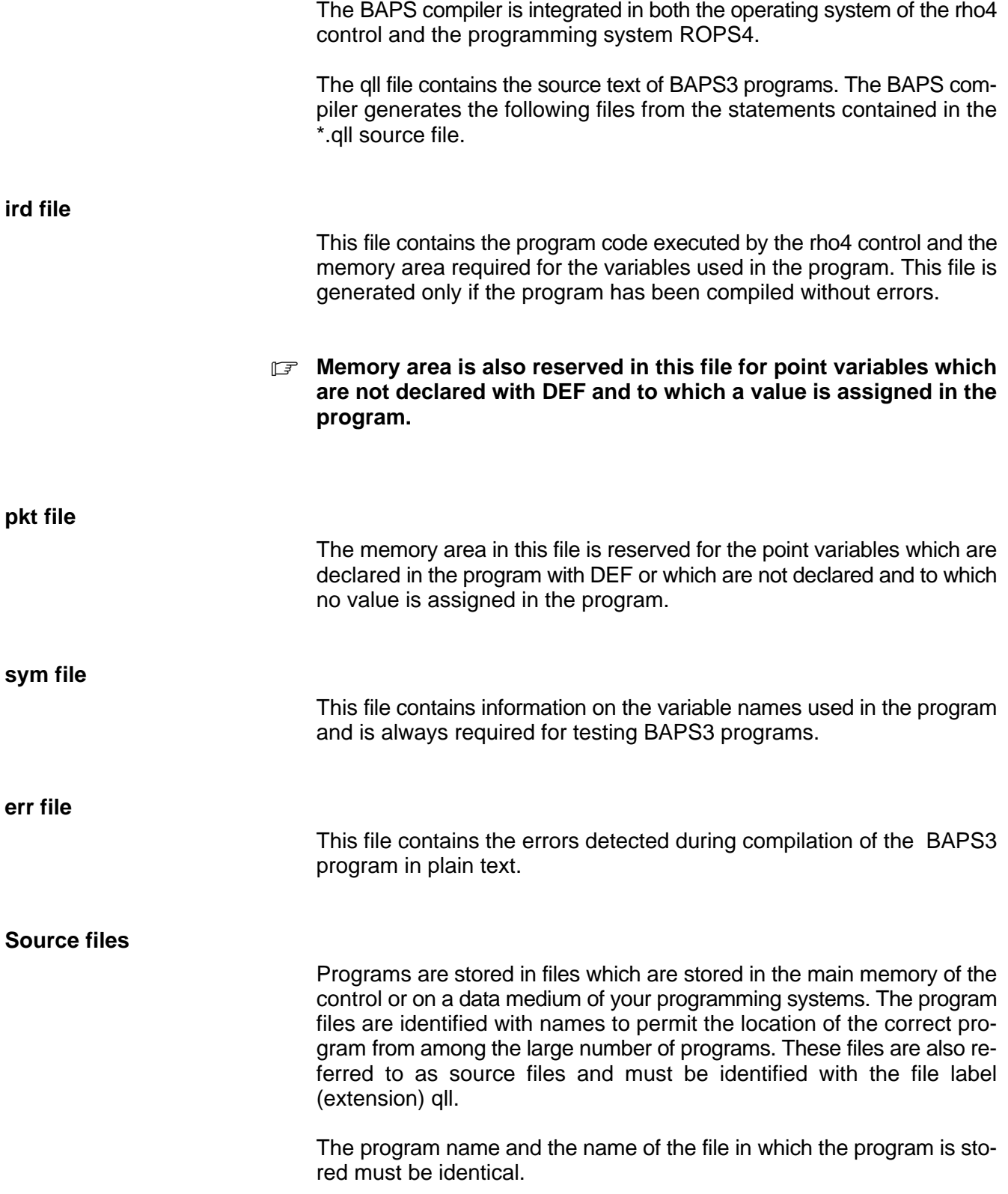

In the rho4 control, a distinction is made between main programs and subroutines. Main programs are programs which exist as files and which can be started as rho4 BAPS user process. It is possible to call other main programs which exist in the control's main memory from within a main program. We then speak of external subroutines that must be declared correspondingly in the declaration part.

Internal subroutines are part of the main program in which they are defined and can be called only from within this program.

## <span id="page-23-0"></span>**2.3 Compiler statements**

BAPS3 contains compiler statements. They are destined for the control of the compiler and reduce the extent of typing. The compiler statement always begins with two semicolons.

The following compiler statements exist:

;;INCLUDE name ;;PROCESS\_KIND = PERMANENT ;;[ kinematic\_name . ] INT = CIRCULAR | PTP | LINEAR ;;CONTROL= rho4 ;;KINEMATICS: ({ integer\_const = kinematic\_variable | , })  $::$ KINEMATICS = kinematic\_variable  $\cdot$ ; kinematic\_variable.(JC\_NAMES | WC\_NAMES) = { name  $||$ , } ;;SER\_IO\_STOP [+/−] ;;DEBUGINFO [+/−]

The compiler statement for the JC names and for the target control must be placed in front of the first source symbol, i. e. before the program declaration.

## **2.3.1 Kinematic definition**

The control can handle several kinematics simultaneously.

If more than one kinematic (robots, feeding units, etc.) is to be controlled in a BAPS program, they have to be defined first.

Syntax:

;;KINEMATICS:(1=SR6,2=kin2) ;KINEMATICS:(kinematic number=kinematic name)

It is now possible to distinguish the kinematics in the program and it is evident to which kinematic the instructions refer.

The kinematic definition must be made according to a control definition (if available) and before the PROGRAM statement.

Example:

;;CONTROL=rho4

;;KINEMATICS:(1=sr6,2=feeder)

PROGRAM main

### <span id="page-24-0"></span>**2.3.2 WC name definition**

The world coordinate points contain the components for the position, the orientation and possibly for the belt coordinate(s). The component names can be defined.

Syntax:

;;WC\_NAMES= $x$  k,y k,z k,a k ;WC\_NAMES=WC\_name,...

If several coordinates have to be controlled by a BAPS program, they have to be preceded by the kinematic name.

Syntax:

;;kinematic name.WC\_NAMES=x\_k,y\_k,z\_k,a\_k ;kinematic name.WC\_NAMES=WC name,...

Example for WC name declarations

;;automat.WC\_NAMES=x\_k,y\_k,z\_k,u\_k,v\_k,w\_k,b\_k

;;sr6.WC\_NAMES=x\_k,y\_k,z\_k,a\_k

#### **The WC name declaration must be in one line and must not be interrupted by a carriage return.**

### **2.3.3 JC name definition**

The joint coordinate points contain the components for the individual axes and possibly for the belt coordinate(s). The JC names can be defined.

Syntax:

;;JC\_NAMES=a\_1,a\_2,a\_3,a\_4 ;JC\_NAMES=JC\_name,...

If several coordinates have to be controlled by a BAPS program, they have to be preceded by the kinematic name.

Syntax:

;;JC\_NAMES=a\_1,a\_2,a\_3,a\_4 ;kinematic name.JC\_NAMES=JC name, ...

#### Example for JC name declarations:

;;automat.JC\_NAMES=a\_1,a\_2,a\_3,a\_4,a\_5,a\_6,bnd

;; $sr6.JC$  NAMES=a  $1,a$   $2,a$   $3,a$   $4$ 

**The JC name declaration must be in one line and must not be interrupted by a carriage return.**

## <span id="page-25-0"></span>**2.3.4 Kinematic-related statements and data**

If several kinematics are controlled by a BAPS program, a distinction has to be made in the program as to which kinematic the statements or data refer. This applies to the

- $\bullet$  point variables
- movement instructions
- $\bullet$  tool statements
- workspace limitations

The point variables are preceded by the kinematic name.

Syntax:

- sr6.POINT:corner ;kinematicname.POINT
- kinematicname.POINT ;kinematicname.JC\_POINT

If no kinematic is indicated, the currently preselected kinematic is assigned.

The movement instructions can contain the kinematic indication additionally or the preselected kinematic is controlled, see chapte[r 8.](#page-150-0)

In the reference point statement, the kinematic name has to be entered immediately after the REF\_PNT key value.

Syntax:

REF\_PNT  $sr(1,2,3,4)$  ;REF\_PNT kinematicname(axisnumber)

The same applies analog to the TOOL and LIMIT\_OFF, LIMIT\_MIN and LIMIT\_MAX statement.

Syntax:

TOOL automat innergripper ;TOOL kinematicname toolname

LIMIT OFF sr6 ;LIMIT OFF kinematic name ;LIMIT\_MIN kinematic name(parameter) ;LIMIT\_MAX kinematicname(parameter)

### <span id="page-26-0"></span>**2.3.5 Inclusion of files**

With the compiler statement ;;INCLUDE 'filename', parts of source programs can be included into the program.

#### **Example:**

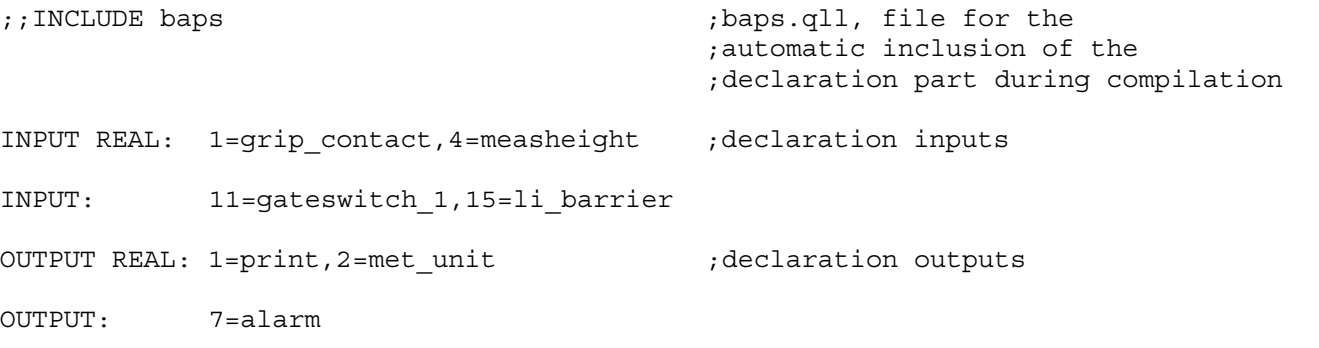

The baps.qll file contains e. g. the declarations of your inputs and outputs. These are defined with regard to their

- $\bullet$  file type
- $\bullet$  channel number
- $\bullet$  variable name of the signals

### **2.3.6 Selectable extension within the include statement**

From the compiler version 3.0 on, the extension of include files can be freely selected. If only the file name is indicated, the extension .qll will be used for reasons of compatibility. If a file without extension is to be included, the file name has to be ended with a dot, see example for include statement.

Syntax: ;;INCLUDE filename ;compiler statement INCLUDE

In the above syntax applies:

 $\bullet$  filename: name of the file to be included during compilation.

#### **Example for include statement:**

;;INCLUDE head.inc

PROGRAM demo

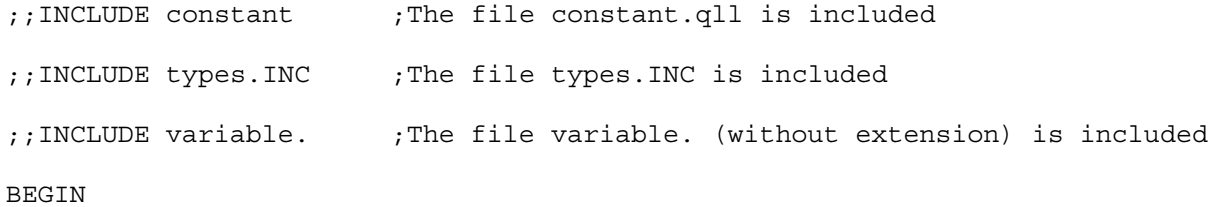

<span id="page-27-0"></span>PROGRAM\_END

# **2.3.7 Process kind**

By means of the compiler statement ;;PROCESS\_KIND = PERMA-NENT, a process can be declared as permanent.

Example:

;;PROCESS\_KIND=PERMANENT

PROGRAM tmp\_cont

...

PROGRAM\_END

This means that this process is not ended by a reset or by automatic/manual switching.

#### **Permanent processes must not contain any movement instructions. The compiler statement must precede the PROGRAM statement.**

### **2.3.8 Debug information**

With the compiler statement ;;DEBUGINFO−, the creation of debug information to the Irdata code can be switched off for the comfortable test operation. This is normally only reasonable for fully tested application programs.

Since the information is then missing in the Irdata code, the Irdata code is shorter and processed faster, but a test with the debugging system is then no longer possible.

Syntax:

;;DEBUGINFO− ;Generation of debug information is switched off

Further restrictions with DEBUGINFO−

- No line numbers will be shown on the process display, mode 10.3 and mode 7.3.2.
- Program errors possibly occurred will also be displayed without line numbers.

With ::DEBUGINFO+, the generation of debug information is switched on again.

# <span id="page-28-0"></span>**2.3.9 Compiler statement SER\_IO\_STOP**

With this compiler statement it is possible to avoid the abort of a user program in case of an interface error.

The statement is only permitted at the start of the program. It applies to the whole program and may only appear once. If this compiler statement is not used, an interface error will lead to a program break. Explaining example see sectio[n 7.13.](#page-114-0)

Syntax:

- ;;SER\_IO\_STOP− ;No program break in case of error
- ;;SER\_IO\_STOP+ ;Program break in case of error
- ;;SER\_IO\_STOP ;Program break in case of error

# <span id="page-29-0"></span>**2.4 Main program structure**

Each main program consists of

- declaration part
- $\bullet$  statement part and optionally
- $\bullet$  subroutine declaration(s)

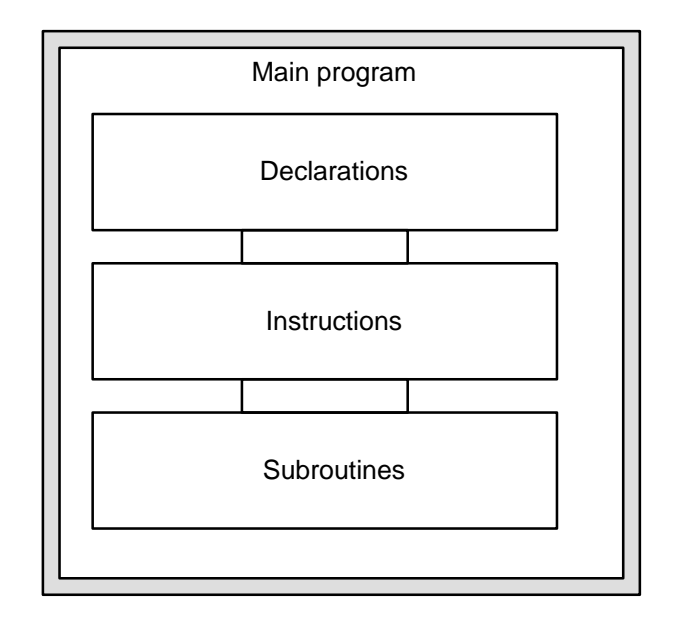

### **2.4.1 Declaration part**

The declaration part is at the beginning of the main program. In the declaration part, the names are declared which occur in the main program.

This applies to:

- program head, the name of the main program
- external declaration, the names of the external main programs called in the main program
- channel declaration, the names of the input and output channels used in the program
- variable and constant declaration, the names of the variables and constants which occur in the program

<span id="page-30-0"></span>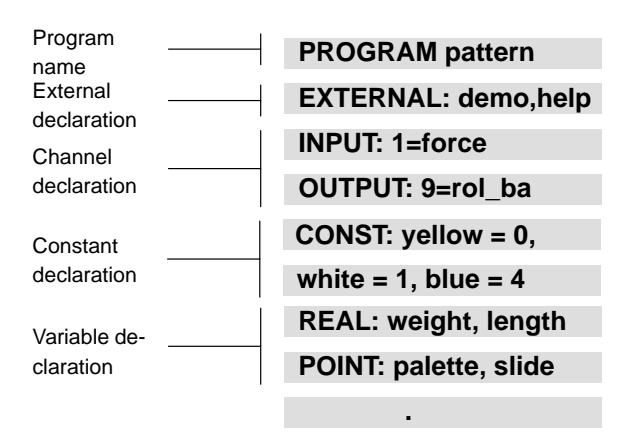

The declaration of variables can optionally be introduced by the keyword VAR.

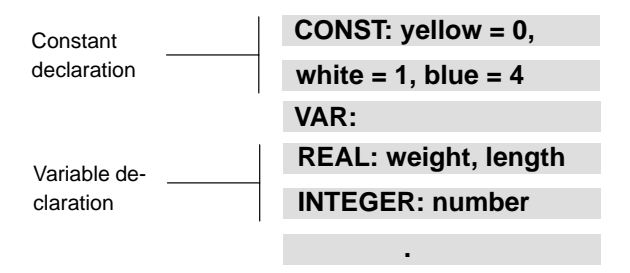

The declaration part has to be separated from the statement part by the keyword BEGIN.

*F* Undeclared variables are considered to be variables of the type **POINT or JC\_POINT.**

### **2.4.2 Statement part**

In the statement part, the statements to be carried out are programmed. These are for example:

- movement statements
- $\bullet$  decelerations and halt
- main program calls
- subroutine calls
- program part repetitions
- $\bullet$  program jumps
- arithmetical operations
- $\bullet$  function calls

<span id="page-31-0"></span>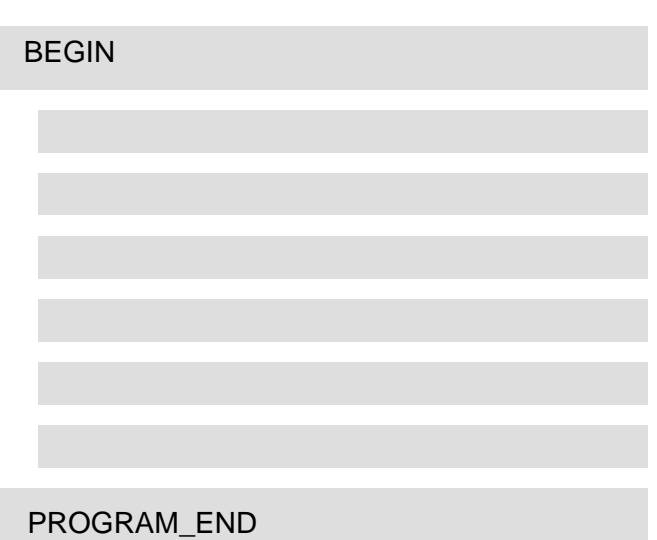

The statement part is placed between the keywords BEGIN and PRO-GRAM\_END.

# **2.4.3 Subroutine declaration**

At the end of the main program, the subroutines are listed, if provided.

## <span id="page-32-0"></span>**2.5 Program declaration**

A main program is identified at the start by the BAPS word PROGRAM and its program name.

The program name consists of a maximum of eight characters. Letters, digits and underlines are permitted.

#### **The first character must be a letter. Upper-case and lower-case letters are deemed equivalent.**

The program end is identified by the BAPS word PROGRAM\_END or SUB\_END, if subroutines are listed.

#### **The program name and the file name must be identical.**

Example:

A program is to be given the name 'demo'

PROGRAM demo

End of the program 'demo'

PROGRAM\_END

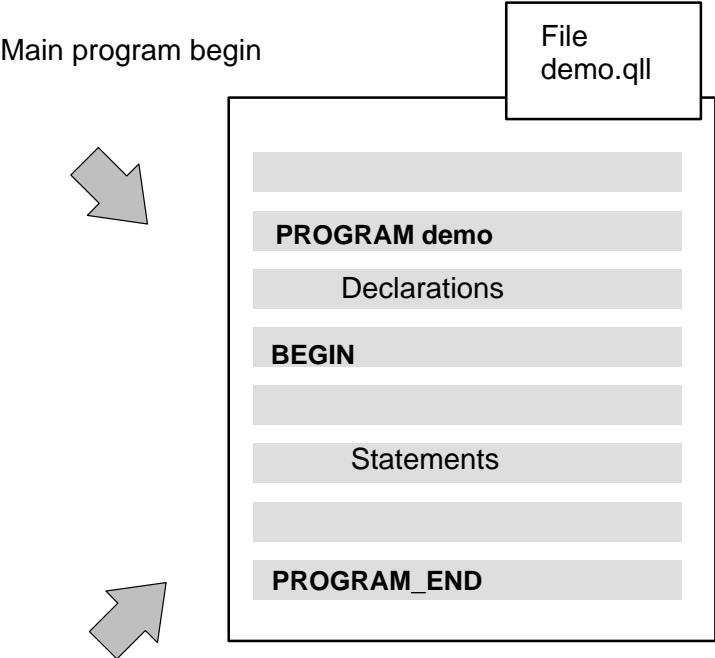

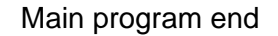

# <span id="page-33-0"></span>**2.6 Main program call in the main program**

A main program can consist of several external individual main programs.

External declaration: The external main programs must be declared with EXTERNAL at the beginning of the declaration part and be available in the control as ird file.

External main programs can be optionally provided with transfer parameters. The number, order and data types must agree with the declaration upon parameter transfer. All variables are permitted as parameters of the types array and channels.

External main programs with transfer parameters cannot be started as independent programs but only by a program call from a higher-order main program.

It is then sufficient to specify to declared program name in order to call external programs in the active main program.

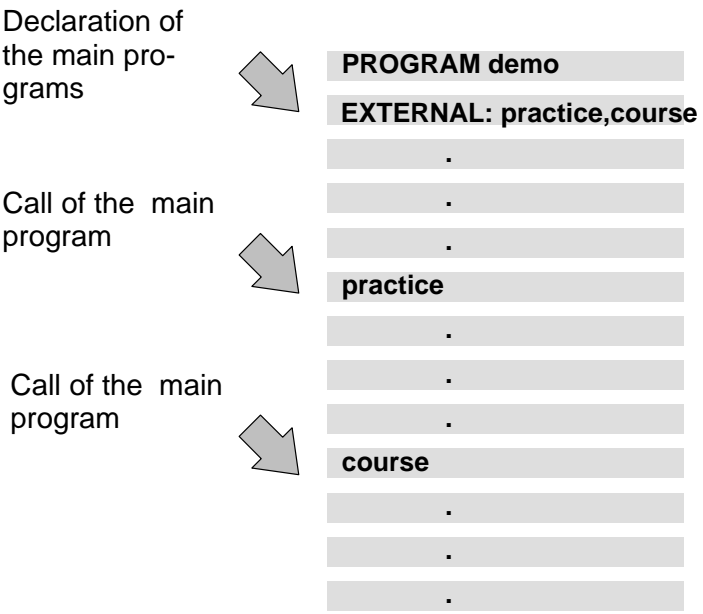

Program structure **The main program and the external program to be called are compiled independently of each other. No check of the transferred parameters with respect to agreement with the declaration in the external main program is thus possible at the time of compilation. This is performed during the program run. The number, types, order and nature (VALUE or addressing) of the transfer parameters must correspond to the declaration of the called external main program. Programming** The program names of the external main programs are declared by the statement EXTERNAL:. Example: EXTERNAL: drill,course External declaration with parameter transfer EXTERNAL: withpar(VALUE INTEGER: number) The main program must be declared correspondingly PROGRAM withpar(VALUE INTEGER: l) **Main program call in the main program** The control executes the active main program up to the external program call.

This if followed by a jump to the start of the program drill.

The program drill is executed up to the HALT statement.

HALT results in a return to the main program demo.

The control continues the program run with the statement following the call.

aktive main program external main program external main program **PROGRAM demo EXTERNAL: practice** practice **MOVE palette** . . . . . . **PROGRAM practice HALT** . . . . . . **BEGIN BEGIN** PROGRAM\_END
# **2.7 Subroutine declaration**

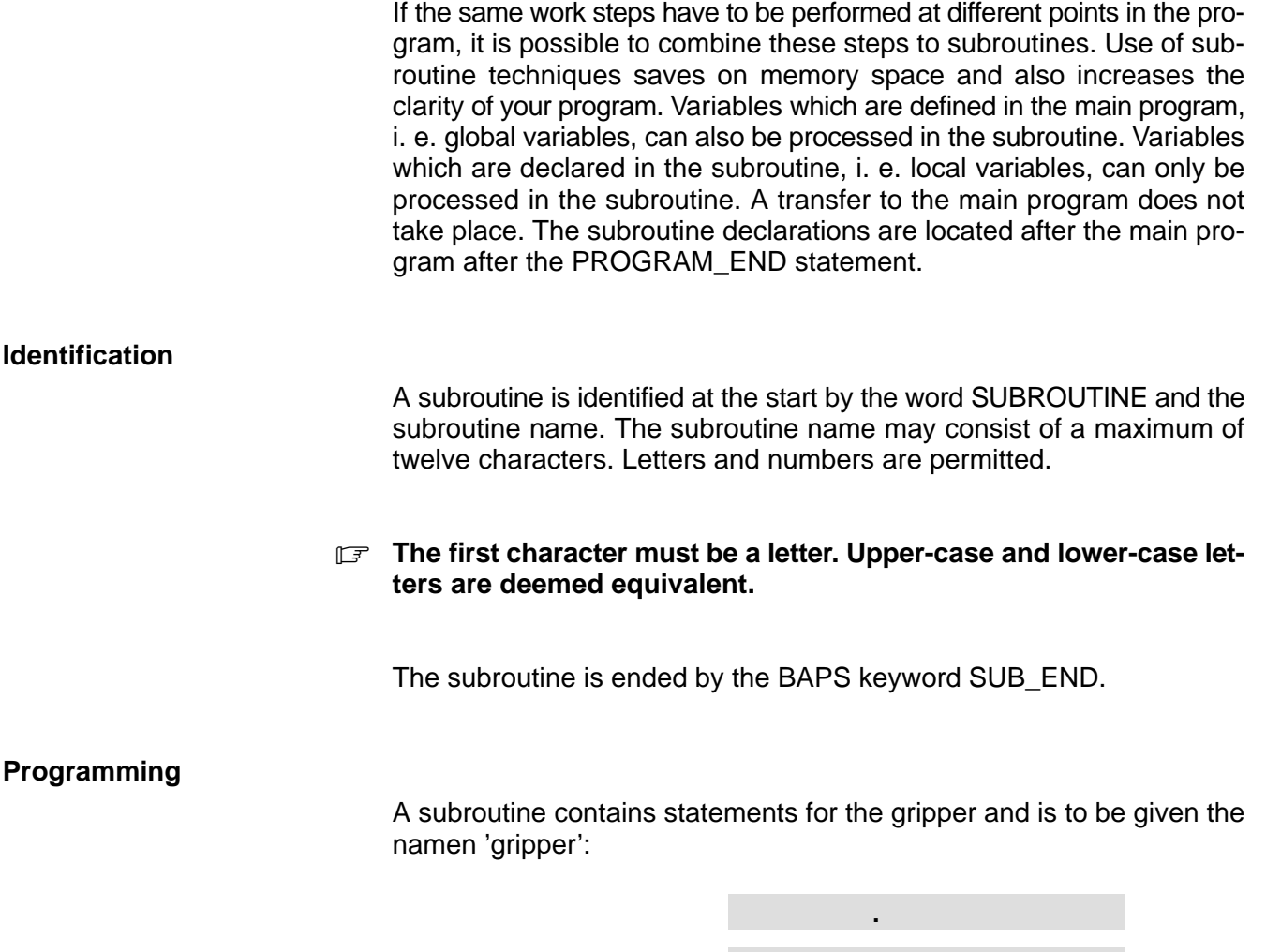

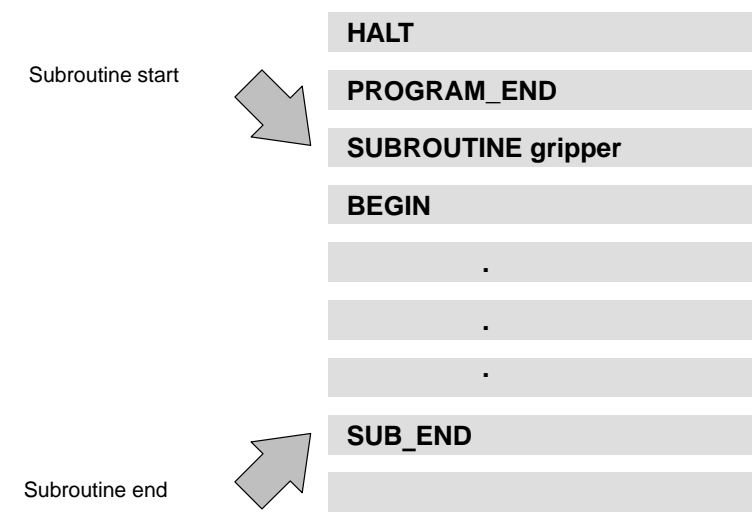

#### **RETURN can be used several times within a subroutine, e. g. with program jumps and conditional statements.**

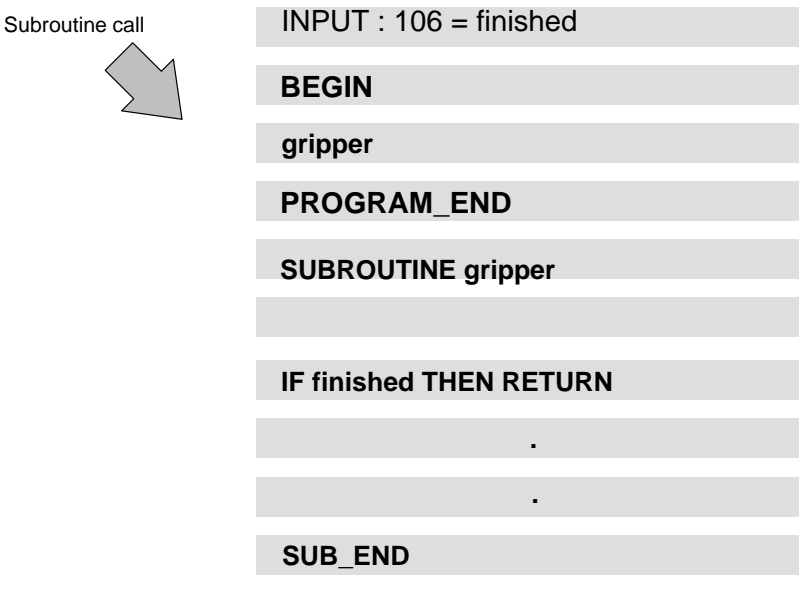

If the subroutine return is recognizable from the program structure, e. g. at the subroutine end, the compiler generates the instruction RETURN automatically.

**Subroutine call**

It is sufficient to specify the declared subroutine name for the subroutine call, in the example 'gripper'.

### **2.8 Program run**

The control executes the main program up to a subroutine call.

This is followed by a jump to the start of the called subroutine. The subroutine is executed up to RETURN.

The instruction RETURN results in a return to the main program.

The control continues the program run with the statement following the subroutine call.

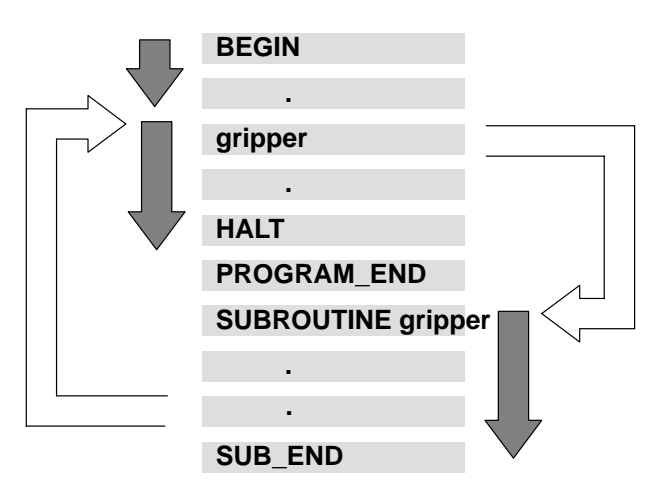

It is possible to transfer variables or values with a subroutine call. The variables must be correspondingly declared in the subroutine declaration for this purpose.

Example:

```
gripper (1.5, 6.0) ; value assignment
SUBROUTINE grip(VALUE REAL: force1,force2) ;in the subroutine call, the variable
                                        ;force1 is assigned the value 1.5 and
                                        ;variable force2 the value 6.0
```
The value is transferred if the declaration is made with the preceding BAPS instruction VALUE, otherwise the address of the variable is transferred, i. e. the variable must be declared in the main program.

If the declaration is preceded by VALUE, the calling program transfers information to the called subroutine. However, the called subroutine does not return any information in this way.

If the address is transferred, on the other hand, the assignments in the subroutine also act on this variable after return to the calling program.

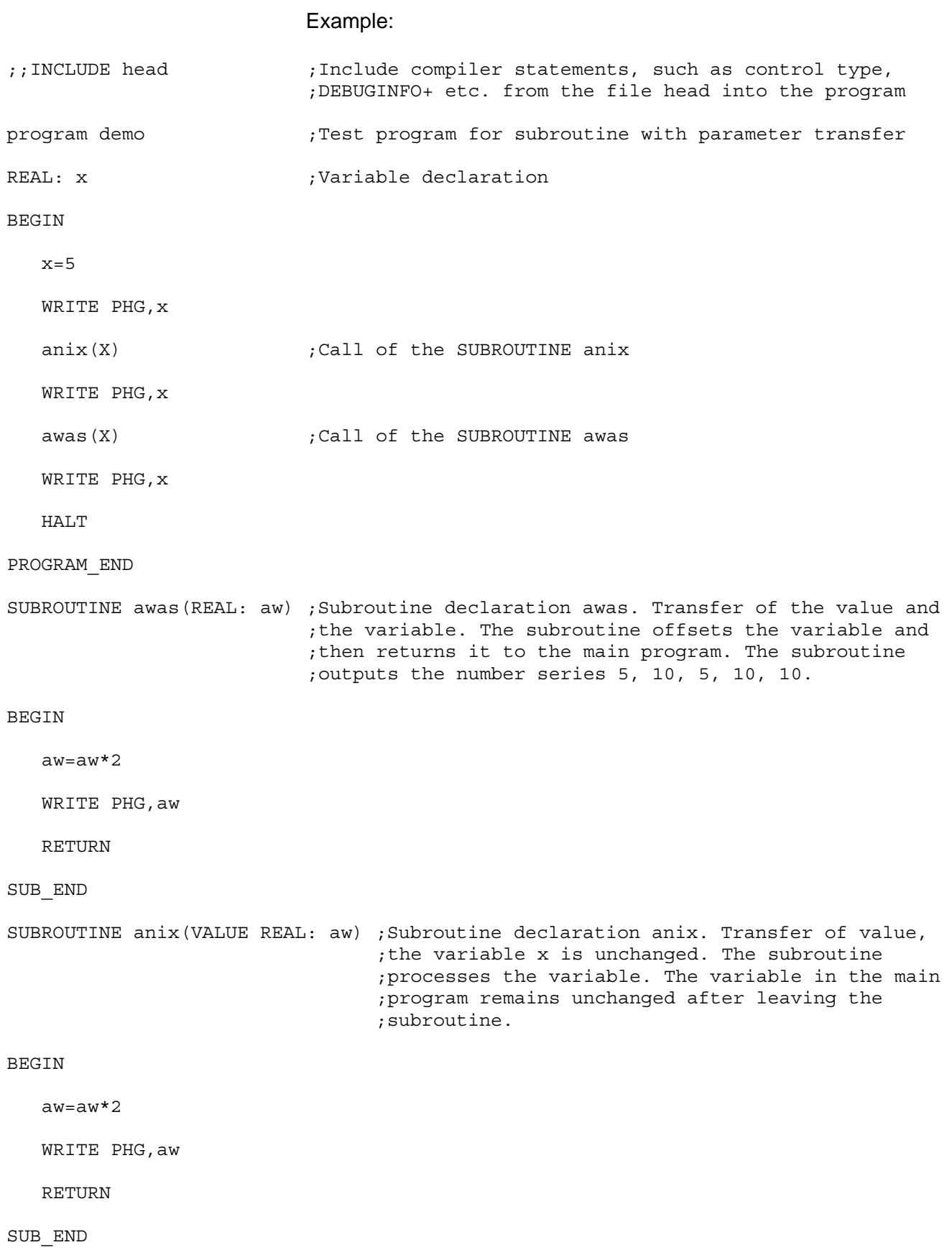

#### **Nesting**

Additional main program calls and subroutine calls can be programmed within called main programs or subroutines. In these cases, we speak of 'nesting'.

Program examples for subroutine nesting:

- A call of the subroutine 'stacker' is programmed in the main program.
- In the subroutine 'stacker' a further subroutine call is programmed, the subroutine 'gripper'.
- The control executes the main program up to the call 'stacker'.
- A jump then takes place to the subroutine 'stacker'.
- The control executes the subroutine 'stacker' up to the call 'gripper'.
- A jump then takes place to the next subroutine 'gripper'.
- The subroutine 'gripper' is executed completely in the example shown here.

The control jumps back to the subroutine 'stacker' after the instruction RETURN, continues the program run up to RETURN and then finally jumps back to the main program.

#### **F** When programs and subroutines are nested, it must be ensured **that no endless loops are created.**

Any nesting depth is possible. The depth is limited only by the available memory place.

. **The memory size can be defined by the machine parameter P16, see manual 'Machine parameters'.**

### **Example 1**

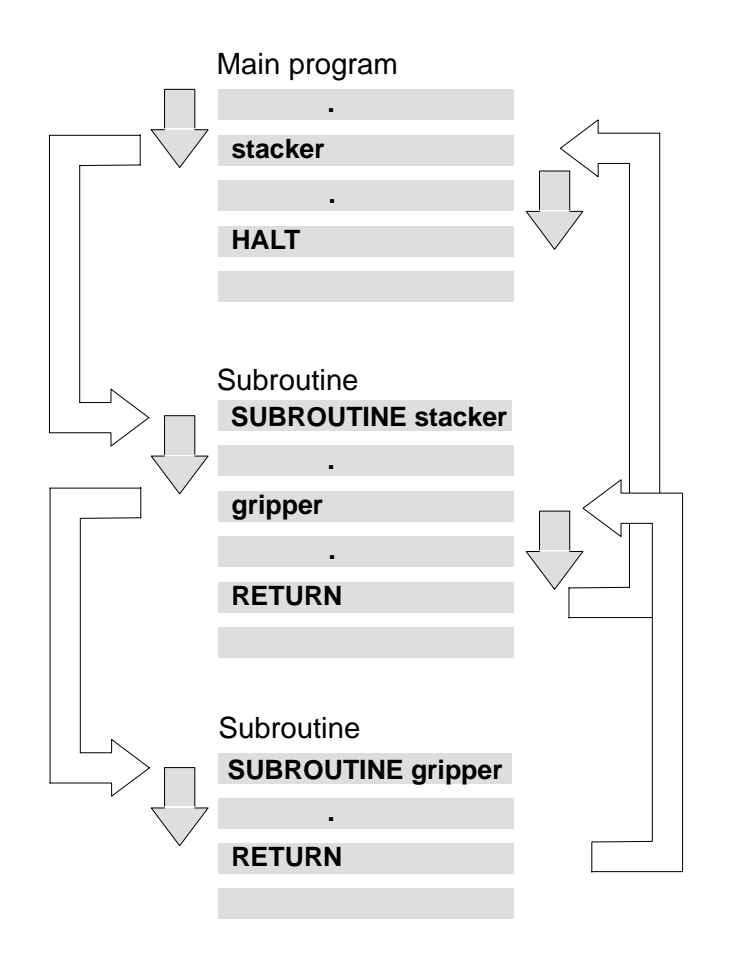

#### **Example 2**

Program part repetitions can also be nested; a second repetition is programmed within a program part repetition.

The program is executed as follows:

- The control executes the program part once up to the start of the second program part.
- The second program part is repeated three times.
- The control then continues the program run up to the end of the first program part; the first program part has thus been executed once.
- The control then jumps back to the start of the first program part for the second run.
- $\bullet$  The whole sequence is repeated a second time.

Any nesting depth is possible. The depth is limited only by the available memory place.

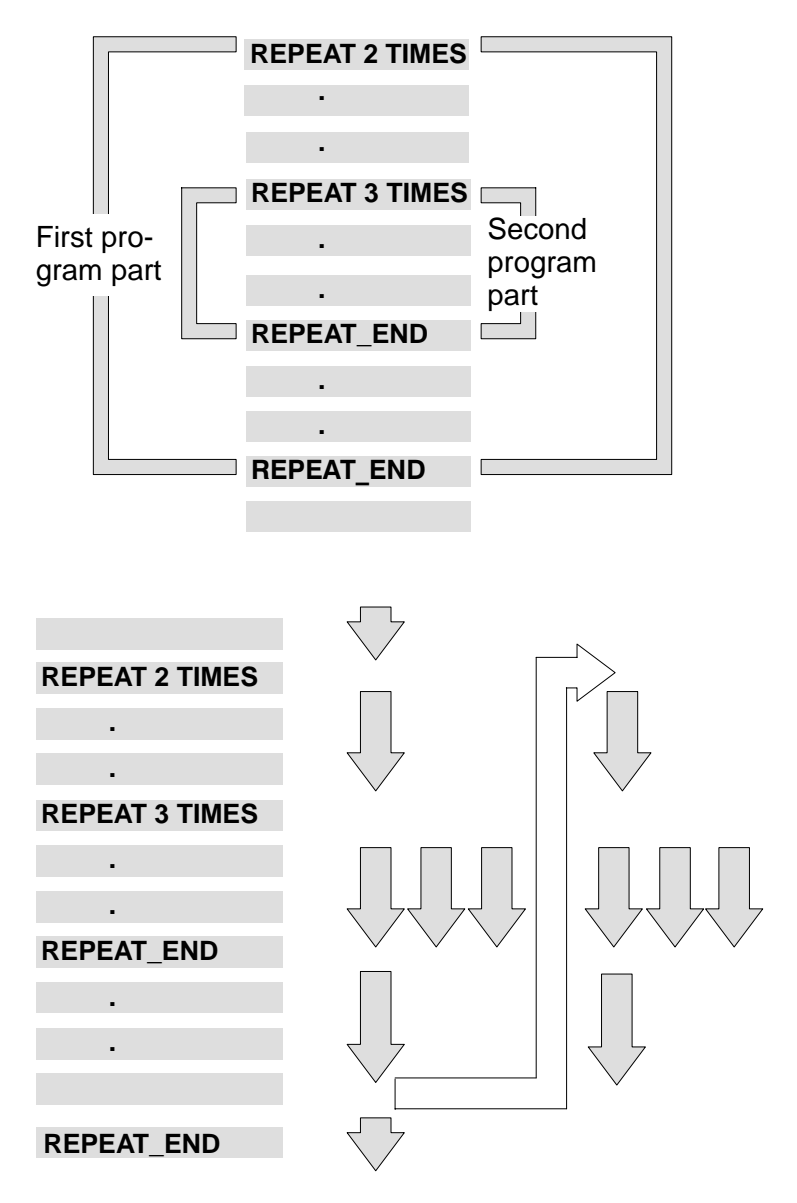

Notes:

**Constants** 

# **3 Constants**

## **3.1 Constant declaration**

Within a program, numeric values, e.g. the number of repetitions, character sequences or characters can be indicated in form of constants.

The value of a constant can also be specified by a computing rule. The constants are to be defined with the constant declaration before the variables of a program.

Example of a constant declaration:

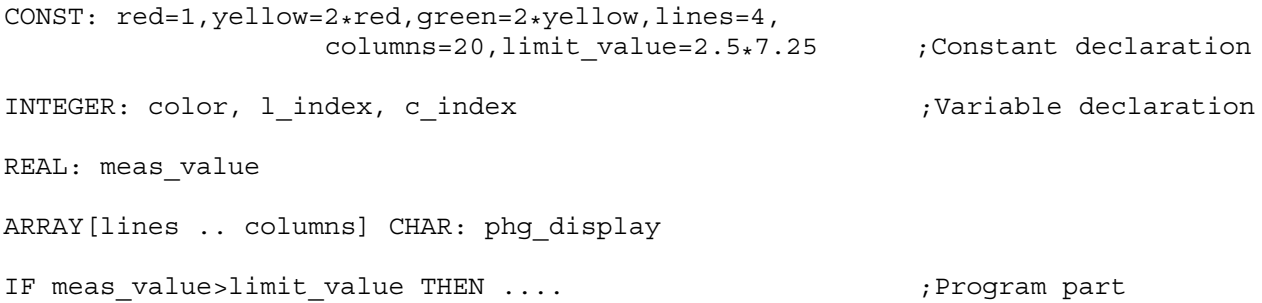

**Constants** 

# **3.2 Standard constants**

In BAPS3 standard constants are available. These constants are contained in the language scope and need therefore not be declared.

#### **CLS**

WRITE PHG,CLS ;By the output of constant CLS the PHG display is cleared.

#### **VERSION**

IF VERSION <3.00 THEN<br>WRITE PHG, 'old version of compiler' ;Via the constant VERSION, the compiler ;version can be determined. The constant ;is of the type REAL.

# **4 Variables**

Numeric values, e. g. coordinate values for positions or the number of repetitions, can be replaced by variables in a program.

A variable reserves a memory location under its name.

A numeric value can be assigned to this memory location any number of times. The control stores the last-assigned numeric value in each case.

If a variable name occurs during the program run, the control replaces the variable by the value stored under its name at this point of time.

Every variable has a name. Different variables must have different names. The names should be chosen so that it is possible to recognize the meaning of these variables wherever this is possible, e. g. position designations: instead of 'b1', it is better to use 'bore 1' or arithmetic variables: instead of 'i' , it is better to use 'counter' etc.

The name consists of a maximum of 12 characters.

It is permitted to use letters, numbers and the 'underline'. Upper-case and lower-case letters are deemed equivalent.

**The first character must be a letter, blanks are not permitted. The point variables of the data type JC\_POINT form an exception. These variables must start with the character @.**

# **4.1 Data types**

The data type of a variable determines its value range and the permitted assignment and arithmetic operations. The permitted operations are described in the section 'Value assignment'.

A distinction must be made for data types between simple data types and composed or structured data types.

Simple data types

- $\bullet$  INTEGER
- $\bullet$  REAL
- $\bullet$  BINARY
- $\bullet$  CHAR

Structured data types

- $\bullet$  POINT
- JC POINT
- $\bullet$  BELT
- $\bullet$  TEXT
- $\bullet$  ARRAY
- $\bullet$  WC FRAME
- $\bullet$  SEMAPHORE
- $\bullet$  FILE

A structured data type consists of two or more simple data types.

# **4.1.1 Simple data types**

#### **INTEGER**

Only integral values, i. e. numbers without decimal point, positive or negative, must be assigned to variables of the type INTEGER.

Value range  $-2^{31}$  to  $+(2^{31}-1)$ 

**REAL**

Only real numbers, i. e. numbers with decimal point, positive or negative, must be assigned to variables of the type REAL.

Value range: approx.  $-10^{37}$  to  $-10^{-38}$ , real zero, 10<sup>-38</sup> to 10<sup>37</sup>

*F* **Value inputs for variables of the type REAL must be made with a decimal point and not with a comma.**

#### **BINARY**

Only the digits 0 or 1 may be assigned to variables of the type BINARY.

#### *F* **No integral arithmetic operations may be performed with variables of the type BINARY.**

The digits 0 and 1 do not represent any values in the conventional sense. They describe two defined states, e. g.:

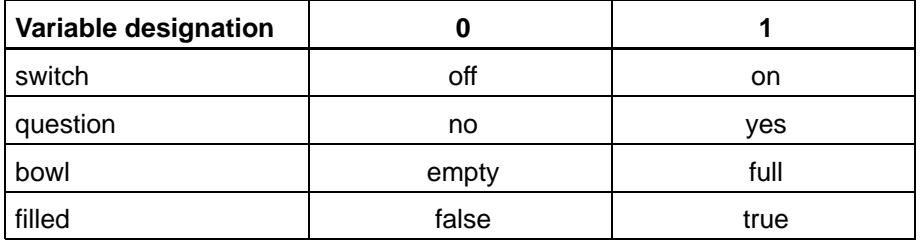

Variables of the type BINARY are signals of the binary input and output channels.

#### **CHAR**

Only ASCII characters in accordance with DIN 66003 may be asigned to variables of the type CHAR.

### **4.1.2 Structured data types**

#### **POINT**

Only positions in world coordinates may be assigned to variables of the type POINT.

The individual coordinate values of a position of the type POINT must be of the type REAL.

The kinematic must be specified for point variable declarations where appropriate, e. g. 'robot\_1.corner'.

If no kinematic is specified, the valid kinematic is the first-specified kinematic in the kinematic declaration, kinematic number one or the kinematic last selected by the compiler statement ;;KINEMATICS, e. g.  $::$ KINEMATICS = robot 1.

**JC\_POINT**

Only positions in joint coordinates may be assigned to variables of the type JC\_POINT.

The individual coordinate values of a position of the type JC\_POINT must be of the type REAL.

#### *F* Variable names of the type JC POINT must start with the character **@.**

Variables of the types POINT and JC\_POINT are also called point variables.

The kinematic must be specified in point variable declarations where appropriate, e. g. robot\_2.@corner. The number of components depends on the number of axes of the specified kinematic.

If no kinematic is specified, the valid kinematic is the first-specified kinematic in the kinematic declaration, kinematic number one or the kinematic last selected by the compiler statement ;;KINEMATICS, e. g.  $::$ KINEMATICS = robot 2.

#### **TEXT**

Only texts, consisting of up to 80 ASCII characters, may be assigned to variables of the type TEXT. The individual characters can be addressed directly like array elements with an index.

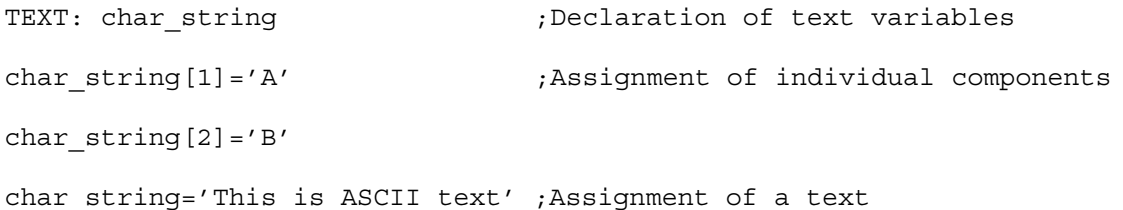

#### **ARRAY**

It is possible to combine variables of the same type in an array. These variables all have the same name and differ only with respect to the index. For this reason, these variables are also called indexed variables.

Syntax:

ARRAY[([±]integer\_constant)..([±]integer\_constant)] <Typ>: variablename

#### Example:

ARRAY[−10..10] INTEGER: variablename

#### **SEMAPHORE**

Syntax:

SEMAPHORE: sema\_name

Variables of the type SEMAPHORE are used as parameters in the EXC-LUSIVE statement.

#### **FILE**

Syntax:

FILE: cad\_dat

A file name is defined with data type FILE. This is used as a parameter for access with WRITE or READ.

# **4.1.3 User-defined types**

Through the expansion of the declaration part of a BAPS program by the type definition part it is possible for the user to declare in BAPS his own types.

It is thus possible to asign new names to any data type. This applies to both the standard types, e. g. BINARY, INTEGER, and the structured types formed from them, e. g. arrays. This leads to a clearer structure of BAPS programs.

Example:

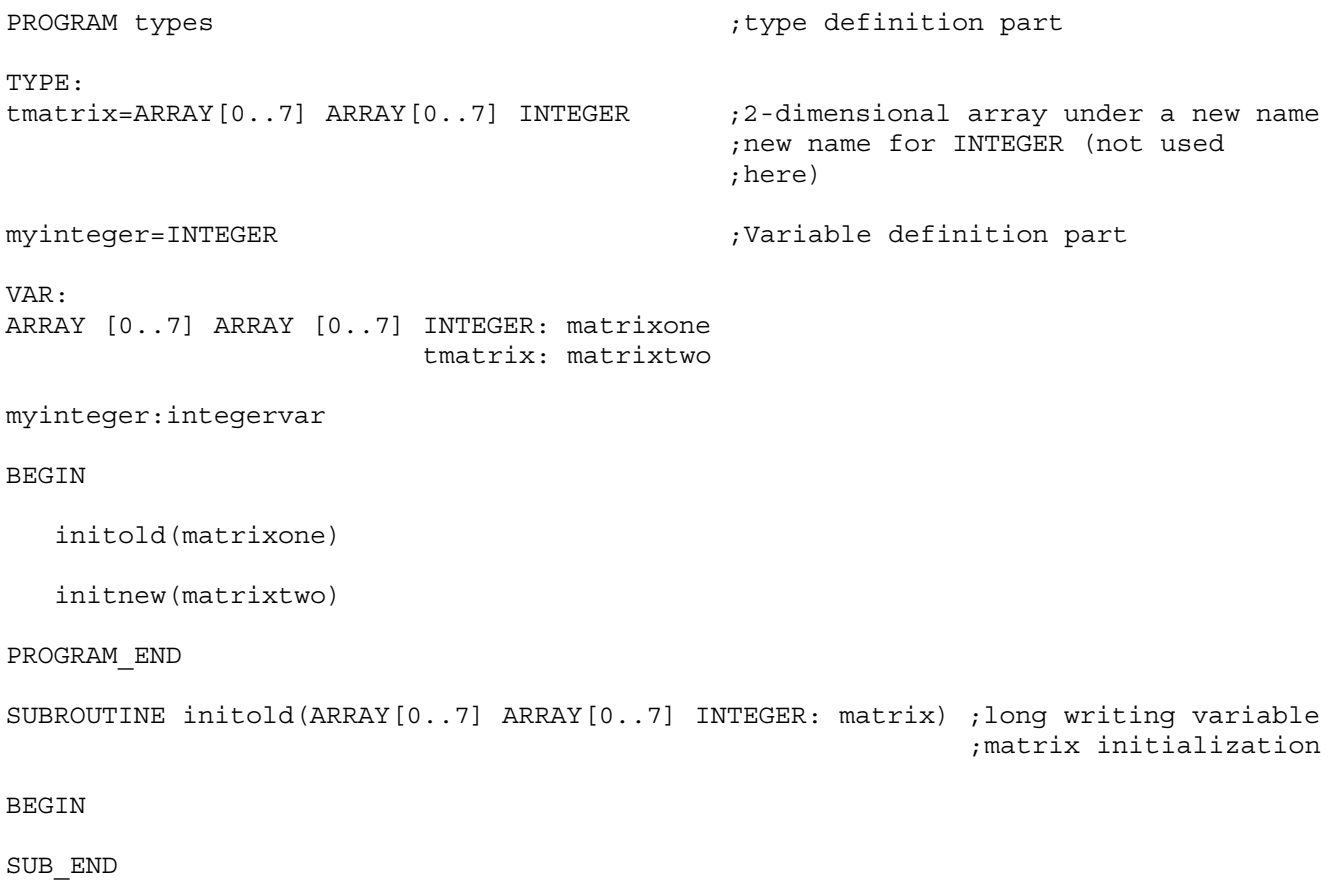

SUBROUTINE initnew(tmatrix: matrix) ; short, clear writing

BEGIN

SUB\_END

#### **Record types**

A further improvement of the clarity and structure of programs is achie-

A record is an accumulation of one or several variables, the so-called components, possibly of different data types, which are for a comfortable handling combined under one single name. In PASCAL these record types are also known as 'record', in C they are called 'struct'.

ved by using record types.

The traditional example of a record is an entry into a file for payroll accounting: A 'staff member' is written as a block of attributes, such as for example name, address, social security number, salary category etc. Some of these attributes can be record types themselves. A name has several components, first and last names, exactly as an address or a rate class.

Records are useful to organize complicated data, especially in large programs. In many situations they permit the processing of a group of associated variables as a unit and not separately.

The name appearing in the type declaration on the left side of the assignment character, before the reserved word RECORD, represents the complete record and can in the following be used as an abbreviation for the detailed declaration.

Variables mentioned in a record are called components in BAPS. A component can have the same name as an ordinary variable without creating a conflict. They can also be distinguished from the context.

A component is exclusively accessed through the name of the record. The component name is in this case separated from the record name by a dot. If the component represents a record itself, its components are equally separated by a dot, see example of record types.

When using record variables within the WRITE or READ statement, the following has to be observed:

- General dat files, e. g. PHG, V24\_1, FILE:dana, etc. record variables can only be read or written by components.
- Binary files, e. g. PLC, WIN\_1, BNR\_FILE: BinFile etc. record variables can be read or written completely or by components.

 ;variable matrix ;initialization

### Example record types:

PROGRAM records

Type:  $\qquad \qquad \qquad$   $\qquad \qquad$   $\qquad \qquad$   $\qquad \qquad$   $\qquad \qquad$   $\qquad \qquad$   $\qquad \qquad$   $\qquad \qquad$   $\qquad \qquad$   $\qquad \qquad$   $\qquad$   $\qquad \qquad$   $\qquad$   $\qquad$   $\qquad$   $\qquad$   $\qquad$   $\qquad$   $\qquad$   $\qquad$   $\qquad$   $\qquad$   $\qquad$   $\qquad$   $\qquad$   $\qquad$   $\qquad$   $\qquad$   $\qquad$   $\qquad$ 

tname=RECORD

TEXT: firstname, lastname, title

RECORD\_END

taddress=RECORD

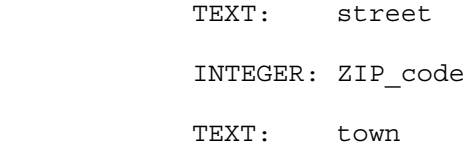

RECORD\_END

#### tstaffmember=RECORD

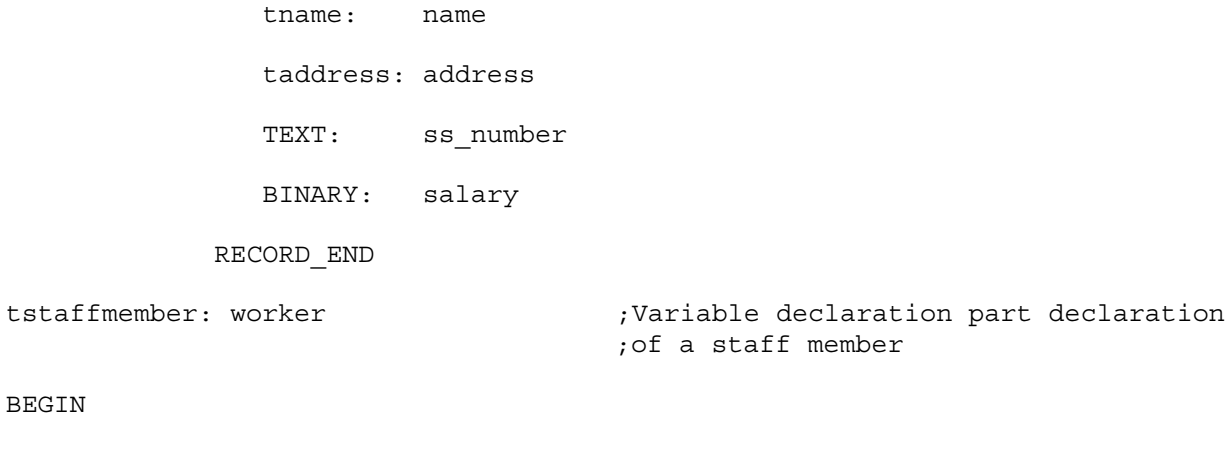

BEGIN ..

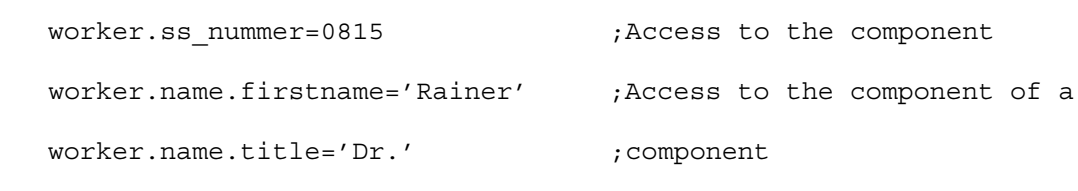

PROGRAM\_END

**4−8** Electric Drives **Bosch Rexroth AG RhoMotion 1070072178 / 07** and Controls

Variables

#### **Example record statements**

Syntax:

#### BEGIN

{statements}

#### END

By means of the record statement, several statements can be combined:

#### BEGIN

statement

statement

#### END

A statement sequence can be at the place of a statement:

```
INPUT: 1=valve_1,2=valve_2
```
IF ready THEN

BEGIN

```
 valve_1=1
```
END

#### ELSE

BEGIN

valve\_2=1

END

### **4.2 Declaration of variables**

Syntax:

[DEF] Type: [channel no.=]name{ ,[channel no.=]name}

DEF is possible only for point variables (POINT and JC\_POINT) and channel number only for the types INPUT, OUTPUT or BELT.

The control must know which values or characters a variable may possess before execution of an statement with variables.

For this reason, every variable used in the program must be declared, i. e. it is necessary to define the data type of the variable.

- *F* Variables of the type POINT and JC\_POINT need not be declared, **i. e. the compiler interprets undeclared variables as point variables and reserves memory for these in der point file pkt.**
- . **JC\_point variables start with the character @. They are assigned to the last kinematic set by a compiler statement.**
- . **BAPS3 standard variables (e. g. VFACTOR, AFACTOR) must not be used as user variables.**

#### **Programming**

The declaration consists of the data type and the variable name to be assigned. The data type is separated from the variable name by a colon. Several variable names of the same type are separated by commas.

Example:

INTEGER: counter

- REAL: divisor,xvalue,yvalue
- TEXT: message 1, message 2

# **4.3 Global variables**

Global variables permit the simple data exchange between several independent BAPS user programs (processes). The basic idea is to combine programs working with the same global variable in a program group. Within this group, a program can export data, while the other programs of this group may only import these data. On the control, as many of these program groups as desired can be created (only limited by the available memory space).

#### Program example:

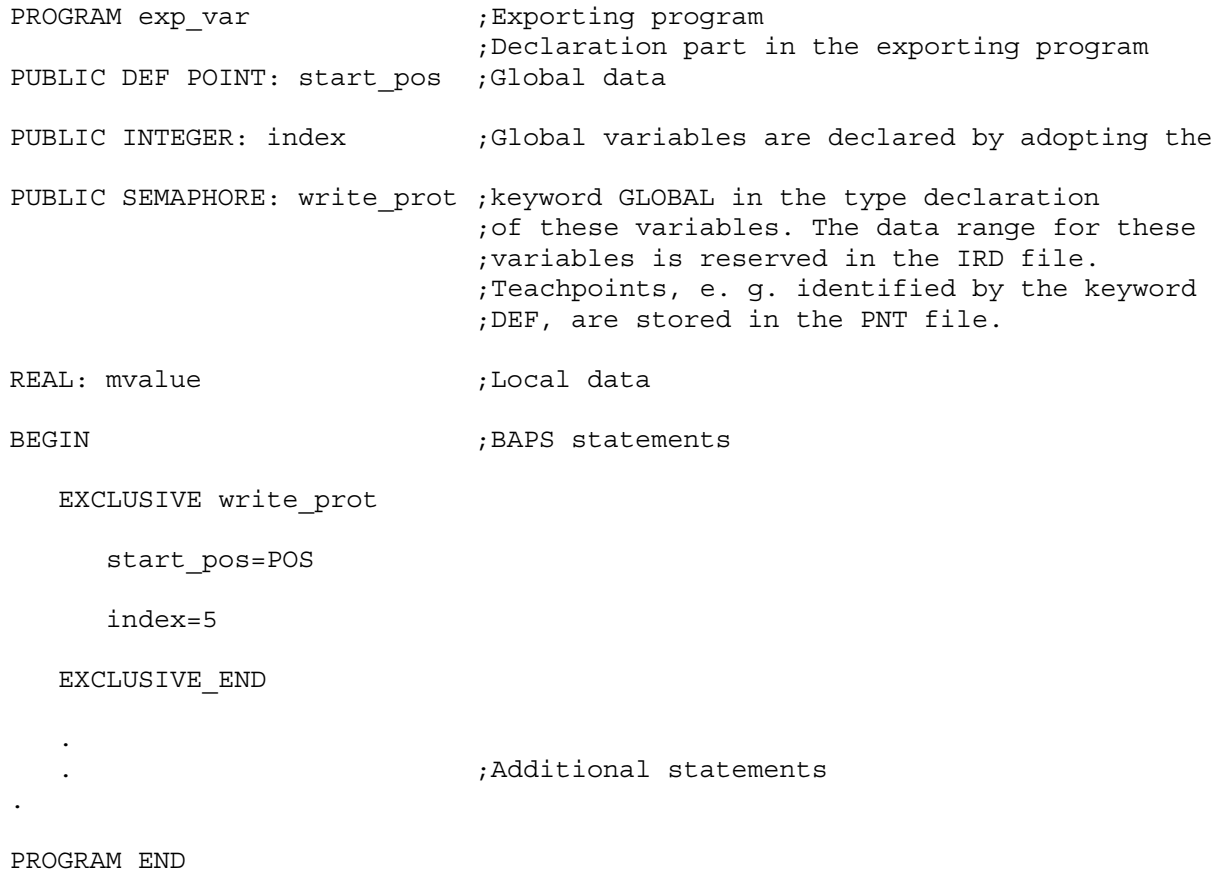

```
Variables
```
PROGRAM imp var ;Importing program ;Declaration part in the importing program ;Global data EXTERNAL exp\_var: start\_pos ;The variables can be accessed from other BAPS EXTERNAL exp var: index ;programs, if the variables are declared with EXTERNAL exp var: write prot ; EXTERNAL und the name of the exporting ;program POINT: end pos ;Local data BEGIN ;BAPS statements EXCLUSIVE write\_prot REPEAT index TIMES MOVE TO start\_pos MOVE TO end\_pos REPEAT\_END EXCLUSIVE\_END

PROGRAM\_END

#### **Restrictions**

When using global data, the following restrictions have to be taken into account:

- The exporting program of a program group must be compiled before the importing programs of this group. This is necessary because of the type verification by the compiler. The user must ensure that each importing program is of a more recent date than the exporting program. If this is not the case, an error message or a warning will be put out at the program start.
- $\bullet$  In a program it is not possible to import and export data at the same time.
- Only data from one program may be imported.
- Global data may only be exported or imported in the declaration part of the main program but not in subroutines.
- To ensure a transfer of a complete data block without a break, the access to the variables must be protected by the EXCLUSIVE statement. The consistency, i. e. the validity of data of simple standard types, such as BINARY, INTEGER, REAL and CHAR, is ensured by the operating system.

# **4.4 Point variables**

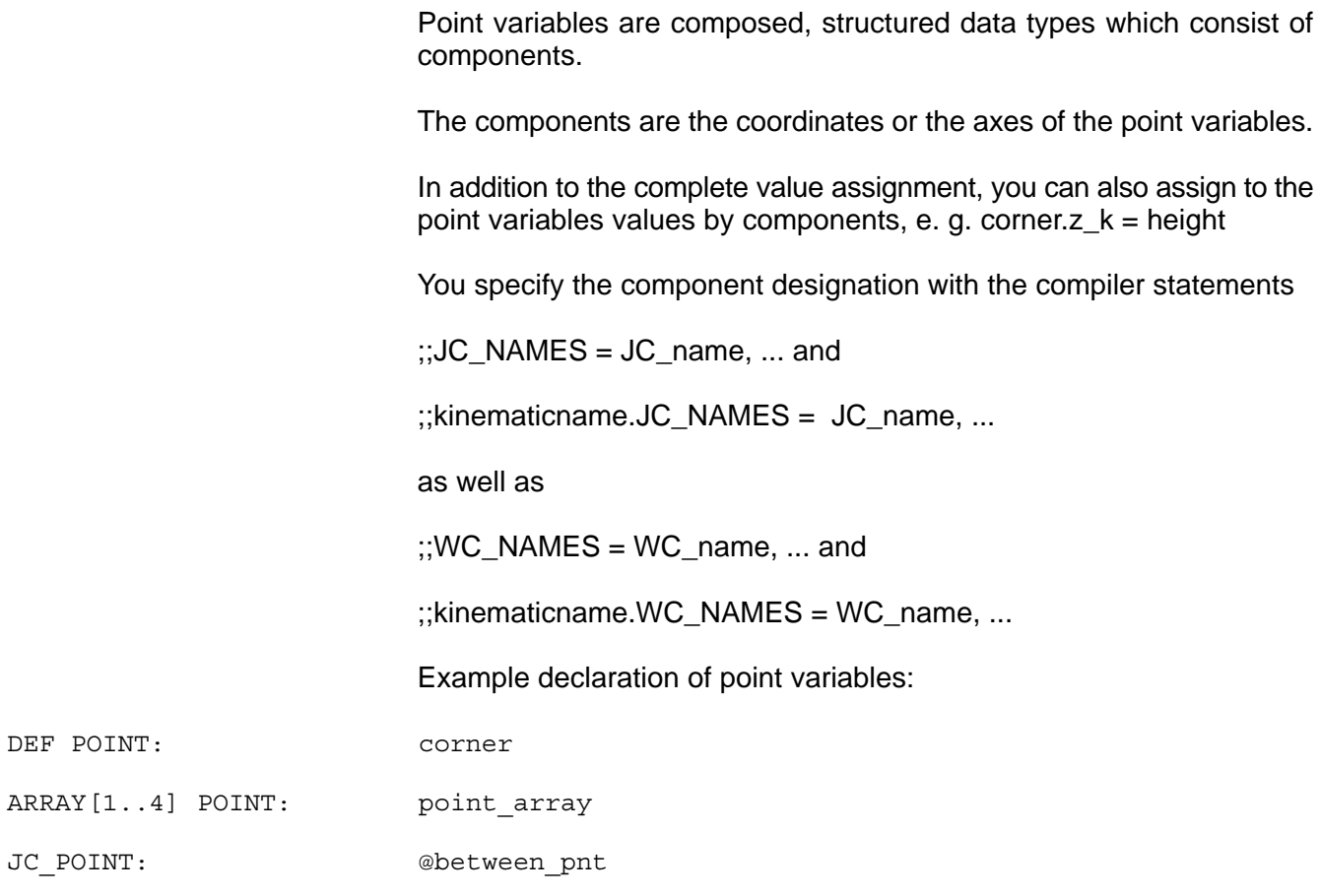

DEF ARRAY[1..8] JC\_POINT: @mk\_pnt\_array

S8.POINT: startpoint

DEF robot1.JC\_POINT: @placing

# **4.4.1 Identification of point variables**

Names of point variables of the type POINT start with a letter.

Names of point variables of the type JC\_POINT start with a special character @.

**Permitted operations with point variables**

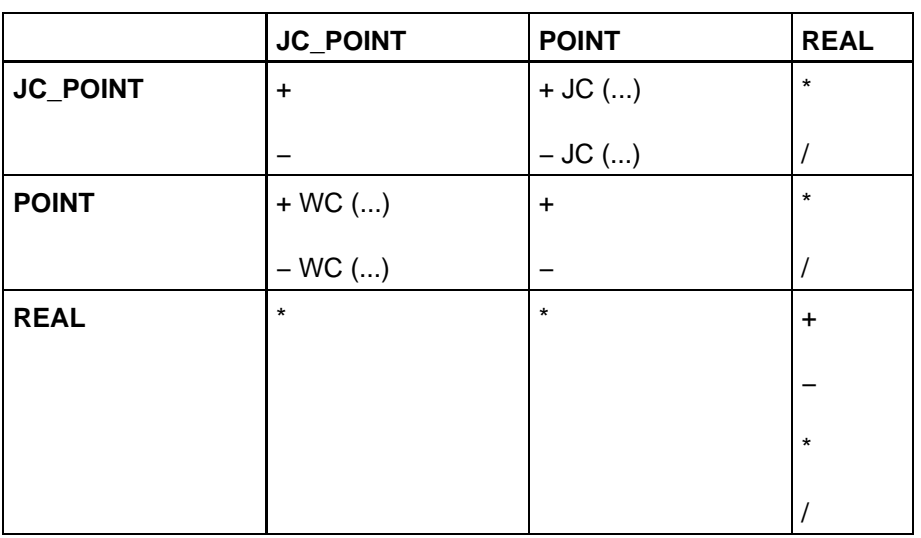

# **4.4.2 Points and point file pkt**

While all other variables have to be declared, point variables need not be declared explicitely.

The BAPS3.0 compiler interprets all undeclared variables as POINT or JC\_POINT and reserves the corresponding space for them in the point file.

All points declared with DEF and all points to which no value has been assigned at any location in the program, are stored in a point file with the identification pnt.

The points that are transmitted as parameters to subroutines, Spc\_Fct and rho-Fct, do not appear in the point file. That applies to the transfer of individual point components (e.g. 'Pos.X\_C').

With the function 'Define' you can assign to these points direct values by means of 'Teach-In' or the input of values.

*F* Values can only be assigned to points from the pnt file during the **program run, i. e. overwrite the content of the point file, if they have been declared with DEF declared.**

*F* **Undeclared points to which, however, values have been assigned in the program, are not stored in the point file but in the ird file. No values can be assigned to these points with the 'Define' function.**

## **4.4.3 Complete value assignment**

In case of complete value assignments, values will be assigned to all coordinates of the point variable. Only point variables of one data type may be within one assignment.

. **Exception: Mixed operations with the standard functions JC or WC.**

#### **Assignment of numeric values**

Example:

position=(50,0,100,0,15,10)

@edge=@(45,5.8,70,10,5.8,0)

# **4.4.4 Assignment of variables for individual components**

Example:

hole=(xvalue,yvalue,zvalue,0,0,0)

@seat=@(50,95.8,height,40,38,0)

hole.z\_c=height

The variables xvalue, yvalue, zvalue and height are of the type REAL.

#### **Assignment by addition and subtraction**

The total of the point variables 'position' and the constant has been assigned to the point variables 'shelf'.

Constants consist of the enumeration of their coordinates put into brakkets. Constants can contrary to variables not be changed during the program run.

In case of addition and subtraction, the individual components are added resp. subtracted each.

Example:

shelf=position+(10,−30,100,5,0,0,0)

#### **Assignment with multiplication and division**

By the multiplication and division with numeric values or variables of the type REAL, you can change any coordinate value of point variables or constants.

Multiplication:

pos\_1=(10,10,10,0,0,0)

pos\_2=pos\_1\*2

Each individual component of pos\_1 is doubled by the multiplication with 2 and is allocated to the new point variable pos\_2; pos\_2 then has the coordinates: pos  $2 = (20, 20, 20, 0, 0, 0)$ .

Division:

div=4.0

pos\_3=pos\_2/div

pos  $3$  then has the coordinates: pos  $3 = (5, 5, 5, 0, 0, 0)$ 

#### **Mixed operation with point variables**

With the standard functions JC and WC you can execute mixed operations with point variables of the type POINT and JC\_POINT.

If the result of the arithmetic operations is to be assigned to a point variable of the type POINT, the operation has to be made in world coordinates.

If the result of the arithmetic operations is to be assigned to a point variable of the type JC\_POINT, the operation has to be made in joint coordinates.

Example:

@p3=@(0,100,0,0)

@p1=JC(p2)+@p3

The control converts the world coordinates of point p2 into joint coordinates, adding them to the coordinates of @p3. The result is assigned to the point variable @p1.

#### **Reading of the actual position**

With the standard point variables POS (world coordinates) and @POS (joint coordinates) you can assign point variables to the current position of the robot each during the program run.

act\_pos=POS

@joint\_pos=@POS

#### **Programming**

The standard point variables are located at the right-hand side of the assignment. It is also possible to separate the assignment by components.

cpos.c\_3=POS.c\_3

xvalue=POS.c\_1

#### **Assignment by components**

In case of point variables you can assign new values to individual coordinates.

Vice versa it is also possible to assign coordinate values of point variables to variables of the type REAL.

The JC names are defined in the machine parameters or by compiler statement.

In the following examples, the coordinates of a position in world coordinates are named k1, k2, k3, etc.  $(c = coordinates)$ , the coordinates of a position in joint coordinates a2, a3, etc. (a = axis).

The coordinate name is annexed to the name of the point variable with a dot.

Example:

- position.c3=100 ;Value 100 is assigned to the coordinate c3
- zvalue=anchor.c3 ; The third coordinate value of the point variable anchor ;is assigned to the variable zvalue
- @pal pos.a4=radius ;The value of the variable radius of the type REAL is ;assigned to coordinate a4, the position described in ;joint coordinates

### **4.5 Text variables**

Within a program it is possible to assign texts to text variables.

Example:

TEXT: message,note ;The variable message and note are of the type TEXT

#### **Text assignment**

The text to be assigned must be placed within inverted commas and may not have more than a maximal of 80 characters. The text must be in one line.

Example:

message='gripper is defective'

note='change pallet'

#### **Use of variables**

Text variables can be put out in the program onto an output channel, e. g. PHG, with the BAPS instructions WRITE and be read with READ.

Example:

WRITE PHG, note

READ PHG, entry

**The variable itself must not be placed within inverted comma, such as e. g. WRITE 'note'. The control puts out otherwise the word 'note' instead of the declared text.**

# **4.6 Array variables**

Variables of the same type can be combined to arrays.

Arrays consist of a freely selectable number of array places being designated with ascending numbers. By specifying a number (index), a variable can be assigned to each array place.

Variables of one array have all the same name and differ only in their index. The index is identical with the number of the assigned array place.

All types of variables can be stored in arrays.

**Array declaration**

The array declaration consists of:

- declaration instruction ARRAY
- $\bullet$  array limits (place numbers)
- declaration of array variables

The array limits are indicated in angular brackets and formed from the first place number (first index = lower limit) and the last place number (last index = upper limit).

Examples:

ARRAY[1..9] POINT: placing\_pos ;onedimensional arrays

ARRAY[0..10] TEXT: message

ARRAY[-10..10] INTEGER: number\_pos

ARRAY[1..9] ARRAY[5..10] POINT: picking\_pos ;multidimensional array

The lower limit has to be separated from the upper limit by two dots, e. g. [3..8]

The upper limit of the array must not be smaller than the lower limit.

The index is of the type INTEGER.

Example:

ARRAY[1..5] POINT: hole ;Declaration of an array with 5 places for the ;point variable hole, the first index is to be 1

**Value assignment** Each array variable is addressed by its name and index put in angular brackets. For the index you can also insert a variable or an expression of the type INTEGER. A value assignment is then possible via the REPEAT statement or through the other program loops. Example: ARRAY[-5..0] INTEGER: number number[-5]=1 ;The variable number on the array place −5 has the value 1, number[-4]=2 ;the variable number on the array place −4 has the value 2,  $number[-3]=4$  ;etc. number $[-2]=8$ number[-1]=16 number[0]=32 ;Example REPEAT statement ARRAY[-5..0] INTEGER: number ;Array with 6 places INTEGER: i, k ;Index i and value k i=-5 ;First index k=1 ;First value REPEAT 6 TIMES number[i]=k ;Value assignment i=i+1 ;Index increase k=k\*2 ;Value change ;Any assignment

REPEAT\_END

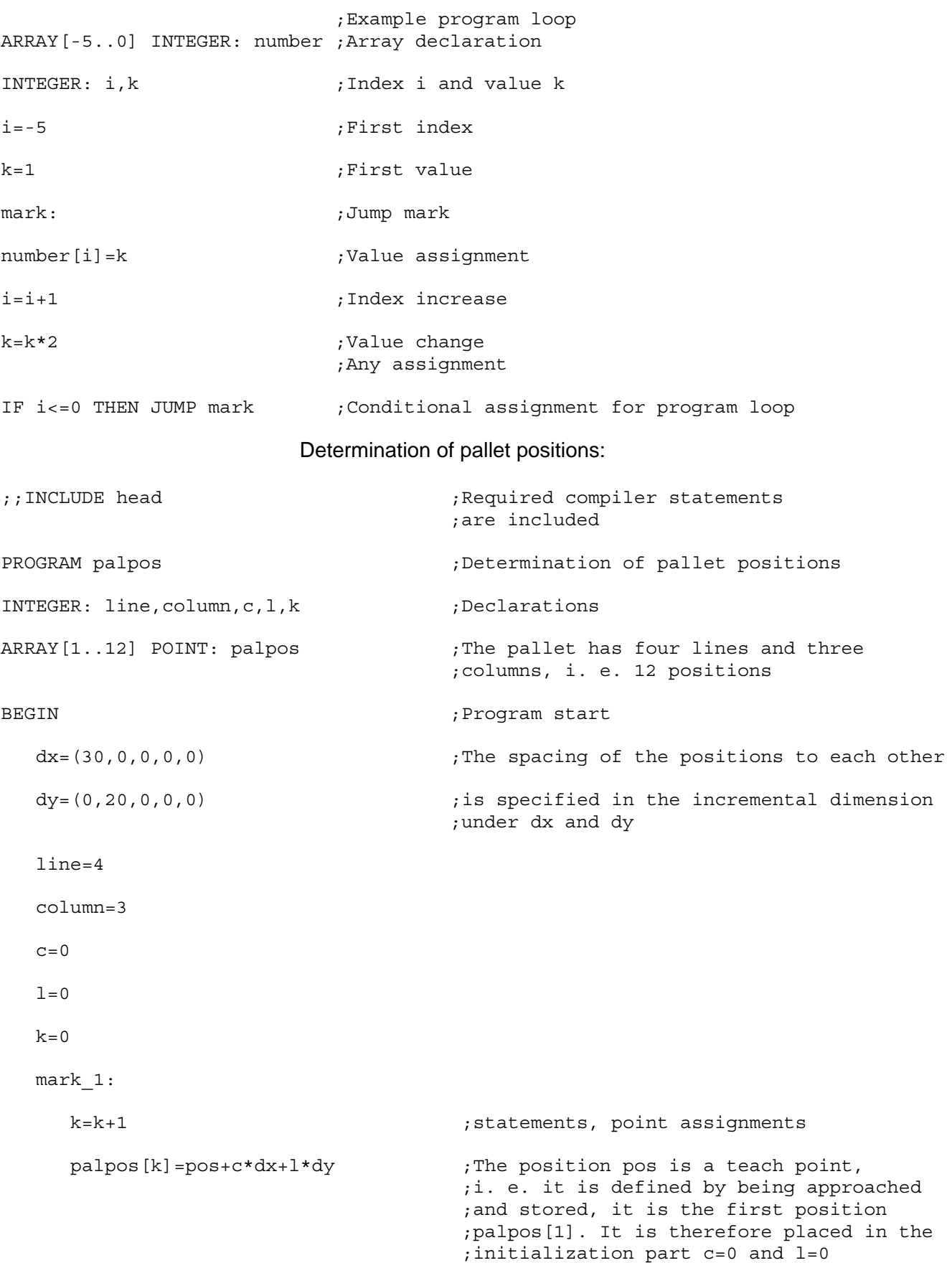

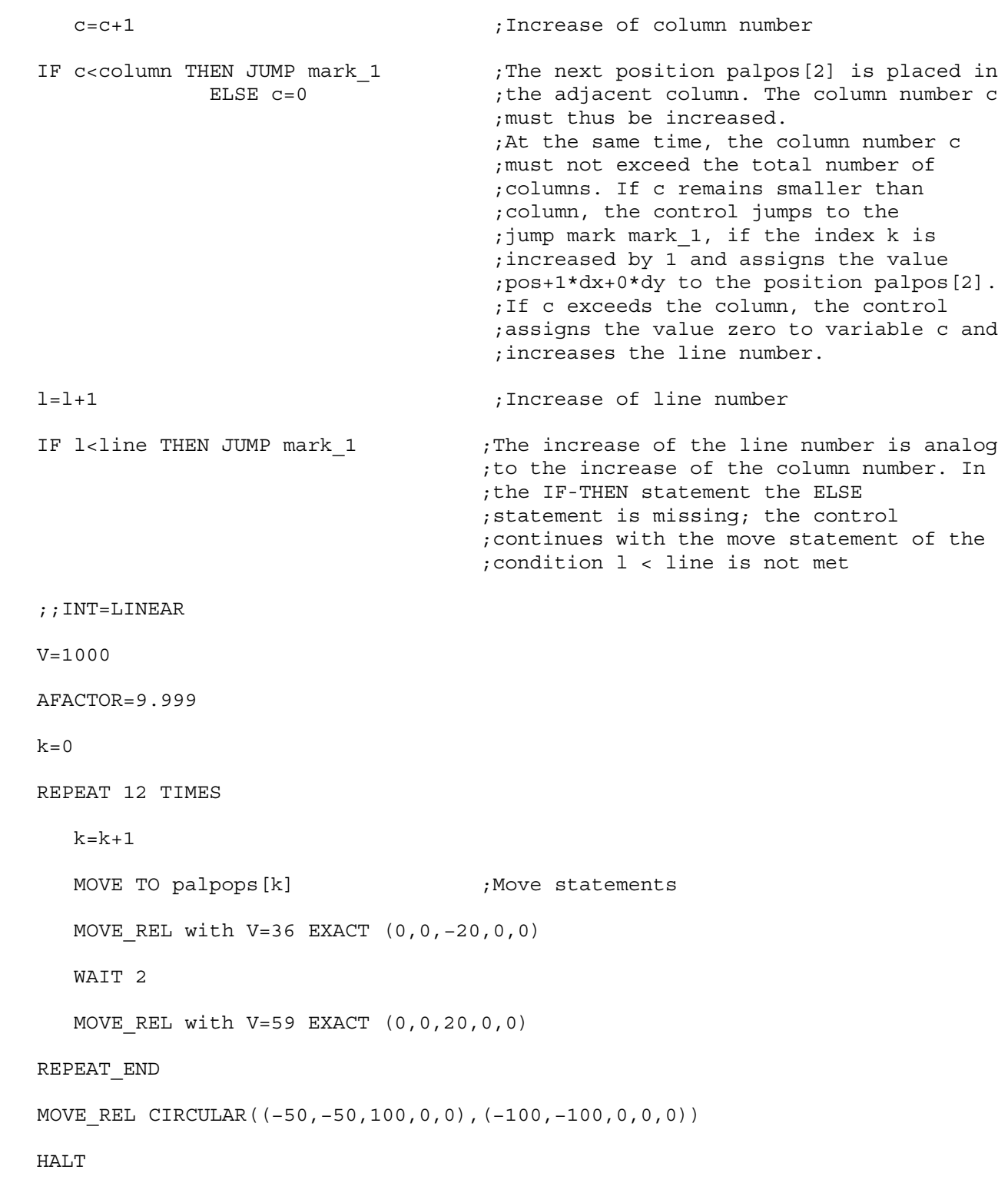

PROGRAM\_END

# **4.7 Channels**

BAPS3 permits reading or writing of any digital or analog inputs or outputs present in the hardware configuration.

The respective input or output is addressed by specifying a channel number in the declaration of input or output variables.

The following channel numbers are available for rho4

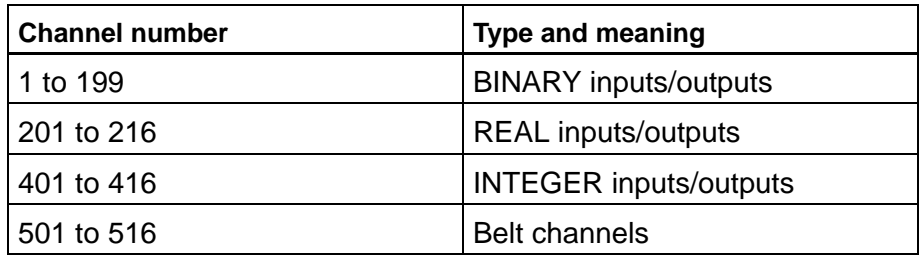

# **4.7.1 Channel declaration**

In the channel declaration, the data type BINARY, INTEGER or REAL and the variable name of the signal to be transferred are assigned to a channel number. It is necessary to define whether input or output signals are involved.

Example: Signals of the type BINARY

INPUT:

1=gate\_switch1,

2=met\_unit,

5=li\_barrier

#### OUTPUT:

7=alarm

Please refer to the examples under ite[m 4.7.3.](#page-68-0)

# <span id="page-68-0"></span>**4.7.2 Data types**

Depending on your control version, user channels are available to you by which you can transfer data of the following types.

BINARY: Interrogation and setting to state 0 or 1.

The control possesses 199 binary inputs and outputs.

INTEGER: Interrogation and setting integral numeric values in the range between 0 and 255. The control treats these numeric values as data of the type INTEGER.

> The control possesses 16 inputs and outputs of the type INTEGER. Please also refer to the manuals Machine parameters, Status messages and warnings.

- REAL: Interrogation and setting to analog voltage values. The control treats these voltages as data of the type REAL.
- BELT: Belt channels serve the purpose of synchronization with conveyor belts or acquisition of values by means of standard position measuring systems.

Belt channels are (only) inputs of the type REAL and may be located only on the right side of an assignment.

Any measuring system input of the rho4 can be used as a hardware input. The parameterization takes place via machine parameter 501.

### **4.7.3 Programming**

The individual channel assignments must be separated by a comma. There must be no comma after the last assignment.

If the data type is not specified, the control automatically assumes BI-NARY.

Example: Signals of the type INTEGER

INPUT INTEGER:

401=grip\_force,

403=meas\_height

OUTPUT INTEGER:

401=pressure

Example: Signals of the type REAL

INPUT REAL:

201=torque,

206=force

OUTPUT REAL:

203=speed

#### **Interrogation of channels and signals**

The interrogation and evaluation of the channels or their assigned names takes place in conditions. Only 1 interrogation is possible with a MOVE UNTIL instruction.

#### Example:

WAIT UNTIL gate switch=1

IF grip force>=26 THEN...

WAIT UNTIL meas height>=212

MOVE LINEAR UNTIL meas height>=200 TO pos ; ok

#### Example:

MOVE UNTIL grip force=100 AND meas height=200 ; wrong

TO pallet

Wrong is: MOVE UNTIL grip\_force=100 AND meas\_height=200 TO pallet

The compiler would interpret this instruction as follows: MOVE UNTIL grip\_force= ((100 AND meas\_height) =200) TO pallet

It is not necessary to specify '=1' when interrogating binary signals for 1. The control then automatically interrogates for 1.

Example:

IF met\_unit THEN ...

**E** Output signals cannot be interrogated. Interrogation is only possi**ble for input signals.**

#### **Setting of signals**

Signals are set in value assignments, see sectio[n 6.2.1.](#page-95-0)

Example:

print=75

- **IF** Input signals cannot be set. Setting is possible only for output si**gnals.**
- . **Binary signals can be combined with AND, OR, NOT.**

#### Example:

IF NOT gate switch1 AND li barrier THEN alarm=1

Exceptions are the WAIT UNTIL condition and MOVE UNTIL condition. No combinations are permitted here.

Notes:
# **5 Program control**

# **5.1 WAIT statement**

Syntax:

WAIT expression

The WAIT statement allows programming delays and interruptions in the program execution.

### **Dwell time**

A time can be specified directly if the robot is to dwell at a position for a specific time.

Dwell time for WAIT Unit of measure: Second Input range: 0.01 to 3200 s

Programming: Time input takes place at a numeric value following the statement WAIT, e. g. WAIT 8.5

Program example: The robot transports a vessel to the metering unit to have it filled.

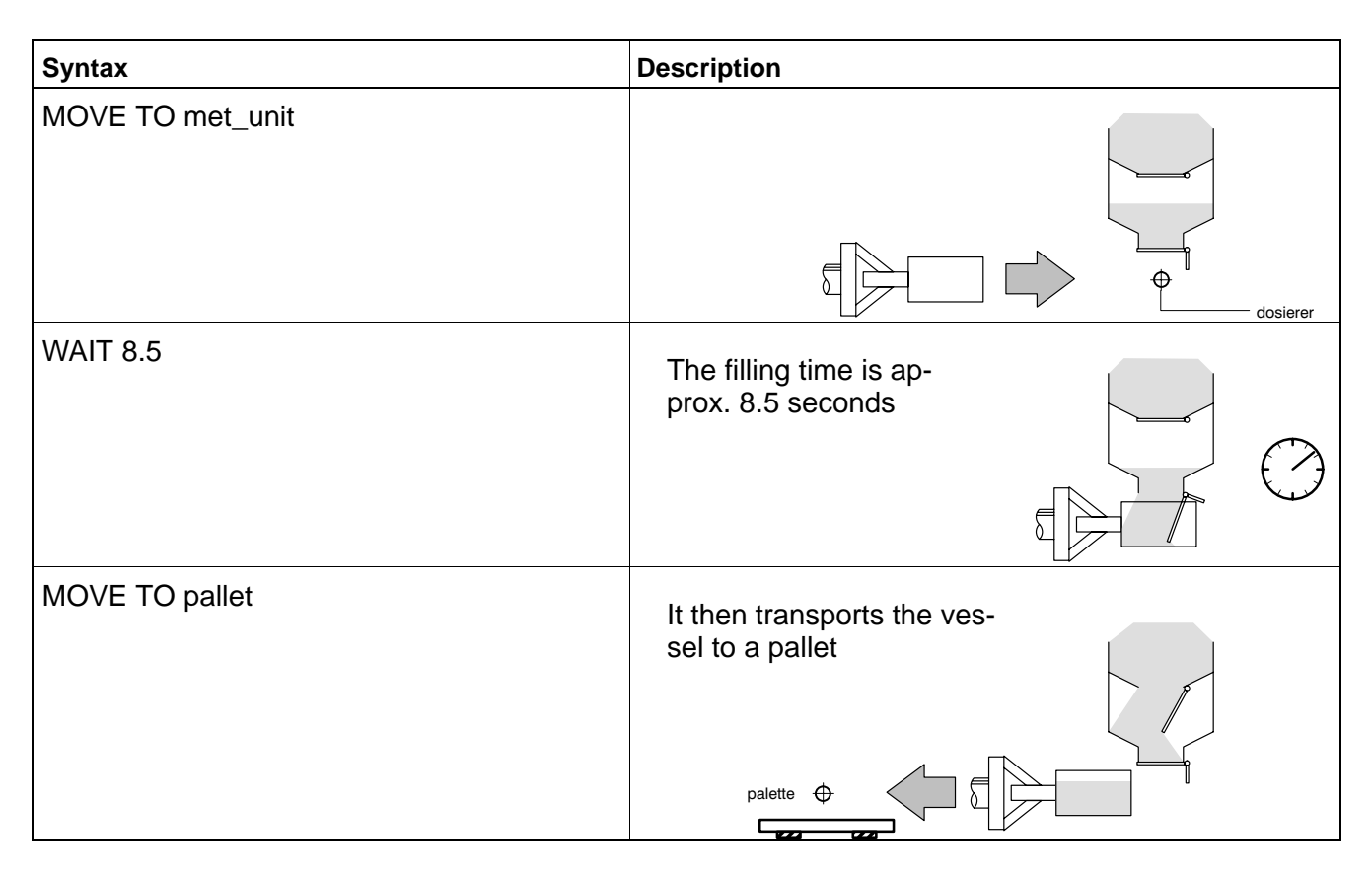

### **Waiting until condition occurs**

Syntax:

WAIT UNTIL variable rel operator expression [max time=expression [ERROR statement]]

Rel\_operator: =, < >, <=, >=, <, >

If the robot is to wait at a position for a condition to occur, the condition can be specified together with the WAIT statement.

Program execution will then be interrupted, until the condition is satisfied.

### **E** The conditions can be set only by means of input channel varia**bles, also see sectio[n 4.7.3.](#page-68-0)**

Programming: the condition is appended to the WAIT statement with the word UNTIL, e. g.:

WAIT UNTIL pal empty=1

**If the condition consists of several input channels, the WAIT statement must be divided into several steps.**

Example:

WAIT UNTIL signal=1

WAIT UNTIL light=1

MOVE TO pallet

What would be wrong: WAIT UNTIL signal=1 AND light=1

The compiler would interpret this instruction as follows: WAITE UNTIL signal= ((1 AND light) =1)

Program example: The robot transports a workpiece to a pallet changer.

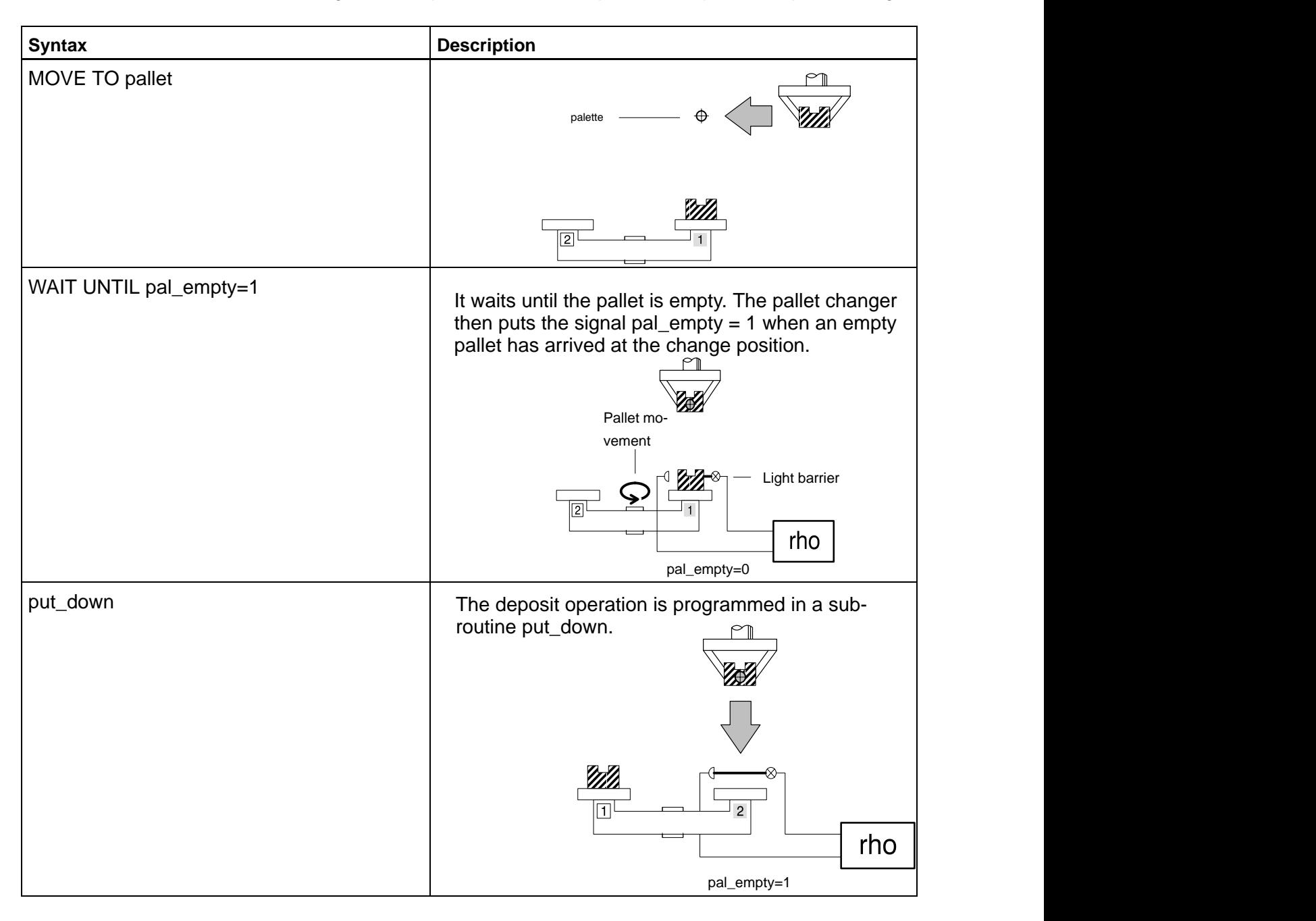

#### **Maximum wait time**

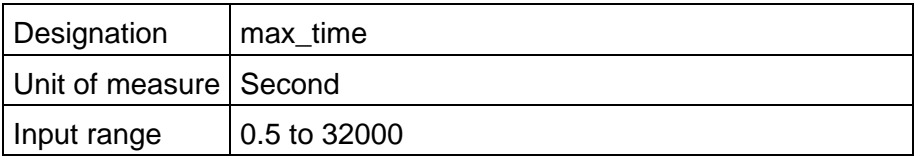

A maximum wait time can be defined In conjunction with a WAIT condition.

Program execution will then be interrupted, until the condition is satisfied or the specified maximum time is exceeded.

An error statement can be programmed with the maximum wait time. The control executes the error statement if the maximum wait time is exceeded.

Programming: The maximum wait time is specified with the BAPS instruction MAX TIME. This is programmed after the wait condition.

Example:

WAIT UNTIL sig=1 max time=60

The error statement is programmed after max\_time.

Example:

WAIT UNTIL sig=1 max\_time=60 ERROR PAUSE

#### **Sequence example**

A container is filled with a liquid. A sensor measures the weight of the container. The sensor outputs the signal 'weight = 1'. The filling system then closes the valve and the robot transports the container away. The average filling time is approx. 25 s.

The container may remain under the filling device for a maximum of 45 s in order to ensure that the production sequence is not put at risk.

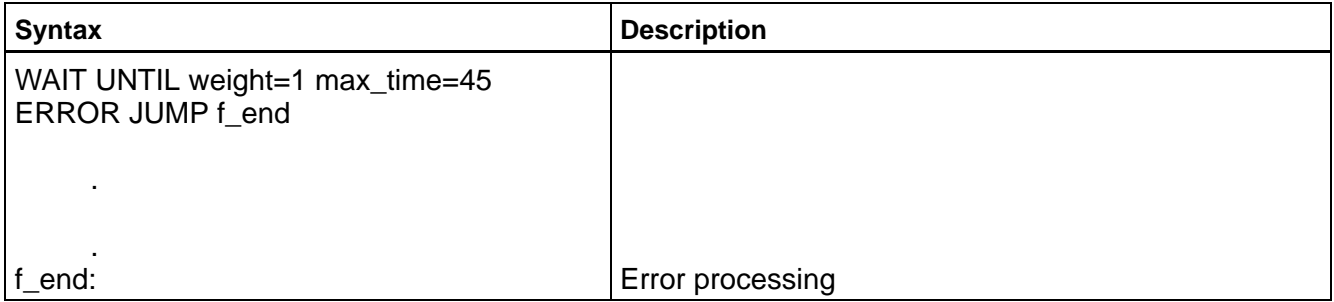

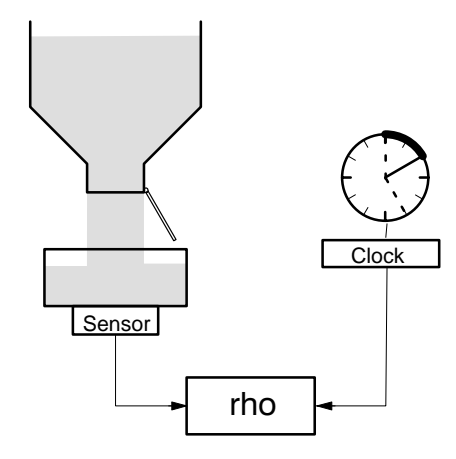

Case 1

- The container is completely filled. The sensor issues the signal 'weight =  $1'$  to the rho.
- $\bullet$  The robot transports the container away.
- The max\_time has not been reached.

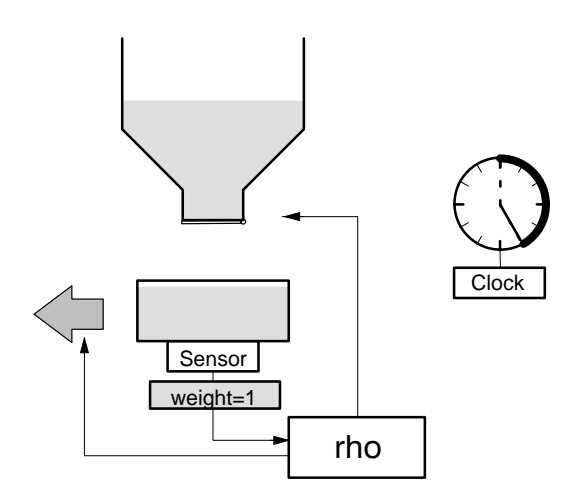

Case 2

- The filling system ist empty, and the container is not completely filled.
- The max time is reached. The program is continued at f end. The program f\_end instructs the robot to isolate the partially filled container.

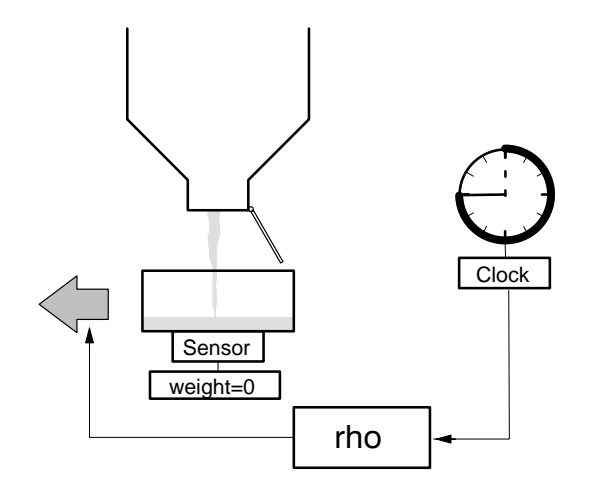

# **5.2 PAUSE statement**

The program execution can be stopped with the PAUSE statement.

It is then necessary to issue the external start signal to continue the program run, see manual Status messages and warnings.

Programming: The PAUSE statement consists of the BAPS instruction PAUSE.

It is recommended to program a text output or to set an output before the PAUSE instruction in order to inform the operator about the program flow.

## **5.3 HALT statement**

The HALT statement ends the execution of an statement string in the main program.

The control recognizes that the program has been terminated during the program run by way of the HALT instruction.

### . **In case of called external subroutines, HALT results in a return to the calling active main program.**

### **Programming**

The HALT instruction is entered before the subroutine declaration or before the program end. In the case of branched programs, the instruction is entered several times within a program.

If the program halt is evident from the program structure, e. g. in the case of the BAPS statement PROGRAM\_END, the control generates the HALT instruction automatically during compilation.

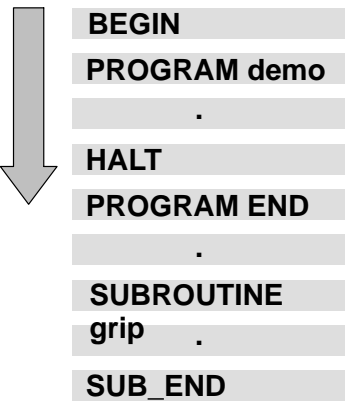

### **5.4 Repeat statement**

Syntax:

REPEAT [expression TIMES]

statement(s)

REPEAT\_END

A program part can be executed several times with a repeat statement.

In this case, we speak of a program part repetition.

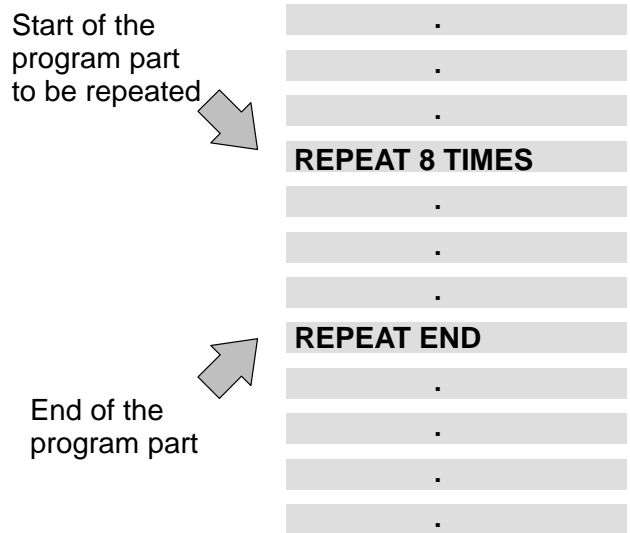

The program part is identified at the start by the repeat statement RE-PEAT number TIMES.

Numbers, variables or expressions of the type INTEGER, see section 4.1, can be entered for the number of repetitions.

The loop is not executed if number=0 or negative.

The program part is ended by the BAPS instruction REPEAT\_END.

Programming: A certain program part is to be repeated eight times, i. e. the BAPS statement is REPEAT 8 TIMES. The program part is ended with REPEAT\_END.

# **5.5 Jump statement**

Labels can be set in main programs and subroutines to which it is possible to jump with a jump statement. Forward and back jumps are possible.

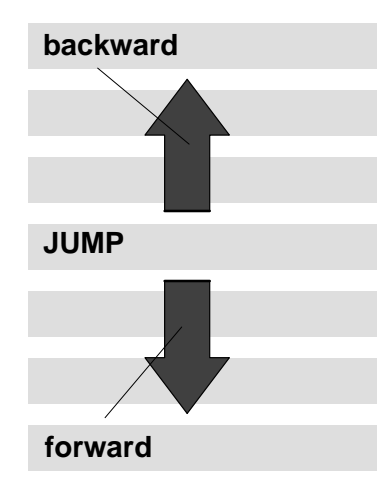

The jump statement consists of the BAPS instruction JUMP and the name of the set jump label. The labels (jump destinations) are identified with names.

The name consists of a maximum of twelve characters.

**The first character must be a letter. As special character only the underline '\_' is permitted. Upper-case and lower-case letters are equivalent.**

Setting of a jump label must be identified with a colon ':' in order to distinguish it from subroutine calls.

- **Example 3** A specific jump label must be set only once! Any number of diffe**rently named jump labels is possible.**
- *F* **Jumps from the main program into a subroutine and vice versa are not permitted!**

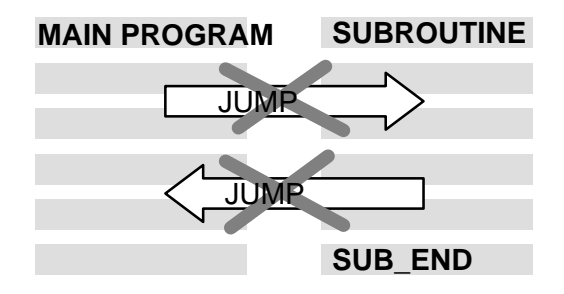

### *F* **Jumps to program part repetitions are also not permitted.**

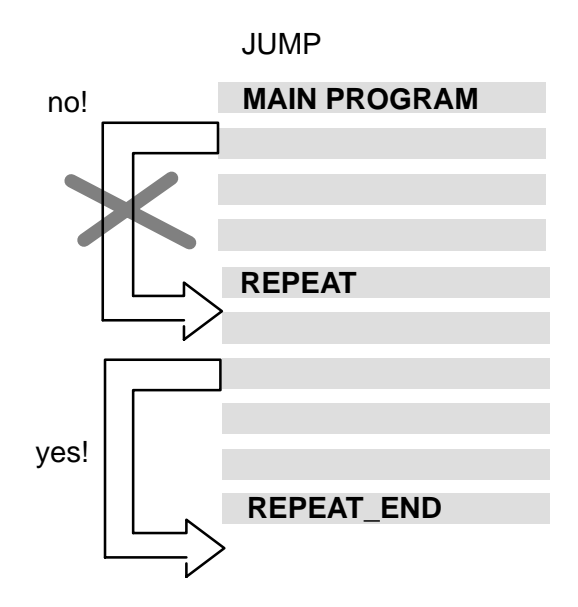

Jumps from program part repetitions, on the other hand, are permitted.

### **Programming**

A jump to the jump label 'table' (forward) is to take place in a program.

#### Syntax:

JUMP table ;Jump statement for jump to jump label 'table'

table: ;Setting of a jump label with the name 'table'

The control executes the program up to the jump statement, here JUMP table.

This is followed by a jump to the jump label table.

The control then continues the program from this label.

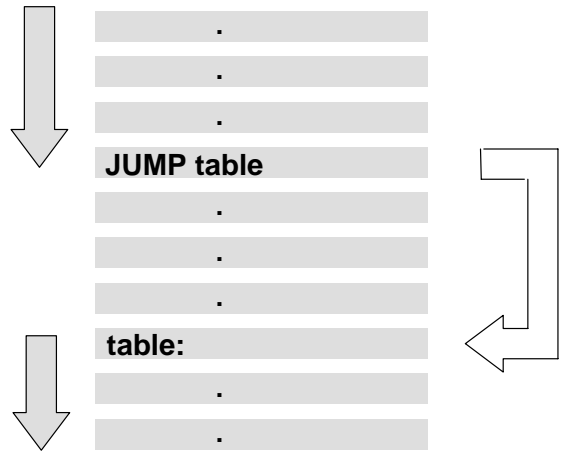

# <span id="page-83-0"></span>**5.6 IF-THEN statement**

Syntax:

IF condition THEN statement

[ELSE statement]

The remaining execution of the program can be made to depend on a condition at freely selectable locations within a main program or subroutine. The statement dependent on the condition is therefore also referred to as conditional statement.

Condition is understood to mean an expression of the type BINARY.

The condition is satisfied if the statement is correct, i. e. the variable actually posesses the value or has a value within the specified value range.

The condition is not satisfied if the statement is false.

Example for conditions

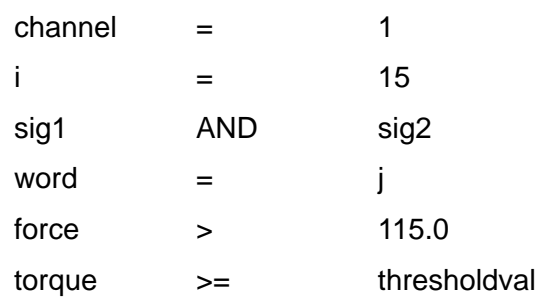

. **Conditions must be put in brackets if necessary when combined with AND, OR, NOT, see sectio[n 6.2.3,](#page-98-0) in order to obtain the desired priorities of the condition operation.**

#### **Programming**

The conditional statement has the following form:

```
IF condition THEN statement 1
```
ELSE statement 2

IF the condition is satisfied, THEN the control executes statement 1, ELSE, if the condition is not satisfied, the control executes statement 2.

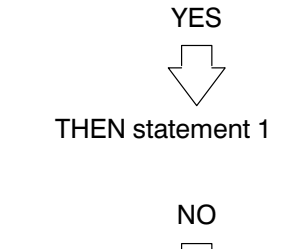

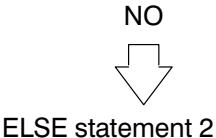

Possible statements are, for example:

IF condition

- Program calls (main program or subroutine calls)
- Jump statements (JUMP)
- Pause statements (PAUSE)
- Halt statements (HALT)
- $\bullet$  Delays (WAIT)
- Repetitions (REPEAT)
- $\bullet$  Movement instructions (MOVE, MOVE\_REL)
- Conditional statements (IF...THEN...ELSE)
- $e$  etc.

If no jump is programmed in the THEN statement or ELSE statement, the control continues the program run with the program steps following the conditional statement.

The ELSE statement may be omitted. In this case, the control also continues the program run with the program steps following the conditional statement.

#### **Example**

The robot is to search for a pallet loaded with a workpiece on a shelf, weight approx. 200 kg. It has a sensor in its lifting device for this purpose which informs the control about the weight of the pallet.

When it has found the workpiece, it is to transport it to the machine.

Starting position: The robot is positioned before the top pallet.

next:

in  $;$  call of subroutine 'in': travel in and ;lift up pallet. IF weight>=180.0 THEN MOVE TO machine ELSE JUMP search

Syntax:

WRITE 'Workpiece found'

PAUSE

search:

down **induces in the subset of the subset of the subset of the subset of the subset of the subset of the subset of the subset of the subset of the subset of the subset of the subset of the subset of the subset of the subse** 

JUMP next

next:

in  $\qquad \qquad ;$  SUBROUTINE move in and lift up

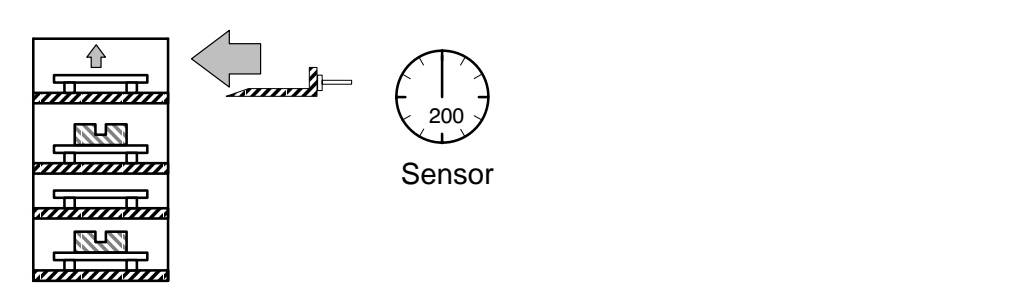

IF weight>=180.0 ;Evaluation of signal < 180.0 kg, e. g. only ;weight of an empty pallet

THEN MOVE TO machine

ELSE JUMP search ;Control decides for ELSE statement ;Program jump to jump label 'search:'

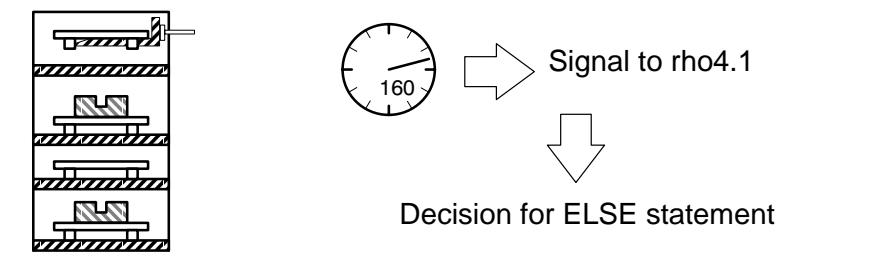

search:

down ; Call of subroutine 'down': lowering of pallet, ;travel out and lower.

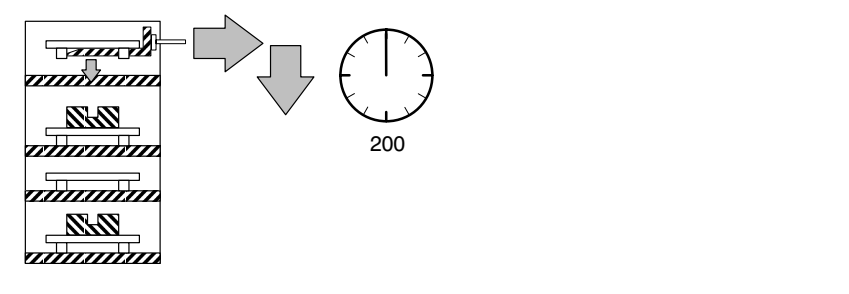

JUMP next ;Program jump to jump label 'next:'

next:

in ;Call of subroutine 'in': travel in, and lift up pallet.

![](_page_86_Figure_11.jpeg)

IF weight>=180.0 ;Evaluation of signal 200 kg. Control decides for ;THEN statement

THEN MOVE TO machine ;Travels to position 'machine'

ELSE JUMP search

![](_page_87_Figure_6.jpeg)

WRITE 'Workpiece found and delivered' ;Output of text: 'Workpiece found and ;delivered' on monitor.

PAUSE

![](_page_87_Picture_9.jpeg)

![](_page_87_Figure_10.jpeg)

# **5.7 CASE statement**

By using the branching statement CASE, a selection from several alternatives can be realized. Nested IF - THEN inquiries can be avoided and the execution time of the program can be reduced.

Syntax:

CASE selection expression

EQUAL: statement

EQUAL: statement

DEFAULT: statement

CASE\_END

PROGRAM case\_ex

Admissible types for the selection expression are BINARY, INTEGER, CHAR and TEXT.

The constants of the constant list must be compatible with the selection expression. A constant may be used only once within the branching statement.

The DEFAULT part can be specified if desired. If the DEFAULT part is missing in the branching statement, no runtime error will be put out during the execution of the program. This is also valid if none of the statements applies.

Example:

INTEGER: amount, offset ;Declarations BEGIN ; Program start amount=0 offset=0 READ amount CASE amount EQUAL 9,10: offset=0 EQUAL 11,12: offset=1 EQUAL 13: offset=2 DEFAULT offset=5 CASE\_END PROGRAM\_END

### **5.8 Parallel processes**

The control rho4 can execute several user processes (programs) simultaneously. This feature is also known as multitasking capability.

The parallel processes are either defined within the same program (internal processes) or are each defined in a separate program (external processes).

### **5.8.1 External processes**

An external process can be started or stopped by a program. Further synchronization does not take place.

In other words, the external process may still be active even if the program which has started the external process and has not stopped it again is terminated. The process may be stopped, for example, by a third process.

The external processes are included in the EXTERNAL statement.

![](_page_89_Picture_97.jpeg)

#### **Starting and stopping external processes**

External processes can be started either by:

- selection on the PHG2000
- program selection via the file Exprog.dat and corresponding interface signals
- BAPS statement START from a running BAPS process

The START statement can be extended by priority information

Syntax:

START temp\_control PRIO=100 ;START process name PRIO = number

The process name is the name of the ird file and must be declared with EXTERNAL.

The priority code must lie between 100 (highest priority) and 150 (lowest priority). 100 is taken as the default value if no priority is specified.

An external process is stopped with the STOP statement.

Syntax:

STOP temp ;STOP process name

The process name is the name of the ird file and must be declared with EXTERNAL.

### **5.8.2 Internal processes**

Internal processes are executed simultaneously within a program. In contrast to external processes, synchronization takes place here. The main program is started after a PARALLEL\_END statement only after all parallel processes have been completed.

Internal processes are defined as follows.

Syntax:

PARALLEL

MOVE sr8 TO corner (2008); Process statements

ALSO

MOVE REL feeder EXACT (0,100) ; Process statements

PARALLEL\_END

# **5.8.3 Semaphores**

If parallel processes access common resources, e. g. output devices, assignment can be managed by means of an EXCLUSIVE statement.

#### Syntax:

- EXCLUSIVE sema\_V24\_1 ;EXCLUSIVE statement semaphore name
- WRITE V24\_1, n ;Statement
- EXCLUSIVE\_END ; End of the EXCLUSIVE statement

The semaphore names are declared with the semaphore statement.

#### Syntax:

SEMAPHORE: sema\_V24\_1 ;SEMAPHORE: semaphore name

## **5.9 BREAK**

A BAPS program normally needs the CPU until no further blocks have to be prepared or until the clock calls the CPU for the position control. 11 blocks or the number of blocks specified via the special function block preparation are prepared.

![](_page_92_Figure_5.jpeg)

The user can force a break of the active user process at any location by using the BAPS function BREAK. The CPU is then be made available to other system processes of equal or higher priority during the same clock time. The interrupted process is appended to the end of the waiting queue of all processes of the same priority. After all processes of the same priority, which are waiting for the assignment of the CPU, have been active once, Round Robin-Algorithm, the interrupted process will be reactivated. Processes of higher priority can also be activated several times before the interrupted process is reactivated.

The BAPS function BREAK is realized as BAPS standard subroutine without parameters.

Syntax:

![](_page_92_Picture_132.jpeg)

The example process enables the CPU after each loop. The remaining time until the next clock interrupt is made available to other processes.

# **6 Value assignments and combinations**

# **6.1 Value assignments**

Value assignments are used to assign values to variables for speed and acceleration during the course of a program. This also applies to standard variables. The assigned value must be of the same data type as the variable.

Value assignment for general variables is described in the following section. Value assignment for positions can be found in the sectio[n 4.4.](#page-57-0)

![](_page_94_Picture_131.jpeg)

# **6.2 Combinations**

# **6.2.1 Arithmetic expressions**

Arithmetic expressions are combinations of

- $\bullet$  numeric values and/or
- $\bullet$  variables and/or
- standard functions and/or
- $\bullet$  further arithmetic expressions.

The type of combination is defined by the operator. The rho4 knows five arithmetic operators:

- $+$  Addition e.g.  $k = 1 + 5$
- − Subtraction e. g. value = weight-1
- \* Multiplication e. g. length = width  $x 2$
- / Division e. g. height\_new = height/2.0
- MOD Modulo calculation only for the data type INTEGER e. g. rest = number MOD divisor
- . **The characters + and − can also be used as signs for variables and numeric values.**

### *F* Variable and numeric values with a sign must be put in brackets so **that two operators do not follow each other directly.**

There must be no sign on the left side of an assignment.

The operations addition and subtraction can be performed with variables and numeric values (constants) of the type INTEGER, REAL, POINT and JC\_POINT, while the operations multiplication and division can be performed with variables of the type INTEGER and REAL.

Variables and numeric values of the type REAL can also be used for multiplication and division of point variables, see sectio[n 4.4.](#page-57-0)

The operators \*, / and MOD are executed before + and −

Calculation takes place from left to right within these classes.

Example:

number = 
$$
4 \times (5 \times 2) \times (6/3)
$$
 and / before + and –  
\n
$$
\begin{array}{r} \overline{4 \times 10} \\ \overline{4 \times 10} \\ \overline{4 \times 10}
$$

In addition, expressions which belong together can be put in brackets.

Example:

number = 
$$
(4 + 5) \div 2 - 6/3
$$
 Bracket first  
\n $(9 + 2) - 6/3$  \* and / before + and -  
\n18 - 2  
\n16

### **Modulo function**

Modulo function: value1 MOD value2

The modulo function, data type INTEGER, calculates the integral remainder from division of value1 by value2. Value1, value2 and the result are of the type INTEGER.

Example:

Determination of the column of a pallet after specifying the position number and column number.

![](_page_97_Figure_3.jpeg)

The pallet has 5 columns (0, 1, 2, 3, 4). Which column and which row does position 13 occupy?

The position number must be substituted for value1 and the column number for value2.

- column=13 MOD 5 ;Calculation: 13/5 = 2 remainder **3**. The remainder specifies the ;column, column 3 is thus the sought answer
- line=13 MOD 5 ;Calculation: 13/5 = **2** remainder 3. The ratio indicates the line, ;line 2 is thus the sought answer

When calling the column, the modulo function determines the column in which the sought position is located by means of the value of the remainder, in the example  $= 3$ .

When calling the line, the modulo function determines the line in which the sought position is located by means of the value of the result, in the example  $= 2$ .

### <span id="page-98-0"></span>**6.2.2 Comparison**

The control inquires values and states in conditions, e. g. 'UNTIL condition' or 'IF condition'. This interrogation takes place via comparisons.

#### **Programming**

The following characters are available

- $=$  equal to, e. g.:  $p = 1$
- $\leq$  not equal to, e. g.:  $p \leq 1$
- $>$  greater than, e. g.:  $p > 1$
- $>=$  greater than or equal to, e. g.:  $p >= 1$
- $\lt$  less than, e. g.:  $p < 1$
- $\epsilon$  less than or equal to, e. g.:  $p \le 1$
- . **Variables of the type POINT, JC\_POINT and Record−Variables can be inquired only with respect to = (equal to) or <> (not equal to).**

### **6.2.3 Logic operations**

The control checks conditions with respect to their truth value, see also section 6.2.2 and sectio[n 5.6.](#page-83-0) Conditions can thus only have one of two values.

Value 1 for true and value 0 for false.

This also applies to variables of the type BINARY.

These variables can also only ever have one of the two values, 0 or 1.

### **Combination of conditions**

Often, the program sequence may depend on several conditions simultaneously.

*F* Variables and expressions (conditions) of the type BINARY can be **combined with the logic operations AND, OR and NOT.**

#### **Combinations of two conditions cond\_1 and cond\_2 with AND**

![](_page_99_Picture_197.jpeg)

![](_page_99_Picture_198.jpeg)

### **Combinations of two conditions cond\_1 and cond\_2 with OR** Truth values

![](_page_99_Picture_199.jpeg)

#### **Negation of conditions**

The truth content of conditions and variables of the type BINARY can be negated with the word NOT.

Example:

Condition cond 1 is true, thus: (cond  $1$ ) = 1

If the word NOT is placed before the condition cond\_1, then the following is true for the truth content of NOT cond\_1:  $(NOT cond_1) = 0$ 

or

The condition cond  $2$  is false, thus (cond  $2$ ) = 0

then the following is true for the inverse function NOT: (NOT cond\_2)  $= 1$ 

### **Programmig of combinations of several conditions**

Results of comparative operations are always of the data type BINARY. If several conditions are combined with each other, the following order of operators must be observed:.

1. NOT

2. \*, /, MOD, AND

3. +, −, OR

4. =, < >, >, >=, <, <=

Example:

Interrogation of numeric values of the variables i and j of the type REAL

 $IF i = 10$  AND  $j = 50$  THEN...

In this example, the control first processes the expression '10 AND j'. However, '10 AND j' represents a type conflict for the control, because the constant 10 is of the TYPE REAL and not of the data type BINARY.

Brackets are used to define the order for processing expressions.

IF ( $i = 10$ ) AND ( $j = 50$ ) THEN...

Notes:

# **7 Functions**

# **7.1 Sine function**

The sine function, data type REAL, establishes the mathematical relationship between an angle and the side lengths in a right-angle triangle.

![](_page_102_Figure_6.jpeg)

**Programming**

The angle  $\alpha$  must be specified in radian measure 'rad'. The number is of the type REAL.

 $rad = \alpha \frac{\pi}{180^{\circ}} \frac{\pi}{\pi} = 3.14$ 

The radian is specified after SIN in brackets.

Syntax:

avalue=c\*SIN(rad)

**The designation a<sub>value</sub> was chosen instead of only 'a' because 'A' has already been allocated as a reserved name for acceleration.**

# **7.2 Cosine function**

The cosine function, data type REAL, establishes the mathematical relationship between an angle and the side lengths in a right-angle triangle.

![](_page_103_Figure_5.jpeg)

 $\cos \alpha = \frac{\text{adjacent leg}}{\text{hypotheruse}}$ 

$$
\cos\alpha=\frac{b}{c}
$$

Programming see Sine function.

Syntax:

b=c\*COS(rad)

# **7.3 Arc tangent function**

The arc tangent function, data type REAL, determines the angle in a right-angle triangle by specification of the side length.

The arc tangent function is the inverse of the tangent function and is defined as follows:

![](_page_104_Figure_6.jpeg)

 $\tan \alpha = \frac{\text{opposite leg}}{\text{adjacent leg}}$ 

$$
\tan\alpha = \frac{a}{b}
$$

The inverse of the tangent function is then

$$
a = \text{atan } \frac{a}{b}
$$

The angle is available as a radian value and can be converted.

$$
a = rad * \frac{180^{\circ}}{\pi}
$$

Syntax:

alpha=ATAN(avalue/b)

*IF* The designation a<sub>value</sub> was chosen instead of only 'a' because 'A' **has already been allocated as a reserved name for acceleration.**

# **7.4 Square root function**

The root function, data type REAL, determines the value of the square root of an expression.

Calculation of the length c in a right-angle triangle.

![](_page_105_Figure_6.jpeg)

Pythagorean theorem:

 $a^2 + b^2 = c^2$  or  $c = \sqrt{a^2 + b^2}$ 

Syntax:

c=SQRT(avalue\*avalue+b\*b)

*The designation a<sub>value</sub> was chosen instead of only 'a' because 'A'* **has already been allocated as a reserved name for acceleration.**

# **7.5 Absolute value**

Syntax:

ABS(argument)

The result supplied by the function is the absolute value of the transferred argument. The argument may be of the type REAL or INTEGER. The result is of the same type as the argument.

Example:

deviation=ABS(delta)

### **7.6 TRUNC**

Syntax:

TRUNC(argument)

The function transforms the argument of the type REAL into a value of the type INTEGER by truncation. In case of a positive argument, the result obtained is the largest integral number less than or equal to the argument, e. g. 3.7 becomes 3.

In case of a negative argument, the result obtained is the smallest integral number greater than or equal to the argument, e. g. −3.7 becomes −3.

**7.7 ORD**

#### Syntax:

ORD(char\_var)

This function supplies the INTEGER value of variables of the TYPE **CHAR** 

#### Example:

char\_num=ORD(asc\_char)

char\_num=ORD('i')

**7.8 CHR**

#### Syntax:

CHR(integer)

This function supplies a value of the TYPE CHAR corresponding to the calculation integer MOD 256.

Example:

asc\_char=CHR(34)

# **7.9 ROUND**

Syntax:

ROUND(argument)

The function transforms an argument of the type REAL into a value of the type INTEGER.

Rounding takes place to the integral number closest to the argument. In the case of arguments which lie exactly between two neighboring integral numbers (e. g. 0.5, 1.5), rounding always takes place to the even integral number, i. e. 1.5 is rounded to 2 and 6.5 is rounded to 6.

#### Example:

value  $3=ROUND(7.81)$  ;Value 3 is assigned to 8

```
value 4=ROUND(-5.43) ;Value 4 is assigned to -5
```
# **7.10 Coordinate transformation**

Syntax:

WC(@jc\_point)

JC(wc\_point)

Using the standard functions JC and WC, it is possible to calculate both with POINT and JC\_POINT variables in an assignment.

- WC transforms the joint coordinates into world coordinates e. g. position = WC(@position)
- JC transforms the world coordinates into joint coordinates e. g. @corner = JC(corner)

WC and JC always supply values from the main area if joint or world coordinates could be ambiguous.
## **7.11 End of file**

Syntax:

END\_OF\_FILE(argument)

This function allows interrogation of whether the end of the file has been reached when reading a .dat file. The argument is a variable of the type FILE.

The function supplies the value 1 (true) if the end of the file has been reached and the value 0 (false) if the end of the file has not been reached.

Example 1:

IF END OF FILE(dat values) ;Use of the function in a conditional statement

THEN statements

ELSE statements

#### Example 2:

EOF=END\_OF\_FILE(dat\_values) ;Use of the function in an assignment

## <span id="page-109-0"></span>**7.12 Integration of PLC program modules**

The rho4 offers the possibility to activate program modules in the PLC from out of BAPS. Various standard subroutines have been designed for this purpose. The START, STOP and standard function 'status' can be expanded to achieve a flexible control of the time behavior of the program modules.

## **7.12.1 Standard subroutines and/or standard functions**

**PLC\_process**

The standard subroutine PLC\_process permits the call of PLC program modules. It contains a parameter which specifies the number of the desired PLC program module.

#### **PLC\_time**

The standard subroutine PLC\_time permits the cyclical call of PLC program modules with a fixed time raster. It contains a parameter which specifies the number of the desired PLC program module.

. **Since the subroutine PLC\_process (PLC\_time) is a BAPS standard subroutine there is no need for declaring it by the user; it can simply be used, as e. g. INT\_ASC. As in all BAPS standard subroutines, the name PLC\_process (PLC\_time) is no reserved word. If the user creates a BAPS subroutine with the name PLC\_process (PLC\_time), it will cover the standard subroutine PLC\_process (PLC\_time) and can thus no longer be called.**

Syntax of the the implicite declaration:

PLC process=PLC process(VALUE INTEGER: proc no) ;Standard subroutine

PLC time=PLC time(VALUE INTEGER: task no) ;Standard subroutine

In the above syntax the following applies:

 $\bullet$  proc\_no: BAPS constant of the type INTEGER. Specifies the PLC program module number, 1 to 128.

 $\bullet$  task no: BAPS constant of the type INTEGER. Specifies the PLC task number, 1 to 8. The priority of the task decreases with ascending task number,  $1 =$  highest priority,  $8 =$  lowest priority.

## **7.12.2 Single activation of program modules**

When calling the standard subroutine PLC process, a program module is passed once on the PLC. The processing of the BAPS program is interrupted and will only be continued after having ended the PLC program module (synchronous processing).

. **The PLC contains 128 prepared program modules: PROC\_001 to PROC\_128. These constants are not predefined in BAPS. They have to be declared if required, e. g. in an include file.**

## **7.12.3 Cyclical activation of program modules**

The cyclical activation of program modules on the PLC represents an expansion of the above single program module call.

There are two different types to distinguish:

- $\bullet$  cyclical activation without fixed time raster
- $\bullet$  cyclical activation with a fixed time raster

#### **Cyclical activation without fixed time raster**

The start statement START PLC\_process serves in BAPS the cyclical activation of a program module in the PLC. Since the programs are always processed cyclically in the PLC, the program module activated by means of the START PLC\_process is also processed cyclically in the PLC.

#### **Cyclical activation of PLC programs with a fixed time raster**

PLC program modules with a fixed time raster can be activated from out of BAPS user programs to permit a quick cyclical operation of the peripheral equipment. The start statement also serves the cyclical activation of a program module in the PLC. The standard subroutine PLC\_time is contrary to the activation without fixed time raster used as a parameter.

The cyclical activation with a fixed time raster is realized by programming time-controlled modules on the PLC. They are called by means of prepared program modules in a fixed time raster.

The determination of a time raster is made by the extention of the start statement. The time value can in this case be specified in seconds. The specification of a time value is optional. If it is not specified, the time value set in the PLC is used. In this case, there will be no transfer of time values to the PLC. If a time is programmed, the execution of the BAPS program is stopped until the PLC has taken over the value.

# **7.12.4 Extension of the START statement**

The START statement is extended by the following functions:

- Standard subroutine: Use of one of the standard subroutines PLC\_process resp. PLC\_time.
- Argument list: Specification of a parameter within the START statement. This is only permitted when using the standard subroutines PLC\_process resp. PLC\_time.
- $\bullet$  Event:

Specification of a time value for the cyclical activation in a fixed time raster. The specification is made in seconds.

Syntax:

start statement=START name[(argument)][priority][event]

name = external\_mp\_name resp. name = PLC\_process resp. name = PLC\_time

argument = constant\_expression

 $priority = PRIO = constant expression$ 

 $event = EVERT T = expression$ 

In the previous syntax the following applies:

 $\bullet$  name:

External main program name, PLC process or PLC time. The standard subroutines PLC\_process and PLC\_time require the specification of the desired PLC program modules as parameter.

 $\bullet$  argument:

Constant expression; specifies the PLC program module resp. PLC task number. Only permitted for PLC\_process or PLC\_time.

• expression:

Specification of the time value in seconds, only for PLC time. The expression is of the type REAL.

## **7.12.5 Extension of the STOP statement**

The execution of program modules is stopped on the PLC by means of the stop statement STOP PLC\_process (PROC\_xxx). The argument in the brackets of the instruction specifies the PLC program module to be stopped.

For this purpose, the stop statement is extended by the following functions:

- Standard subroutine: Use of one of the standard subroutines PLC process resp. PLC\_time.
- Argument list: Specification of a parameter within the stop statement. This is only permitted when using the standard subroutines PLC\_process resp. PLC\_time.

Syntax:

stop\_statement=STOP name[(argument)](1)

name = external\_mp\_name resp. PLC\_process resp. PLC\_time

argument = constant\_expression

(1) is only permitted for PLC\_process resp. PLC\_time

In the previous syntax the following applies:

 $\bullet$  name:

External main program name, PLC\_process or PLC\_time. The standard subroutines PLC\_process and PLC\_time require the specification of the desired PLC program modules as parameter.

• argument:

Constant expression; specifies the PLC program module resp. PLC task number. Only permitted for PLC\_process or PLC\_time.

Example of PLC integration for rho4:

PROGRAM rho\_plc

CONST:

pm\_005=5,

pm\_007=7,

pm\_cycl=1

#### BEGIN

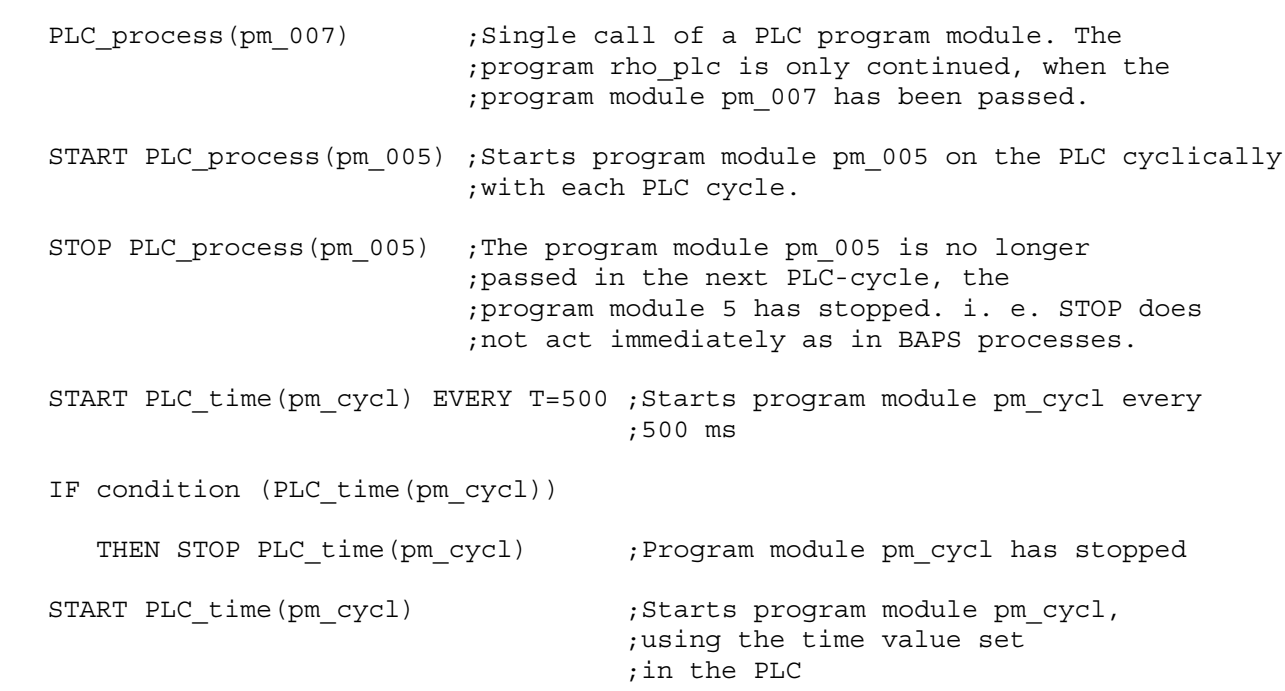

PROGRAM\_END

## **7.13 CONDITION interface, process, system signal, file**

#### **CONDITION**

This function permits to determine the statuses of interfaces, processes, system signals and files.

The following interfaces are supported:

- $\bullet$  V24\_1 to V24\_4
- $\bullet$  PHG
- TTY
- $\bullet$  WIN\_1 to WIN\_4
- $\bullet$  PLC

Example:

#### IF CONDITION(V24\_1)<0

THEN statements

ELSE statements

The possible conditions are made available to the program for evaluation via the return value of the function of the data type INTEGER. The function value can be evaluated by the BAPS programmer, and the corresponding reactions can be initiated.

The following values are supplied by the standard function condition:

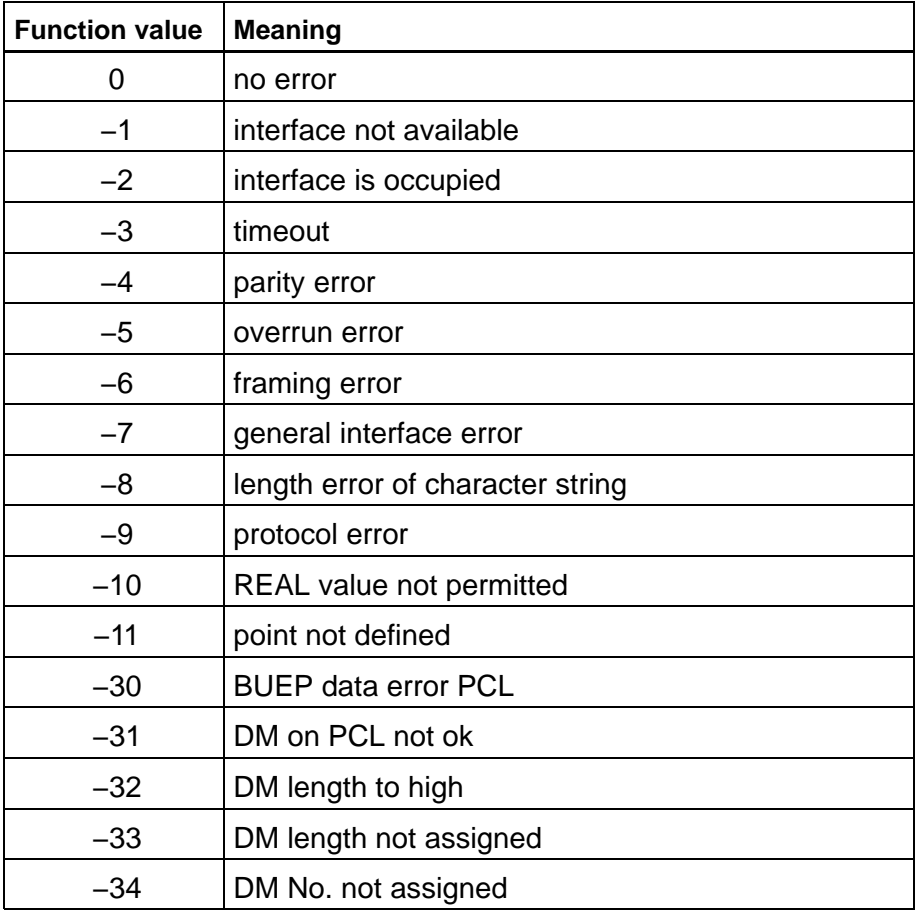

Also files are permitted as arguments for the function CONDITION.

FILE: data  $\qquad \qquad ;$  Declaration of the file. *data* can represent any filename

IF CONDITION(data)<0 ;Inquiry whether file is available

THEN JUMP n dat

n\_dat:

The following values are supplied by the function CONDITION:

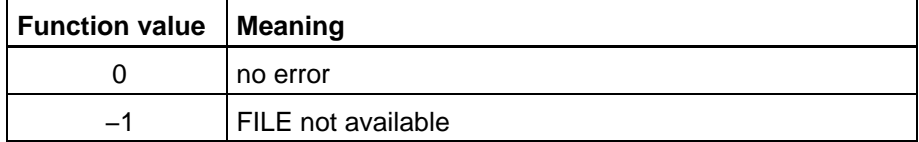

Also processes are permitted as arguments for the function CONDI-TION.

EXTERNAL: procname  $\qquad \qquad ;$  Declaration of the process. *procname* can represent ;any process name

IF CONDITION(procname) = −1 ;Inquiry whether process is available

THEN JUMP n proc

n\_proc:

The following values are supplied by the function CONDITION:

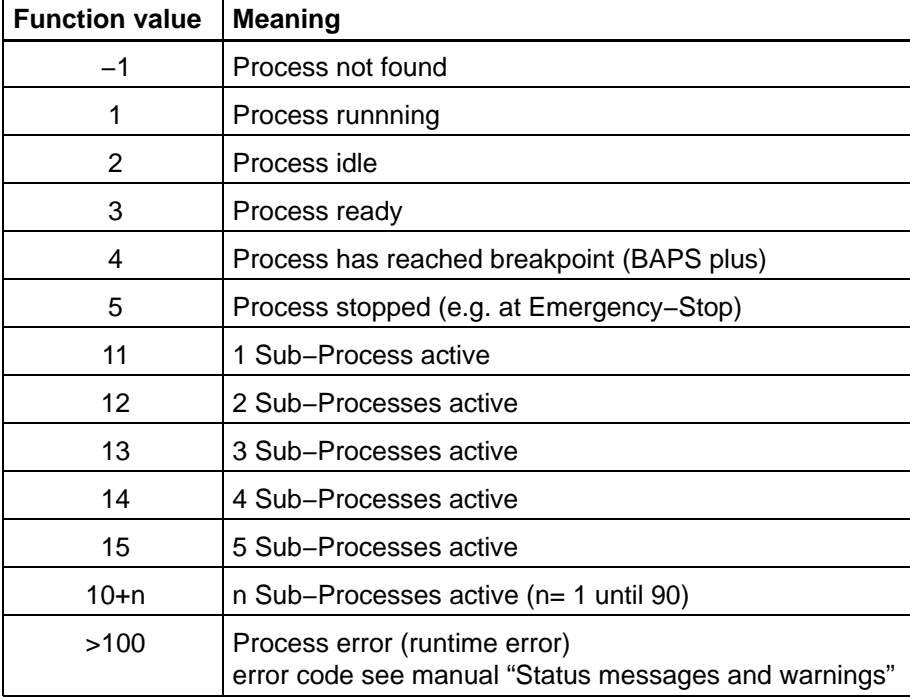

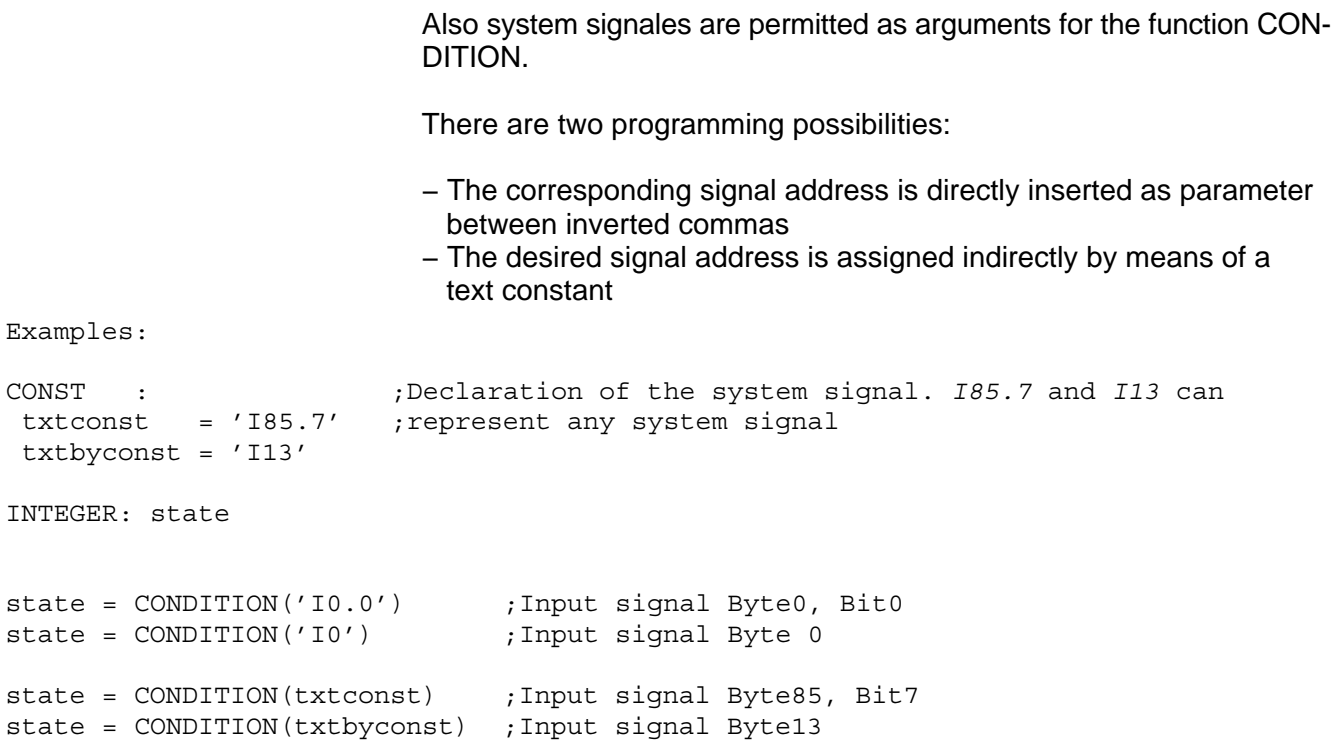

The following values are supplied by the function CONDITION

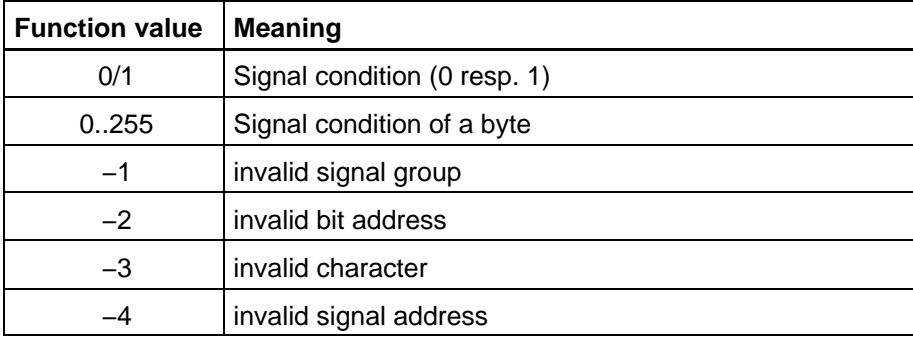

#### **Extension of the standard function 'CONDITION'**

The standard function condition is extended to permit the two standard subroutines PLC process and PLC time as arguments, see section [7.12.1.](#page-109-0) The return values of the standard function condition when using the two standard subroutines are defined as follows:

- 0 program module not active
- 1 program module is active

Syntax of the implicite declaration:

CONDITION=INTEGER: CONDITION(argument) ; standard function

argument = file variable resp. interface resp. name resp. text expression.

name = external\_mp\_name resp. PLC\_process (parameter) resp. PLC\_time (parameter).

parameter = constant\_expression.

In the previous syntax the following applies:

• Name:

External main program name, PLC\_process or PLC\_time. PLC\_process and PLC\_time require the specification of the desired PLC program modules as parameter.

• Parameter: Constant expression; number of the desired PLC program modules.

#### **Compiler statement SER\_IO\_STOP**

The compiler statement can avoid that a user program is aborted when an interface error occurs.

Syntax:

;;SER\_IO\_STOP− ;No program break in case of error

;;SER\_IO\_STOP+ ;Program break in case of error

;;SER\_IO\_STOP ;Program break in case of error

The statement is only permitted at the start of a program. It applies to the entire program and may only appear once. If the compiler statement is not used, an interface error will lead to a pogram break.

Example:

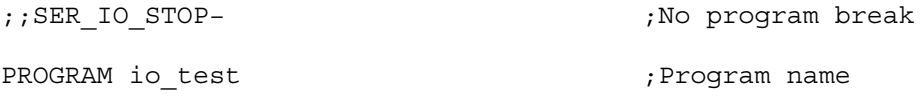

INTEGER: index, number ;Declarations

#### BEGIN

number=0

READ V24 1, index

IF CONDITION(V24\_1)<0

#### THEN

BEGIN

WRITE 'general read error V24\_1'

HALT

END

#### ELSE

REPEAT index TIMES

number=number+1

#### REPEAT\_END

PROGRAM\_END

## **7.14 ASSIGN**

#### **ASSIGN (file variable, text expression)**

The statement ASSIGN permits to change the names of files or the assignment of the standard channels V24\_1 to V24\_4, SER\_1 to SER\_4 and PHG at the program runtime by the user program.

#### **The ASSIGN statement can only be applied to closed files and standard channels.**

#### Syntax:

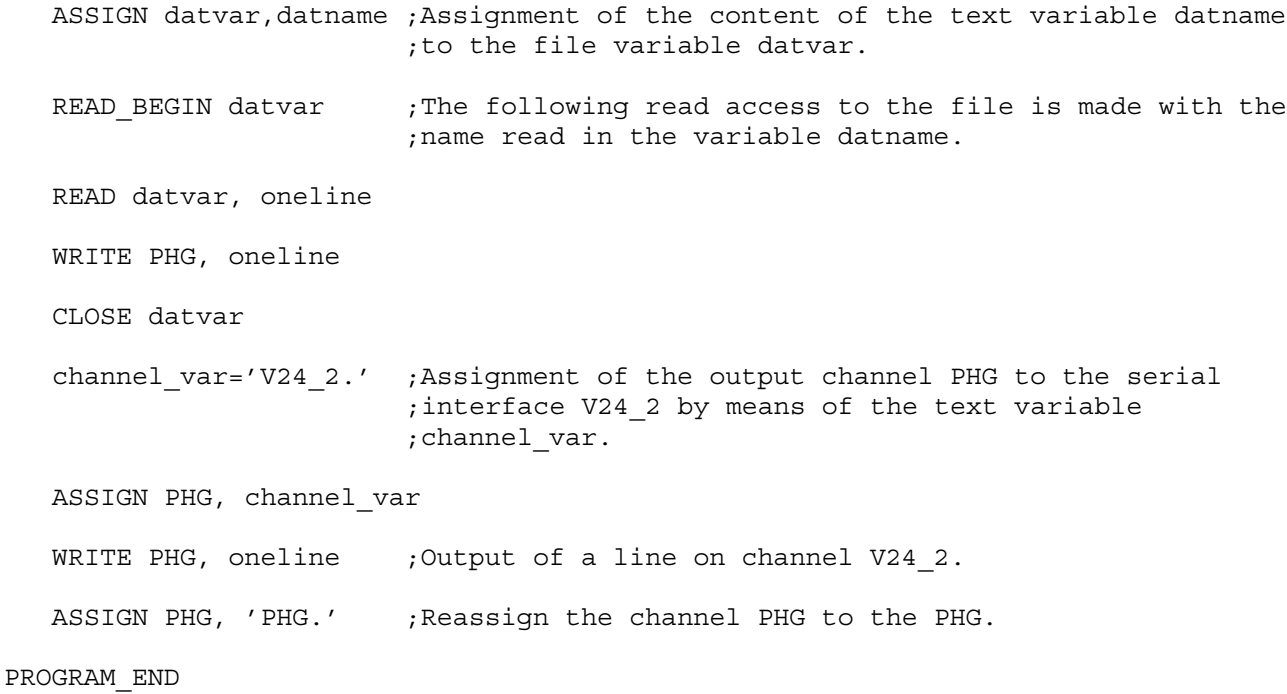

**The character '.' is important for the channel names as an identification of the end. If no dot follows as last character, the assignment will be made to a file name with the extension dat, e. g. PHG.dat.**

# **7.15 Conversion routine INT\_ASC**

The standard procedure INT\_ASC converts an integral value into an array of characters.

**The format is right-aligned with possibly leading space characters. If an error is detected during the conversion, the character array will remain unchanged and the corresponding error code will be returned.**

#### Syntax:

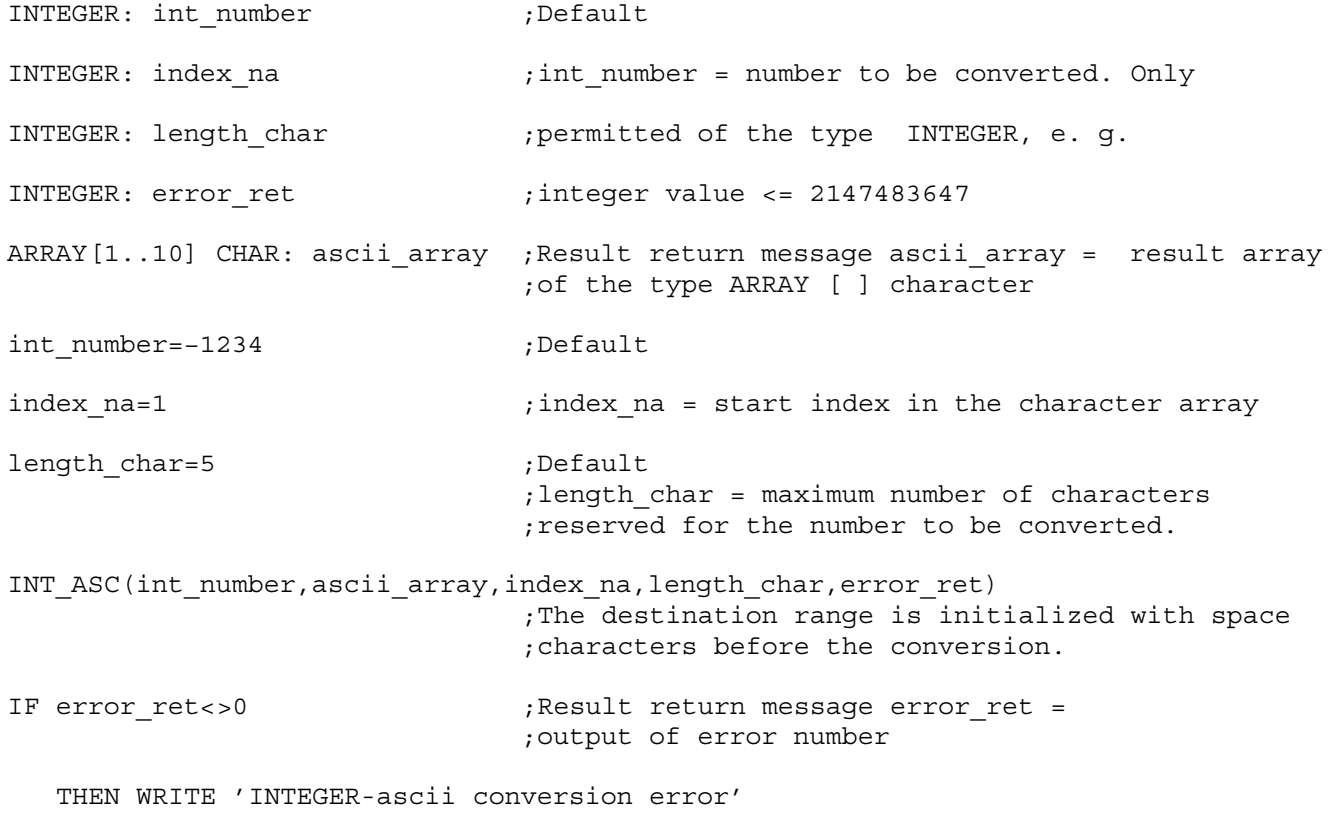

ELSE WRITE ascii\_array

#### **Meaning of error number**

- 0 no errors
- −1 start index exceeds array limits
- −2 end index, consisting of start index and length, exceeds array limits
- −3 reserved length is too small
- −4 range exceeded (value too high)
- −5 array length < 0
- −6 array length = 0

## **7.16 Conversion routine ASC\_INT**

The standard procedure ASC\_INT converts an array of characters into an integral value.

The procedure reads characters beginning at the start position until a character is recognized which is not a number or until the maximum number of characters has been read resp. the end of the character array has been reached.

```
Syntax:
```
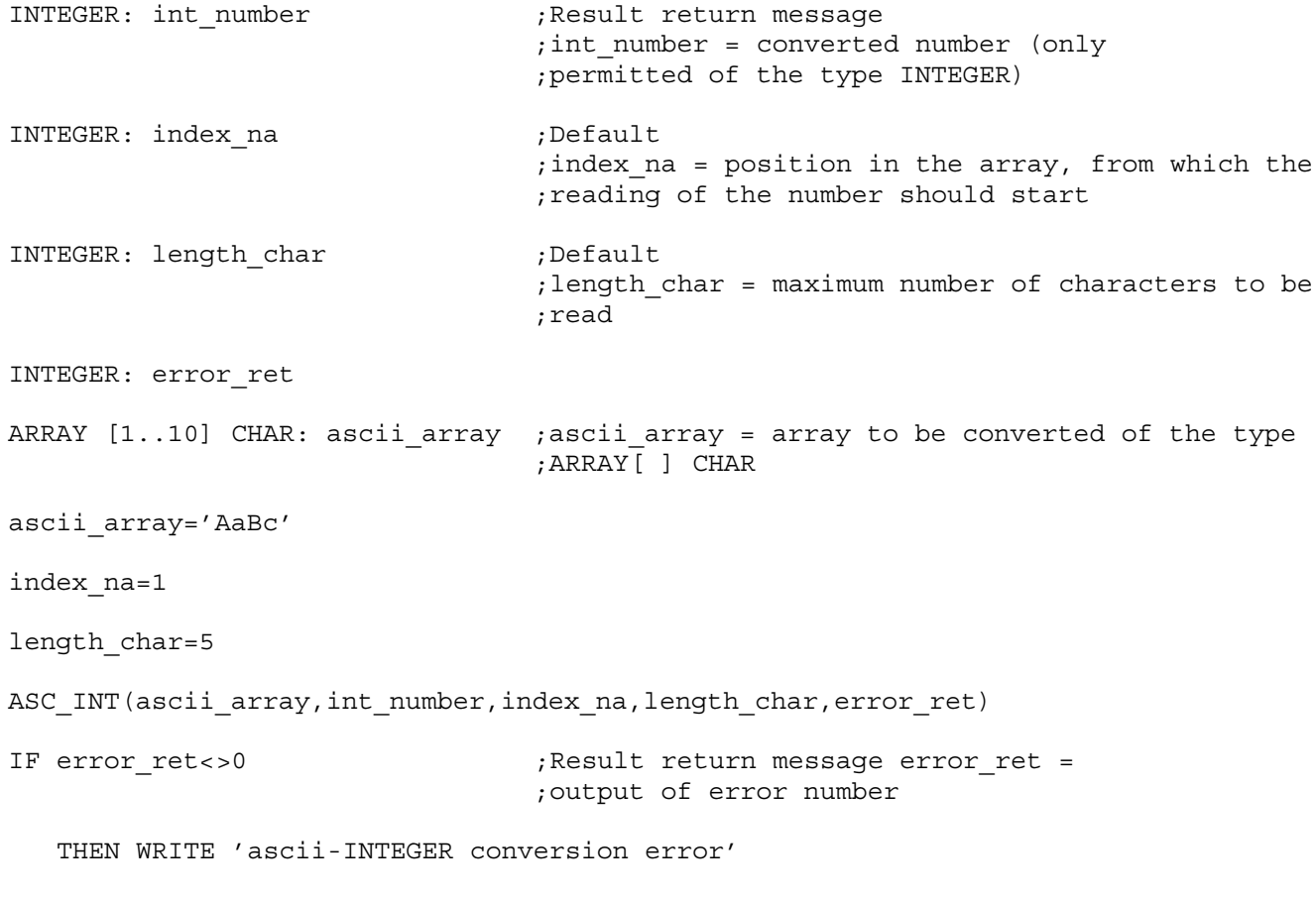

ELSE WRITE int\_number

#### **Meaning of error number**

- 0 no errors
- −1 start index exceeds array limits
- −2 end index, consisting of start index and length, exceeds array limits
- −3 −−−−−−
- −4 range exceeded (value too high)
- −5 array length < 0
- $-6$  array length = 0
- −7 character string does not start with a number or a sign

### **7.17 Call of rho4 library functions**

In the rho4 library, library functions are made available for the OEM C functions which serve the communication with the basic operating system and permit the access to operating system variables. These functions are declared in the individual include files, divided by function groups, and are adopted into the BAPS program by means of INCLUDE statement if required. The rho4 library functions can then be called directly in the BAPS program.

The declaration of these functions is made similar to the special functions via a new function declaration part named RHO\_FCT. The functions declared there, always send back a return code of the data type INTEGER which contains the error messages and warnings.

Further details, especially the names of the functions and function groups can be taken from the manual 'DLL libraries'.

#### **Example 3 Since RHO FCT is a reserved word, it may only be used within the declaration part of the library functions.**

The rho4 library functions can in BAPS programs also be used at other places at which a subroutine is expected. In this case, the return value of the function is ignored.

Syntax the library function declaration:

RHO\_FCT: const expression=name[parameterlist]{,const expression=name[parameterlist]}

In the previous syntax the following applies:

 $\bullet$  const expression: Constant expression of the type INTEGER. Function number of the desired library function. This number is determined by Bosch.

 $\bullet$  name:

Name the desired library function, can be changed by the user if required.

 $\bullet$  parameterlist: Parameter of the desired library function. The number of parameters and their types are determined by Bosch and must not be changed.

#### **Example of an include file for library functions (rhoKin.inc)**

```
rhoKin.inc ; rhoKin.inc ; rhoKin.inc ; rhoKin.inc ; rhoKin.inc ; rhoKin.inc ; rhoKin.inc ; rhoKin.inc ; rhoKin.inc ; rhoKin.inc ; rhoKin.inc ; rhoKin.inc ; rhoKin.inc ; rhoKin.inc ; rhoKin.inc ; rhoKin.inc ; rhoKin.inc ; r
TYPE : TVB AxPos=RECORD ; components
                          RECORD_END
RHO_FCT: 0815=rKGAxPos(TVB_AxPos: AxPos),
               4711=rKGAllAxPos(TVB_AllAxPos: AllAxPos)
```
#### **Example of library functions**

PROGRAM rhoFct

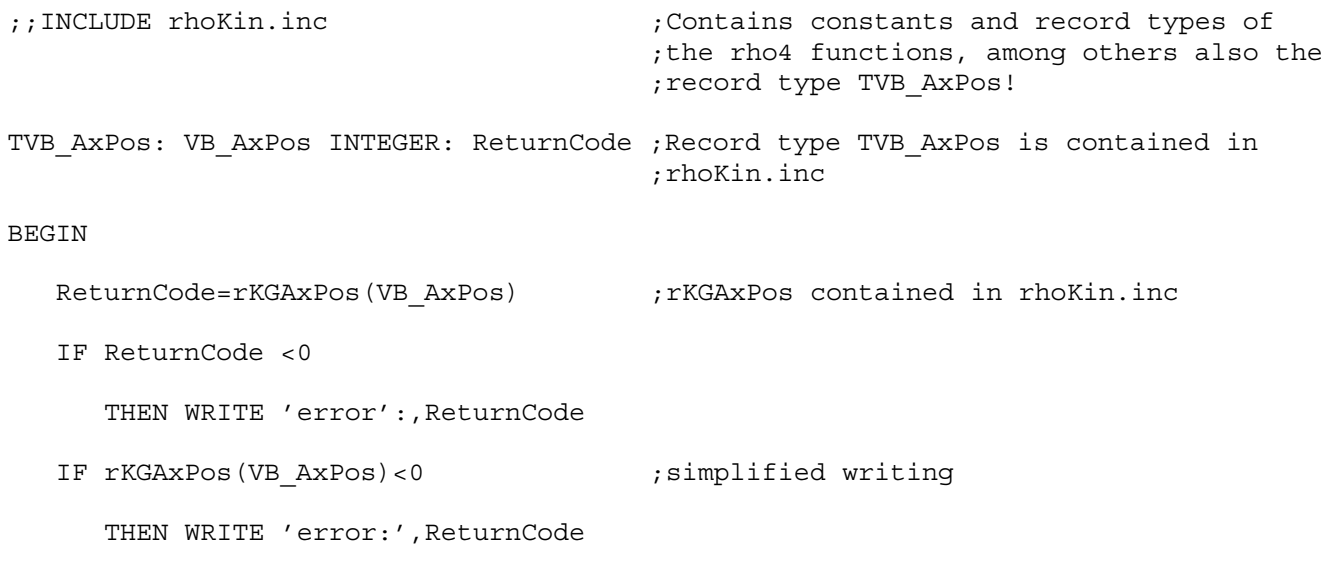

PROGRAM\_END

## **7.18 rho4 special functions**

With the special functions, the BAPS3 programmer will obtain access to special functions present in the control rho4 for which no BAPS3 language elements are reserved.

Special functions represent an extension of the BAPS3 language extent. They can be called in a program if they have been defined before the call in a similar way to a variable.

**F** Not all listed special functions are suggestive resp. practicable for **each rho4 controllable kinematics. If you have a question, please apply to the technical support:**

**mailto: Mounting-Handling-RC.brc@boschrexroth.de Phone: +49 (0) 60 62 / 78−0**

**Ft. No. Function short description** Position exact switching of digital outputs on the path Positionexact switching of decimal outputs on the path Set machine position Call operating system functions Parametrization of the belt characteristic 16 | Select point file Mirroring Belt type System data and time System counter 27 | WC main counter Set belt counter Switch on set path registration Switch off set path registration Read set path values Flying measurement On, only available for rho4.1 Flying measurement Off, only available for rho4.1 MOVE\_FILE, run curve from .bnr-file Adjust set advance Define exception Detect exception Set of belt counter reset value (from version VO05 no more available) Velocity adjustment for PTP movements 53 Belt range with beltkind 4 **Questioning the belt velocity with beltkind 4**  Changing the belt simulation velocity with beltkind 4 Accurate beltsynchronous position switching of digital outputs on the path Accurate beltsynchronous position switching of decimal outputs on the path

In the rho4, the following special functions are available:

#### **Specifying the special functions**

The specification of a special function contains code and name of the function as well as name and data type of the transfer parameters. Through the transfer parameters, you define when, where and how the function is to be effective. The specification must be done in the declaration part of the program.

The name of the special function and the names of the transfer parameters can be freely chosen.

#### **The data types are fixed through the specification of the corresponding special function.**

Example

SPC\_FCT : x = example (VALUE REAL: wap)

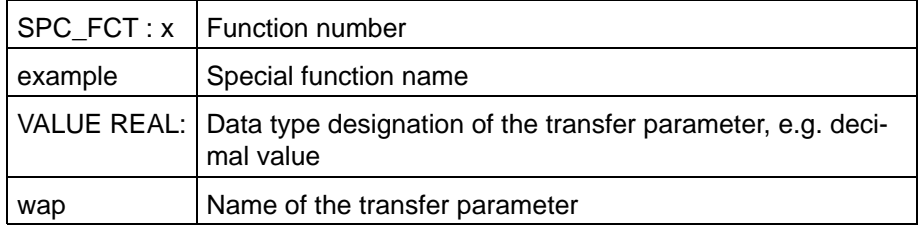

#### **Call of the special function**

The call in the instruction part of the program is made through the entry of the special function name and the definition of the specified transfer parameters.

In the call, the name of the special function and the types of the transfer parameters must be kept in the way as they have been defined in the specification in the program.

General example

example (15.5)

with the meaning

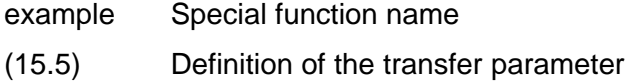

The special functions are described in the manual rho 4 'Control functions'.

## **7.19 Standard function 'sizeof'**

The standard function 'sizeof' serves the determination of the required memory space for any BAPS variable resp. type. Especially when dimensioning transfer buffers, e. g. for the communication via TCP/IP connections, it is important to know the memory requirement for a given variable (data buffer). When programming under Windows it is a quasi standard to initialize the first element of a complex data structure with its size.

The function sends back the memory requirement of the specified type or the variable in bytes. The standard function 'sizeof' can be used within the constant definition part.

Syntax of the implicite declaration:

```
sizeof=INTEGER: sizeof(type or variable) ; ; ; ; ; standard function
```
In the previous syntax the following applies:

• Type\_or\_variable: Any type resp. variable name.

The following table shows the memory place of the standard types.

### **Table of memory requirement for the BAPS data types**

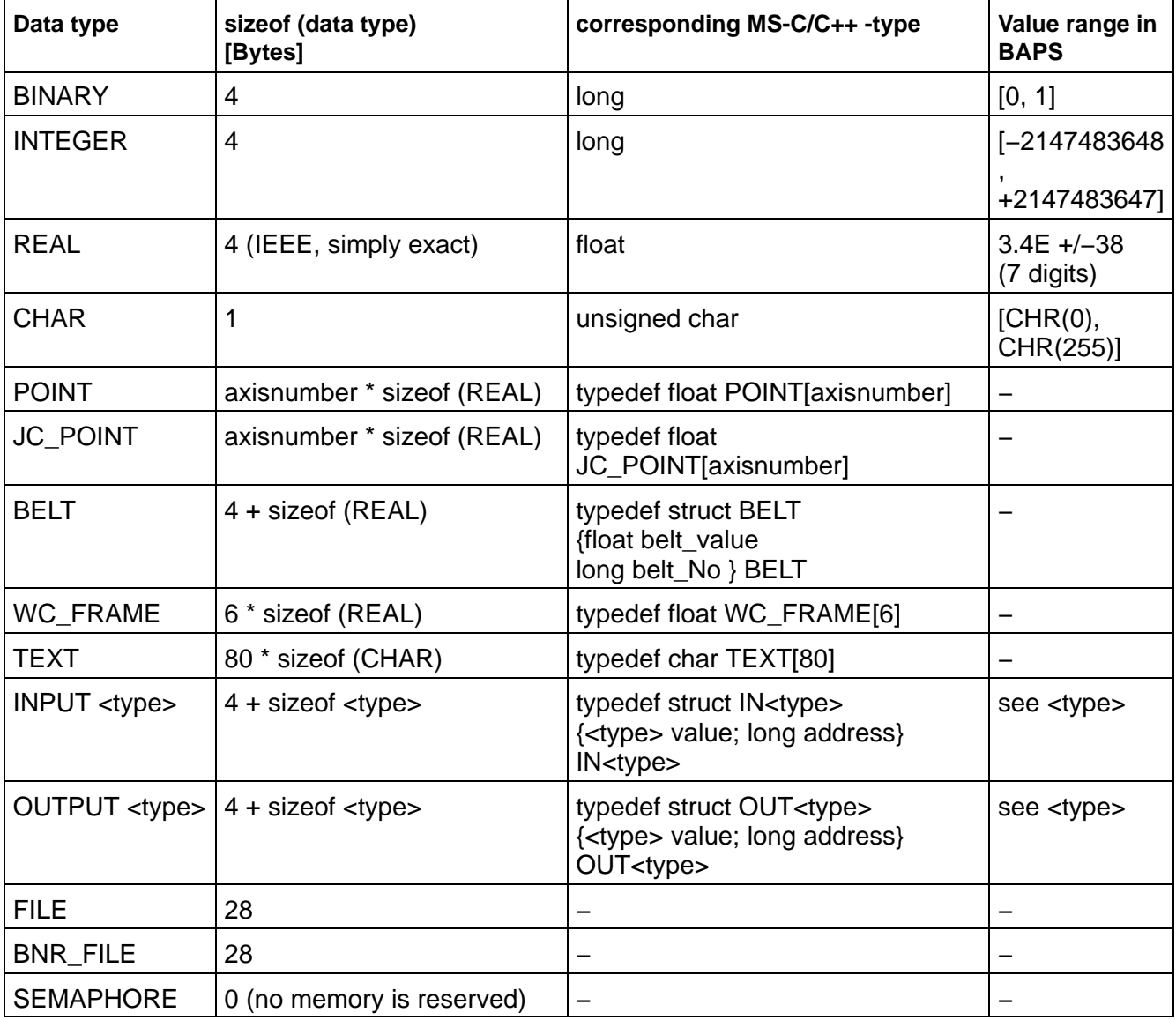

#### **Example standard function sizeof**

```
;;JC_names=a1,a2,a3,a4
;;WC_names=c1,c2,c3,c4
PROGRAM size
POINT: EndPos
BEGIN
   WRITE 'REAL-size:', sizeof(REAL) ; output: 4
   WRITE 'POINT-size:', sizeof(EndPos) ; output: 16 (4 axes * size of REAL)
```
PROGRAM\_END

## **7.20 Workpiece coordinate system**

## **7.20.1 General information**

The function 'workpiece coordinate system' makes it possible for the user to define his own world coordinate systems, both in the automatic and the manual mode.

It is thus possible to adapt a BAPS processing program established in workpiece coordinates to the current position of the workpiece, e. g. a program created offline can be adapted to the actual position in the processing phase.

Example varnishing system:

The car body data supplied by a CAD-system refer to the car body (zero point of the coordinate system is placed in the front axle of the car). The function workpiece coordinate system permits to adapt the varnishing programs to all occurring carriage types.

Example palettising:

A corner of the pallet is defined as the zero point of the local coordinate system. All processing points have been teached. During assembly, the pallet can lie anywhere in the working area of the robot. The function workpiece coordinate system makes it possible to process the pallet in every position without changing the program.

## **7.20.2 Name determination of coordinate systems**

Because we speak in the following of different coordinate systems, here are the name determinations:

• **JC** = **Joint Coordinates.** Describe the several axis positions in [mm] (linear axis), resp. [degrees] (rotation axis)

The units of the following coordinate systems are in each case (x, y, z) in [mm] + 3 rotations at the coordinate axes in [degrees] :

- WC = World Coordinates. Is a free definable local world coordinate system, also called workpiece coordinate system Standard  $(=$  in the robot root point):  $WC = OC$ WC system programmed:  $WC = WC$  System
- **OC** = **Original Coordinates. Is a fix defined coordinate system related** to the robot root
- **GC** = Gripper Coordinates. Is a co-moved coordinate system related to the TCP (only enable in manual operation)
- **CC** = **C**ell Coordinates. Is a fix defined coordinate system, related to the working cell

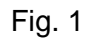

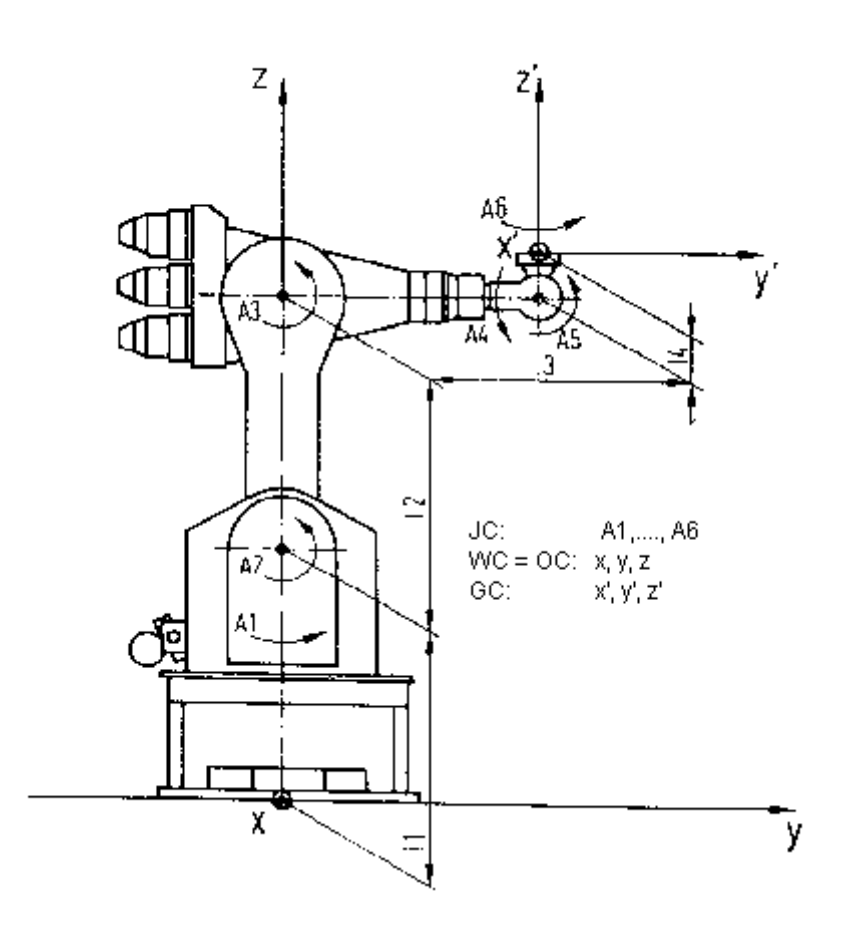

Fig. 2

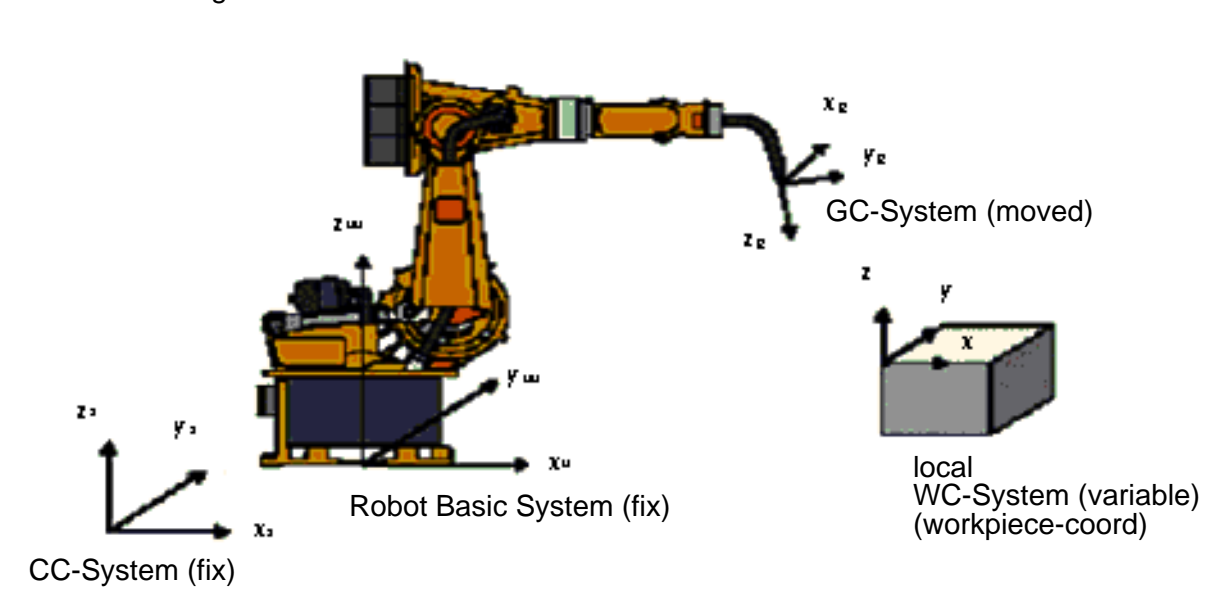

**Cell coordinates**

Without WC-System programming, the occured world-coordinate points in a movement program relate always to the cell-coordinate system (CC). The original-coordinate system (OC) is only required control-internal.

Machine parameter P310 describes the transformation from cell-coordinate system into original-coordinate system (CC -> OC). At the determination of the values in P310 it must be observed, that the corresponding values are related to the CC-System (not to the OC-system). If all values of P310 identical zero, the cell-coordinate system comply with the original-ccordinate system, i.e. the CC-System lies in the OC-System.

At kinematics with missing degrees of freedom (i.e. with less than 6 axes), displacements (in x,y,z) can be compensated. For this purpose the library functions **rMPGKinP0310** (No. 9310) and **rMPSKinP0310** (No. 10310) are available.

At kinematics with 6 degrees of freedom, the displacements (in x,y,z) and all three orientations (O1,O2,O3) can be compensated. The orientation definition meet the definition of the robot. For this purpose the library functions **rMxGKinP0310** (No. 19310) and **rMxSKinP0310** (No. 20310) are available.

## **7.20.3 BAPS Syntax**

For the definition of the individual coordinate systems, the following language elements are used in the programming language BAPS:

- $\bullet$  WC FRAME
- $\bullet$  WC SYSTEM
- $\bullet$  WC UR

**WC\_FRAME** is a kinematic-specific standard BAPS type consisting of six components of type **REAL**. The 6 components describe the displacement and rotation of the workpiece coordinate system (local WC system) opposite to the original coordinate system (robot coordinate system). The parameter block specifies the position of the zero point of the local WC system in the original coordinate system. The order of the components is fixed as follows:

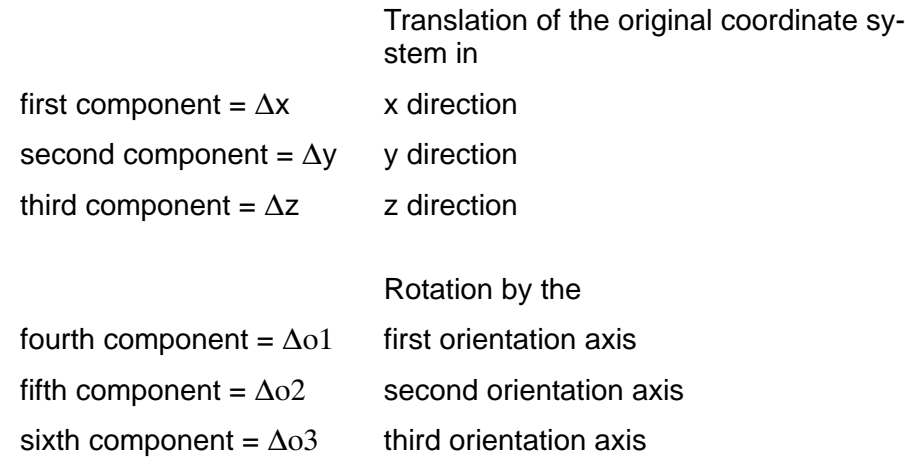

The special definition and order of the 3 orientations depend on the robot type and if necessary of the selected orientation definition.

#### **This order has to be observed in any case.**

The displacements are entered in mm and the rotations in degrees.

#### Restriction:

The workpiece coordinate system can only be used with 6-axis kinematics. If the kinematic has less than 6 degrees of freedom, in machine parameter P313 must be determined, which axis should be considered. In this case the workpiece coordinate system can be displaced in all 3 directions and maximal 1 axis can be rotated. Around which axis the rotation can take place, can only be inquired directly from Bosch-Rexroth.

**WC\_SYSTEM** is a kinematic-specific standard variable of the type WC\_FRAME. The valid workpiece coordinate system is communicated to the control and activated via this standard variable.

**WC\_UR** is a constant of the type WC\_FRAME predefined in BAPS. Its six components have all the value zero. If this constant is assigned to WC\_SYSTEM, all displacements and rotations will become zero relative to the original coordinate system. For example by

pallet  $1.WC$  SYSTEM = WC UR

The workpiece coordinate system thus eqals the original world coordinate system.

#### **Variable−declaration and −assignment**

<Kinematic−name>.**WC\_FRAME** : <WC−Varname>

<WC−Varname> is the name (variable name) of the local workpiece coordinate system that can be freely selected by the user. Its length may have a maximum of twelve characters.

The WC\_FRAME variables declared in this way may be used in a BAPS program in three different ways:

- $\bullet$  (1) per direct declaration of value
- $\bullet$  (2) per assignment via variable
- $\bullet$  (3) via the fixed defined component names **Pose\_x, Pose\_y, Pose\_z, PoseO1, PoseO2, PoseO3**.

This variant offers additionally the possibility, to readout the actual values of the variable WC\_FRAME.

#### **Example:**

```
;;KINEMATICS: (1=Rob1)
REAL: V1, V2, V3, V4, V5, V6
Rob1.WC_FRAME: pallet1, pallet2, deposit pal
     .
     .
(1) pallet1 = WC_FRAME (10.1, 20.2 30 40 45 10.6)
(2) pallet2 = WC_FRAME (V1, V2, V3, V4, V5, V6)
(3) deposit pal. Pose x = V3
```

```
V5 = depositpal.PoseO3
```
The WC\_FRAME variables supplied with values are used below for switching the WC coordinate system. The keyword WC\_FRAME is used at the assignment to distinguish the six REAL values from a 6-axis WC point.

## **7.20.4 System file WCSYST.DAT**

Alternatively to the direct programming, the ASCII system file **WCSYST.DAT** (counterpart to TOOLS.DAT) in which all local coordinate systems are defined by name, is available.

WCSYST.DAT is the reserved name for the file to be created by the user himself. The name of the file depend on the selected language in machine parameter P10.

The individual local WC coordinate systems are named with a free selectable name by the user. Under this name the appropriate coordinate values are discarded.

The file WCSYST.DAT is edited as ASCII file in the robot control or offline. For each line, one WC sytem name and all associated coordinate values are entered as follows:

pallet3 = 11.1 22.2 33 44 55.5 66

The name of the local WC system must be at the beginning of the line and its length must not have more than twelve characters. It can be freely selected. The WC system name and the coordinate values are to be separated by equal signs '='.

The individual coordinate data are to be separated by space characters. They are decimal values, whereby the decimal point has not in any case to be set. For the coordinate values, only the entries '0', '1' to '9', '+', '−' and '.' are permitted.

Comments at the end of the line are permitted. They must start with ';'. Complete comment lines are also allowed. They too must start with ';'.

### **7.20.5 WC system selection in a BAPS program**

The activation of a local workpiece coordinate system may take place in 3 kinds.

;;KINEMATICS: (1=Rob1)

;;INCLUDE RK.INC

.

.

TKSWcSystem: PKSWcSystem

Rob1.WC\_FRAME: pallet1, pallet2

(1) Rob1.WC\_SYSTEM = WC\_FRAME (0, 0, 30.5, 0, 0, 0)

(2) Rob1.WC\_SYSTEM = pallet1

(3) PKSWcSystem.ChannelId = 0 PKSWcSystem.System.KinNr = 1 PKSWcSystem.WcSysName = 'pallet2 ' Ret = rKSWcSystem (PKSWcSystem)

> With variant 1 the coordinate values are programmed directly at the activation.

With variant 2 the values of the variables of "pallet1" are activated.

With variant 3 the WC system with name "pallet2" is activated by a library function. The name and the appropriate coordinate values must be defined in the system file "WCSYST.DAT" (see chapter 7.20.4). Variant 3 ist name oriented. With variants 1 and 2, the name 'WCSys active' is assigned by the operating system.

#### **E** Attention: Because movement informations may vary by instruc**tions, the local WC system may only be switched over in a BAPS program in automatic mode in a non-permanent process.**

With the assignment of the BAPS standard variable WC UR the activation of a special local WC system can be suspended. In this case the name 'WCur active' is assigned by the operating system.

Rob1.WC\_SYSTEM = WC\_UR

### **7.20.6 Machine parameter P313: WCSYS-ROB assignment**

For the general definition of the workpiece coordinate system, six components are used, as mentioned before. If the kinematic has less than six degrees of freedom, it is not possible to compensate for all displacements/rotations of the workpiece coordinate system.

In this case, the rotations of the workpiece coordinate system opposite the original coordinate system is defined as follows:

- Pose O1 rotation around the x-axis
- Pose  $O2$  rotation around the y-axis
- Pose O3 rotation around the z-axis

Via machine parameter P313 the control is informed about

- which of the 6 common workpiece coordinates are considered by the mechanics
- $\bullet$  which robot coordinate corresponds to which workpiece coordinate

#### . **Machine parameter P313 is only necessary with kinematics with missing degrees of freedom.**

#### **Example 1: 4-axis Scara**

A 4-axis Scara may move in x, y, z - direction and may perform a rotation around the z-axis. Thus the machine parameter P313 has the following assignment:

$$
WCSYS-x = 1
$$
  
\n
$$
y = 2
$$
  
\n
$$
z = 3
$$
  
\n
$$
a = 0
$$
  
\n
$$
b = 0
$$
  
\n
$$
c = 4
$$

#### **Example 2: 3-axis roof machine with belt**

A 3-axis roof machine may move in y, z - direction and may perform a rotation around the y-axis. The belt moves to x-direction. A BAPS point has the following components:

 $P1 = (yc, zc, bc, blk)$ 

The belt coordinate  $(= 4. \text{coord})$  is added alternatively to the workpiece coordinates. In order that, the parameter P313 has the following assignment:

$$
WCSYS-x = 4
$$
  
\n
$$
y = 1
$$
  
\n
$$
z = 2
$$
  
\n
$$
a = 0
$$
  
\n
$$
b = 3
$$
  
\n
$$
c = 0
$$

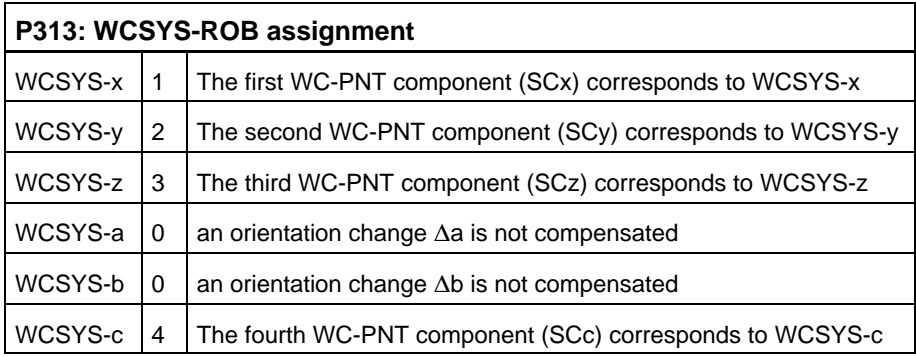

Example: 3-axis roof machine

Faulty inputs in the machine parameter P313 can cause the following runtime messages:

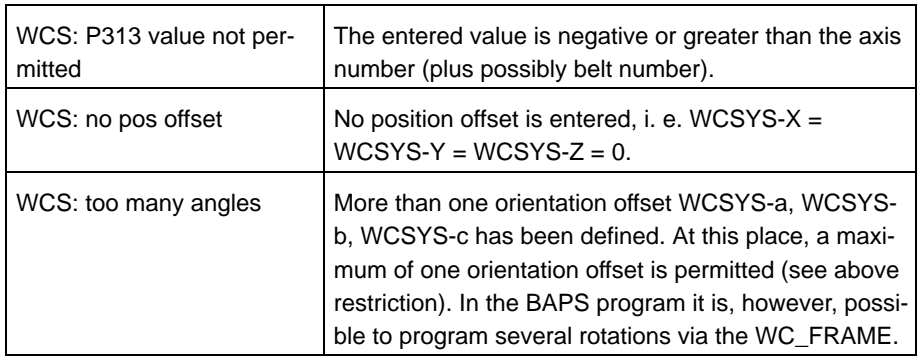

## **7.20.7 Library functions**

The class 2000 (rhoKinematics [rK]) of the **rho4 library functions** contain 5 functions, which make the use of common WC systems easier. For detailed description of the parameter lists, see header files rk.h, resp. rk.inc.

**• 2071 : rKxGWcSystem** 

supplies name and coordinates of the active WC system

- D **2072 : rKSWcSystem** activates the WC system selected by name. The name and the corresponding coordinate values must be defined in the system file "WCSYST.DAT"
- D **2073 : rKCWpFrame**

calculates from 3 pallet positions P0, P1, P2, recorded in coordinates of the original coordinate system  $WC_{ur}$ , the appropriate zero point of the local WC system  $WC<sub>loc</sub>$  (inclusive rotation) opposite to the original coordinate system (see Fig. 3)

Input-Par.: P0, P1, P2 in WC<sub>ur</sub>, P0loc in WC<sub>loc</sub> (see Fig. 3) Output-Par.: Variable of type WC\_FRAME

For calculation, the following requirements must be fulfilled:

- The 3 points P0, P1, P2 must lie in the same pallet plane, i.e. they have the same  $z_{\text{loc}}$ -coordinate
- The vector P0P1 lies parallel to the x-axis
- $\bullet$  The (x, y, z)-coordinates of the point P0 in the local WC system WC<sub>loc</sub> must be known

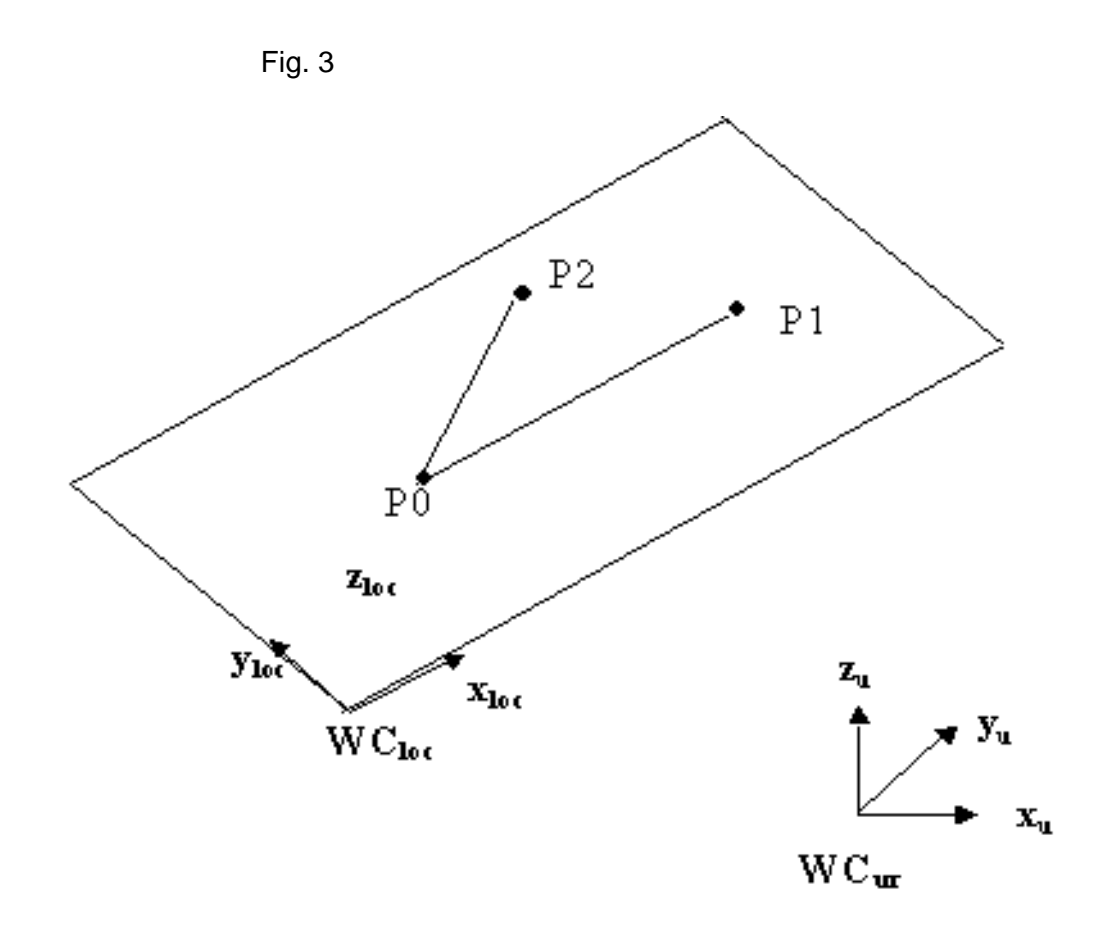

The two following library functions may be used with 6-axis kinematics. On missing degrees of freedom they are mathematical under determined and make no sense (see also Fig. 4):

- D **2074 : rKTrfLocOri** calculates of the local coordinates of a point the appropriate original coordinates D **2075 : rKTrfOriLoc**
	- calculates of the original coordinates of a point the appropriate local coordinates

Both functions work name oriented relating to the local WC system. The name with the appropriate coordinates is expected in the system file WCSYST.DAT of the control (both in BAPS- and in the DLL-function).

P<sub>loc</sub> corresponds to point P in coordinates of the local WC system.  $P_{\text{ur}}$  is the same point in coordinates of the original coordinate system WC<sub>ur</sub>.

```
Fig. 4
```
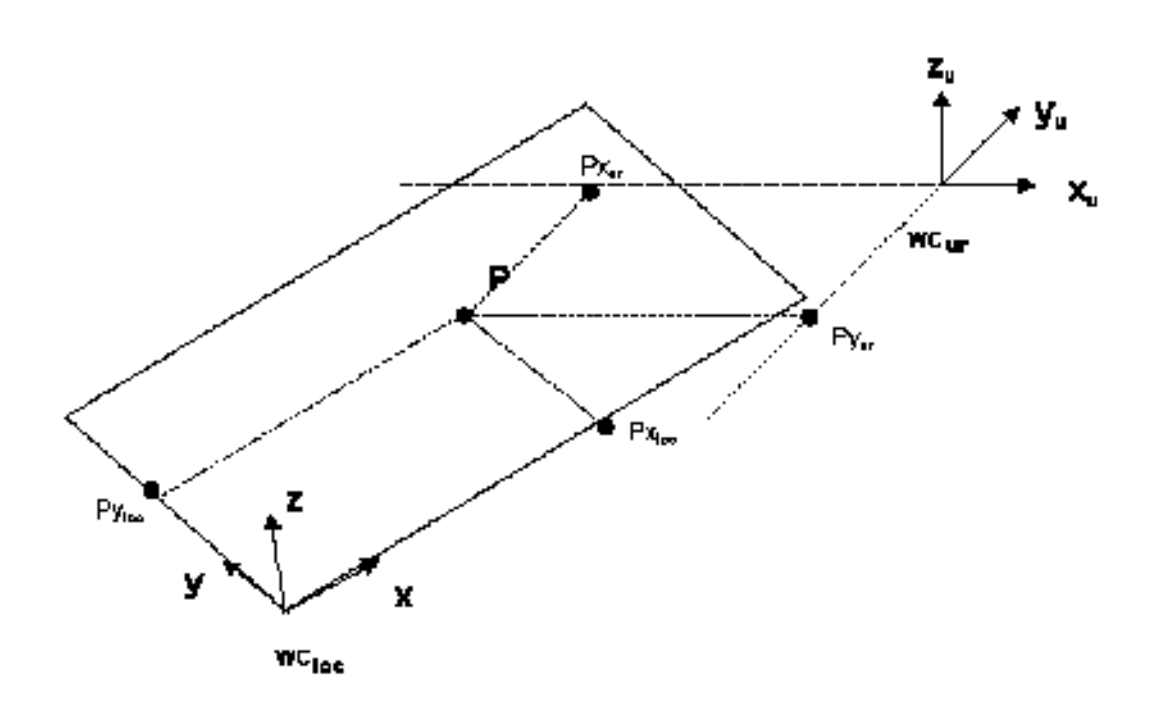

Example :

The pallet positions PalPos1, PalPos2 of pallet "deposit\_Pal" are acquired offline (e.g. from a CAD-system). Thus they are coordinates of a local WC system. To move to this coordinates in a BAPS program, they must be converted into original coordinates. This is made with library function 2074.

Library functions are unaware of the standard type 'POINT'. For easier handling in the BAPS program, only a BAPS conversion program is needed, which copies a point to a REAL array and vice versa (see below, resp. C:\Bosch\rho4\Example\Baps\LocUr\_K1.qll ).

;external Subroutine 'Loc\_Ur'

EXTERNAL;Loc\_Ur (INTEGER: Ret Rob1.POINT: Ploc TEXT: WcName Rob1.POINT: Pur)

POINT: PalPos1, PalPos2, Pur1, Pur2

TEXT: deposit Pal

INTEGER: RetCode

. .

Loc Ur (RetCode, deposit Pal, PalPos1, Pur1)

MOVE LINEAR Pur1

Loc Ur (RetCode, deposit Pal, PalPos2, Pur2)

MOVE LINEAR Pur2

This functionality is implicit executed inside in the operating system, if a local coordinate system is activated by the WC\_SYSTEM instruction.

WC\_FRAME: pallet1

. .

Rob1.WC\_SYSTEM = pallet1

MOVE LINEAR PalPos1

MOVE LINEAR PalPos2

;−−−−−−−−−−−−−−−−−−−−−−−−−−−−−−−−−−−−−−−−−−−−−−−−−−−−−−−−−−−−−−−−−−−− ;−−−−−−−−−−−−−−−−−−−−−−−−−−−−−−−−−−−−−−−−−−−−−−−−−−−−−−−−−−−−−−−−−−−− ;−−− External main program for kinematics 1: ;−−− Tranformation WC−Loc −> WC−Ur: ;−−− ;−−− Transforms an existing point in a local WC system (workpiece coord.) ;−−− into the original coordinate system ;−−−−−−−−−−−−−−−−−−−−−−−−−−−−−−−−−−−−−−−−−−−−−−−−−−−−−−−−−−−−−−−−−−−− ;−−−−−−−−−−−−−−−−−−−−−−−−−−−−−−−−−−−−−−−−−−−−−−−−−−−−−−−−−−−−−−−−−−−−

 $;;$  CONTROL = RHO4 ;;KINEMATICS : (1=Rob1, 2=Rob2) ;;Rob1.WC\_NAMES = xx,yy,zz,o1,o2,o3 ;;Rob2.WC\_NAMES = xx,yy,zz,o1,o2,o3

PROGRAM Loc\_Ur (INTEGER: Ret Rob1.POINT: PLoc TEXT: WcName Rob1.POINT: Pur)

;;INCLUDE RMAIN.INC

;;INCLUDE RK.INC

#### BEGIN

 LocUr (Ret, PLoc, WcName, Pur) PROGRAM\_END

```
;−−−−−−−−−−−−−−−−−−−−−−−−−−−−−−−−−−−−−−−−−−−−−−−−−−−−−−−−−−−−−−−−−−−−
SUBROUTINE LocUr (INTEGER: Ret Rob1.POINT: PLoc TEXT: WcName Rob1.POINT: Pur)
;−−−−−−−−−−−−−−−−−−−−−−−−−−−−−−−−−−−−−−−−−−−−−−−−−−−−−−−−−−−−−−−−−−−−
; The real functionality is realized in a subroutine,so that the routine
; is reentrent. The following declared variables lie in this case on the
; stack; in an external main program it would be global variables. 
;−−−−−−−−−−−−−−−−−−−−−−−−−−−−−−−−−−−−−−−−−−−−−−−−−−−−−−−−−−−−−−−−−−−−
INTEGER : i
TKTrfLocOri : PKTrfLocOri
BEGIN
  PKTrfLocOri.ChannelId = 0
  PKTrfLocOri.KinNr = 1
 i=0 REPEAT 12 TIMES
  i=i+1 PKTrfLocOri.WcSysName[i] = WcName[i]
  REPEAT_END
  PKTrfLocOri.PntLoc[1] = PLoc.xx
  PKTrfLocOri.PntLoc[2] = PLoc.yy
  PKTrfLocOri.PntLoc[3] = PLoc.zz
  PKTrfLocOri.PntLoc[4] = PLoc.o1
  PKTrfLocOri.PntLoc[5] = PLoc.o2
  PKTrfLocOri.PntLoc[6] = PLoc.o3
  Ret = rKTrfLocOri (PKTrfLocOri)
  PUr.xx = PKTrfLocOri.PntOri[1]
  PUr.yy = PKTrfLocOri.PntOri[2]
  PUr.zz = PKTrfLocOri.PntOri[3]
  PUr.o1 = PKTrfLocOri.PntOri[4]
  PUr.o2 = PKTrfLocOri.PntOri[5]
  PUr.o3 = PKTrfLocOri.PntOri[6]
SUB_END
```
# **7.20.8 Workpiece coordinate system in a BAPS program**

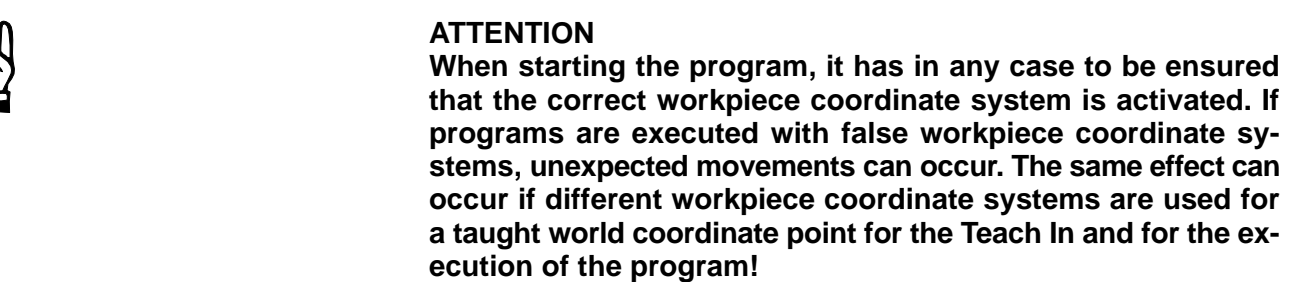

## **World coordinate points (WC points)**

All world coordinate points used in a BAPS program refer to the local workpiece coordinate system, regardless of the fact whether they are textually programmed offline or taught online.

By activating a WC system, these points are transformed within the control into original coordinates.

### **IF** In PNT-Files, WC points are basically stored in values of the active **local workpiece coordinate system.**

### **Joint coordinate points (JC points)**

All points programmed in joint coordinates (JC\_POINT, @-points) remain unchanged when switching to a specific workpiece coordinate system. Joint coordinate points describe the axis position of the robot and are therefore independent from the active workpiece coordinate system, e. g. @homepos, @(0, 0, 0, 0, 0, 0).

### **POS, @POS, @MPOS**

The values achieved by the assignment

 $\bullet$  act pos = POS

depend on the currently active workpiece coordinate system. POS describes the actual position of the robot in local workpiece coordinates.

@POS and @MPOS specify the axis position of the robot each. They are independent from the active workpiece coordinate system.

### **LIMIT\_MIN, LIMIT\_MAX**

By means of the assignments

- $\bullet$  kin1.LIMIT MIN = min position
- $\bullet$  kin1.LIMIT MAX = max position

The workspace limits can be defined. In form, min\_position and max\_position are normal world coordinate points. They refer, as all the WC points, to the local workpiece coordinate system. It results that LI-MIT\_MIN and LIMIT\_MAX are programmed in workpiece coordinates.

## **Standard functions JC( ), WC( )**

The standard function JC supplies a conversion from world into joint coordinates, e. g.

 $\bullet$  @ start pos = JC(start pos).

As result, the arm position of the kinematics is achieved. Since the starting point is a world coordinate point, the result depends on the active workpiece coordinate system.

The standard function WC supplies a conversion from joint into world coordinates, e. g.

 $\bullet$  start pos = WC(@start\_pos).

The result are coordinates referred to the local workpiece coordinate system, i. e. the result depends on the active workpiece coordinate system.

### **Special functions 1, 2, 56, 57: IO/PPO logic**

By means of this special functions, position-specific outputs of process parameters can be programmed.

The programmed switching on/off coordinates refer to the local workpiece coordinate system, i. e. it is for example always switched at the same position. When looking at the original coordinate system (robot coordinate system), the switch points change with different workpiece coordinate systems.

### **Special function17: MIRROR**

This option permits mirroring any points at the axes of the world coordinate system. As with all other programmed world coordinate points, mirroring refers to the local workpiece coordinate system.

### **Displacement of the world coordinate system (P310)**

The zero point of the robot coordinate system is defined by means of the machine parameter P310, i. e. it defines the original coordinate system. The coordinates of the active workpiece coordinate system ( i.e. the coordinates transfered by the instruction WC\_SYSTEM) always refer to the original coordinate system.

#### **Limit switch monitoring**

In automatic operation, the software limit switches are monitored in joint coordinates (see machine parameter P204, P205). The monitoring is independent from the currently active workpiece coordinate system.

#### **Program end, program break, run-up of control**

A change of the coordinate system is only possible via the selection in a non-permanent BAPS program. After program end, the workpiece coordinate system remains last selected active.

In case of a program break, e. g. Emergency stop input, auto-manual switching, reset etc., the workpiece coordinate system active at the time of program break remains active.

After the run-up of the control, the original coordinate system is active, i. e. WC\_SYSTEM = WC\_UR.

### **Axis display**

The axis display on the PHG2000 under mode 7.1 have the following effects:

- $\bullet$  In joint coordinates (JC), always the current axis position is displayed. It is independent from the active workpiece coordinate system.
- $\bullet$  In world coordinates (WC), the values are displayed in local workpiece coordinates. The display depends on the active workpiece coordinate system.
- $\bullet$  In original coordinates (OC) the positions are displayed in the original coordinate system. The display is independent from the active workpiece coordinate system. This level is only offered when WC\_SY-STEM <> WC\_UR, i. e. when a local workpiece coordinate system is activated.

#### **Display of the active WC\_SYSTEM**

On the PHG2000 under mode 7.1 a level exists

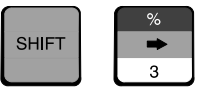

on which the coordinates of the zero point of the currently active workpiece coordinate system are displayed. If all coordinates equal zero, no workpiece coordinate system is activated, i. e. WC\_SYSTEM = WC\_UR.

# **7.20.9 Selection and function in manual mode**

The function 'workpiece coordinate system' acts for each kinematic globally, i. e. exceeding program and process limits. If individual part programs are called at several places of the overall process, it has to be made sure, as far as the program technique is concerned, that they always work with the same workpiece coordinate system.

As mentioned before, a change of the workpiece coordinate system is only possible via the selection in a non-permanent BAPS program. Since after the program end the workpiece coordinate system actived last remains active.

In manual mode it is possible by the PHG2000, to display the active workpiece coordinate system, resp. to select a special one.

In PHG-Mode 2 (Manual) and 4.2 (Teach In), the left key of the second row (from the top) is used as a function key (softkey, keycode "WAIT"). Entering this key, the following mask is displayed:

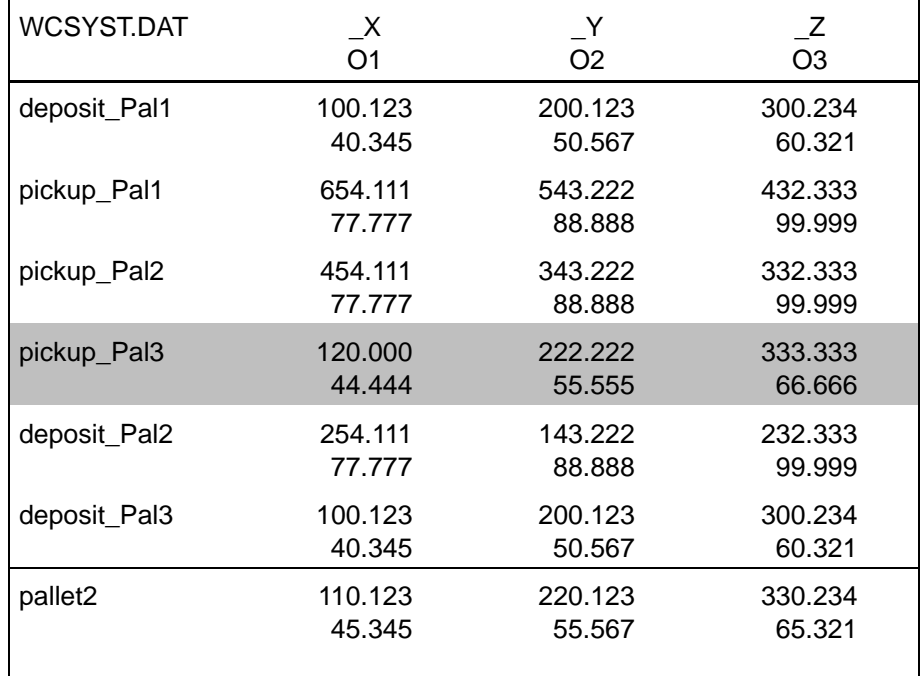

In the last two lines the active local WC system (workpiece) is displayed.

In the middle part of the mask the content of the system file WCSYST.DAT is displayed.

The invers displayed WC system can be activated by the <Enter> - key. Thereby the permission key (deadman) must be released.

Using the following key combinations makes it possible to navigate with the cursor within the WC system list:

#### Standard key assignment

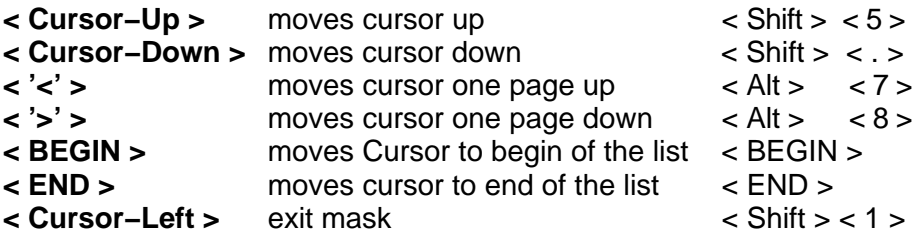

#### **Movements in jog mode**

Movements in jog mode (Mode 2) or Teach in (Mode 4.2) depend on the selected coordinate system (see chapter 7.20.2).

- **JC:** In joint coordinates in principle an axis-related movement take place
- **WC:** In world coordinates a linear movement in coordinates of the active local WC system (workpiece coordinates) take place
- **OC:** In original coordinates a linear movement in the fixed robot original coordinate system (independent from the active WC system) take place
- **GC:** In gripper coordinates a linear movement in the co-moved gripper coordinate system (independent from the active WC system) take place

# **7.20.10 Examples for special workpiece coordinates**

The car body data of a car is supplied by a CAD system. The zero point of the local workpiece coordinate system (in this case the car body coordinate system) is placed in the front axle of the car. For processing, the car body is drawn on a carriage through the working area of the robot.

With the instruction WC\_SYSTEM, the control is communicated the offset of the zero point of the local workpiece coordinate system in relation to the zero point of the original coordinate system (robot coordinate system).

#### **Example 1: pure height offset**

Example 1 shows the case of a mere height offset of +Dz, i. e. on carriage 3 the car body is higher than on the standard carriage. The workpiece coordinate system of the carriage 3 would have to be defined as follows:

carr3=WC\_FRAME(0,0,+Dz,0,0,0)

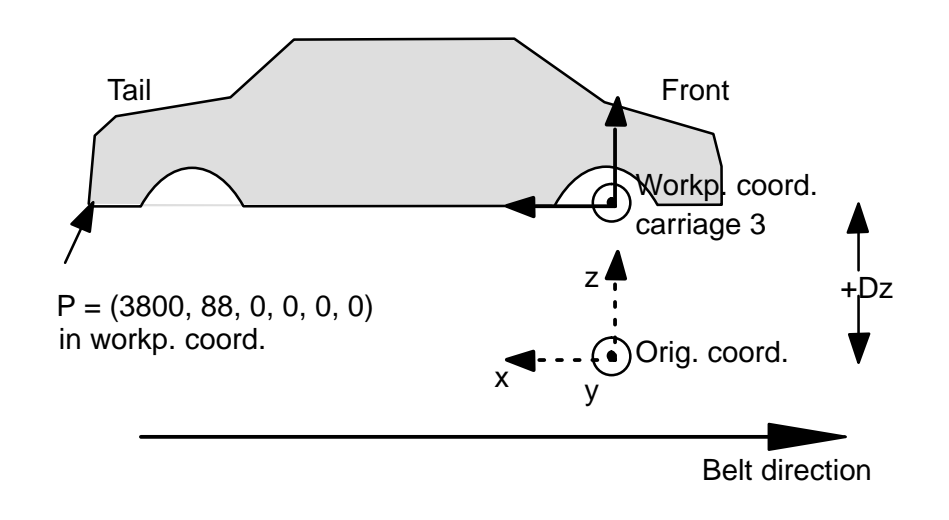

## **Example 2: height offset and rotation**

In this example, the car body is compared with the standard carriage higher and is turned by −Db around the y-axis. The workpiece coordinate system of carriage 2 would have to be defined as follows:

carr2=WC\_FRAME(0,0,+Dz,0,−Db,0)

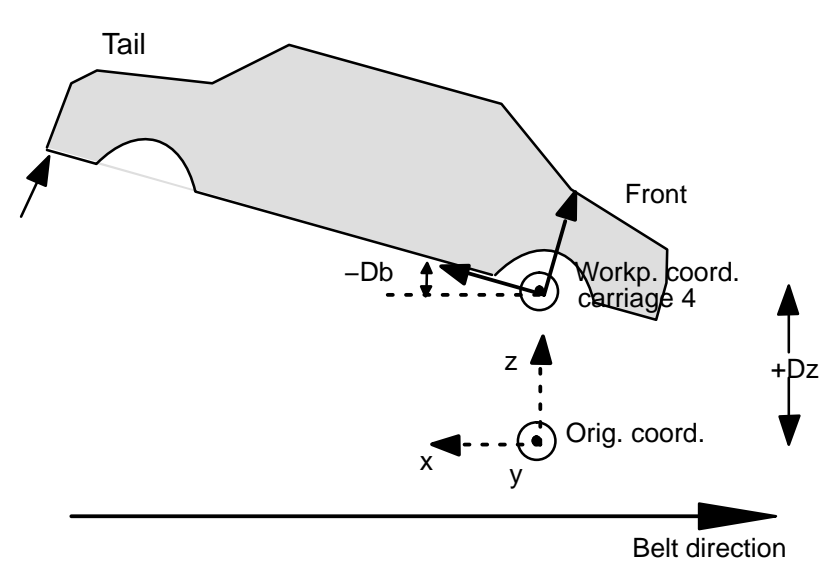

# **8 Movement statements**

Robot movements are initiated by movement statements. Movement statements describe the movement of the robot from a current position and orientation to a destination point.

In the rho4 a distinction is made between direct movement statements and movement statements which influence movement.

# **8.1 Direct movement statements**

A direct movement statement is made up of the following individual statements:

- Movement instruction
- $\bullet$  Kinematic definition
- Interpolation mode
- Speed/acceleration
- Abort condition
- Destination

The movement instruction and the destination must always be programmed.

Information on the kinematic, interpolation mode, speed/acceleration/ time and abort conditions may be omitted. The control then automatically uses internally stored statements for default values.

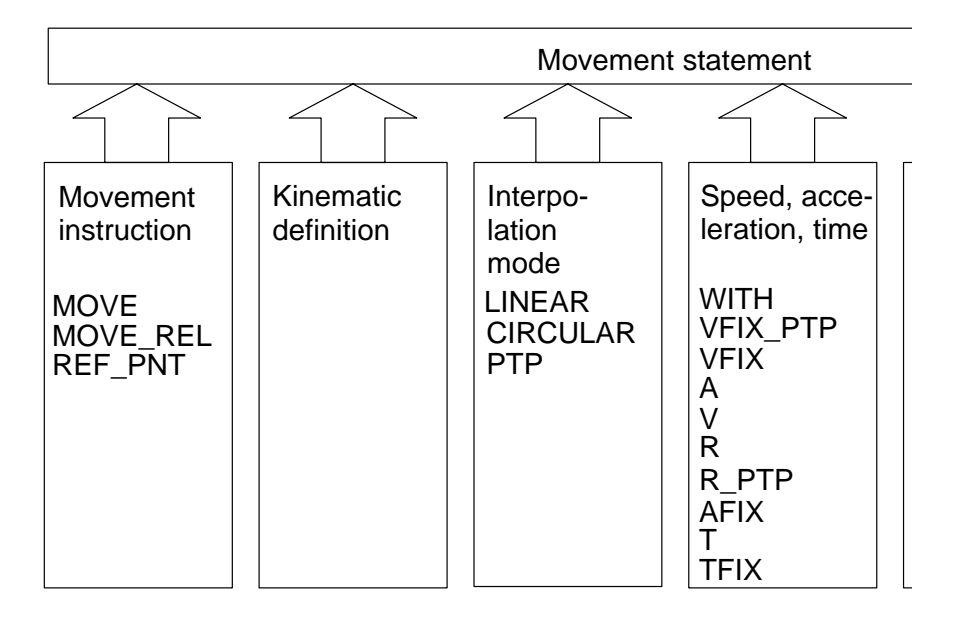

# **8.1.1 Movement instructions**

The control knows the following movement instructions:

- $\bullet$  MOVE
- MOVE REL
- REF\_PNT

#### **MOVE**

Syntax:

MOVE[kinematic][interpolation mode][additional info][abort condition] [TO]point string|VIA point string[TO point string]

> The control interprets all position values programmed after MOVE as absolute dimensions. The coordinate values refer to the zero point of the world or joint coordinate system.

Example:

destination=(10,10)

MOVE destination

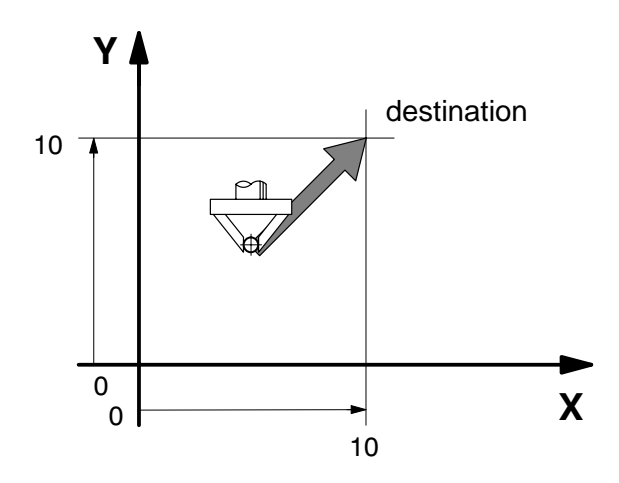

Within the movement instruction, additional information decides whether the robot approaches the programmed points exactly − i. e. within the defined tolerance − or whether it only travels past the points − without halt −. This information consists of VIA and TO for movements in absolute dimensions with MOVE.

# **MOVE VIA ... (passing)**

The robot travels past the positions without an intermediate halt.

Syntax:

MOVE VIA pos1,pos2,pos3

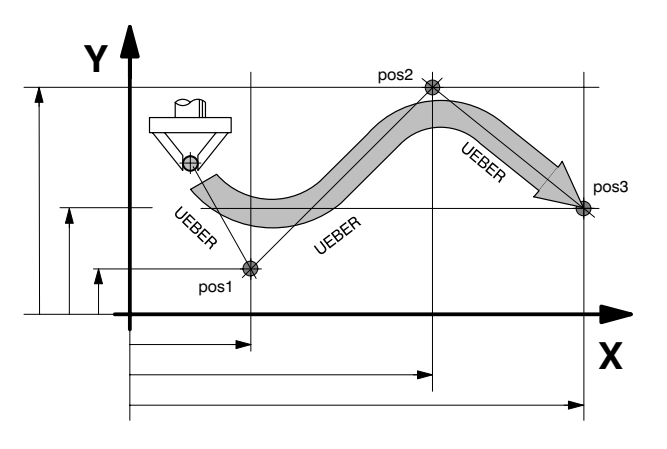

# **MOVE TO ...**

The robot travels to the positions successively with an intermediate halt.

The word TO can be omitted when programming the movement instruction. The control generates the instruction TO automatically.

Syntax:

MOVE TO pos1,pos2,pos3

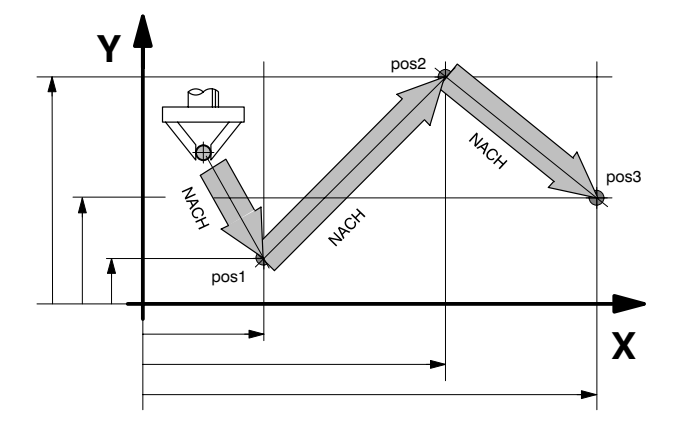

It is possible to link VIA and TO within a movement instruction:

# **MOVE VIA ... TO ...**

The robot travels past position 1 without an intermediate halt and then travels successively to the positions 2 and 3 with an intermediate halt.

Syntax:

MOVE VIA pos1 TO pos2,pos3

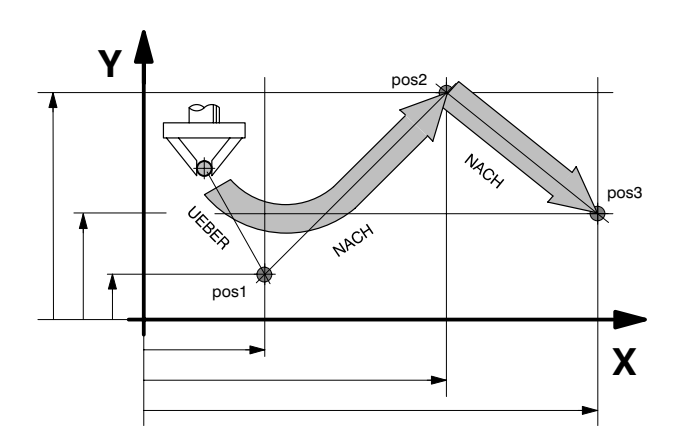

## **MOVE\_REL**

Syntax:

MOVE REL[kinematic variable][interpolation mode][additional info][abort condition] ([EXACT]point string|APPROX point string[EXACT point string] )

> The control interprets all position information programmed after MOVE\_REL as incremental dimensions. The coordinate values in this case represent distance values in the respective coordinate system and refer to the current actual position of the robot.

Syntax:

destination=(10,10)MOVE\_REL destination

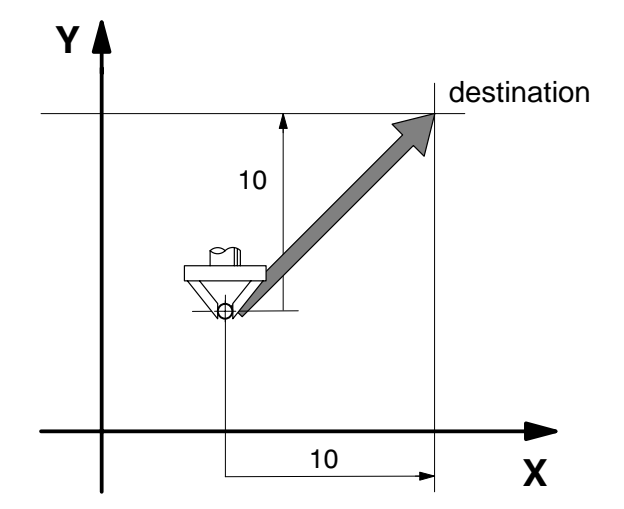

For movements in incremental dimensions with MOVE\_REL the words APPROX and EXACT decide with respect to exact positioning or travel past.

#### **MOVE\_REL APPROX ...**

The robot travels past the positions defined in incremental dimensions without an intermediate halt.

Syntax:

MOVE\_REL APPROX dis1,dis2,dis3

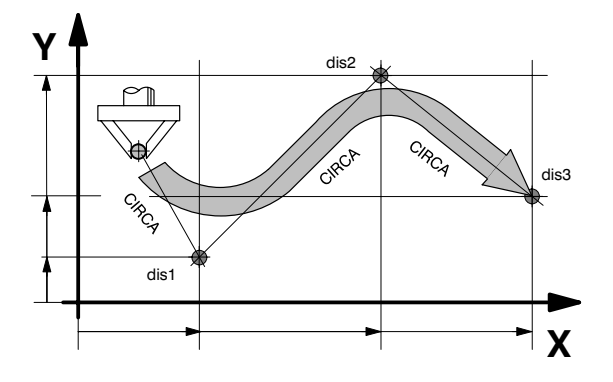

**MOVE\_REL EXACT ...**

The robot travels to the positions defined in incremental dimensions successively with an intermediate halt in each case.

The word EXACT can be omitted when programming the movement instruction. The control generates the instruction automatically.

Syntax:

MOVE\_REL EXACT dis1,dis2,dis3

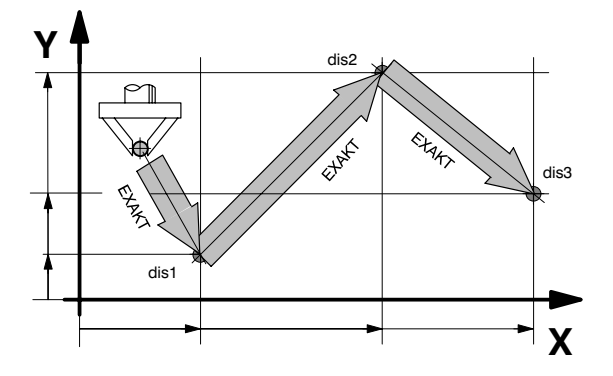

It is possible to link APPROX and EXACT within the movement instruction.

### **MOVE\_REL APPROX ... EXACT ...**

The robot travels past the first position without an intermediate halt and then travels successively to the next positions 2 and 3 with an intermediate halt in each case.

Syntax:

MOVE REL APPROX dis1 EXACT dis2,dis3

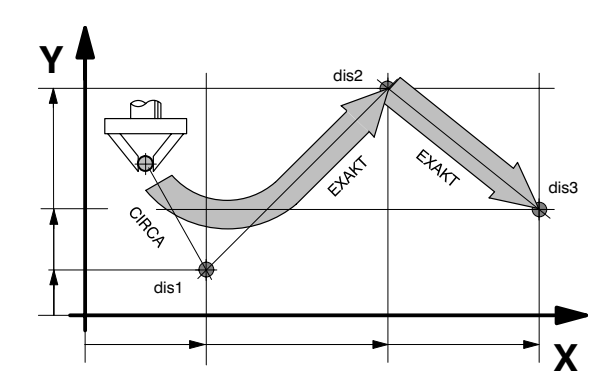

## **REF\_PNT**

#### Syntax:

REF\_PNT[kinematic\_variable](axis\_number{ $||$ , })

REF PNT is a special movement statement which is used for programmed reference point travel of the axes without having to travel the axes to the reference point after a system start-up. The machine axes which are to travel simultaneously to their reference points are specified in brakkets after the REF\_PNT statement.

The values in the bracket refer to the axis number of the respective kinematic, the kinematic itself can be specified before the bracket.

Example:

REF\_PNT kin  $1(1,2,3)$ 

;;KINEMATICS=kin\_2

REF  $PNT(4,5)$ 

REF PNT kin  $3(4,5)$ 

# **Destination point designations**

The designations of the points for position and orientation can be freely selected, see sectio[n 4.4.](#page-57-0) It is thus possible to assign the names pallet1, pallet2 ... to the pallet points, for example.

For simplicity's sake, point information in absolute dimensions is designated by 'pos' on the following pages. e. g. MOVE pos.

Point information in incremental dimensions is designated by 'dis' (distance information ), e. g. MOVE\_REL dis.

# **8.1.2 Kinematic definition**

If the program controls more than one kinematic, it is necessary to specify in the movement statement which kinematic is to be moved.

Example:

MOVE sr6 TO corner

MOVE robot\_2 VIA prepos TO home

#### **IF** Only one kinematic definition must be made in a movement state**ment.**

If the kinematic is missing in the movement statement, the kinematic stored in the operating system or the last selected kinematic in the program is moved.

Example:

;;KINEMATICS=robot\_2

MOVE VIA prepos TO home

The kinematic preselection is performed using the compiler statement:

;;KINEMATICS=kinematic name

The kinematic defined in this way is then valid for all subsequent movement statements without kinematic definition. It continues to be valid until it is overwritten by another kinematic preselection.

#### . **The kinematic preselection refers to the following line, not to the program sequence (subroutine call, jumps).**

Kinematic names are defined using a compiler statement, see section [2.3.1.](#page-23-0)

# **8.1.3 Interpolation mode**

The control must know on which path the robot must approach the next position. In order to define this path, there are three interpolation modes:

• LINEAR (straight line in space)

- CIRCULAR (circular path in space)
- PTP (synchronous point to point) the path depends on the robot design, synchronous means that all axes reach their programmed destination point at the same time)

#### **LINEAR interpolation mode**

The robot travels to the destination point on a straight line. The straight line is geometrically defined by two points. Since the control knows the current position P1 of the robot, it is sufficient to specify a destination point P2.

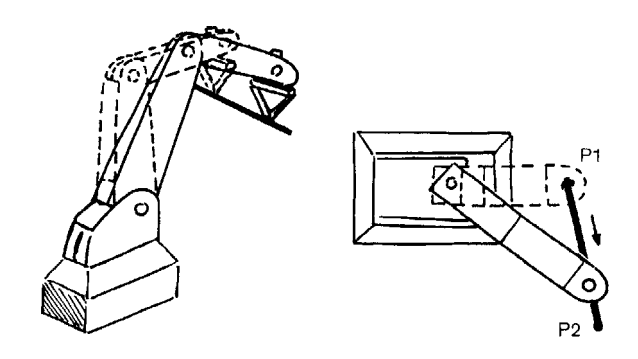

#### **CIRCULAR interpolation mode**

The robot travels to the destination point on a circular path in space. The circle is geometrically defined by three points. In addition to the destination point PZ, it is thus also necessary to specify an intermediate point P2 so that the control can unambiguously calculate the circular path. The point P1 is the last-approached point and known to the control. The intermediate point P2 is a point on the arc , which is travelled by the robot.

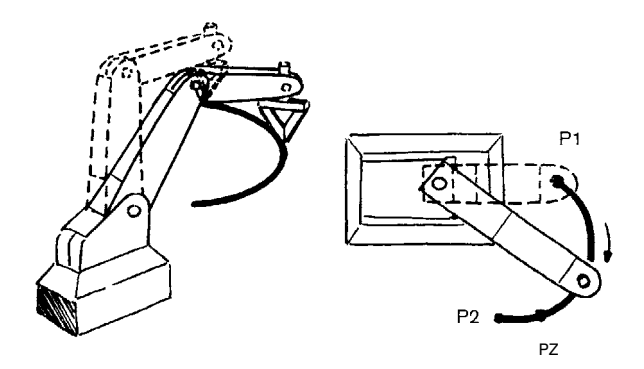

**The orientation of the intermediate point (PZ) does not have any influence on the movement sequence.**

#### **PTP interpolation mode**

PTP = from point to point.

The control calculates the movement of all axes so that they simultaneously start and end movement . This is generally also referred to as synchronous PTP. This results in travel which is not further definded, dependent on the lever ratio of the robot arms and the points P1 and P2.

It is sufficient to specify a destination point for the PTP procedure

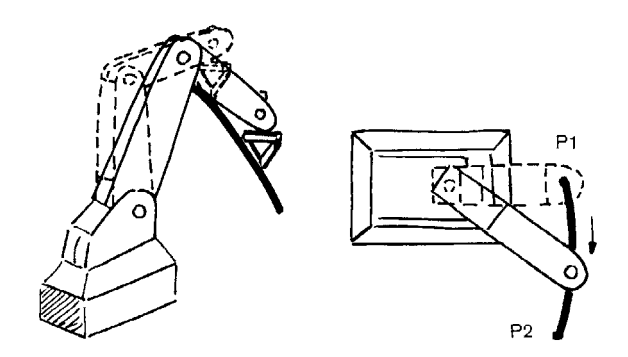

#### **Statement-specific interpolation mode**

The interpolation mode is programmed in the movement statement if a specific interpolation mode is to be valid for one movement statement only.

The interpolation mode is contained in the movement instruction, directly following MOVE or MOVE\_REL.

**There must be only one interpolation mode within a movement function!**

#### **Example LINEAR**

MOVE LINEAR TO pos1

MOVE\_REL LINEAR APPROX dis1 EXACT dis2

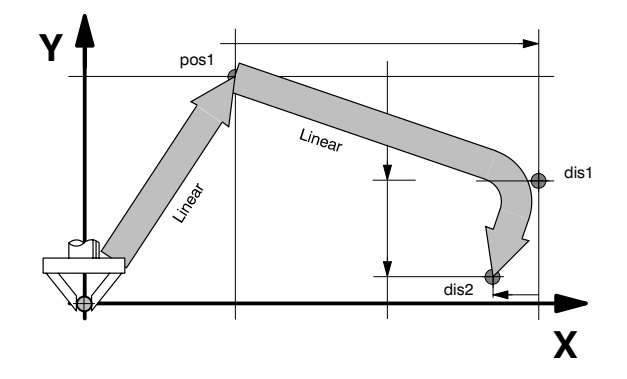

#### **Example CIRCULAR**

The point information, such as intermediate point pz or dz, end position pos1 or dis1, required for CIRCULAR interpolation must be written in brackets and separated by a comma.

Syntax:

MOVE CIRCULAR TO (pz,pos1)

MOVE REL CIRCULAR EXACT (dz,dis1)

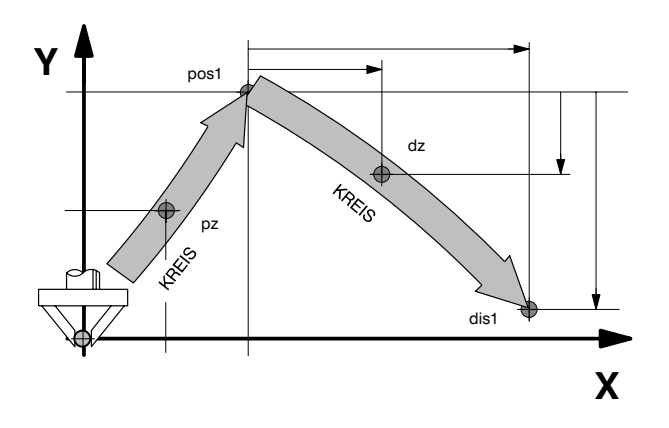

#### **Example PTP**

MOVE PTP TO pos1 MOVE\_REL PTP EXACT dis1

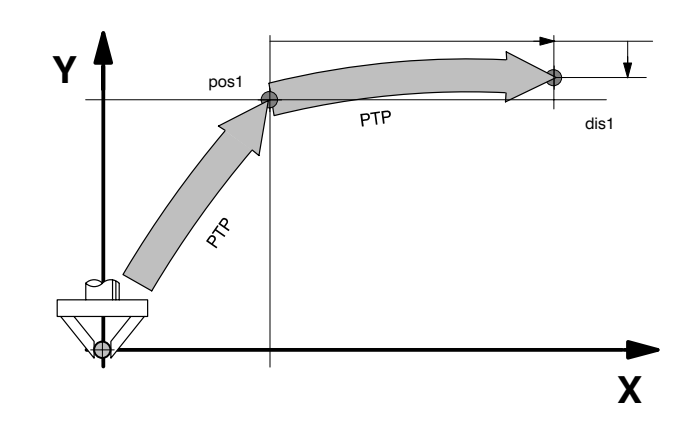

**The control automatically selects PTP if no interpolation mode is specified and if no global interpolation mode has been specified.**

#### **Global interpolation mode**

If an interpolation mode is to be valid for several movement statements, it can be specified as a global interpolation mode.

The global interpolation mode is specified with the following compiler statement.

Syntax:

::INT :Interpolation mode applies to all kinematics

;;KIN1.INT ;Interpolation mode applies to respective kinematic

The interpolation mode defined in this way then applies to all subsequent movement statements which do not contain any specific interpolation definitions.

#### **Example**

;;INT=LINEAR MOVE pos1 ;The robot travels to the position pos1 and the point ;defined via dis1 on a straight line in each case.

MOVE REL dis1 MOVE CIRCULAR(pz,pos2) ;Travel to point pos2, on the other hand, ;takes place on a circular path.

> The global interpolation mode remains valid until it is replaced by another interpolation mode.

#### **Example**

;;KIN1.INT=LINEAR

MOVE pos1 ;The robot travels the axes of kinematic 1 to the positions pos1

MOVE pos2 ;and pos2 on a straight line in each case

;;KIN1.INT=CIRCULAR

MOVE (pz1,pos3) ;The positions pos3 and pos4 and all other positions are

MOVE (pz2,pos4) ;approached on a circular path after definition of CIRCULAR ;interpolation mode

- . **In case of a global definition of CIRCULAR interpolation, the point values within the movement statement for which the interpolation definition is to be valid must be point pairs.**
- . **If several global interpolation modes are programmed, assignment of the interpolation mode takes place in ascending line order and not in accordance with the program sequence (subroutine, jumps etc.).**

# **Example**

The position pos2 is approached with PTP, although the compiler statement  $::INT = PTP$  was equipped in the program run.

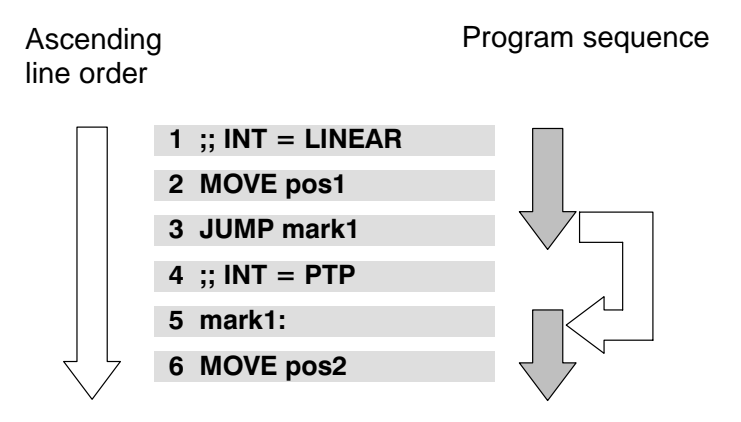

# **8.1.4 Destinations**

The robot always travels from its current position to the programmed destination point. The path for this must be defined by the interpolation mode, so that the control knows how it is to calculate the path to the destination point.

In the same way, the path must be defined unambiguously in geometric terms. This is done by means of the point values. In the case of circular interpolation, for example, it is necessary to define an auxiliary point in addition to the destination point in order to clearly define the circular path.

# **8.1.5 Speed, acceleration and time**

In addition to informing the control of the position of the destination point and the path, you must also tell how fast or in what time the robot should travel to the destination point.

The control therefore requires information about the duration of the movement or the path speed of the robot.

A value can be entered for acceleration in order to determine how quickly the robot is to reach this path speed.

# **Speed**

The speed has different designations, units and input ranges, depending on the path to be travelled by the robot.

If you do not program any values for the speed, the robot travels with speed values which are internally stored in the control. Stored are 25 mm/s for path interpolation resp. 10 % of the maximum speed for synchronous PTP interpolation.

The speed V\_PTP is specified as a decimal factor of the maximum axis speed for synchronous PTP interpolation. It is also possible to enter values in percent, e. g. V PTP = 80 % is equivalent to V PTP = 0.8.

Speeds for LINEAR and CIRCULAR

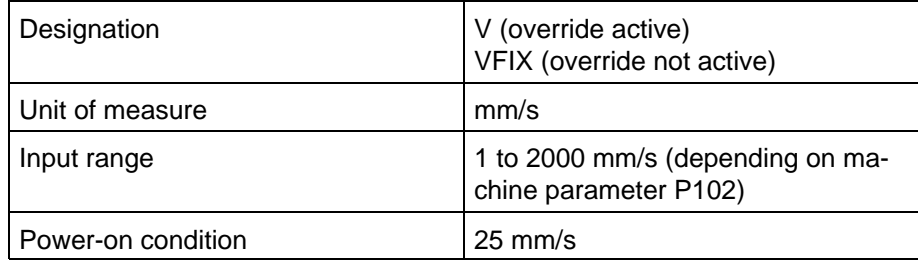

Speeds for PTP

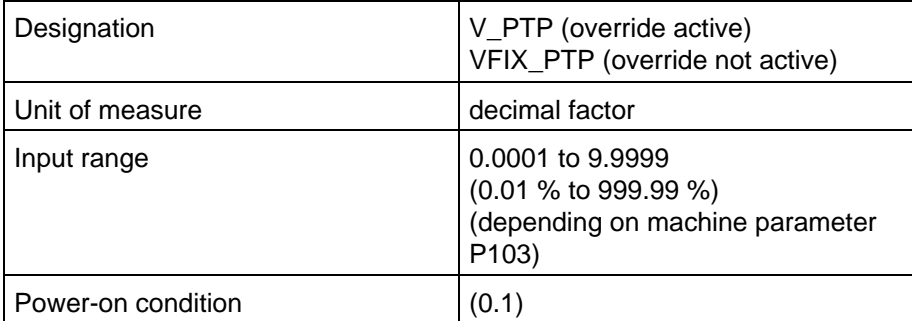

### **Programming possibilities**

The speed can be programmed as a

- $\bullet$  global speed definition,
- statement-specific speed definition,
- statement-specific time definition,
- $\bullet$  with and without speed override.

### **Global speed definition**

If the path speed remains the same for the whole program or for a large section, it is sensible to define the speed as a global speed.

The speed value remains valid until it is changed by a further global speed definition.

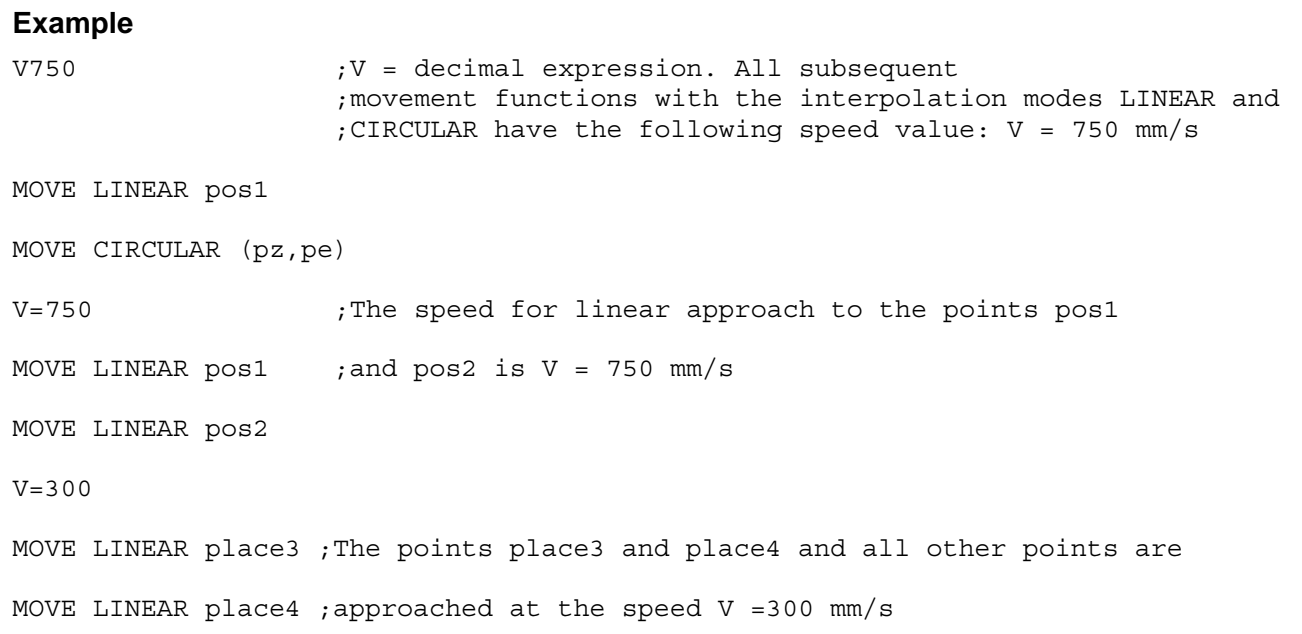

### **Statement-specific speed definition**

If the path speed is to be valid for only movement statement, the speed is accordingly defined as a statement-specific speed, i. e. with the movement statement.

The speed designation and value assignment are part of the movement function for which the speed is to be valid.

Programming takes place following the interpolation mode with the key word WITH.

Example LINEAR:

MOVE\_REL LINEAR WITH V=500 EXACT dis

Example PTP:

MOVE PTP WITH V\_PTP=70% TO pos

## **The global speed inputs do not have any influence on statementspecific inputs.**

#### **Speed override**

Speed and time values can be changed with speed override VFACTOR.

The speed override is a factor by which the control automatically multiplies all speed definitions.

Time inputs are divided by the VFACTOR. The values calculated in this way then apply to the subsequent movement functions.

### **IF** Inputs with VFIX and TFIX are not taken into account.

The factor relates to the defined speed or time values in the program. The factor can also be specified in percent, e. g. VFACTOR =  $180\%$  is equivalent to VFACTOR =  $1.8$ .

#### Speed override

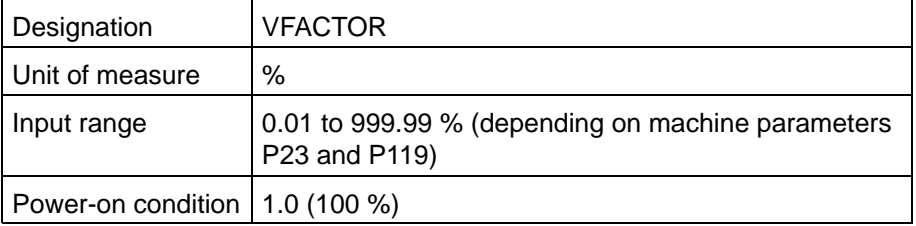

### **IF AFACTOR and VFACTOR are reset to 1.0 (100 %) with RESET and by program abort.**

The global Vfactor (P23) acts on all kinematics, the local VFACTOR (P119) acts only on the respective kinematic.

Designation and value assignment form a separate statement.

#### **Example**

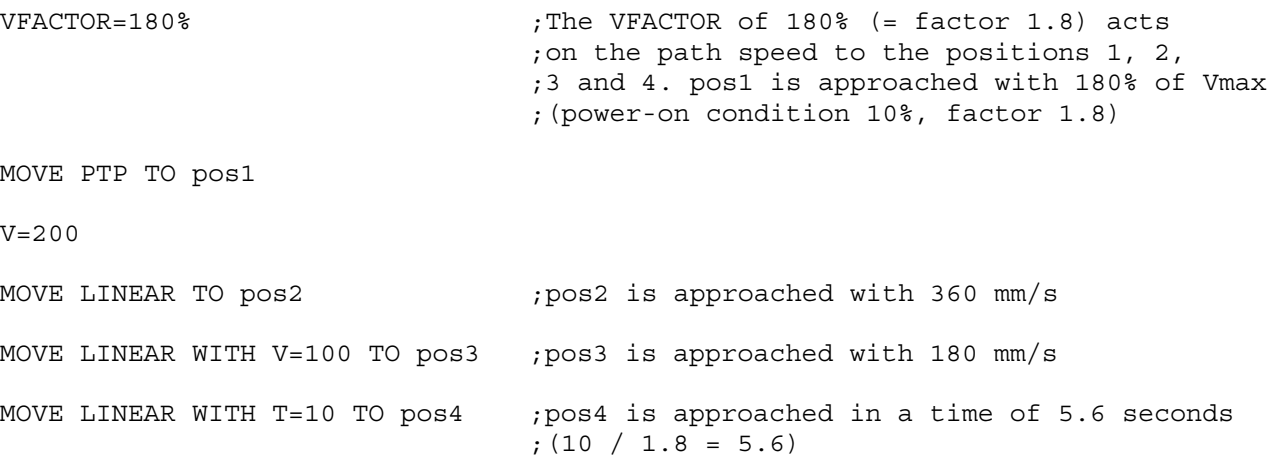

#### **Acceleration**

The control recognizes from the acceleration values how quickly the robot has to reach the speed defined for it.

## **Example 2 Acceleration values can be programmed only for LINEAR and CIR-CULAR interpolation.**

The designations, units of measure and input ranges are contained in the following table.

Acceleration vor LINEAR and circular interpolation

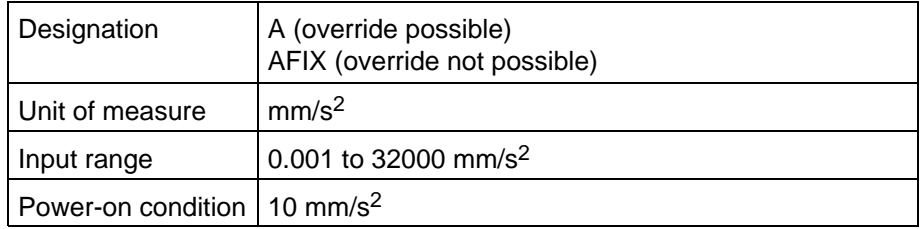

In the PTP method, the robot accelerates with the maximum values defined in the machine parameters. It is possible to change the acceleration value with the AFACTOR.

## **Programming possibilities**

In case of LINEAR and CIRCULAR interpolation, acceleration input is possible as a

- $\bullet$  global definition
- statement-specific definition
- acceleration override

The acceleration override is also active for PTP interpolation.

### **Global acceleration definition**

Interpolation modes: LINEAR, CIRCULAR

If the acceleration value remains the same for the whole program or a larger section of it, it is sensible to program a global acceleration value.

The designation and value assignments form a separate statement at the beginning of the program or program section.

The acceleration value remains valid until it is replaced by another global value.

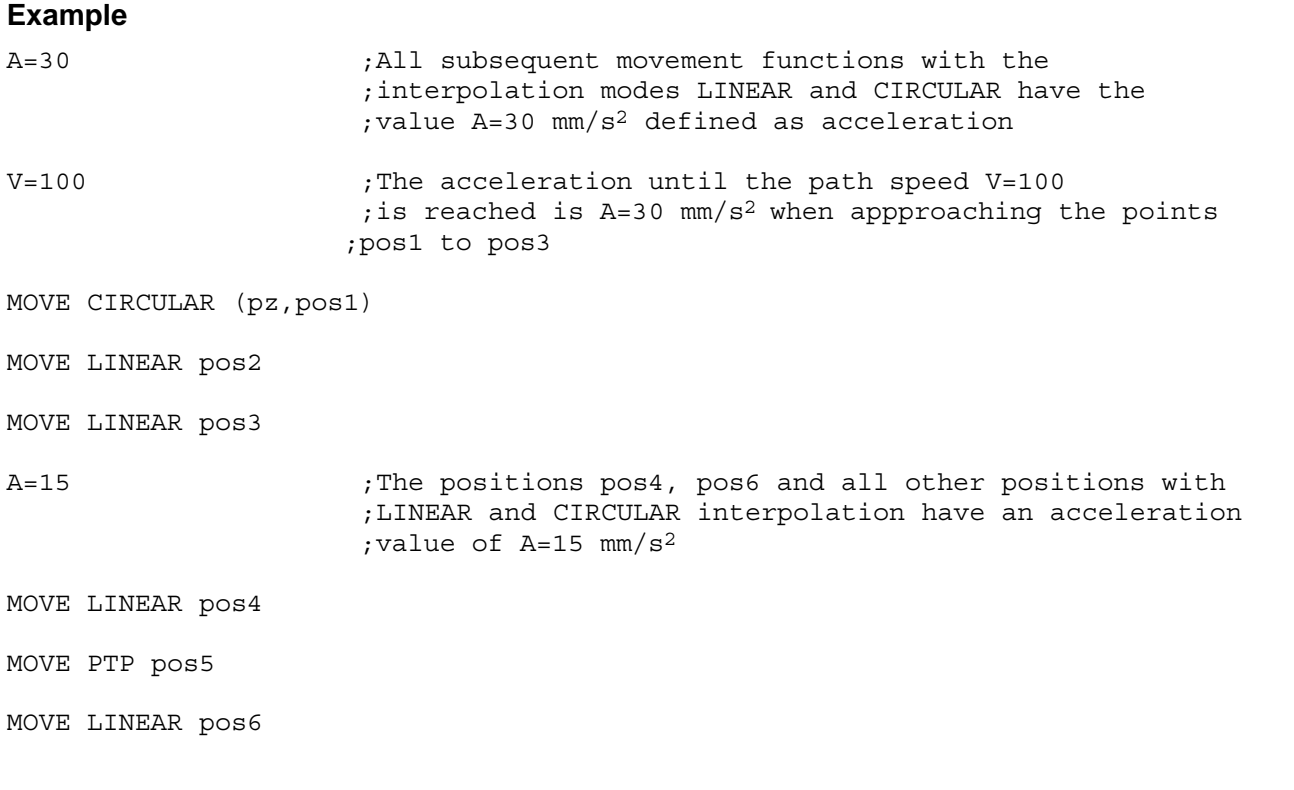

# . **pos5 is approached with PTP interpolation. The acceleration value A = 15 mm/s2 is not valid here.**

#### **Statement-specific acceleration definition**

The acceleration is defined as a local value if a path acceleration value is to be active only with one movement instruction.

Acceleration definition

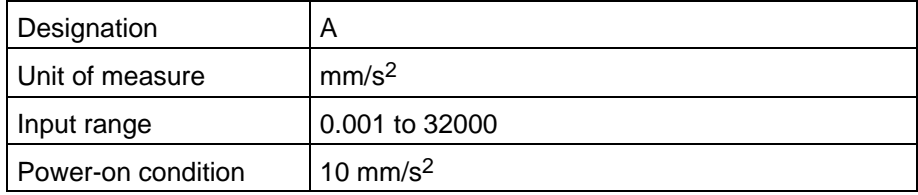

. **Local acceleration values are possible only for LINEAR and CIRCU-LAR interpolation.**

The designation and value assignments are part of the movement function, for which the acceleration is to be valid. Programming takes place following the interpolation mode with the key word WITH.

#### Example LINEAR:

MOVE LINEAR WITH A=30 TO pos

#### Example CIRCULAR:

MOVE\_REL CIRCULAR WITH AFIX=25 EXACT (dz,dis1)

#### **The global acceleration values do not have any influence on statement-specific values.**

It is possible to locally define the speed and acceleration together within a movement function. The two values are separated by a comma when programming. They may be entered in any order.

Example CIRCULAR:

MOVE\_REL CIRCULAR WITH V=120, A=35 EXACT (dz,dis1)

#### **Acceleration override**

Acceleration values can be influenced once more with the acceleration override AFACTOR. The acceleration override is a factor by which the control automatically multiplies all acceleration inputs. The values calculated in this way then apply for all subsequent movement functions.

Example:

Programmed A = 300.00 mm/s<sup>2</sup> and AFACTOR = 90 % results in an active

Aactive =  $A * AFACTOR = 270$  mm/s<sup>2</sup>

The acceleration override function is not active for programming with AFIX .

Acceleration override

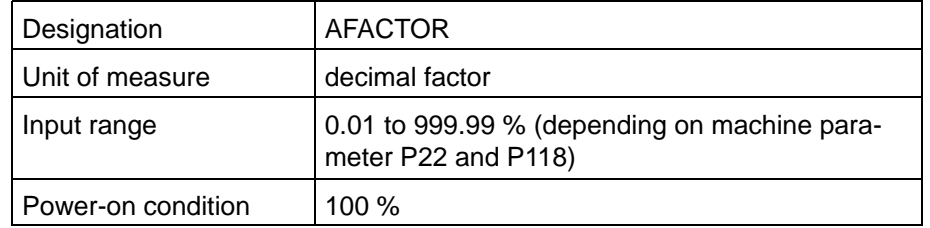

The decimal factor relates to the defined acceleration values.

The factor can also be specified in %, i. e. AFACTOR =  $60$  % is equivalent to  $AFACTOR = 0.6$ .

Designation and value assignments form a complete BAPS statement.

#### **Example**

AFACTOR=200% ;The AFACTOR of 200 % (=factor 2) ;acts on the path acceleration for ;the movement to the points pos2 ;and pos3  $V = 200$ MOVE PTP TO pos1 MOVE CIRCULAR TO (pz,pos2) MOVE WITH A=80 TO pos3 MOVE LINEAR WITH V=100, AFIX=10 TO pos4 ;The point pos4 is approached with ;the fix acceleration value AFIX = 10 ;[mm/s2]. The acceleration override ;does not have any influence here In the same way as AFACTOR acts on the acceleration phase and can

be programmed, the DFACTOR is used analogously for the deceleration phase of a movement. In this case also the BAPS word DFIX has to be used instead of AFIX.

# **8.2 Time definition, indirect speed programming**

If the robot must approach the next position within a certain time, it is possible to define a time T, resp. TFIX.

## Time for LINEAR

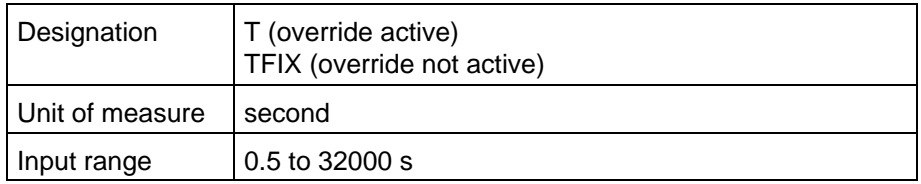

# **The inputs are possible only on a statement-specific basis.**

The time value is part of the movement function for which it is to be valid.

The robot travels in a straight line in incremental dimensions. It has been allocated a time of 8 seconds for the distance dis1 to be covered.

Syntax:

MOVE REL LINEAR WITH T=8 EXACT dis1

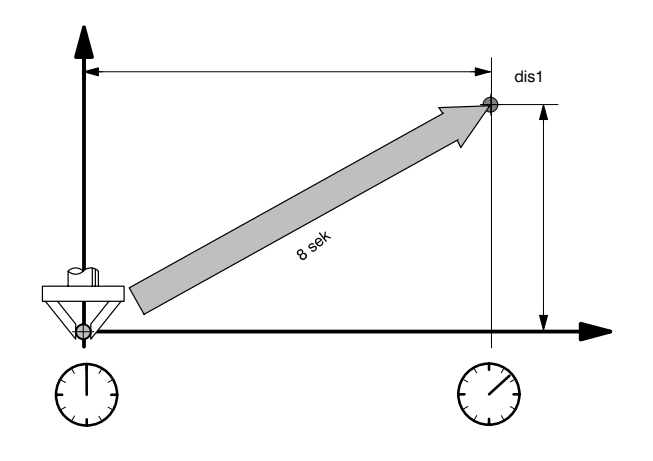

The robot successively travels to the positions pos1, pos2 and pos3 on a straight line with an intermediate halt. It is allocated a time of 5 seconds in each case to travel from position to position.

## Syntax:

MOVE LINEAR WITH T=5 TO pos1,pos2,pos3

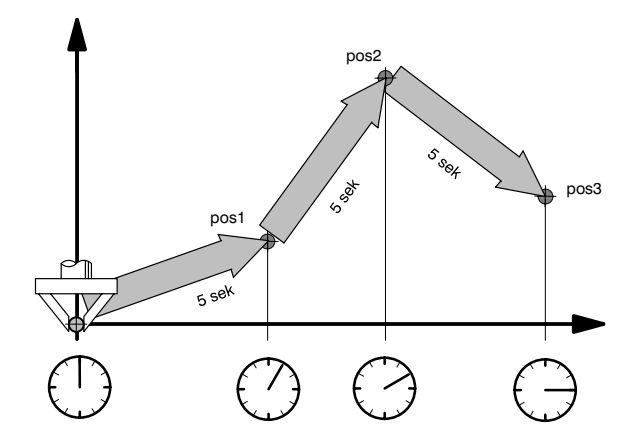

# **8.3 Statements influencing movement**

In addition to the above described direct movement statements, there are also the following statements which have an influence on the movement sequences:

- synchronization statements SYNC, SYNCHRON, SYN-CHRON\_END
- acceleration, deceleration between movement statements (block transitions) BLOCK\_SLOPE, PROGR\_SLOPE

# **8.3.1 Belt synchronization**

The belt synchronization function allows the robot movement to be synchronized with an assembly or conveyor belt with respect to position and orientation.

It does not matter whether the belt travels forward or backward, changes its speed or stops. This does not apply to belt kind 2 and 3. The belt must be a straight line. This line may be arbitrarily positioned in space, see rho4 machine parameters. The belt movement is registered by a position measuring system.

The statements SYNC, SYNCHRON and SYNCHRON\_END are available in BAPS for function programming.

Syntax:

SYNC belt variable[, variable] condition

SYNCHRON [kinematic name] belt variable

SYNCHRON\_END [kinematic name] belt variable

The belt variable must be declared in the declaration part of the program, see also sectio[n 4.7.1,](#page-67-0) and must be assigned to a kinematic, see also rho4 machine paramters.

#### Example:

;Declaration of a belt variable

;several belts for one kinematic

sr6.belt: 501=belt1, 502=belt2

;same belt as belt1

screwdr.belt: 503=screw\_belt

. **Up to 16 belts can be declared . The belt names and belt numbers must be different, even if several kinematics use the same measuring system for a belt variable. The movement on belts can only be synchronous that are also declared for this kinematic.**

The component names and axis names must be specified correspondingly for the assigned belt.

#### **Programming belt synchronozation**

The belt variable, which is of the data type REAL, contains the counter value of the belt measuring system. The belt variable can be interrogated only via compare operations, such as  $>=$  and  $<=$ .

The belt variable can be used in the program with WAIT UNTIL, IF and SYNC.

Example:

;belt variable in WAIT UNTIL

WAIT UNTIL belt 1>=6

The instruction SYNC sets the belt variable to zero, resp. to the reset value, see special function 28 in the manual Control functions. Zeroing can take place dependent on a condition. The following example shows the possibilities of how the SYNC instruction can be used.

Example belt variable and SYNC statement:

SYNC belt 1>=300 ; Zeroing takes place if belt 1>=300

SYNC belt 1, li scr=1 ;Zeroing takes place dependent on a condition

Belt synchronization is switched on with the instruction SYNCHRON. From now on, all programmed movements are synchronized with respect to position and orientation.

. **The instruction SYNCHRON should therefore directly follow the statement SYNC. If this is not the case, a set value may result due to a belt movement, which the control then attempts to compensate for with the SYNCHRON statement. This may in turn result in a jerky movement of the robot.**

Synchronization is switched off with SYNCHRON\_END.

Example:

SYNCHRON sr6 belt 1 ; Belt variable and synchronous statement

MOVE LINEAR TO pos\_1

SYNCHRON\_END belt\_1

```
F Only LINEAR and CIRCULAR interpolation must be programmed
   in the belt synchronization mode.
```
#### **Program example**

```
;;CONTROL = rho4
;;KINEMATICS: (1=robi 1,2=robi 2) ;Definition of the kinematic names
;;robi 1.JC NAMES=a1,a2,a3,b1 ;B1 is a dummy for belt values
;;robi_1.WC_NAMES=k1,k2,k3,b_c1
;;robi 2.JC NAMES=a1,a2,a3,b2 ;b2 is a dummy for belt values
;;robi_2.WC_NAMES=k1,k2,k3,b_c2
PROGRAM beltsyn
INPUT: 1=i1,2=i2
robi_2.POINT: start_pos
robi_1.belt: 501=belt1
robi_2.belt: 502=belt2
BEGIN
   SYNC belt1,e1=1
  SYNCHRON robi_1 belt1 ; Synchronization of kinematic robi_1
                                         ;with belt1
      MOVE robi_1 LINEAR TO robi_1.POS
      WAIT UNTIL belt1>=1000
  SYNCHRON END robi 1 belt1
   SYNC belt2>=200
  SYNCHRON robi 2 belt2 ; Synchronization of kinematic robi 2
                                         ;with belt2
      MOVE robi_2 LINEAR TO start_pos
      WAIT UNTIL e2=1
  SYNCHRON END robi 2 belt2
PROGRAM_END
```
# **8.3.2 Block transitions (slope mode)**

Syntax:

BLOCK\_SLOPE

PROGR\_SLOPE

In the normal movement sequence, the controlled axes are accelerated to the programmed speed with every MOVE statement, traversed at the programmed speed and then decelerated again to  $V = 0$  when the programmed position is reached. The speed change is referred to as the SLOPE. The acceleration phase is thus known as the up-slope and the deceleration phase as down-slope.

The slope mode can be activated on a kinematic-specific basis.

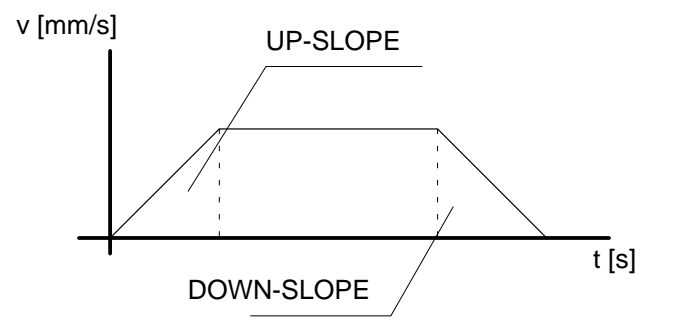

**General**

If it is wished to execute several MOVE statements coherently without changing the speed to  $V = 0$  and accelerating to the programmed speed. this can be done by using PROGR\_SLOPE. Switch-back to block-byblock acceleration and deceleration is possible with BLOCK\_SLOPE.

If PROGR SLOPE is activated, the block transitions are executed at a constant required speed if no speed changes are programmed. Otherwise, the required speed is changed in jump and/or ramp form.

**SLOPE mode activation**

The slope mode can be switched in the BAPS program. The BAPS standard functions BLOCK\_SLOPE and PROGR\_SLOPE are defined for this purpose.

PROGR\_SLOPE is switched off by activating BLOCK\_SLOPE. The slope function is then active block-by-block.

**Robot acceleration control**

The robot is accelerated at the start of every block in accordance with the slope form and is then decelerated again correspondingly at the end. This means: jump to slope point, then start with defined acceleration.

See also rho4 machine parameters P120 to P124.

### **PROGR\_SLOPE**

The robot is accelerated by means of the slope function at the start of a coherent movement sequence and is decelerated again at the end. The speed is kept constant at block transitions if no speed change is programmed.

The power-on condition is defined for each kinematic via machine parameter P120.

Programming of the slope mode is explained below in several BAPS program examples and its effect on the movement sequence is shown in the following diagrams.

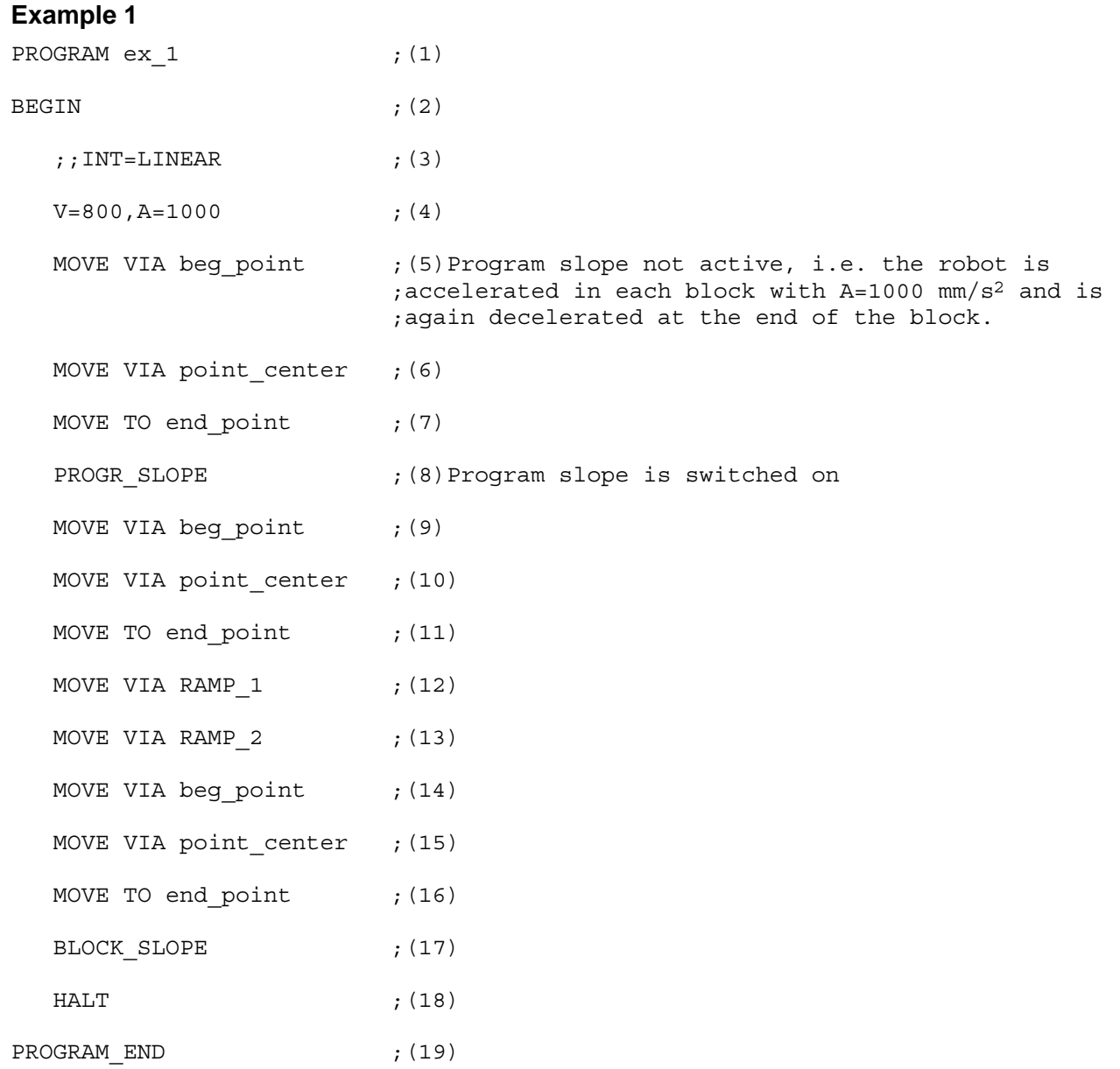

Program slope mode is not active in the first part of the program, blocks 5 to 7, i. e. the robot is accelerated in each block with  $A=1000$  mm/s<sup>2</sup> and is decelerated again at the end of the block, see figure 1.

Program slope is switched on in block 8. As a result, the robot is accelerated with  $A=1000$  mm/s<sup>2</sup> in block 9. The block transitions from 9 to 10 and from 10 to 11 are executed at constant speed.

The robot is decelerated with the programmed acceleration of 1000 mm/s<sup>2</sup> at the end of block 11, see figure 2.

The deceleration operation is already initiated in the previous block (block 10 figure 3) if the traversing distance in the MOVE TO block (block 11) is not sufficient to decelerate the robot by means of the slope function.

The speed is set to zero by way of a jump at the end von block 11 if the sum of the distances from block 10 and block 11 is not sufficient as the deceleration path.

In this case, the following message is issued during the runtime: deceleration distance is too short, block No.: 11.

The acceleration phase may take place over any number of blocks, e. g. block 12 to 16, figure 3.

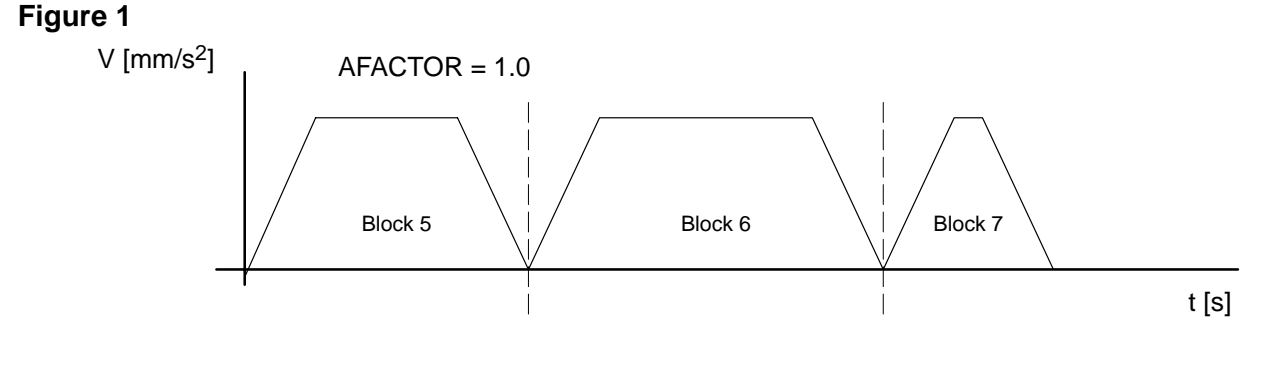

### **Figure 2**

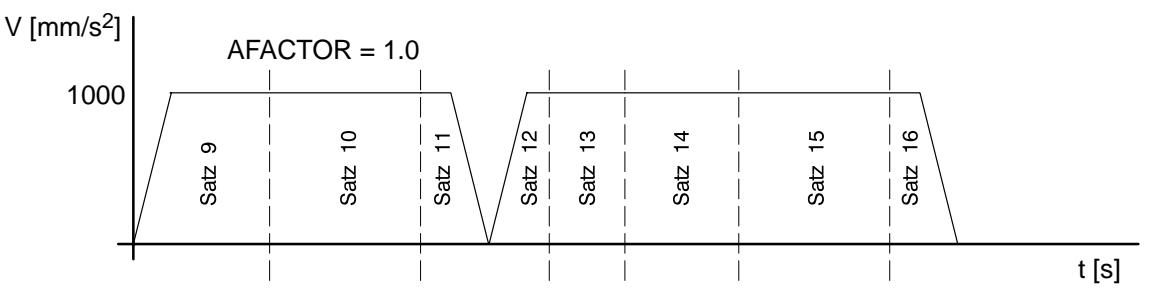

### **Figure 3**

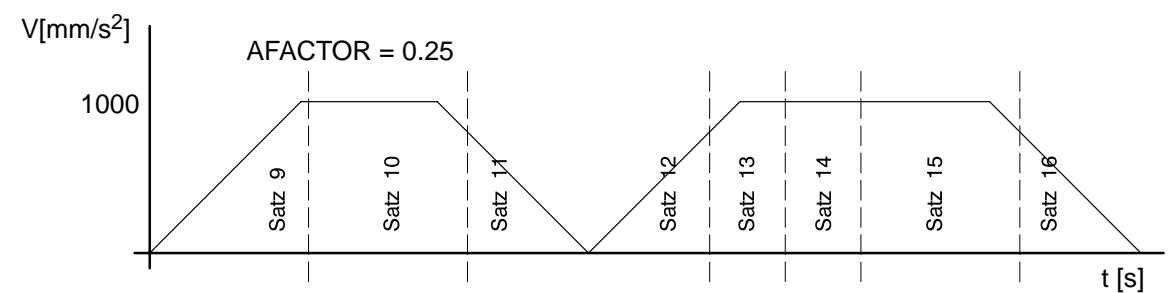

## **Changing acceleration and speed**

Acceleration change (A, AFACTOR)

As before, a change in the acceleration value is effective only at the time of block preparation; this is also true for any change of the AFACTOR with the PHG2000.

Also refer to the rho4 PHG2000 software manual.

# **Speed changes (V, VFACTOR)**

Speed changes programmed in BAPS, such as  $V = ...$  or MOVE WITH  $V = ...$  act at the block transition.

## **Changes of VFACTOR with the PHG2000, mode 11.4, become active immediately.**

All speed changes are implemented in accordance with the slope function if the required speed is higher than the slope point defined in machine parameter P105 or P106. All speed changes are performed as jump below the slope point. If the programmed speed is not reached within a MOVE TO block, acceleration takes place only up to the max. possible speed and is then followed by immediate deceleration again, see example 2, block 14.

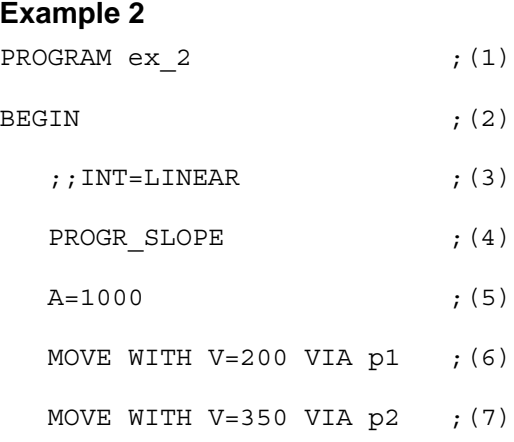

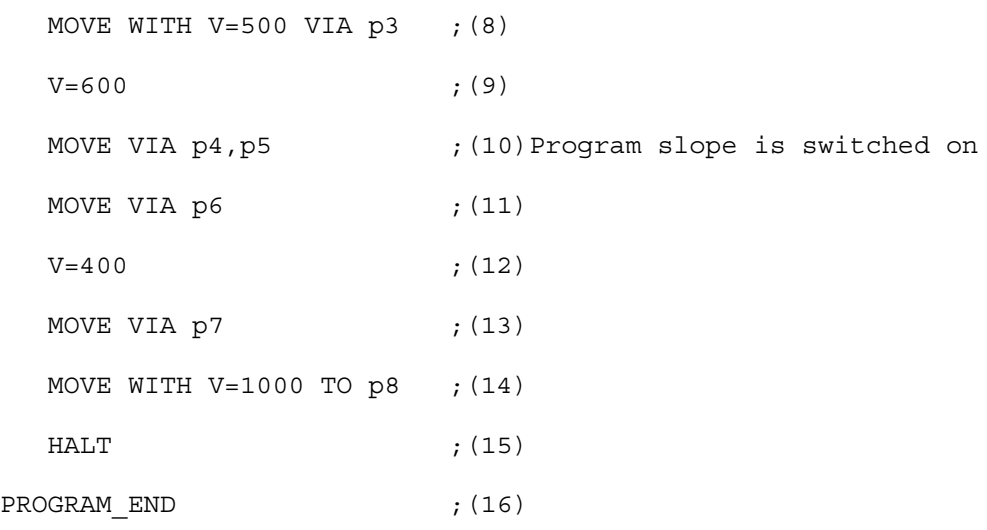

#### **Change in deceleration (DFACTOR)**

It is possible to influence the deceleration in the BAPS program by assigning a corresponding value to the standard variable DFACTOR. Like the AFACTOR, the DFACTOR is a percentage which refers to the current deceleration of the respective block. A change in the deceleration acts like a change in acceleration at the time of block preparation. The DFACTOR can also be changed by means of PHG2000.

#### **Abort conditions**

#### **Abort by external influence**

An abort of a travel movement by external influence, e. g. reset, feed halt or abort with MOVE UNTIL instruction takes place as before, subject to the following restriction.

. **If the remaining travel distance in the currently active block is not sufficient to decelerate the robot by way of the slope function, the speed V = 0 is defined as a jump function at the end point. Immediate deceleration without slope function takes place in the event of an abort by Emergency stop.**

#### **Abort of a coherent movement in the BAPS program**

A movement sequence (activated program slope) is interrupted by the following BAPS instructions:

- $\bullet$  WAIT
- PAUSE
- $\bullet$  HALT
- BLOCK SLOPE
- **O** IF ... THEN ... ELSE
- REF\_PNT
- $\bullet$  WRITE

- $\bullet$  READ
- D if several outputs with strobe take place (INTEGER−outputs) at first the control waits the preset strobe time (machine parameter P8) until the next output can take place.
- also with alternate programming of travel blocks and e. g.INTEGER– outputs, travel interruptions may occur, if the travel blocks are shorter than the preset strobe time.
- $\bullet$  several blocks without travel information, e. g. calculations, variable assignments, setting output signals.

The number of possible blocks depends on the length of the preceding travel blocks and the nature of the assignments or calculations performed.

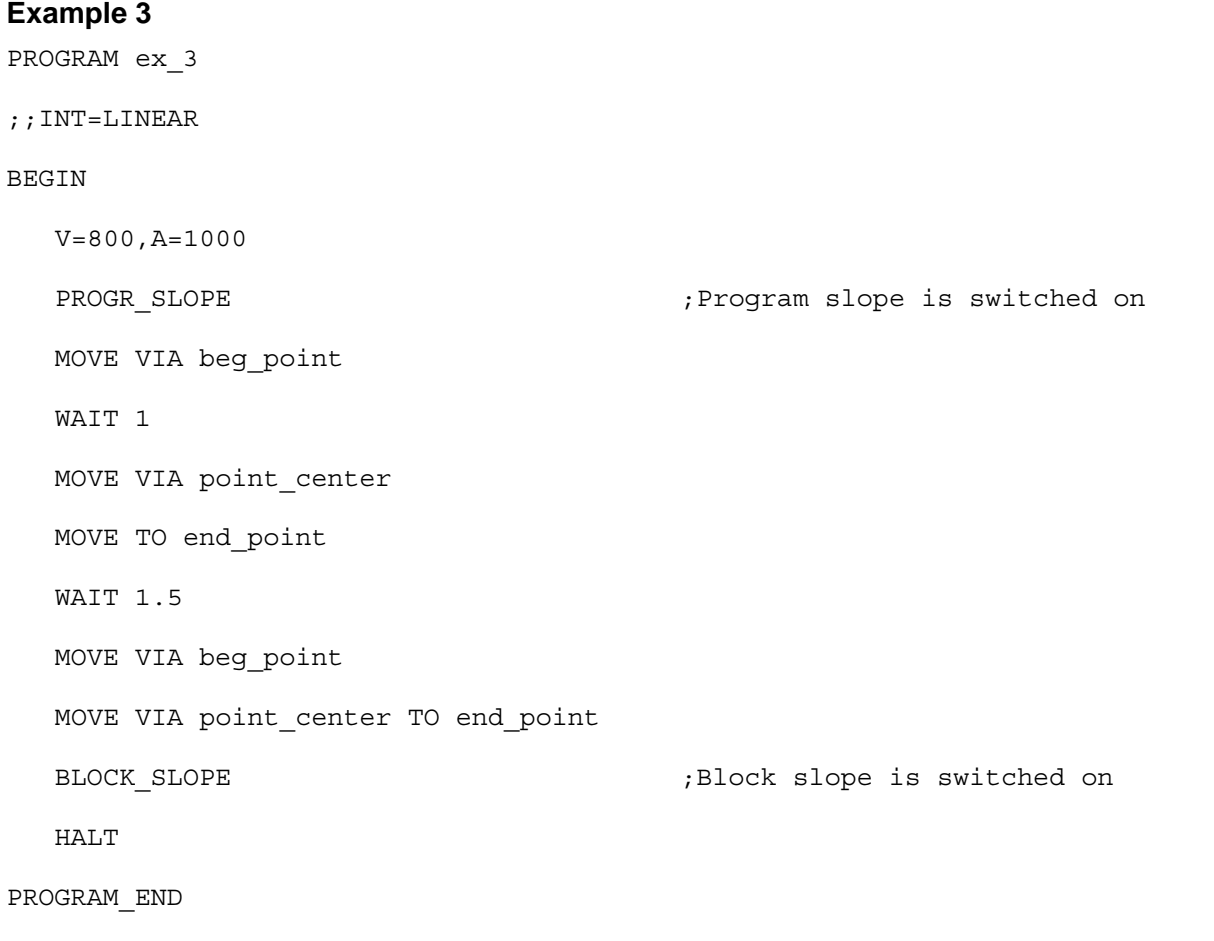

**If program slope is active, the movement must be ended in a defined manner before the above mentioned statements by insertion of a MOVE TO block. This initiates a controlled deceleration operation.**
**The speed is set to 0 in a jump function in the event of an interruption after a MOVE VIA block.**

#### **Interpolation mode change-over**

The global acceleration and deceleration behavior can be activated independently of the interpolation mode. Block transitions without any change in the interpolation mode are performed as described in section [8.3.2.](#page-174-0)

#### **Change-over between linear and circular interpolation**

Block transitions are performed as described in section 8.3.2 for changes from linear to circular interpolation and vice versa.

#### **Example 4**

PROGRAM ex\_4 ;;INT=LINEAR **BEGIN**  V=800,A=1000 PROGR\_SLOPE MOVE VIA beg\_point MOVE CIRCULAR VIA (int point1, circular end1) MOVE CIRCULAR TO (int point2, circular end2) MOVE TO pnt\_center MOVE CIRCULAR TO (int point3, circular end3) HALT

PROGRAM\_END

#### **Change-over between path and PTP modes**

The movement sequence must be ended by a MOVE TO block before a change-over from path mode to PTP mode and vice versa so that a controlled transition can be realized. If the change-over takes place during a coherent movement, the speed is changed in a jump function. No controlled acceleration takes place in the first block in the new interpolation mode (i. e. jump to programmed speed). It is thus possible to generate a transition without or with only a slight change of the axis speeds by clever programming.

BEGIN

PROGR\_SLOPE

V\_PTP=1

MOVE PTP TO beg\_point

MOVE LINEAR TO p1

MOVE PTP VIA p2

MOVE LINEAR VIA end\_pnt

V\_PTP=0.5

MOVE PTP TO end\_pnt\_1

HALT

PROGRAM\_END

### **Calling external subroutines**

The transition to an external subroutine can take place within a coherent movement without speed dip.

A precondition is that program slope is activated at the start of of the external subroutine with the BAPS statement PROGR\_SLOPE before the first travel block or that program slope is preset by machine parameter P120.

### **Slope mode and exact-position signal output**

The special functions 1 and 2 can be used fully for both program slope and block slope modes.

### **Transgression of axis limit values**

Transgressions of limit values of individual machine axes in path mode cannot be excluded as a result of coordinate transformation. Only monitoring is possible during the program run.

This monitoring function triggers one of the two following error messages in the event of an error:

- $\bullet$  interpolator stop, axis X
- Ax-Velocity exceeded, axis X

X is here the number of the corresponding machine axis

The maximum permitted axis acceleration values are defined as 1.5 times the value of the machine parameter P103. The programmer is thus made to change the program at the corresponding places. Automatic speed adaptation is not possible, since this would contradict the demand for constant path speed.

### **Test system**

Since interrupt points can be set in the test system, only BLOCK\_SLOPE is active here, irrespective of the programmed slope mode.

### **Slope mode and machine parameters**

The slope behavior is determined by the following machine parameters:

- slope acceleration PTP
- $\bullet$  slope point, path mode
- power-on condition, slope mode
- SLOPE form

See rho4 machine parameters, parameter group P100.

# **8.3.3 Spatial passing**

Programmed destination points can also be passed to generate a continuous and harmonious movement at block transitions. It is thus possible to achieve an accelerated movement sequence and while treating the robot mechanics with care.

Passing means to ensure a uninterrupted speed sequence with block transitions by a defined deviation from the programmed path.

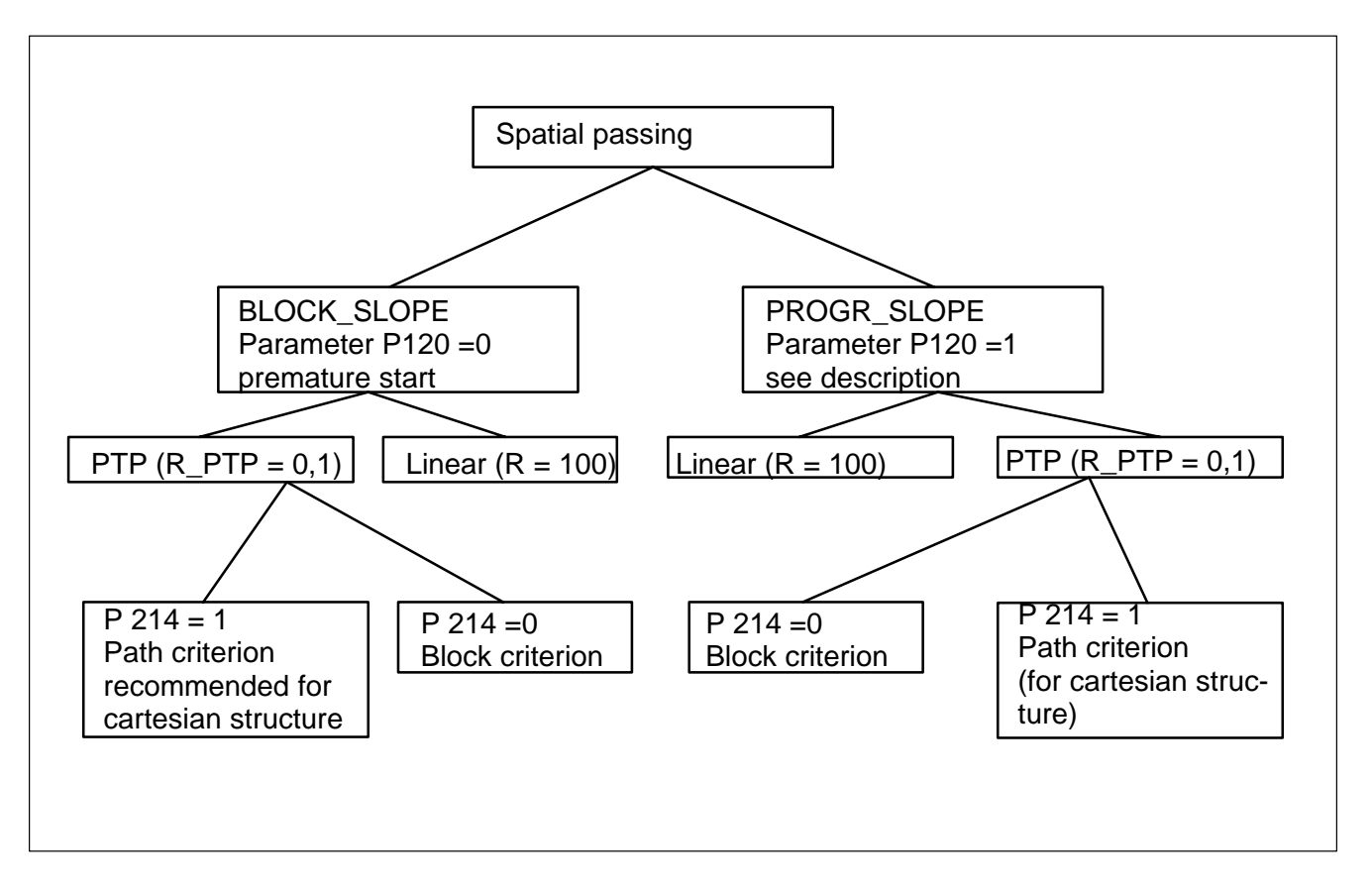

In general, the following applies to block slope

- The spatial deviation in the passing range is speed-dependent.
- The individual travel blocks are started by the set passing distances too early.

In general, the following applies to program slope

• In a coherent movement sequence it is attempted to keep the speed constant.

#### **Spatial passing with program slope**

#### **PTP passing with program slope**

A distance in degrees or mm, from which passing takes place, can be programmed for each axis referred to its end position. By means of these distances a passing range around the destination point is defined.

The robot travels on a path which is generated by the control and ensures that the individual axis speeds do not change in a jump function if the working point enters this passing range during a travel movement. After having left the passing range, the robot behaves in the same way as in travel movements without programmed passing.

The distances belonging to each axis are stored in the machine parameter data block. These can be changed in the user program by means of a factor (R\_PTP). The function is analog to a V\_PTP change. When the factor is programmed, it remains active until it is overwritten. All distances stored for the individual axes are influenced equally so that the passing ranges will be compressed or extended. An own passing range, which can optimally be adapted to the respective requirements, can thus be defined around each destination position.

The selected distances are decisive for the time in which the speed change has to be executed at the block transitions. If a relatively small passing range is defined, the differential speed of the successive movements must be passed in a short time. The deviation from the initially programmed path, also without passing, is limited to a small range. If large passing ranges are selected, the speed transition will be smoother, but the deviation will take on a larger distance.

The transitions between programmed path and passing path are tangential.

The following is to clearly show the continuous speed change with one block transition. It is based on a Carthesian system with two axes, one in X- and one in Y-direction. The slope mode is program slope. The passing range in X- and Y-direction is defined via machine parameter P213. If travelling is made without passing, a speed jump from +V to −V will take place at the block transition for the Y-axis. When the passing is switched on, the speed within the passing ranges will be changed continuously from +V to −V. Soft block transitions will be the result.

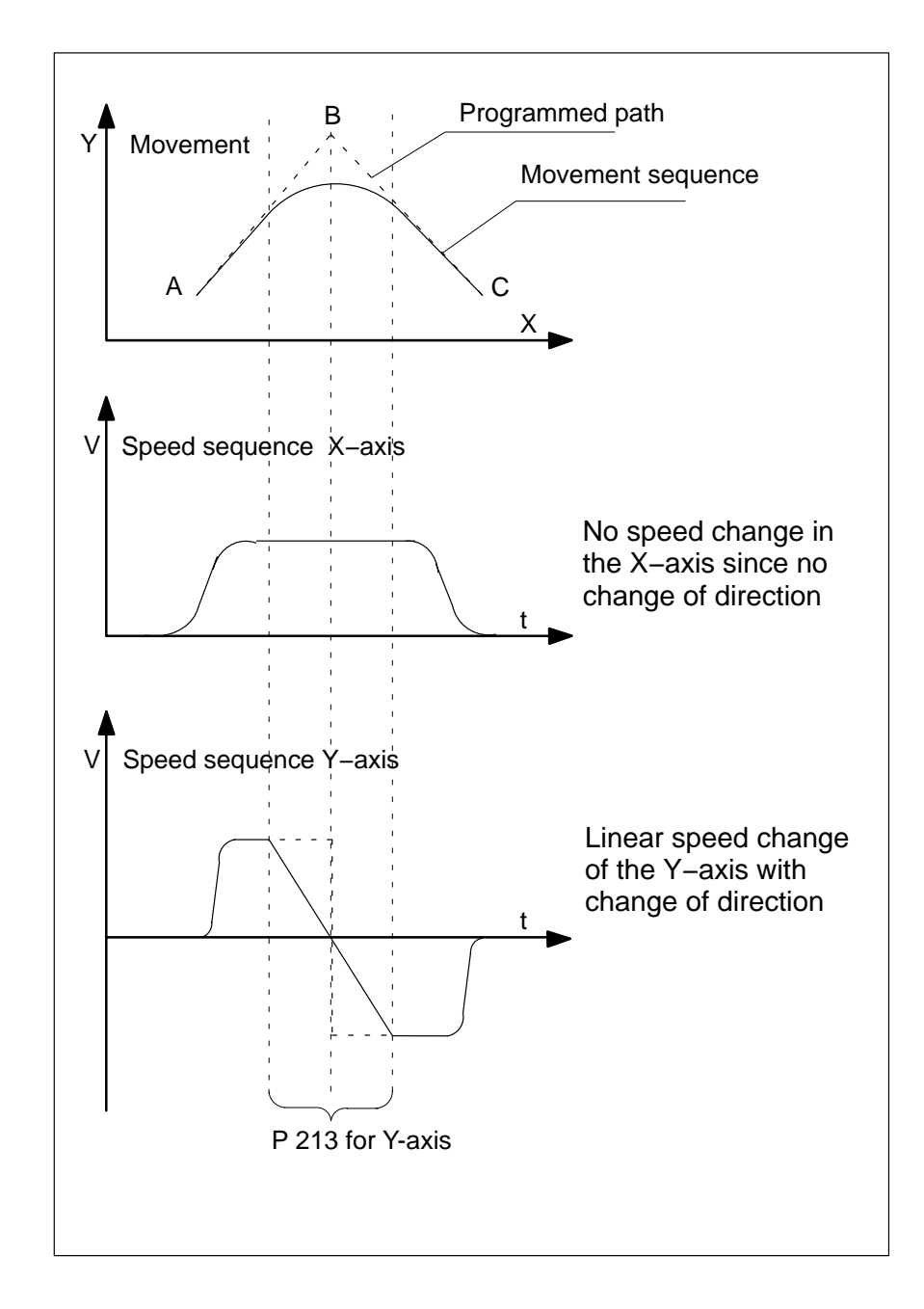

**The generated passing paths depend on the speed.** 

#### **Path passing with program slope**

In case of path passing, a space sphere is defined around each point to be passed. The radius of this sphere is defined in the BAPS-user program with the standard variable R. It is thus possible with the path passing to provide for each programmed space point its own passing range. The original path is left between entry and exit from this sphere for the sake of a harmonious speed sequence. The robot moves outside this space sphere on the path it would have travelled without passing. For the adjustment of the passing ranges optimal for the user, the same conditions apply as for the PTP-passing.

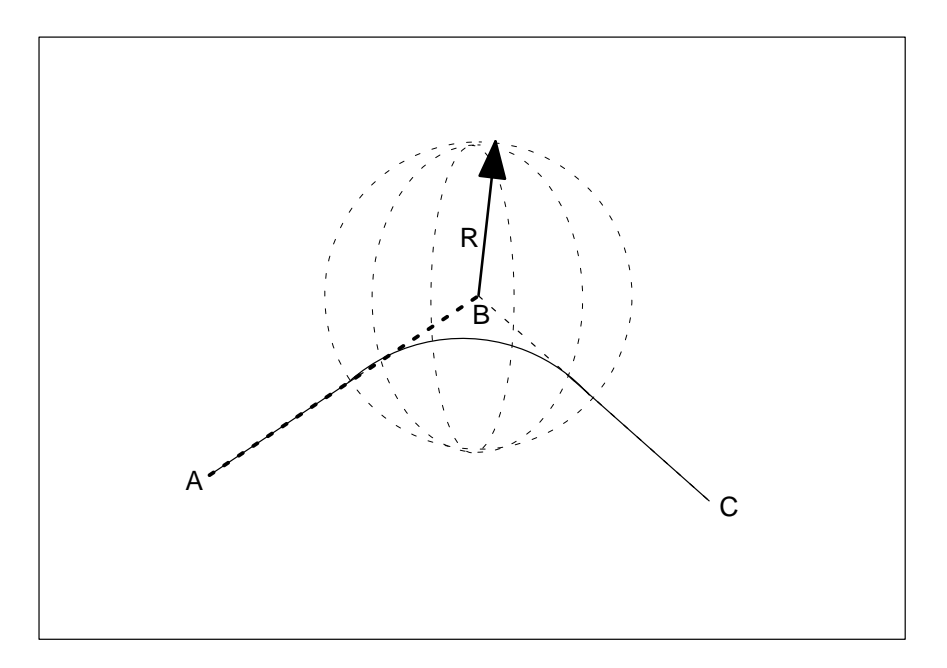

### **Passing with change of interpolation mode**

The passing with active program slope is also effective when changing the interpolation modes. During handling and assembly works it may be reasonable to pass points approached in PTP and from which on a linear travel should take place, or vice versa. Before entering and after having left the passing envelope, there will be no deviation from the initially programmed path. In this case it is not decisive whether travelling takes place from PTP to linear or vice versa.

#### **Special cases**

If the distances between the points to be passed are not sufficient to meet the programmed passing criteria, the control will automatically reduce to the maximum possible passing range. No adaptations will have to be made by the programmer for this purpose.

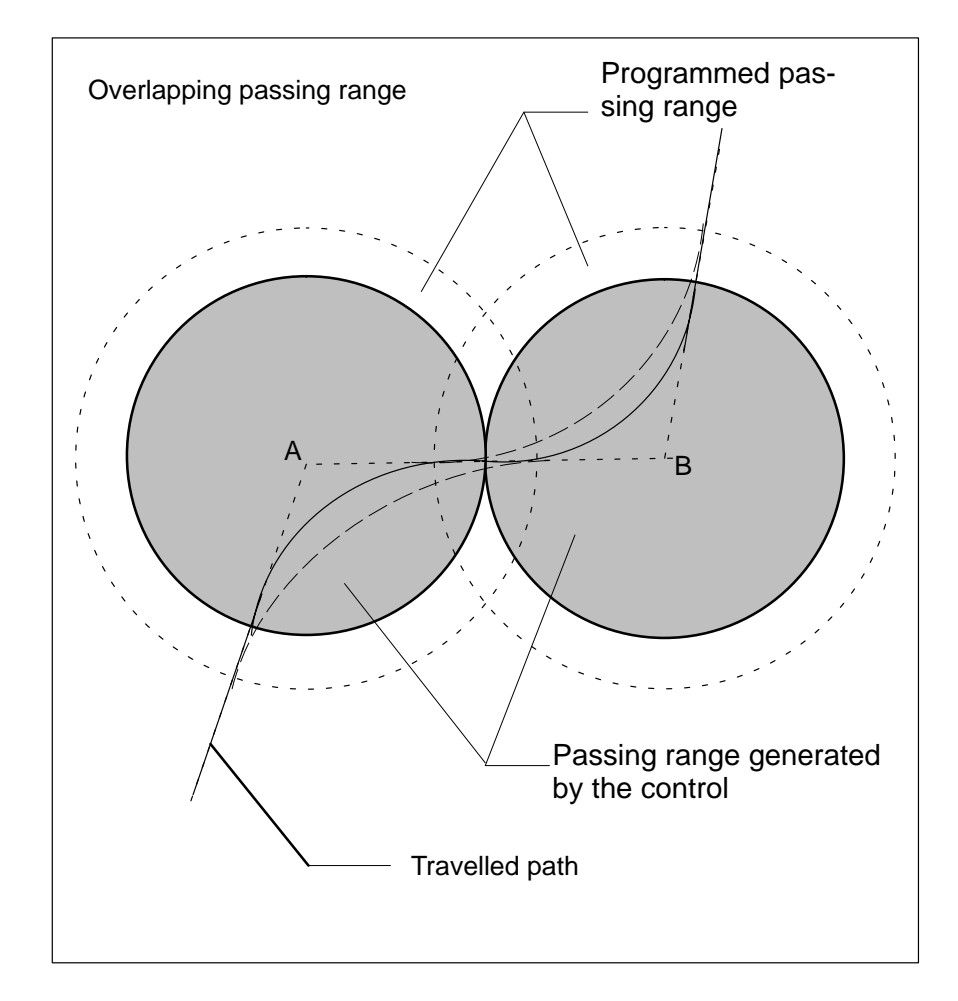

Explanation of the figure: Overlapping passing ranges are automatically reduced by the control to achive the maximum possible passing range in this case. It is shown by the continuous line.

#### **Passing with block slope**

### **PTP passing with block slope**

Contrary to the program slope mode, in which a continuous speed sequence with equal time ratios is achieved when passing, the next movement block is started earlier in the block slope mode, whereby time is saved. From the distances specified in degrees or mm for each axis with respect to their end position, a common time is determined at which the subsequent movement block is started. Both blocks are then executed parallel and the results are added. It is thus ensured that the work point of the robot, after having left the passing range, reaches again the path travelled initially without passing. To avoid a simultaneous activation of more than two movement blocks, the earliest start point is automatically limited by the control to the center of the previous movement. A started movement block is ended until the center of the subsequent block.

The following example is to clearly show the travel behavior.

Basis is a Cartesian system with 3 axes, whereby at first the 3rd axis is to travel from the working range upward, then the axes 1 and 2 travel to then emerge again with axis 3 into the working range. Saved time:  $t<sub>b1</sub> +$  $t_{h2}$ 

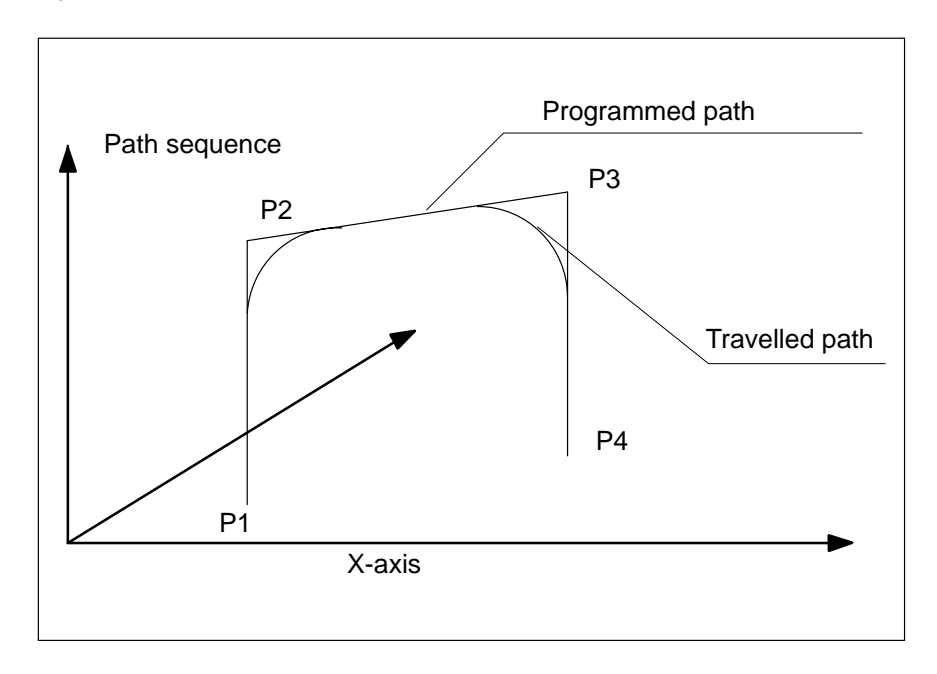

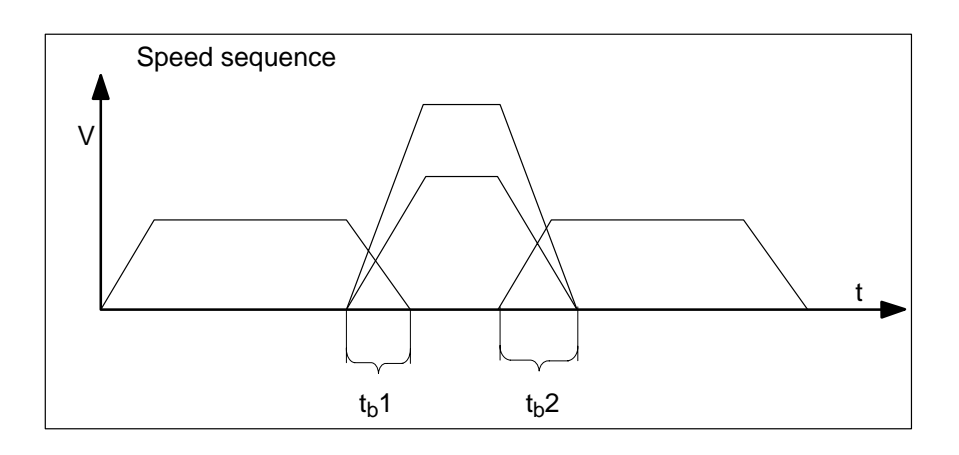

### **Path passing with block slope**

Path passing with the block slope mode acts, referred to the path, in principle as PTP-passing with block slope.

### **Passing with change of interpolation mode**

When the bock slope is active, no passing will take place when changing the interpolation modes.

### **BAPS language elements**

Programmed destination points can also be passed to generate a continuous and harmonious movement with block transitions. Passing means to enxure a continuous speed sequence by a defined deviation from the programmed path.

The spatial passing is influenced in the user program with the standard variables R and R\_PTP. The standard variables act kinematic-related. For the linear interpolation an R as radius is used analog to V-programming. Absolute values are programmed for R . The unit of R is defined by the measuring system conversion factor. R\_PTP acts as factor with PTP interpolation analog to V\_PTP. This factor can be programmed in real terms or as percentual value. It is offset with the machine parameter P213.

### **Example**

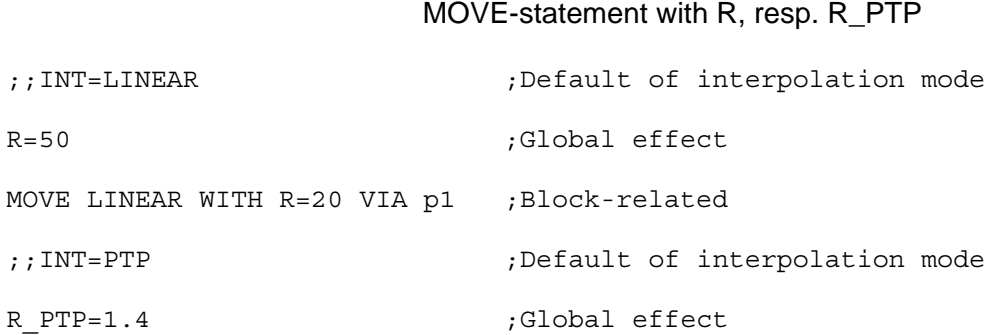

MOVE WITH R PTP=1.4 VIA p2 ; Block-related

### **If R = 0 or R\_PTP = 0 is programmed, the spatial passing is switched off.**

#### **Machine parameters**

The function 'spatial passing' is to be activated or deactivated via machine parameter options. This function is preset at the time of shipment of the control and after a machine parameter backup.

At the program start the passing distances and factors set in parameter P212 are used. With the BAPS standard variables described before, the values stored in the user program can be overwritten. If passing is switched off, 0 is used in each case.

The parameter P212 can be used to define a passing range, without having to program it explicitely in the BAPS program.

### *F* We recommend to use 0 as default for parameter P212.

In parameter P213, the axis-specific passing distances or path distances are stored, dependent on parameter P214. The factor R\_PTP refers to these distances.

The path criterion is suitable above all for Cartesian structured kinematics since the value specified here represents with PTP interpolation a space distance. This path criterion acts with both the program and block slopes.

Restrictions:

Points approached in circular interpolation, or from which a travel with circular interpolation takes place, are not passed spatially since the path part in the interpolation clock changes already due to interpolation. This applies to both the program and block slopes.

Notes:

# **9 Write/read functions**

The BAPS statements WRITE and READ are available for communication.

Syntax:

WRITE device names, variable [,variable]

READ device names, variable [,variable]

Communication takes place via the serial interfaces available on the control.

The output device is addressed by the device name. This is assigned to the hardware interface via machine parameters or via mode 9.1 with PHG2000 via a device number. The assignment of device number and interface connection is shown in the following table.

Assignment: Device No., device names, interfaces

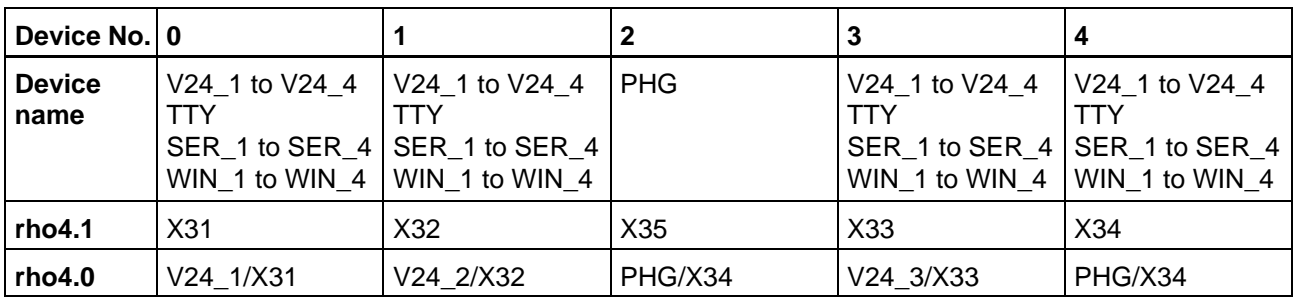

**rho4.1: X31 and X35 cannot be used simultaneously. X33 and X34 are optional.**

# **9.1 Protocol selection for communication functions**

Different communication protocols are available for communication.These can be selected via machine parameter setting or via mode 9.1 with PHG2000.

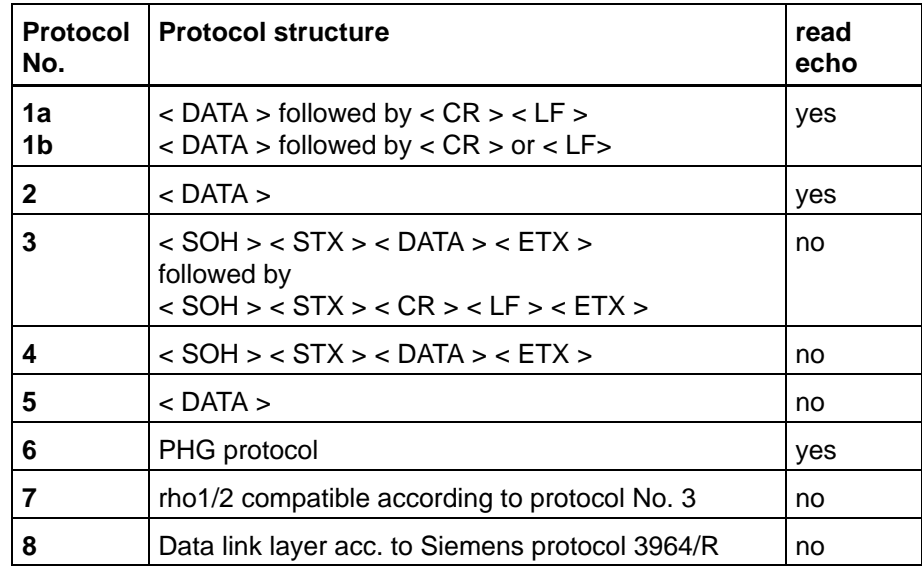

 $1a = data input$ ,  $1b = data output$ 

# **9.2 BAPS instruction WRITE**

The instruction WRITE is used to put out data from the control via the specified interface.

As soon as the WRITE instruction is reached in the program run, the desired variables, texts or other data are put out via the selected interface.

The output of the data takes place as ASCII character string, i. e. conversion from internal format to ASCII format is performed.

# **9.2.1 Protocol 3964/R**

As an option, the function READ / WRITE device is to pack or unpack data of a BAPS program also into the protocol 3964/R backed-up in block form.

The protocol 3964/R is set as protocol 8, analog to the other seven protocols, under MODE 9.1. or under MODE 7.8.3 in the interface-dependent subpoint 3, 4, 5 or 6.

The operating system then realizes the link layer for the data to be transferred in the protocol 3964/R, with establishment of the connection, block backup, time monitorings, block repetitions etc.

Contrary to the protocols used so far, data are in any case transferred in both directions when transferring data by the protocol. The data are furthermore not converted for the transfer, since they are transferred in binary form. For this reason, some particularities have to be taken into account in this respect.

### **Realization of the protocol driver**

For the processing of protocol 3964/R, establishment of the connection, data backup, time monitorings, possibly block repetitions, a driver task is activated with this protocol for every BAPS interface during the runup of the control.

It receives and acknowledges max. one data block, even if READ is still active. It furthermore synchronizes the sending and receiving of data blocks.

Contrary to READ / WRITE with the protocols used so far, which occupy the interface only temporarily, the interface is definitely occupied by the driver task in the case of protocol 3964/R. In this case it cannot be used for other functions.

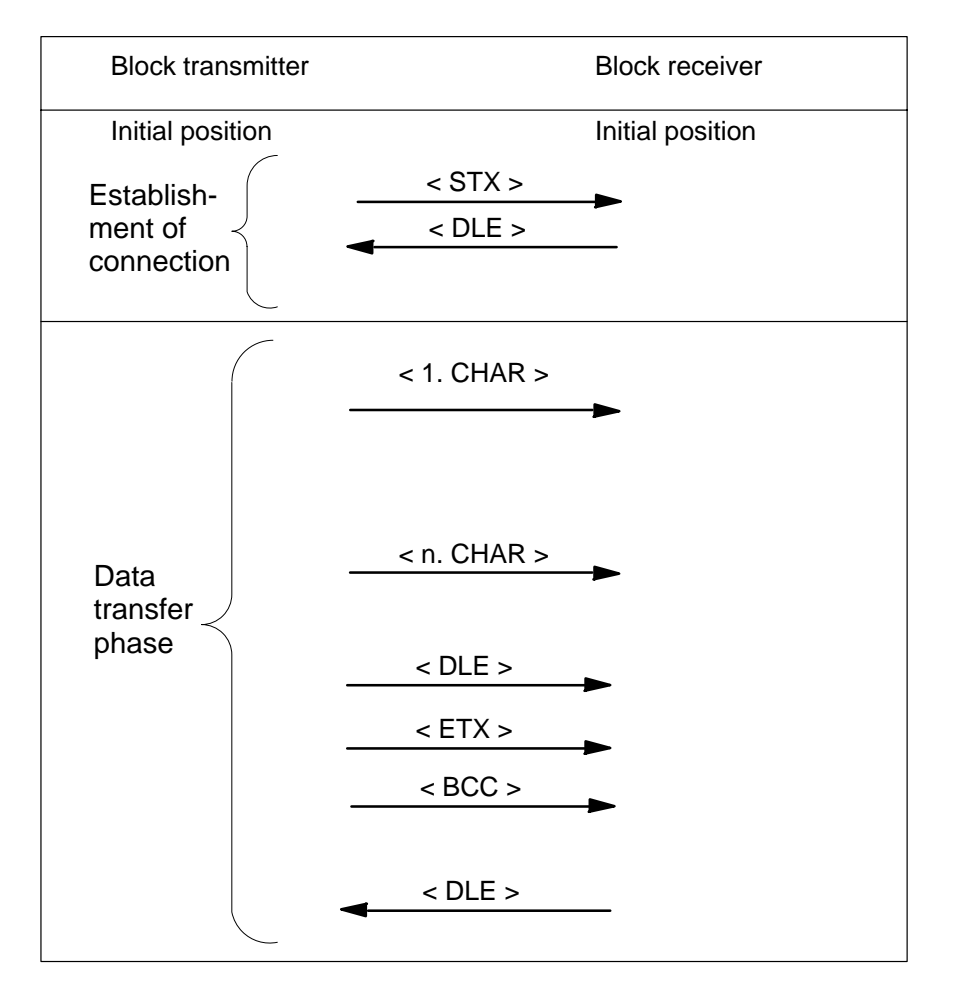

If no errors occur, the protocol 3964/R looks as follows:

With the positive acknowledgement on the block checksum <BCC>, the connection is considered offline so that each data block requires an connection establishment.

If the block receiver replies to the attempt of the connection establishment with another character than <DLE> or if it does not reply within the acknowledgement delay time (QVZ) of 550 ms, the block transmitter repeats the characters <STX> for the establishment of the connection max.  $5 \times (= 6 \text{ attempts}).$ 

If the connection has been established, the block transmitter sends the data, whereby a <DLE> contained in the data will be transferred twice. The data block must not have more than a maximum of 138 characters, without taking the doubling into account. The data are followed by the characters <DLE> <ETX> as block end identifier and then by the block check sum <BCC> as XOR link via all characters of the telegram, except for the start control character <STX>.

During the transfer of the data, the block receiver expects further characters within the character delay time (ZVZ) of 220 ms until the reception of <BCC>. Otherwise it will abort the reception, send the characters <NAK> and switch then into the initial position.

After having sent <BCC>, the block transmitter expects an answer from the block receiver within the acknowledgement delay time. If the block receiver answers with another character than <DLE>, especially <NAK> or not within the acknowledgement delay time (QVZ), the block transmitter will repeat the transfer of the data blocks max. 5 times (= 6 attempts).

If both sides want to establish a connection at the same time, the side without priority will be subordinated. The side with the priority starts with the transfer of the data as described. Since the timeout times for this protocol are fix, see delay times, the priority for the case of conflict is set via the output Timeout time. If the value −1 is set there, the driver operates without priority. The sending priority is part of the interface parameters.

### **Integration into the BAPS program**

Permitted is the reading and writing of the BAPS data types

- $\bullet$  BINARY,
- $\bullet$  INTEGER,
- $\bullet$  RFAL
- POINT,
- $\bullet$  JC POINT,
- $\bullet$  CHAR.
- $\bullet$  TEXT.
- one-dimensional arrays of the type BINARY, INTEGER, REAL, POINT, JC\_POINT and CHAR

The use of the type TEXT for the transfer of binary data is problematic for some BAPS operations because of the special position of the NIL character as end character, especially as the application protocol starts in case of a 3964/R connection normally with two NIL characters. A 3964/R useful data block is furthermore up to 128 characters (>80) long, plus a maximum of 10 bytes for the telegram head of the application layer.

As only the link layer of protocol 3964/R is realized, the realization of the application layer of the protocol has to take place in the BAPS program. For the compilation of the BAPS-specific presentation of data into application-specific presentations and vice versa it is recommended to write corresponding subroutines, e. g. for the conversion of an INTEGER value into a word presentation as common in the PLC and vice versa.

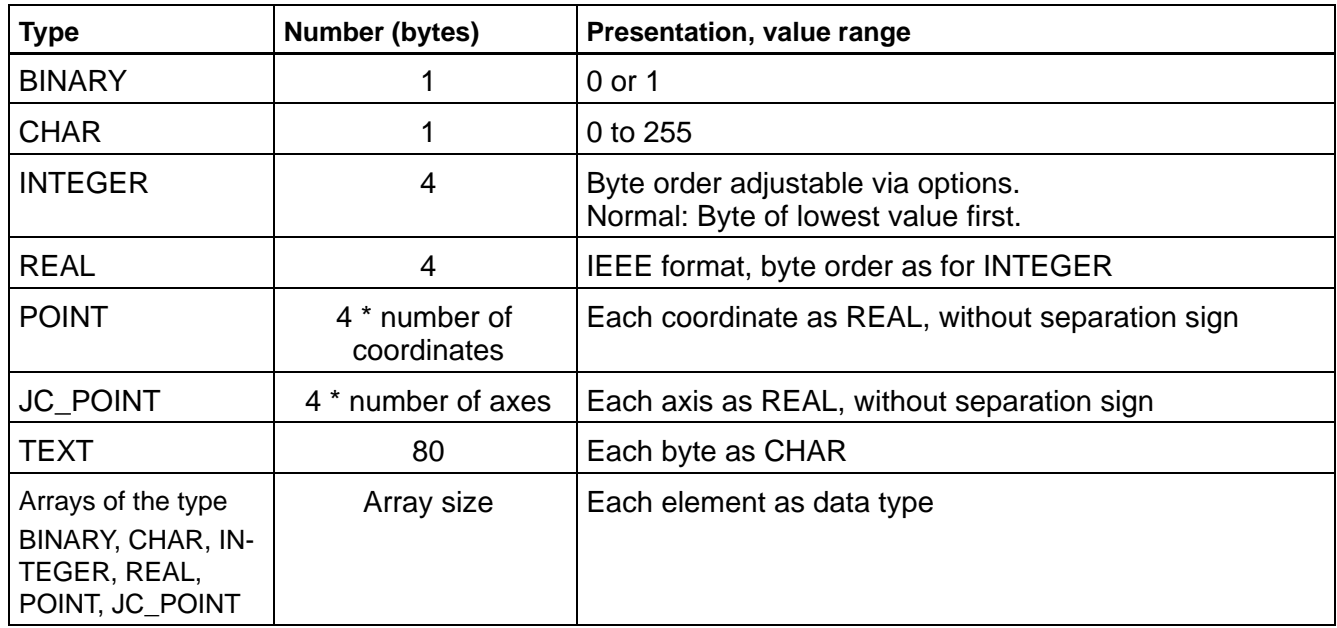

In case of data of the types POINT and JC\_POINT, belt coordinates are also counted with the number.

**WRITE device**

With WRITE, the data are written into the output block in binary form without conversion. The number of bytes depends on the BAPS data type.

If several expressions separated by a comma are programmed in a WRITE instruction, the data are written succesively in an output block and then the whole block backed-up with the protocol 3964/R is transferred.

### **READ device**

With READ, the same number of bytes is read type-dependent from the reception block, just as with writing. If not all bytes have been read from the reception block in one single READ cycle, the data are continuously read with each further READ. Reading from a new reception will only start when the reception block has been read completely. No block limit must, however, be within a data type to be read. This would lead to a runtime error 'READ protocol error'. Especially READ / WRITE device with protocol 3964/R V1.2. Since the data are transferred binary, a check of the read data values for values of 0 and 1 can only take place with variables of the type BINARY. In case of variables of the type REAL, or components of the type POINT or JC\_POINT, a FPU trap system error can only be caught and converted into a runtime error 'prot.err while READ'. It should therefore be checked within the BAPS program whether the read data values are of a reasonable order.

### **Special cases and restrictions**

The overall execution time, e. g. for reading a data module of a PLC, will mainly be determined for an error-free transfer at 9600 Baud by the execution time for the formation and especially interpretation of the 3964/R application layer in the BAPS program.

If a program is aborted, which has already read at least 1 byte of a reception block, the rest of the block will be deleted to permit a new positioning. If the physical interface is not available for the runup or if it is occupied, e. g. with the function 'Coupling to programming device', the driver task will not be initialized.

# **9.3 Interfaces**

The data can be put out via the following interfaces:

- $\bullet$  V24\_1 to V24\_4
- $\bullet$  WIN 1 to WIN 4
- $\bullet$  PHG
- $\bullet$  TCP/IP

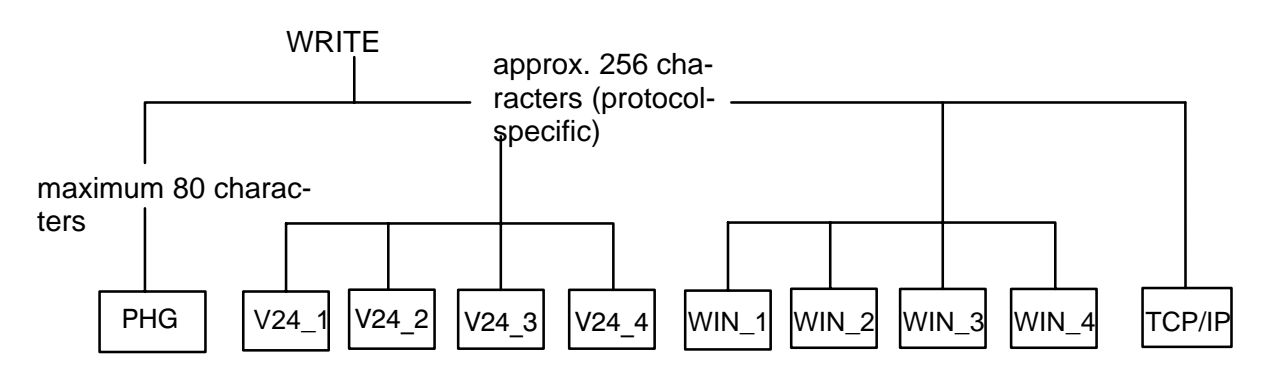

In order to identify the interfaces, you must enter their names in the program after the WRITE instruction.

If no interface is specified, the control puts out the desired data to the PHG2000.

### **Example**

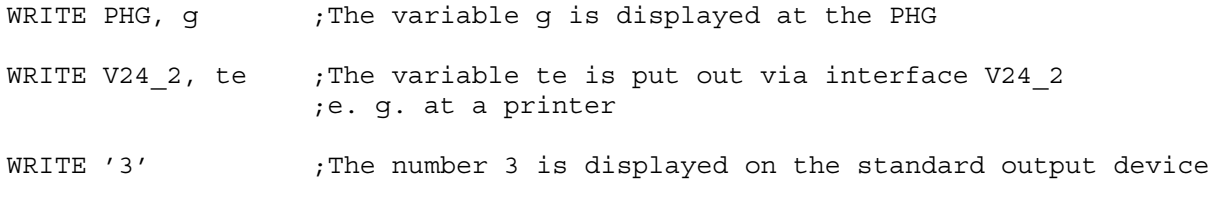

. **A comma must be entered after input of an interface name.**

# **9.3.1 Transferred data**

Constants and variables of the type

- $\bullet$  BINARY
- $\bullet$  INTEGER
- $\bullet$  REAL
- $\bullet$  POINT
- $\bullet$  JC\_POINT
- $\bullet$  CHAR

- TEXT and
- one-dimensional arrays of the type BINARY, INTEGER, REAL, POINT, JC\_POINT, CHAR and TEXT can be transferred

When writing to the PHG2000, you can transfer a maximum of 80 characters per WRITE instruction. Transfer of a maximum of 120 characters per WRITE instruction is possible for the other interfaces.

A few special restrictions apply to the individual data types as regards the scope of transferability:

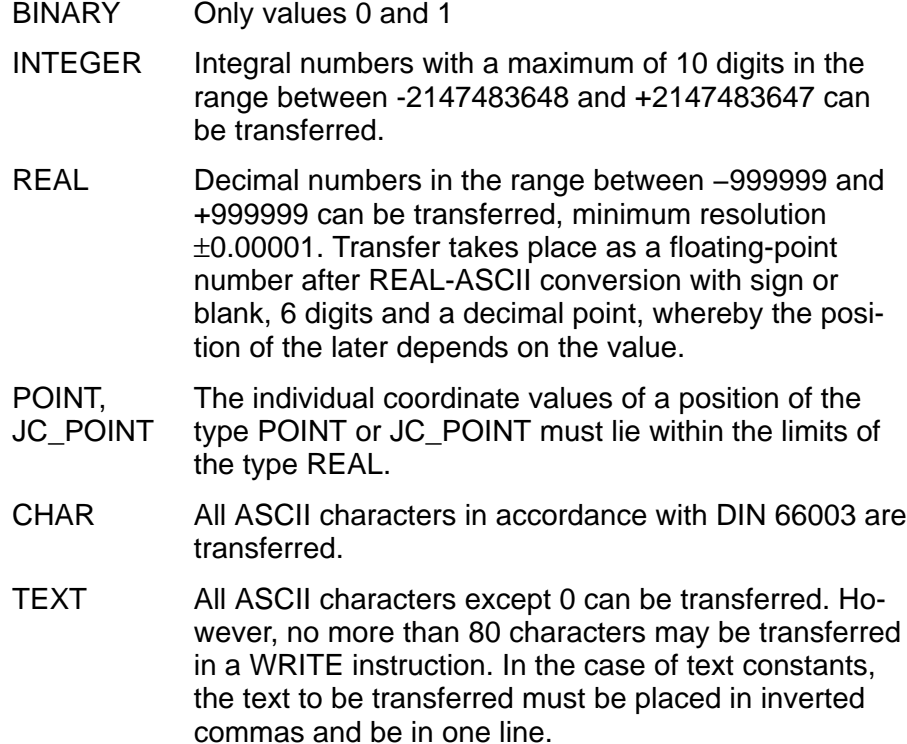

### **Example**

 $k=2$ 

d=0.123

WRITE PHG, k, '.VALUE =',d ; The folloowing display appears on the PHG: 2. value = ;0.12300

- **If several variables or constants are to be transferred within a WRITE instruction, these must be separated from each other by a comma.**
- **The WRITE instruction generates additional outputs, depending on the set protocol, see above.**

# **9.4 BAPS instruction READ**

The READ instruction is used to request the control to read variables from an interface.

As soon as the READ instruction is reached in the program run, the control stops the movement sequence and waits until the data is present at the desired interface.

The read-in variables can thus be used in the rest of the program.

# **9.4.1 Interfaces**

The control can read in the variables via the following interfaces:

- $\bullet$  PHG2000
- $\bullet$  V24 1 to V24 4
- $\bullet$  WIN 1 to WIN 4
- $\bullet$  PLC

In order to identify the interface, the interface name must be entered in the program after the READ.

If no interface is specified, the control expects data input from the PHG2000.

### **Example**

READ V24 1,g ;The interface V24 1 must provide the variable g

READ k ; The value of the variable k must be entered at the standard input ;device

- **F** A comma must be entered after the interface name is put in.
- **The waiting time until the program aborts with the error message 'interface error' as a result of missing data can be set or deactivated by means of the interface presetting.**

#### **Multiple use of serial interfaces**

The operating system of the control rho4.1 provides more functions to write data onto serial interfaces or to read them, than interfaces are provided on the hardware side.

These functions are:

- coupling to programming device, also Online functions
- $\bullet$  print file
- $\bullet$  WRITE/READ V24\_1 to V24\_4

Under mode 9.1 resp. mode 7.8.3, an assignment between the function and the serial interface is made.

If for two or more functions the same serial interface is selected there, a situation of conflict will occur if these functions use the interface simultaneously.

It has to be taken into account in this respect that some functions attempt permanently to occupy an interface. These are the function 'coupling to programming device' and the WRITE/READ V24\_x functions if the protocol 3964/R (8) has been set there.

### **Automatic reactions in a case of conflict**

If any function (B) wants to use an interface which is already occupied by another function (A), the robot operating software (RBS) lets wait function (B) until function (A) is finished.

Finish in case of WRITE V24\_x means that a coherent WRITE statement has been put out and in case of a READ that the reading of exactly one variable is ended. This behavior also applies to the access to this function if several processes attempt to use one and the same function. If several processes wait for the assignment, the priority of the processes will decide on the assignment by the priority order.

### **Special cases**

The functions coupling and WRITE/READ V24\_x with the protocol 3964/R do not enable the interfaces. A function (B) would wait endlessly for the end of such a function (A).

WRITE/READ PHG, resp. V24 x with PHG protocol stops the operating surface of the operating system, uses the interface for the PHG2000 and makes sure at its end that the operating surface of the operating system is continued.

### **Controlled avoiding of conflicts**

Disable input signals are provided at the internal interface to specifically avoid cases of conflicts:

- $\bullet$  28.6 :DIS COUPL RCI
- $\bullet$  28.7 :DIS PRI RCI
- 29.0 :DIS\_SER\_1\_RCI
- 29.1 :DIS\_SER\_2\_RCI
- 29.2 : DIS\_SER\_3\_RCI
- 29.3 :DIS\_SER\_4\_RCI

An abort takes place if these signals change from 0 to 1 when the function is active. CONDITION = interface error.

If these signals are on 1 when a function is actived, they will not be executed. CONDITION = interface occupied.

When these signals change from 1 to 0, the functions coupling and READ V24 x with protocol 3964/R can be continued directly, the others only when being called again. If the interface changes its transfer rate, it will be reinitialized. If there are still characters in the read-in FIFO of the interface, they will be deleted.

If these signals change to 0, the method described before will be implemented.

The normal condition of these signals is 0. The disable signals need only be served if cases of conflicts can occur and another conflict strategy than the automatic one is desired or if conflicts cannot be solved automatically.

### **Repositioning or switching over the interface**

When repositioning or switching over the interface, an invalid character, which can with the function READ device lead protocol-dependently to the runtime error 'prot.err while READ' or to the CONDITION 'Framing error', is normally read by the interface.

This can be avoided by the following sequence:

- $\bullet$  disable function  $(A)$
- reposition or switch over
- $\bullet$  enable function (B)

### **Condition display**

The message 'Disable coupling PG' appears in the info function if the function coupling is deactivated via its input signal.

#### **Example**

The functions coupling and READ / WRITE V24\_1 with protocol 3964/R are to be operated on the same interface. It is assumed that a digital input COUPL\_IN\_DI exists, e. g. a signal made available by the interface change-over switch.

The PLC program then looks as follows:

DIS COUPL RCI=NOT COUPL IN DI

DIS\_SER\_1\_RCI=COUPL\_IN\_DI

For some BAPS program parts it may he helpful to have a switch-over signal available too, e. g.

PLC program:

OON 1 RCI=NOT COUPL IN DI

#### BAPS program:

INPUT BINARY: 1=V24\_1\_free

WAIT UNTIL V24 1 free=1

OR cond\_V24\_1=CONDITION(V24\_1)

IF (cond\_V24\_1=-7) ;interface error

OR (cond\_V24\_1=−2) ;interface occupied

THEN WAIT UNTIL V24 1 free=1

### Variant:

If required, the BAPS program switches On the interface via an OUT-PUT.

#### BAPS program:

OUTPUT BINARY: 1=now\_V24\_1

```
INTEGER: cond_V24_1
```
now\_V24\_1=1

READ V24\_1, variable

WRITE V24 1, variable

cond V24 1=CONDITION(V24 1) ;for synchronization

now\_V24\_1=0

### PLC program:

DIS\_COUPL\_RCI=OOFF\_1\_RCO

DIS\_SER\_1\_RCI=NOT\_OOFF\_1\_RCO

For a controllable interface change-over switch, this signal will also be put out at a digital output.

### **Hints for a realization**

The switch-over via a PLC-automated switch-over presents the difficulty that the PLC cannot recognize whether at the moment data, e. g. from a coupling, are transferred on the interface. With the READ device, a synchronization can be made via user signals, with the WRITE device it is necessary to wait for the end of the transfer with the instruction CONDI-TION device.

There is no return message that the switch-over procedure is finished.

The assignment of the functions coupling and READ / WRITE device for the physical interface is an indirect machine parameter. The adjustment can neither be read from the BAPS program nor from the PLC program, so that it is necessary to definitely take the consideration of a case of conflict in the programs into account.

When the function coupling is switched off, no Online status functions, no Online test and no data transfer are possible. A coupling call on the PG side (ROPS4) leads there to a 'Time-Out error'.

# **9.4.2 Transferred data**

Variables of the type

- $\bullet$  BINARY,
- $\bullet$  INTEGER.
- $\bullet$  REAL
- $\bullet$  POINT.
- $\bullet$  JC POINT,
- $\bullet$  CHAR,
- $\bullet$  TEXT und
- one-dimensional arrays of the type BINARY, INTEGER, REAL, POINT, JC\_POINT, CHAR and TEXT can be read

Approx. 256 characters per READ statement can be transferred in this case (protocol-dependent).

For the variable type INTEGER, the following restriction applies to the transfer: Only integral numbers with a maximum of nine digits in the range between −999999999 and +999999999 can be read.

### **For the transfer scope of other variable types, the same restrictions as for the WRITE instruction apply.**

### **Messages**

The control can put out the following messages:

- Interface erro: A WRITE/READ instruction has not been executed within the time that can be set.
- prot.err while READ: The defined transfer format, resp. the computerinternal protocol has not been observed in a READ instruction.
- prot.err while WRITE: A WRITE instruction cannot be not executed since the defined transfer format, resp. the computer-internal protocol has not been observed.

# **9.5 Example READ/WRITE**

You want to communicate the gripper position POSITION to your control at a specific place in the program which is then to be approached.

For control reasons you want to present the current gripper position at first at the PHG2000, block 38, and document it by means of your printer, block 39. Your printer is connected to the interface V24\_2.

### Example:

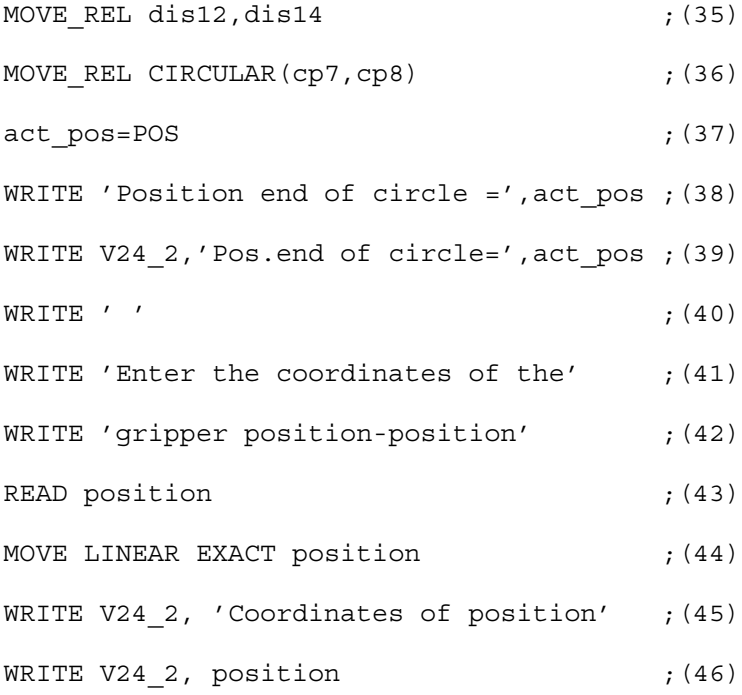

With the program blocks 40, 41, 42 you write the request for the coordinate output onto the standard output device.

In block 43, the control expects the input of the coordinate values of the point POSITION via the keyboard of the standard output device.

You enter, for example, the position (200, 0, 120, −20, 40) for a 5-axis robot.

### **The input must be terminated with <Enter>.**

The read-in point variable can now be approached, block 44, and be put out to the printer, blocks 45, 46.

### **Example READ PLC, WRITE PLC**

Apart from the rho4 interface, the rho4 has an own data channel which is able to transfer larger data amounts from or to the PLC or software PLC. This data channel is addressed via the standard channel PLC.

The implicit declaration of the PLC channel of the type BNR\_FILE enables to transfer variables and expressions of any type. The data are sent as binaries, i.e. unformated. There is no ASCII conversion as it is usual for DAT files or channels. For the realization of the data buffer to the PLC, it is recommended to represent it through a record type variable.

**EF** Since the name PLC is an implicitely declared BAPS standard vari**able, there is no need to define it by the user. It can simply be used, such as e. g. V24\_1. As it is the case for all BAPS standard variables, the user can create a variable with the name PLC. It covers the standard variable PLC. It can no longer be addressed.**

For the communication with the PLC, the following must be observed:

- only one channel is supported for the communication (standard channel PLC).
- The number of the data module must be contained in the data buffer to the PLC.
- $\bullet$  A function module that transfers the data in the corresponding module (depending on the number of the module in the data buffer) is made available. If this function module is to be used, the length of the buffer must be entered in the first component of the data buffer and the number of the desired data component in the second component (both entries as INTEGER).

# **Example: communication with the PLC**

PROGRAM couplPLC

TYPE:  $\qquad \qquad ;\text{Type arrangement of the data buffer to}$ ;the PLC

tPLCdata=RECORD

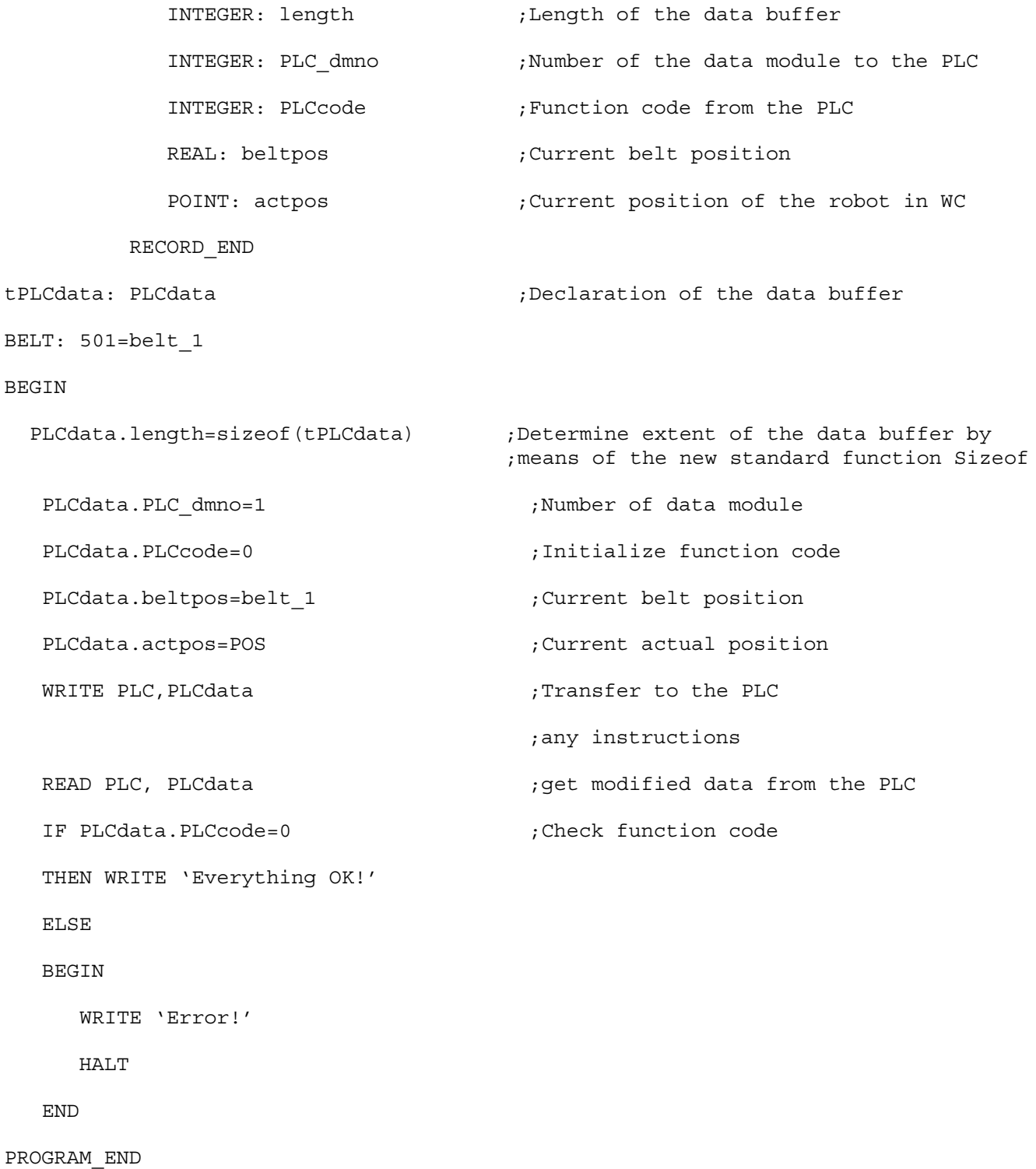

# **9.6 File operations**

The following BAPS statements are available for the file operation:

- READ\_BEGIN <file name>,[line number]
- READ <file name>, variable list
- WRITE <file name>, variable list
- END\_OF\_FILE <file name>
- WRITE\_BEGIN <file name>
- WRITE\_END <file name>
- CLOSE <file name>

File operations permit access to files of the type dat during the program run.

The control reads values of these dat files and includes them in the program run.

It is also possible to write arbitrary values from a BAPS program into a dat file.

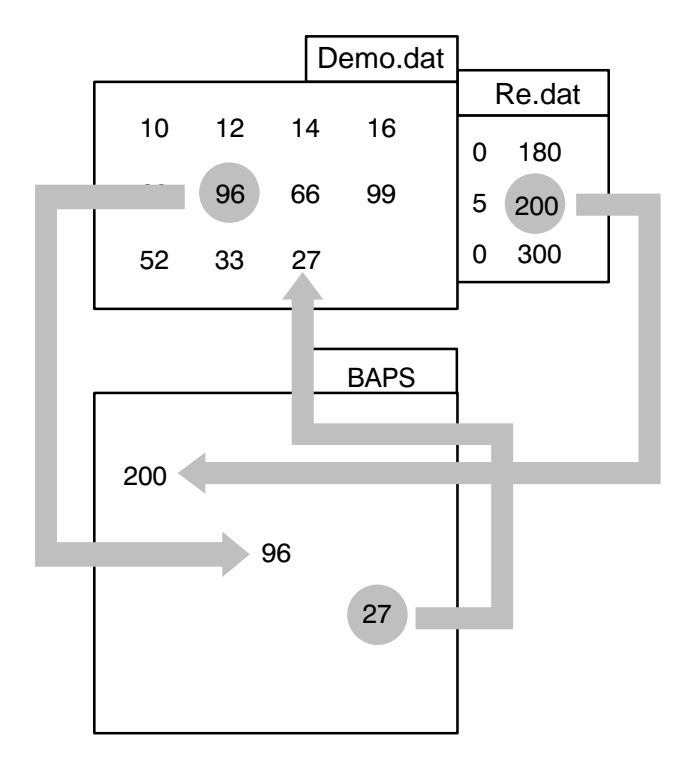

## **9.6.1 dat file**

Numeric values for all variables valid in BAPS can be stored in files of the type dat.

The dat file thus represents a value reservoir for program variables.

### **Creation of a .dat file**

Like files of the type qll, dat files are also created and edited with an editor.

Example:

You wish to create a dat file to store values which you can subsequently allocate to variables in a flexible way in the subsequent program run.

You thus create a dat file by inclusion of variables and comments.

Comments may be located at the line start or line end, but must always begin with a semicolon ':'.

If a comment is located at the start of a line, this means that the line is a pure comment line – and no values may be written into this line.

NAME: values.dat DATE: 29. 2. 88

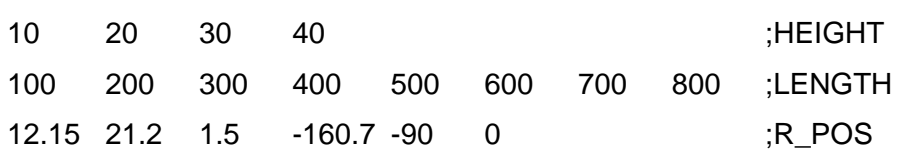

### **Rules for .dat files**

- $\bullet$  Different data types may be included in the file in any order, e. g. IN-TEGER, REAL, JC\_POINT.
- The following characters are permitted for the presentation of numbers:  $0 1 2 3 4 5 6 7 8 9. + -$  decimal numbers (REAL) are presented as 6-digit floating-point numbers. For the presentation of CHAR and TEXT the characters ' '(space) to 'z' are permitted.
- $\bullet$  The decimal point symbol '.' is permitted only for numeric values of the type REAL and thus also for the types POINT and JC\_POINT.
- At least one space must always be placed between values to separate them. Any number of spaces is possible.
- An automatic switching to the next line takes place at the line end. For this reason, it is not necessary that there is a space after the last value in a line.
- Line numbers are visible within the dat file only in Edit mode, i. e. no line information for Print or Write.

### **Access to a .dat file**

If you wish to access one or more dat files, these must be declared as variables of the type file.

# **9.6.2 .dat file declaration**

Syntax:

FILE : file name [,file name]

Example:

FILE: values,erg,distances

INTEGER: number,i

TEXT: display, font

The file declaration must be contained in the declaration part of the program.

The control can read or write values from several values of the type dat within a BAPS program. Simultaneous reading out a file opened for writing is not possible.

## **9.6.3 File read statement**

Syntax:

```
READ file name,variable[{,variable}]
```
The control is requested to read in values from a file of the type dat by the instruction READ.

The declared file name of the dat file must be entered in the program after the READ instruction so that the control knows from where it is to obtain the desired data.

This is followed, separated by a comma, by specification of the program variable to which a value is to be assigned from the dat file by the READ instruction.

The read instruction can be extended by allocation of a second or further program variable from the same dat file.

#### Example:

READ values,number ;The control reads-in an integral value for the variable number ;from the file values.dat

READ erg,i,number ;The control reads-in a value from the file erg.dat both for ;the variable i and for number

# **9.6.4 Selection of a value within the dat file**

The position of the invisible READ pointer is decisive in determining which value is read within the dat file as a result of a READ instruction.

This pointer is used by the control so that it knows at which point in the file it was last active as a result of a READ operation.

Whith the next READ instruction, the control automatically jumps to the following value, reads this value and then postions the invisible READ pointer.

In this way, the control reads from value to value and from line to line.

Example

Name: value.dat

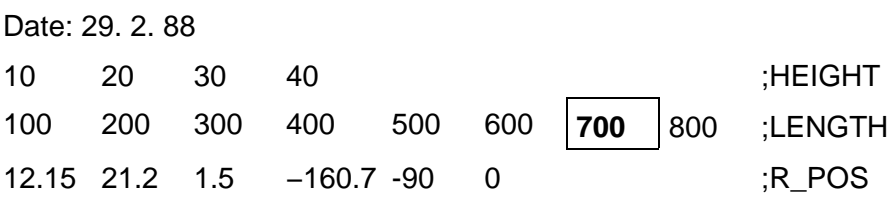

**If the variable type from the program does not agree with the read value in the dat file, the control puts out an error message. Leading blanks and comments are ignored when reading variables of the type BINARY, INTEGER, REAL, POINT and JC\_POINT. When reading variables of the type CHAR or TEXT, the characters are read directly from the position of the read pointer. If variables of the type CHAR or TEXT are to be read from the beginning of a line, it is possible instead to read space characters included by an editor at the end of the previous line. In this case, you should position the read pointer by using the READ\_BEGIN statement.**

# **9.6.5 READ\_BEGIN selection of a specific line**

Syntax:

READ BEGIN file name [, line number]

The invisible READ pointer jumps before the start of a desired line as a result of the BAPS instruction READ\_BEGIN.

The next READ instruction has the effect that in the first value of this desired line is read and assigned to a specific variable.

### **Example**

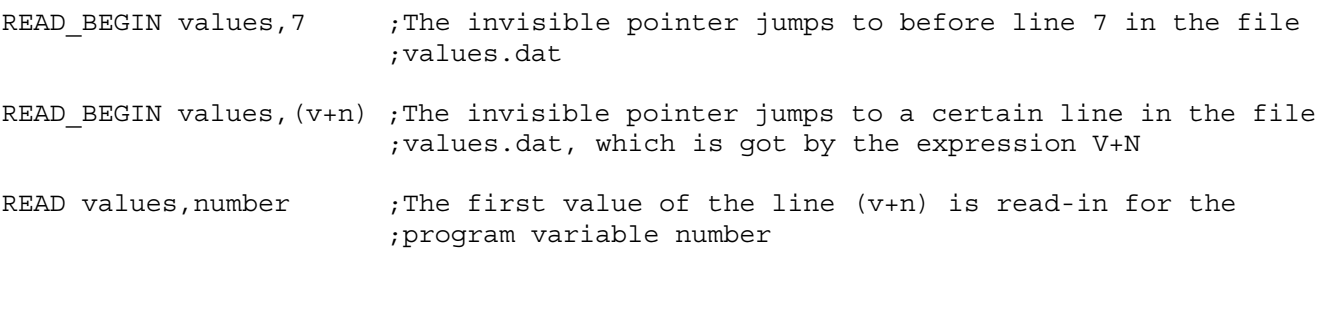

**The BAPS instruction READ\_BEGIN is a positioning instruction for the invisible READ pointer. It does not result in reading a value.**

**If no line number is specified, the control interprets this as a positioning instruction to the start of the file, and therefore positions the invisible READ pointer before the start of line 1.**

# **9.6.6 BAPS standard function END\_OF\_FILE**

Syntax:

END OF FILE (file name)

This function permits interrogation of whether the file end has been reached when reading a dat file, i. e. whether the invisible READ pointer is pointing to the last value of the file.

Interrogation can take place by means of the BAPS instruction 'IF THEN'.

#### Example:

IF END OF FILE (values)

THEN JUMP finished ;As soon as the last value in the file value.dat has been ;read, the control jumps to the jump label finished ;in the main program

**The dat file name must be placed in brackets.** 

# **9.6.7 BAPS instruction WRITE**

```
Syntax:
WRITE file name,variable[{,variable}]
```
It is possible to write one or more values into a dat file by using the instruction WRITE and specifying a declared dat file.

If you wish to write several values in one line, this must be done with a WRITE instruction. Each WRITE instruction opens a new line.

### **Example**

FILE: values,erg

INTEGER: w

- WRITE values,700 ;The value 700 is written in the file values.dat
- WRITE erg,  $v, w-10$  ; The value which the variable v has at the time of the WRITE ;instruction, is written in the file erg.dat along with the ;value yielded by the expression w-10
	- **Example 2 A file opened for writing can be read only after a CLOSE instruction.**

The WRITE instruction writes the desired value in the dat file in the line which follows the current position of the invisible WRITE pointer.
<span id="page-216-0"></span>. **The file is overwritten as from this line! The previous content of this and the following lines is thus deleted!**

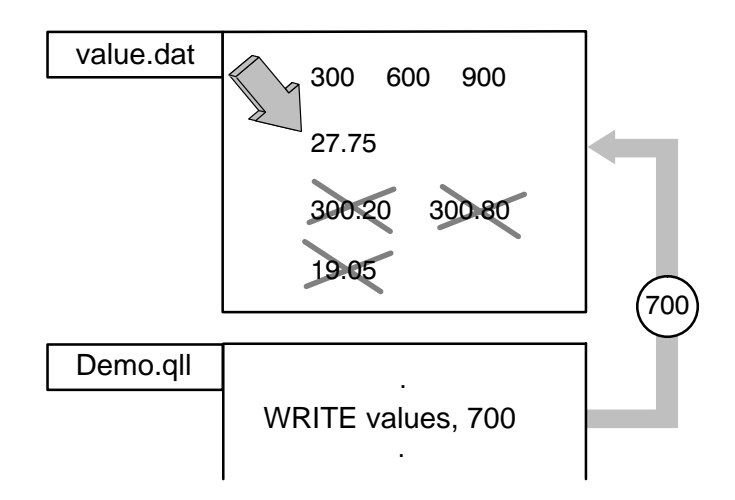

The invisible WRITE pointer always identifies the position in the dat file at which the program last executed a WRITE instruction.

A WRITE\_BEGIN or WRITE\_END instruction must be programmed once before the first WRITE instruction.

# **9.6.8 WRITE\_BEGIN selection of a specific line**

Syntax:

WRITE BEGIN file name [, line number]

The instruction WRITE\_BEGIN results in a jump of the invisible WRITE pointer to the start of a certain line and the file is opened for writing with this statement.

As a result of this, the next WRITE instruction writes values from the BAPS program into the desired line of the dat file. The previous content of this line and all following ones is deleted.

#### Example:

WRITE BEGIN values,  $(i+r)$  ; In the file values.dat, the invisible WRITE pointer ;jumps before the line whose line number is calculated ;from the expression I+R WRITE values,  $f$ , 100- $r$  ; The values for the program variable f and the expression ;100-r are written into the line (i+r) of the file ;values.dat

> **The file is deleted (overwritten) as from the line number specified in the WRITE\_BEGIN instruction.**

<span id="page-217-0"></span>A WRITE BEGIN instruction must be programmed once before the first WRITE instruction. This opens the file and positions the WRITE pointer to the start of the file or to an arbitrary line number.

After this, no further WRITE\_BEGIN instruction is normally necessary, unless the dat file is to be deleted again from a certain line number.

. **A new dat file is automatically created if no dat file with the file name specified in the WRITE\_BEGIN instruction exists yet.**

# **9.6.9 BAPS instruction WRITE\_END**

Syntax:

WRITE END file name

The BAPS instruction WRITE END results in a jump by the invisible WRITE pointer an the end of the dat file.

### **If no dat-file with the file name indicated in the WRITE\_END instruction exists, a new dat-file is then automatically created**.

So it is not possible for a dat line to be overwritten with the next WRITE instruction. The desired values are then placed at the end of the file.

It is the purpose of this instruction to complement arealdy existing dat files.

Example:

WRITE END, values ; The invisible WRITE pointer jumps to the end of the ;dat file

WRITE values, 700 ; The value 700 is written in a new line at the file end

# <span id="page-218-0"></span>**9.6.10 BAPS instruction CLOSE**

Syntax:

CLOSE file name

An open file is closed with the close instruction.

Example:

CLOSE values ;The file is closed

# **9.6.11 Write, read BINARY files**

The BAPS syntax is compared with the already realized ASCII file I/O expanded by the keyword BNR\_FILE. The read and write operations differ with respect to the syntax not from the instructions of the ASCII file I/O. The disctinction between the ASCII file I/O used so far and the BI-NARY files I/O is made in the file declaration. BINARY files have the file extension .bnr.

ASCII files, characterised by the file extension .dat, are declared with the keyword FILE and without type specification. Implicitely, the type CHAR is assumed. A declaration with an explicite specification of the type CHAR leads to the same result, e. g. FILE: dat\_1 or FILE CHAR: dat\_1.

There are two possibilities for the declaration of BINARY files. The first one uses the new BAPS keyword BNR\_FILE. A file declared in this way may contain different BAPS data types in the BINARY format.

The second possibility requires only the already known BAPS keyword FILE and additionally the data type of the data stored in the file. This kind of declaration operates with files of one type only. This means that a file may only contain data of one single BAPS data type. At the time of compilation, all file operations are checked for type compatibility. File operations with bnr-files are executed faster than those with dat files since there is no conversion of the data from ASCII to BINARY and vice versa. The data are during reading furthermore accessed directly from the bnr file and not via the block-oriented file management, which makes it, however, necessary, that the file is available in the user memory in a sequential form. The sequentialization of the file is made in the READ BEGIN instruction which opens the file at the same time.

<span id="page-219-0"></span>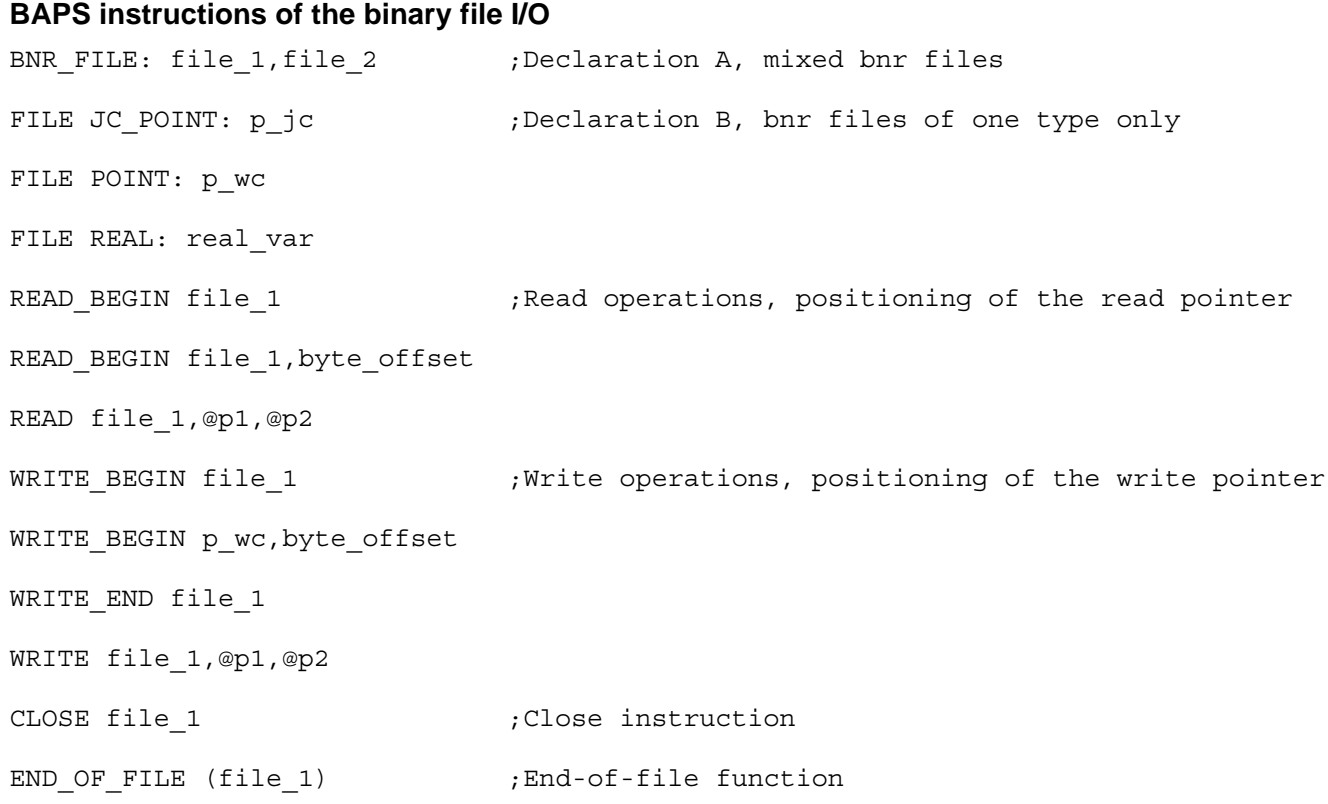

#### **Read operations**

bnr files are opened with the instruction READ\_BEGIN and sequentialized in the user memory to ensure quick access. If a sequentialization is for memory space reasons not possible, the process in which the READ BEGIN instruction is programmed will be aborted with the runtime error message 'file sequ. failed'. One byte offset can be specified as an option in the READ\_BEGIN instruction, by means of which the internal read pointer can be positioned to an arbitrary byte address, e. g. READ\_BEGIN file\_1, 80.

The first 80 bytes of the file are skipped in the example. The read operation starts with byte 81. If a byte offset is programmed, it must be ensured that a reasonable value is at the corresponding place of the file which is compatible with the following read instruction.

The next example shows the reading of point values from a .bnr file. The file to be read is assumed to have a head of variable length followed by a variably long data section. The head length is assumed to be stored as an INTEGER value in the first 4 bytes of the file.

```
Example
PROGRAM l_bnr
BNR_FILE: f_pnt ;Mixed bnr file
INTEGER: head_length
POINT: p1
BEGIN
  READ BEGIN f pnt ;Read file head length from bnr file
  READ f pnt, head length
  READ BEGIN f pnt, head length ; Position read pointer to the start of the data
                               ;section
  label 1: ;Read loop
     READ f pnt, p1 ;Read points from bm file and approach all ;points until the end of file
      MOVE LINEAR VIA p1
      IF not END_OF_FILE(f_pnt)
      THEN JUMP label_1
      CLOSE f_pnt
```

```
PROGRAM_END
```
#### **Write operations**

bnr files can be generated or overwritten in the rho4. The new file is available for further processing after having been closed by the BAPS instruction CLOSE. The file is not necessarily sequentialized at this time. The sequentialization of all files is made with the interface signal 'reset'. Similar to ASCII file I/O, files can be recreated or overwritten if they already exist. With the instruction WRITE\_END it is possible to add further data to the already existing ones. The WRITE\_BEGIN instruction offers the possibility to specify a byte offset. In the following WRITE instructions, the number of bytes specified in the byte offset will be maintained. The remaining bytes of the file are overwritten with new data.

#### **Data format**

INTEGER and BINARY variables are stored as 4-byte integral values in the complement of two. Logic 1 is presented as INTEGER value 1 and logic 0 as INTEGER value 0. REAL values also occupy 4 bytes and are stored in the 32-bit IEEE floating-point format. The types POINT and JC\_POINT consist of REAL values. The number depends on the axis number (point components). Other BAPS types are not permitted. bnr files do not contain a separation sign.

### <span id="page-221-0"></span>**Restrictions**

A file may not be opened simultaneously for writing by several processes (subprocesses). The file can be opened again after having been closed by a process.

### . **Files opened for writing cannot be opened for reading.**

In a subprocess, e. g. PARALLEL or ALSO branch, it is not permitted to simultaneously open a file which has already been opened for reading by the associated main process or another subprocess. If a file has for example simultaneously to be accessed for reading in two subprocesses, it has to be copied first. Subprocess 1 then works with bnr file 1 and subprocess 2 with bnr file 2. The copy operation can take place on the BAPS level by using special function 4 (COMMAND).

CLOSE instructions only act in the process (subprocess) in which also the READ\_BEGIN instruction has been programmed. When the process is ended, the files opened by this process will be closed automatically if no CLOSE instruction has been programmed.

# **9.7 Write/read in PLC and Windows applications**

This chapter describes options which do not require any syntactical expansions of the BAPS language scope. These are for example expansions concerning the communication with a PLC or with other Windows applications.

### **Expansion of the standard channels**

In addition to the available standard channels, e. g. V24\_1 to V24\_4, additional standard channels are defined for a coupling with the PLC resp. for the communication with Windows.

### **Communication with the PLC**

Apart from rho4 interface, an own data channel is set up on the rho4.1 which is in a position to transfer larger data volumes from or to the PLC resp. software PCL. This data channel is addressed via the standard channel PLC which is in BAPS defined as follows:

Syntax:

PLC\_channel=BNR\_FILE:PLC.

The following applies to the above syntax:

PLC Name of the standard channel to the PLC. This name is no reserved word.

The implicite declaration of the PLC channel of the type BNR\_FILE makes it possible to transfer variables and expressions of any type. The data are transmitted binary, i. e. unformatted; above all no ASCII conversion takes place, as this is normally the case with dat files or channels. For the realization of the data buffer to the PLC it is reasonable to present the same by a record variable.

**Example 2** Since the name PLC is an implicitely declared BAPS standard va**riable, there is no need to define it by the user. It can simply be used, such as e. g. V24\_1. As it is the case with all BAPS standard variables, the user can in this case create, too, a variable with the name PLC. This variable then covers the standard variable PLC. It can thus no longer be addressed.**

The following has to be observed concerning the communication with the PLC:

- Only one channel is supported for communication, standard channel PLC.
- $\bullet$  The number of the data module must be contained in the data buffer to the PLC.

• A function module is made available which transfers the data into the corresponding data module, depending on the module number in the data buffer. If this function module is to be used, the length of the buffer itself must be entered into the first component of the data buffer and the number of the desired data module into the second component. Both specifications are of the type INTEGER.

# **Example communication with the PLC**

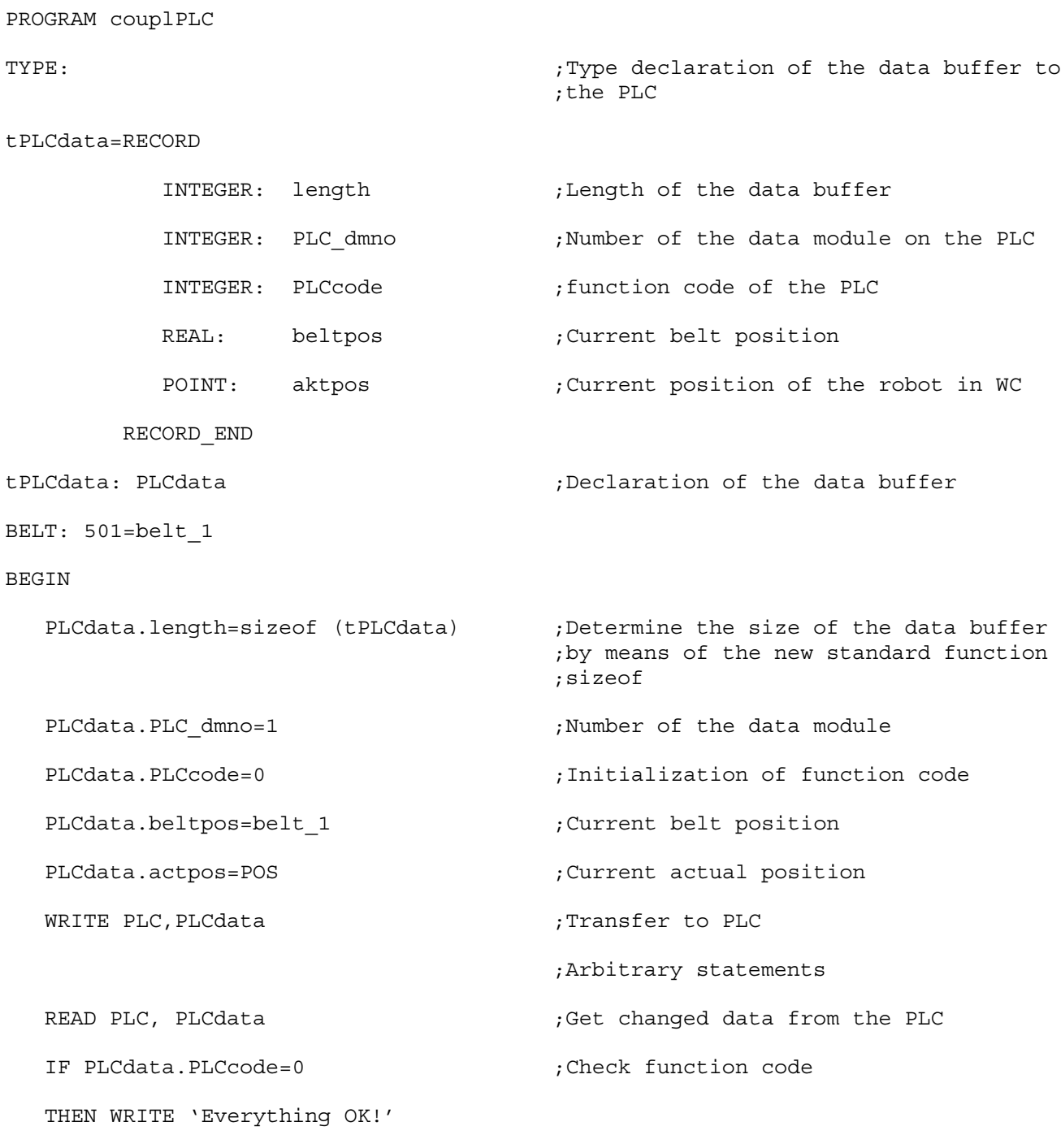

ELSE

BEGIN

```
 WRITE 'Error!'
```
HALT

END

PROGRAM\_END

### **Communication with Windows applications**

The communication between the rho4 real time core and Windows applications takes place via a TCP/IP connection. It does not matter in this respect whether Windows applications and rho4 real time core run on different computers or on a common hardware.

Standard channels are available in BAPS for this data exchange. The user can make a communication with Windows application, using the READ and WRITE statements of the BAPS language scope.

The following standard channels are available for this:

- $\bullet$  Win 1
- $\bullet$  Win 2
- $\bullet$  Win 3
- $\bullet$  Win 4

The implicite declaration of the Win channel of the type BNR\_FILE makes it possible to transfer variables and expressions of any type. The data are transmitted binary, i. e. unformatted; above all no ASCII conversion takes place, as this is normally the case with dat files or channels. For the realization of the data buffer to the PLC it is reasonable to present the same by a record variable.

#### **Example communication with Windows**

PROGRAM couplWIN

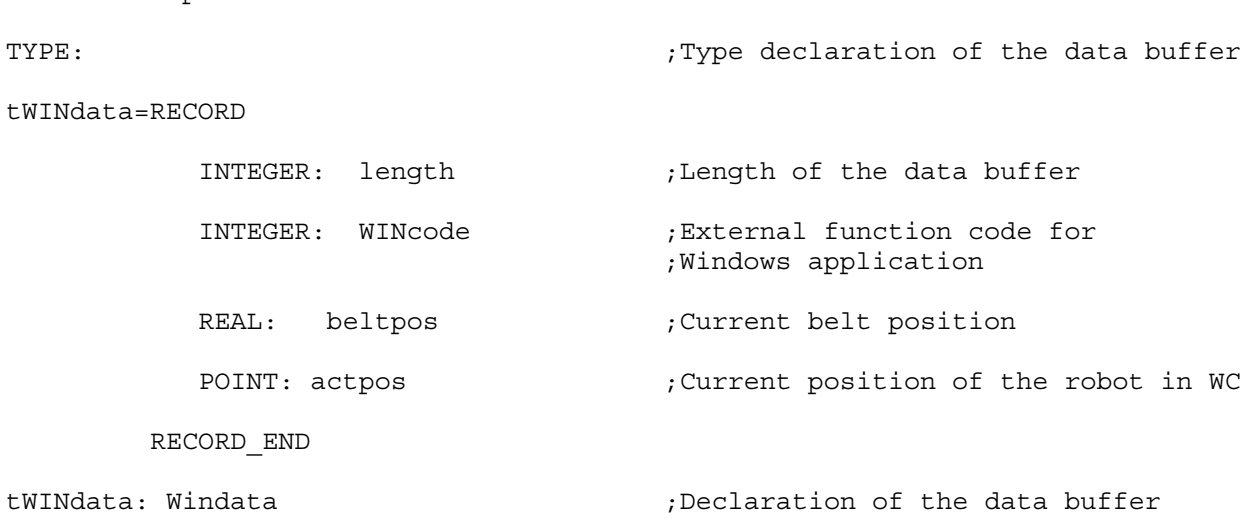

```
Write/read functions
BELT: 501=belt_1
BEGIN
   WINdata.length=sizeof(WINdata) ;Determine the size of the data buffer by
                                    ;means of the new standard function
                                    ;sizeof
   WINdata.WINcode=0 ;Initialize function code
  WINdata.beltpos=belt 1 ;Current belt position
   Windata.actpos=POS ;Current actual position
  WRITE Win 1, WINdata \qquad \qquad ;\text{Transfer to the Windows application} ;Arbitrary statements
  READ Win 1, WINdata ; Get changed data from Windows application
   IF WINdata.WINcode=0 ;Check function code
   THEN WRITE 'Everything OK!'
   ELSE
   BEGIN
      WRITE 'Error!'
      HALT
   END
PROGRAM_END
```
# **10 BAPS3 keywords**

. **Hereafter, all currently reserved language symbols for the BAPS3 are listed. The listed language symbols must not be used as variables, file names or sub-program names in a BAPS3 program.**

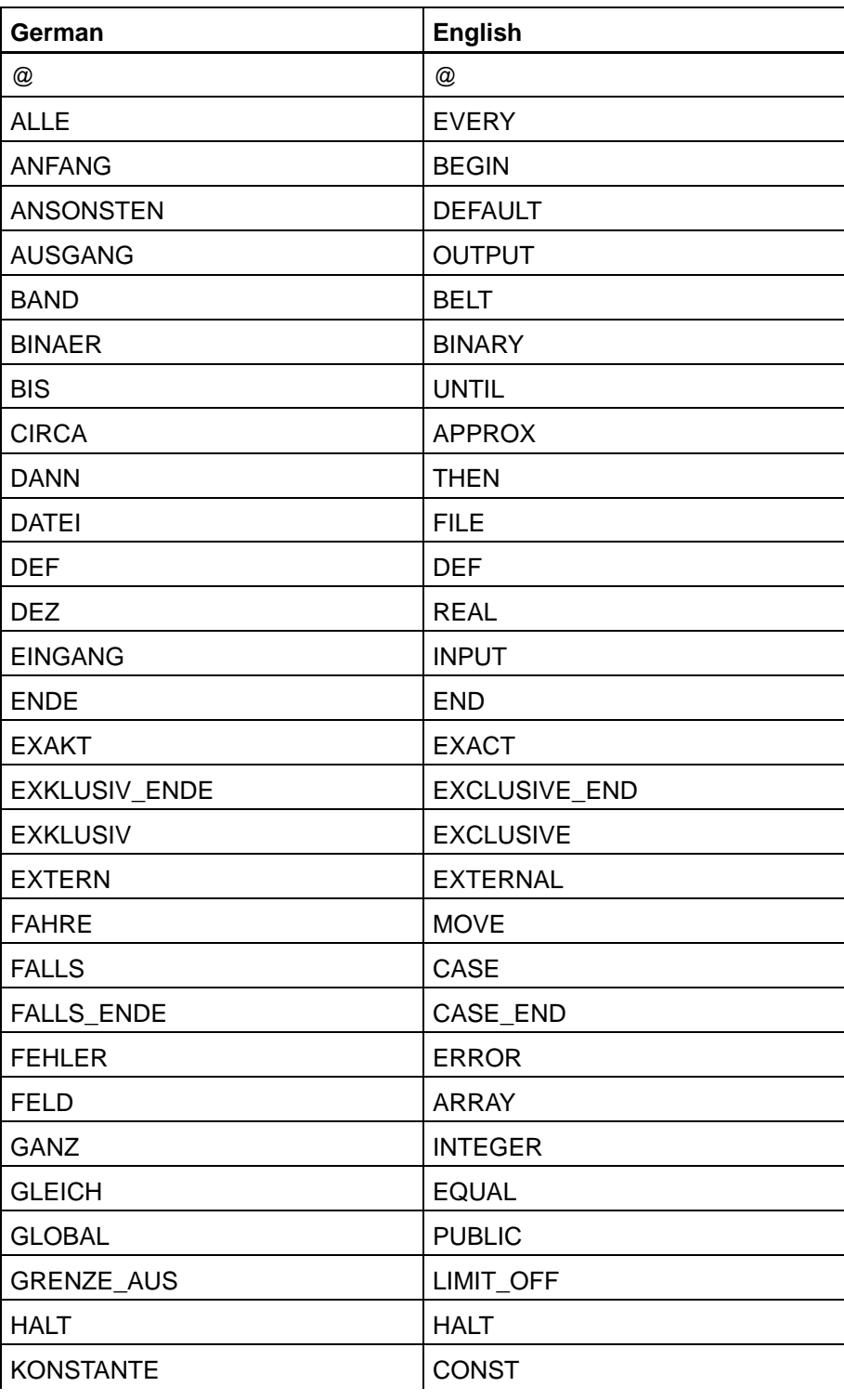

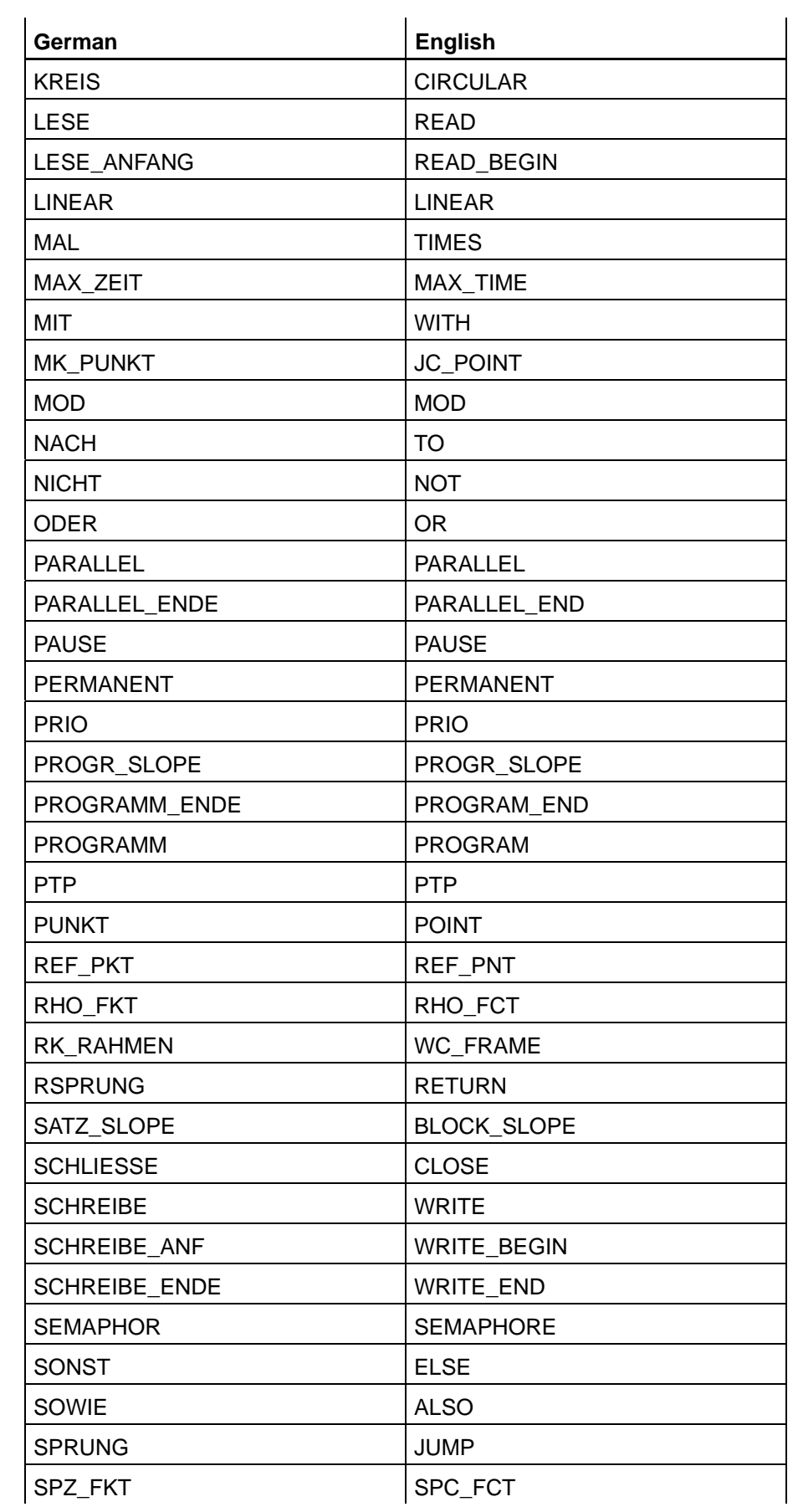

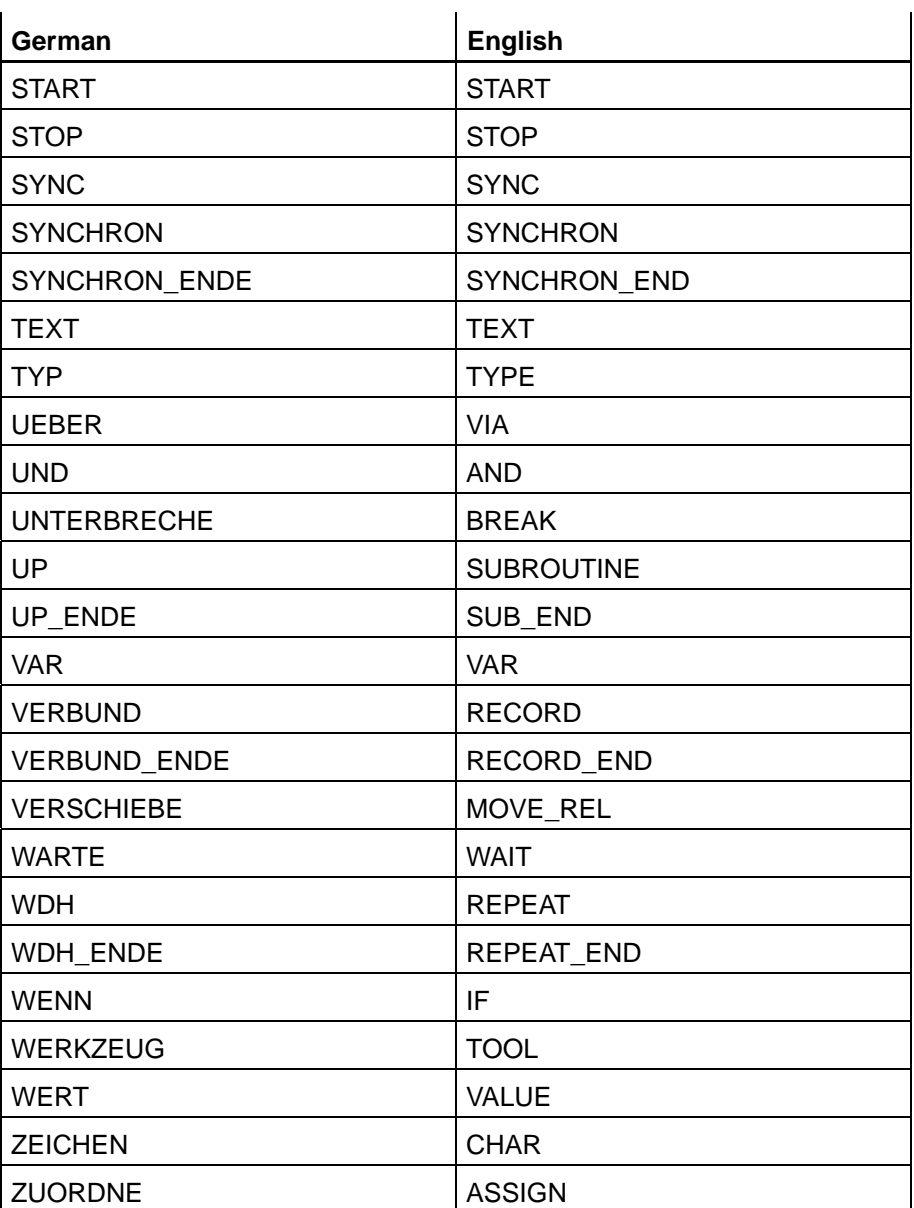

### **BAPS3 Translator statements**

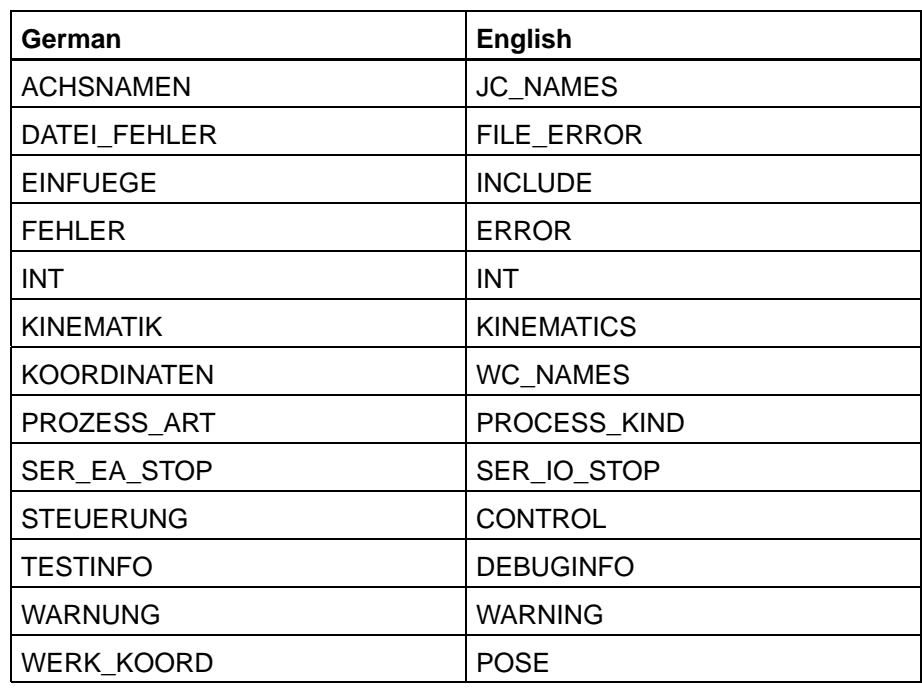

### **BAPS3 standard variables**

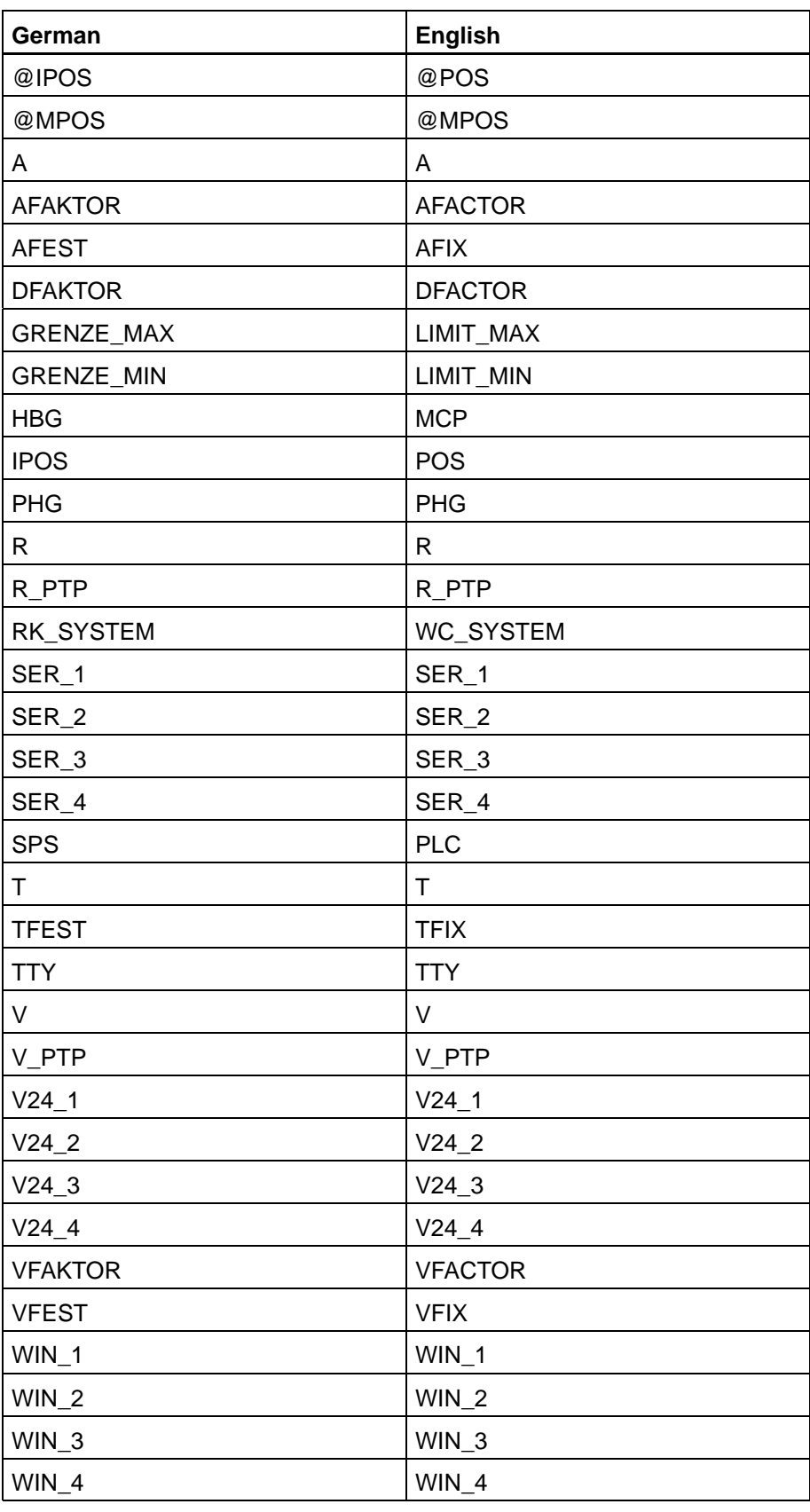

### **BAPS3 standard functions**

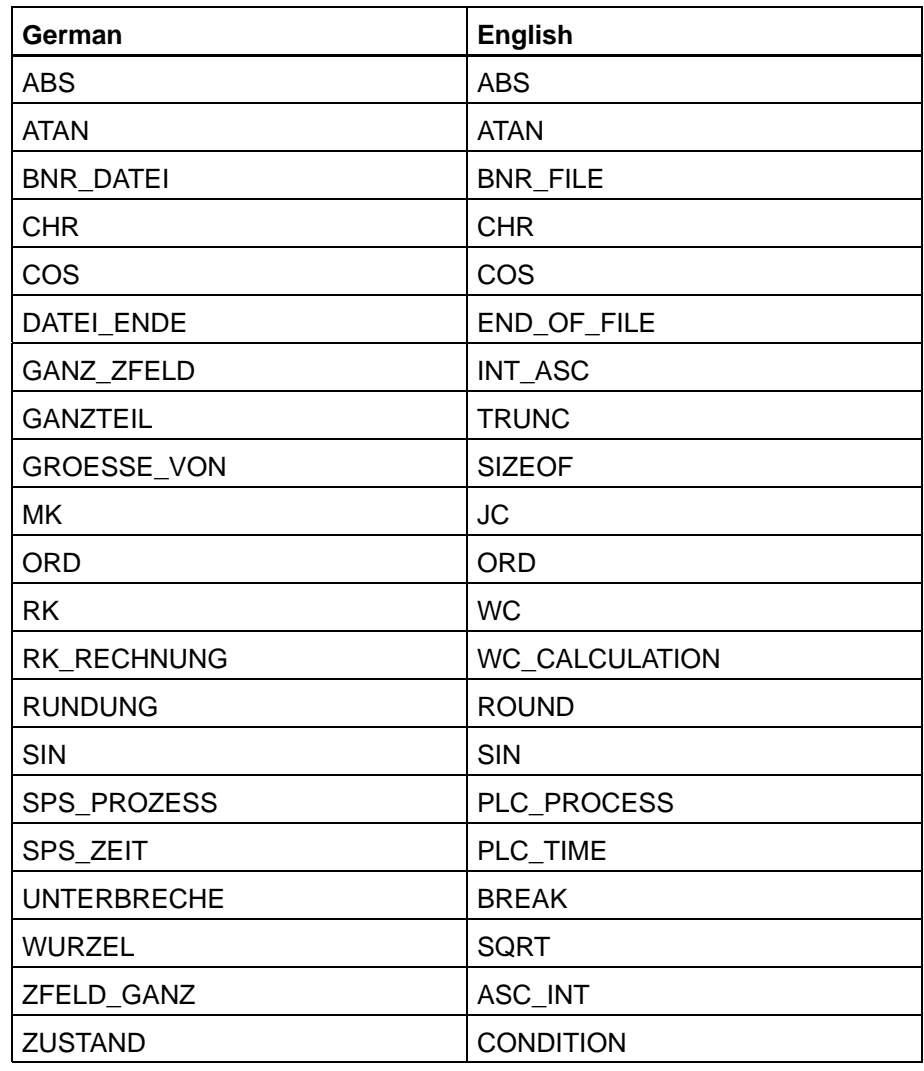

### **BAPS3 standard constants**

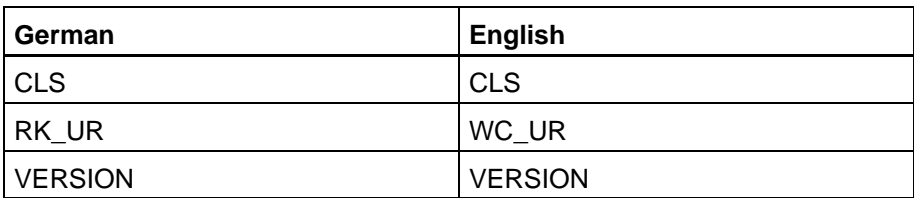

# **General BAPS3 keyword list**

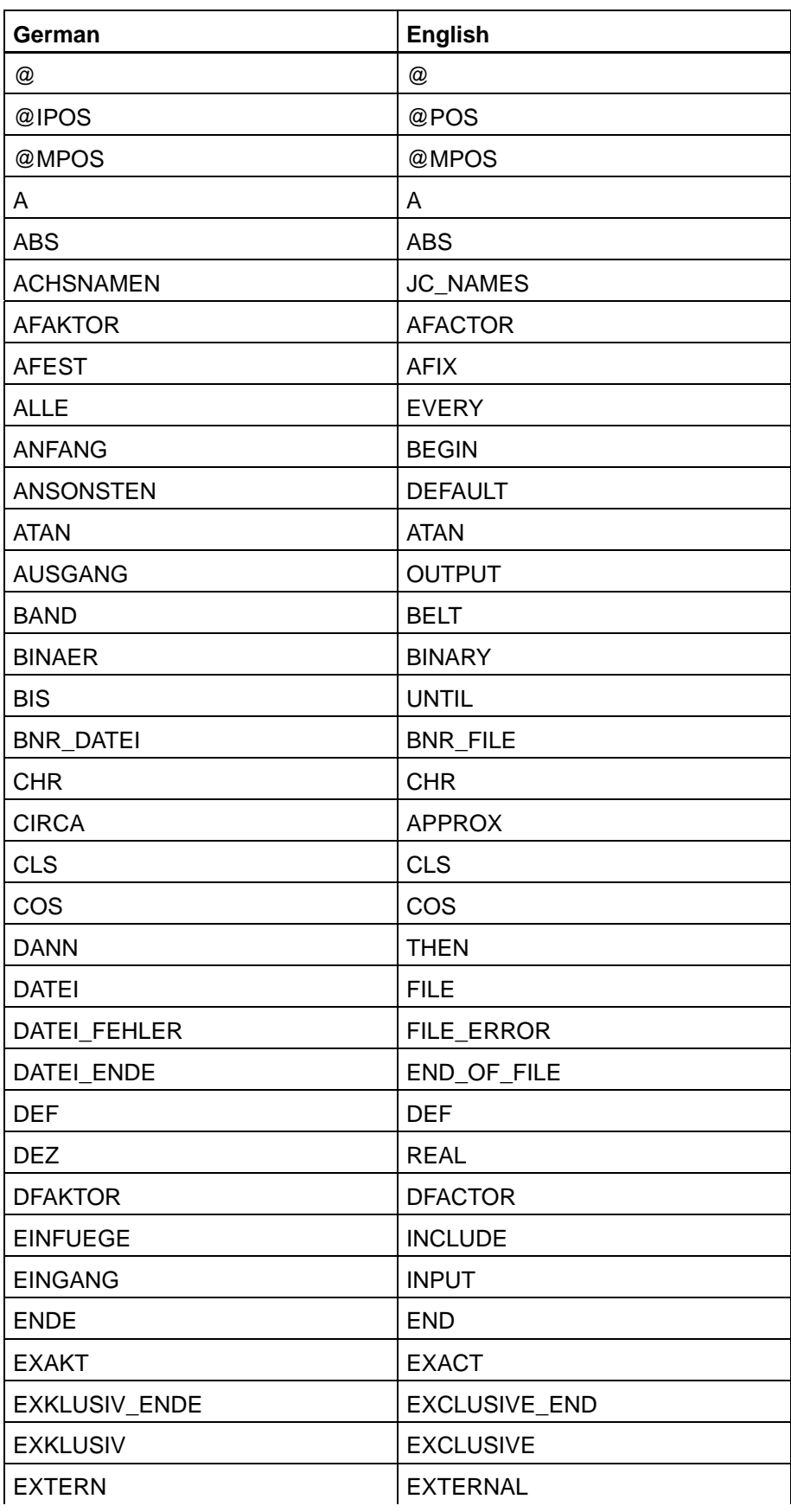

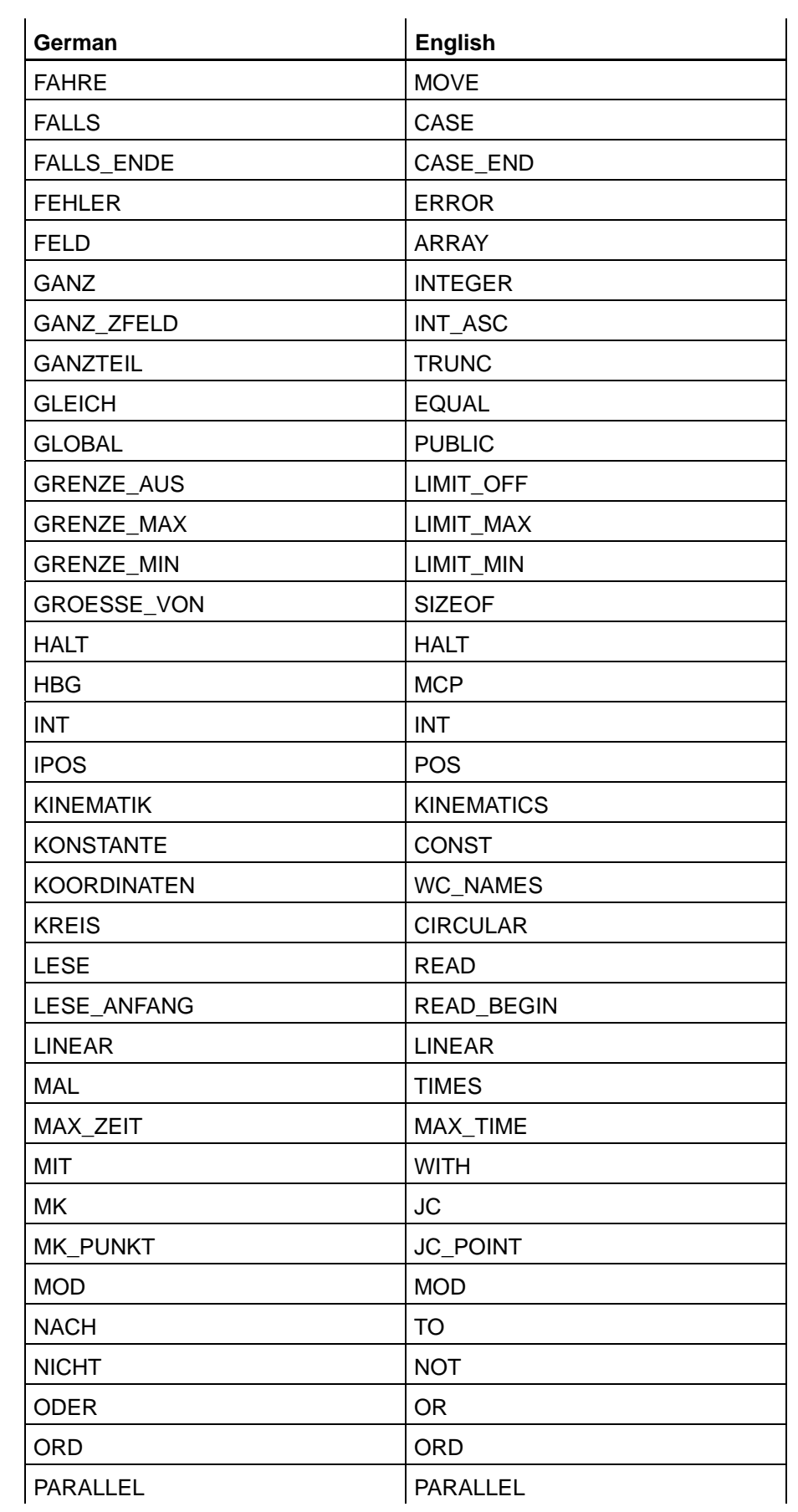

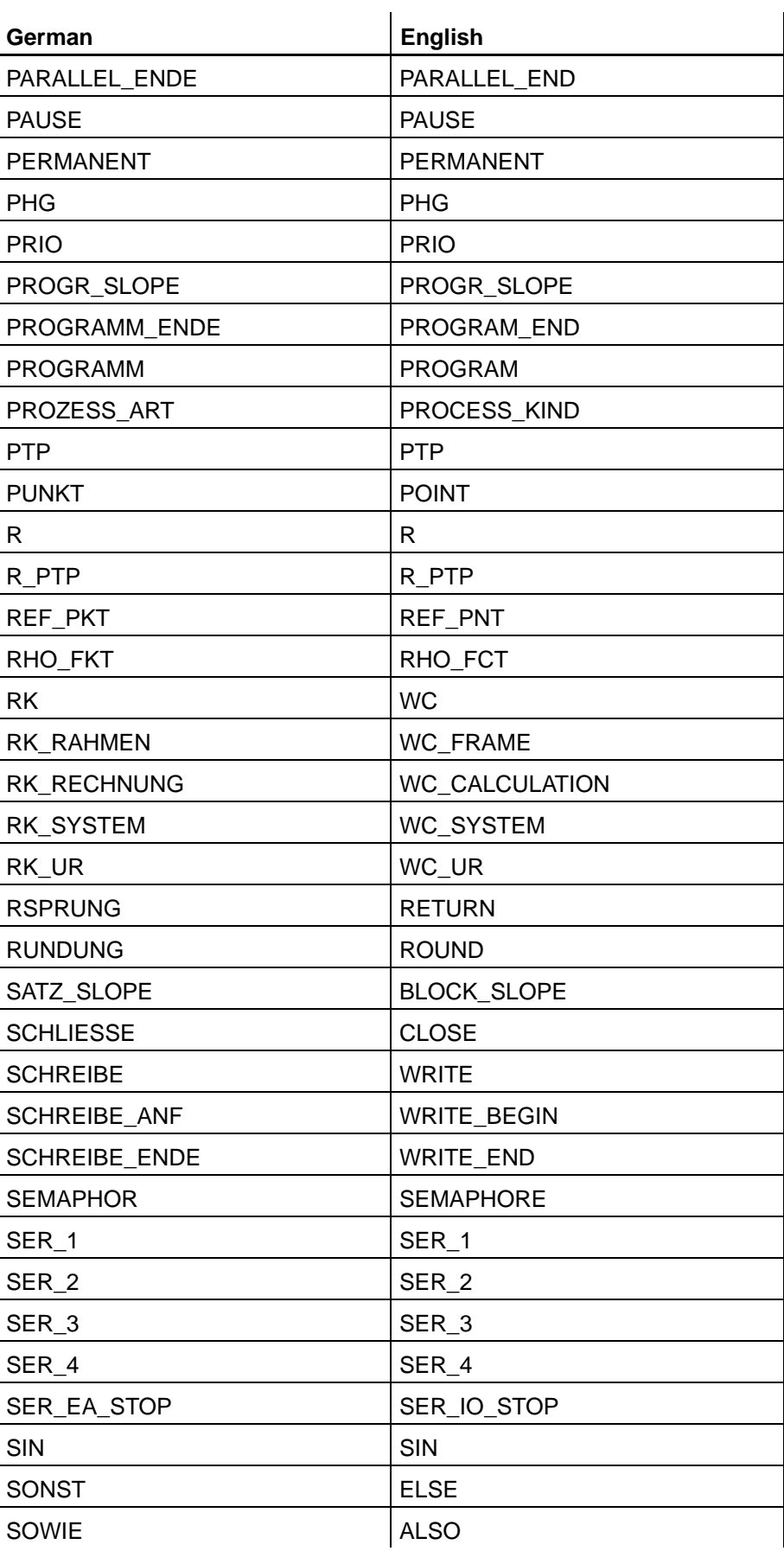

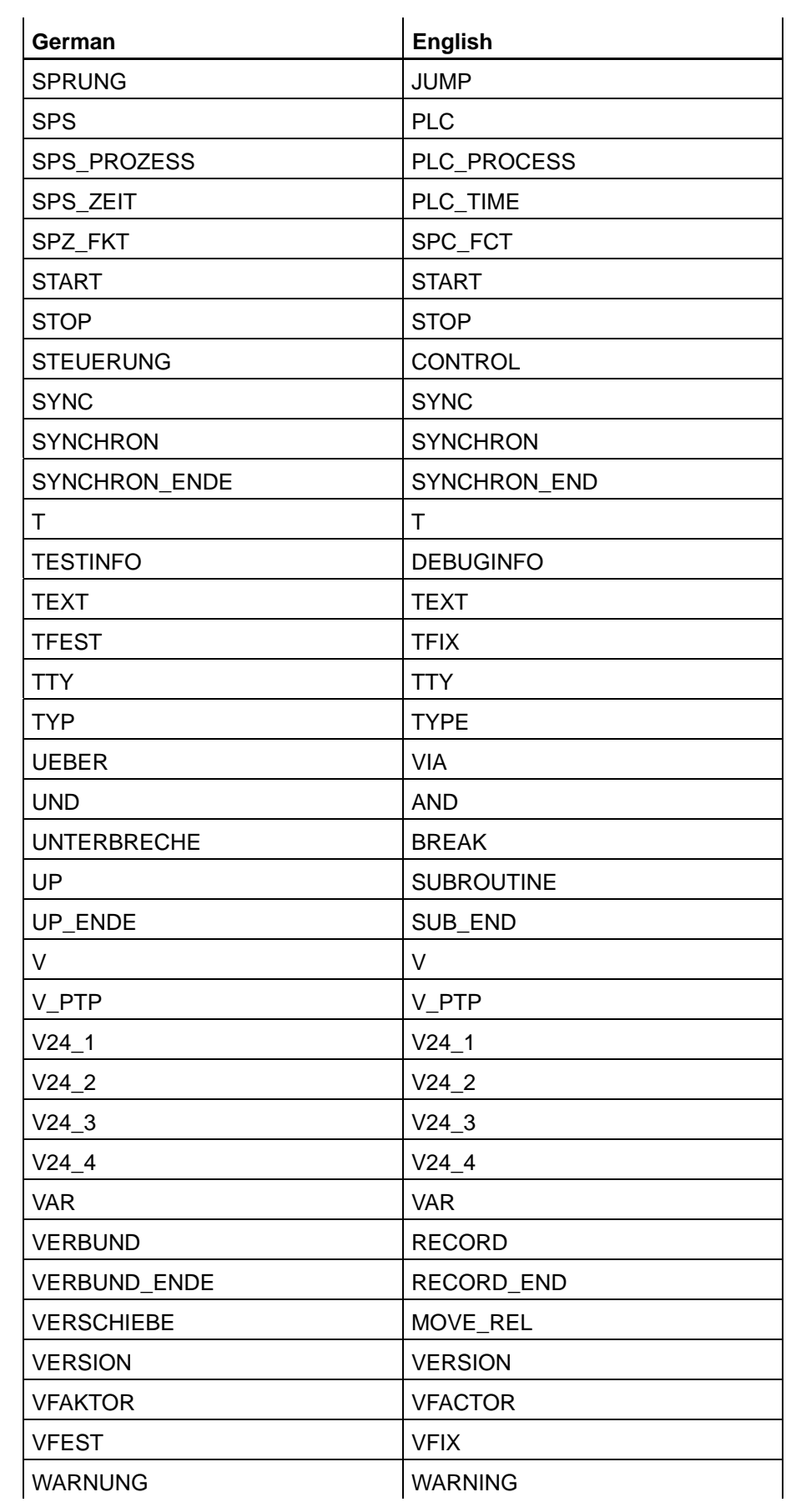

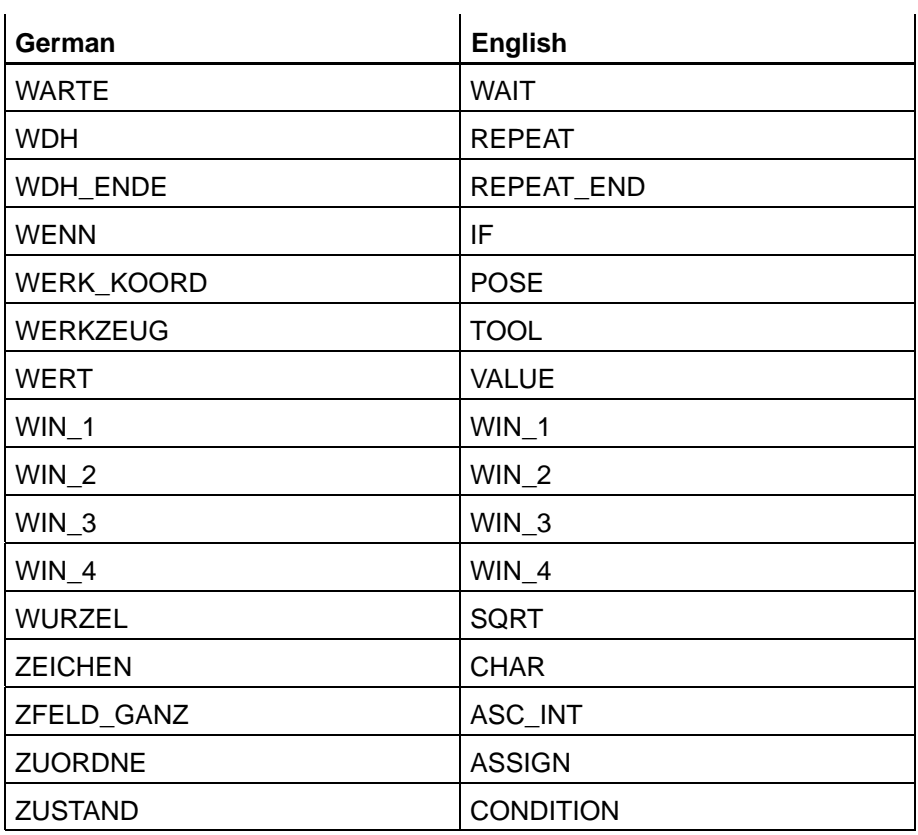

Notes:

# **A Appendix**

# **A.1 Abbreviations**

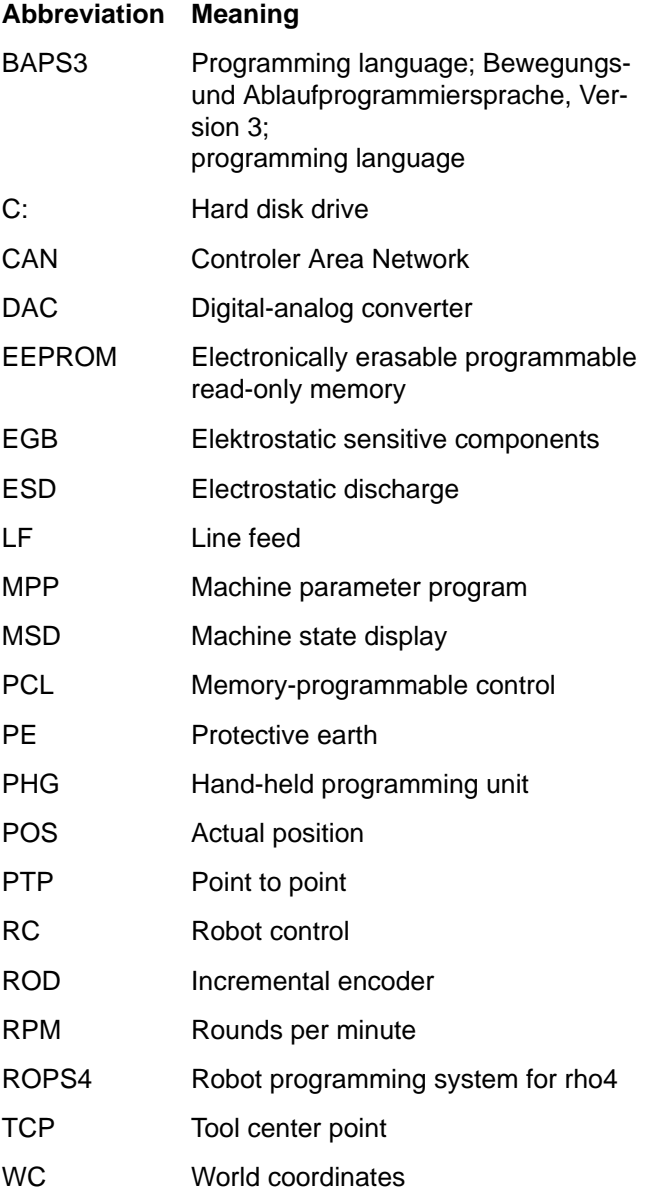

# **A.2 Index**

### **A**

A[, 8−28](#page-177-0) abort conditions[, 8−29](#page-178-0) actual position POS[, 4−15](#page-60-0) AFACTOR[, 8−16,](#page-165-0) [8−18,](#page-167-0) [8−28](#page-177-0) AFIX[, 8−18](#page-167-0) ARRA[Y, 4−4](#page-49-0) array declaration[, 4−18](#page-63-0) array variable[, 4−19](#page-64-0) ASC\_INTEGER[, 7−22](#page-123-0) ASSIGN[, 7−19](#page-120-0) assignment by components[, 4−16](#page-61-0) axis limit values[, 8−32](#page-181-0)

### **B**

belt channels[, 4−23](#page-68-0) belt synchronization[, 8−22](#page-171-0) BINAR[Y, 5−12](#page-83-0) BINARY files data format[, 9−29](#page-220-0) read operations[, 9−28](#page-219-0) restrictions[, 9−30](#page-221-0) write operations[, 9−29](#page-220-0) block transitions[, 8−25](#page-174-0) BREAK[, 5−21](#page-92-0)

# **C**

CASE[, 5−17](#page-88-0) CASE\_END[, 5−17](#page-88-0) channel numbe[r, 4−22](#page-67-0) CIRCULAR[, 2−4,](#page-23-0) [8−16](#page-165-0) circular interpolation[, 8−41](#page-190-0) compile[r, 2−2](#page-21-0) compiler instruction CONTROL[, 2−4](#page-23-0) DEBUGINFO[, 2−8](#page-27-0) INCLUDE[, 2−4,](#page-23-0) [2−7](#page-26-0) IN[T, 2−4](#page-23-0) KINEMATIC[, 2−4](#page-23-0) PROCESS\_KIND[, 2−4,](#page-23-0) [2−8](#page-27-0) components[, 4−6](#page-51-0)

# **D**

dat file[, 9−20](#page-211-0) data type BINAR[Y, 4−3](#page-48-0) CHAR[, 4−3](#page-48-0) INTEGER[, 4−2](#page-47-0) JC\_POIN[T, 4−3](#page-48-0) POIN[T, 4−3](#page-48-0) REAL[, 4−2](#page-47-0) TEX[T, 4−4](#page-49-0)

declaration part[, 2−10](#page-29-0) DE[F, 4−9](#page-54-0) DEFAULT[, 5−17](#page-88-0) device[, 9−1](#page-192-0) DFACTOR[, 8−19,](#page-168-0) [8−29](#page-178-0) Documentation[, 1−7](#page-18-0)

### **E**

ELSE[, 5−12](#page-83-0) EMC Directive[, 1−1](#page-12-0) EMERGENCY−STOP devices[, 1−5](#page-16-0) EQUAL[, 5−17](#page-88-0) ESD Electrostatic discharge[, 1−6](#page-17-0) grounding[, 1−6](#page-17-0) workplace[, 1−6](#page-17-0) ESD−sensitive components[, 1−6](#page-17-0) EXCLUSIVE[, 4−5,](#page-50-0) [4−10,](#page-55-0) [5−20](#page-91-0) EXCLUSIVE\_END[, 4−10,](#page-55-0) [5−20](#page-91-0) EXTERNAL[, 2−15,](#page-34-0) [4−11,](#page-56-0) [5−18](#page-89-0) external main program[, 2−14](#page-33-0)

# **F**

FILE[, 4−5,](#page-50-0) [9−21](#page-212-0) file ERR[, 2−2](#page-21-0) IRD[, 2−2](#page-21-0) PNT[, 2−2](#page-21-0) QLL[, 2−2](#page-21-0) SYM[, 2−2](#page-21-0) file operation CLOSE[, 9−19,](#page-210-0) [9−27](#page-218-0) END\_OF\_FILE[, 9−19,](#page-210-0) [9−23](#page-214-0) READ[, 9−19](#page-210-0) READ\_BEGIN[, 9−19,](#page-210-0) [9−23](#page-214-0) WRITE[, 9−19,](#page-210-0) [9−24](#page-215-0) WRITE\_BEGIN[, 9−19,](#page-210-0) [9−25](#page-216-0) WRITE\_END[, 9−19,](#page-210-0) [9−26](#page-217-0) Floppy disk drive[, 1−7](#page-18-0) functions[, 7−1](#page-102-0)

# **G**

GLOBAL[, 4−10](#page-55-0) global variables[, 4−10](#page-55-0) Grounding bracelet[, 1−6](#page-17-0)

### **H**

HAL[T, 5−8](#page-79-0) Hard disk drive[, 1−7](#page-18-0)

# **I**

I[F, 5−12](#page-83-0)

INPU[T, 4−22](#page-67-0) INTEGER\_ASC[, 7−20](#page-121-0) interfaces[, 9−1](#page-192-0) messages[, 9−15](#page-206-0) PHG[, 9−8](#page-199-0) transferred data[, 9−8](#page-199-0) V24\_1, 9-8 interpolation mode CIRCULAR[, 8−8](#page-157-0) LINEAR[, 8−8](#page-157-0) PT[P, 8−9](#page-158-0)

### **J**

JC\_NAMES, 2-4 JUM[P, 5−10](#page-81-0)

### **K**

KINEMATIC[, 4−4](#page-49-0) kinematic definition[, 8−7](#page-156-0)

### **L**

LIMIT\_MAX[, 2−6](#page-25-0) LIMIT\_MIN[, 2−6](#page-25-0) LIMIT\_OF[F, 2−6](#page-25-0) LINEAR[, 2−4,](#page-23-0) [8−16](#page-165-0) logic operations AND[, 6−6](#page-99-0) NO[T, 6−6](#page-99-0) OR[, 6−6](#page-99-0) Low−Voltage Directive[, 1−1](#page-12-0)

### **M**

main program structure[, 2−10](#page-29-0) MAX\_TIME[, 5−5](#page-76-0) Modules sensitive to electrostatic discharge. *See* ESD−sensitive components modulo function[, 6−3](#page-96-0) MOVE, TO, VIA[, 8−3](#page-152-0) MOVE WITH[, 8−28](#page-177-0) MOVE\_REL APPROX[, 8−5,](#page-154-0) [8−6](#page-155-0) EXAC[T, 8−5](#page-154-0) movement instructions MOVE[, 8−2](#page-151-0) MOVE\_REL[, 8−4](#page-153-0) REF\_PN[T, 8−6](#page-155-0)

# **O**

OUTPU[T, 4−22](#page-67-0)

### **P**

parallel processes[, 5−18](#page-89-0) PARALLEL\_END, 5-19 PAUSE[, 5−8](#page-79-0) PERMANEN[T, 2−4,](#page-23-0) [2−8](#page-27-0) point file PN[T, 4−13](#page-58-0) program declaration[, 2−13](#page-32-0) program structure[, 2−1](#page-20-0) programming synchronization[, 8−23](#page-172-0) PT[P, 2−4](#page-23-0)

### **Q**

Qualified personnel[, 1−2](#page-13-0)

### **R**

R[, 8−40](#page-189-0) R\_PT[P, 8−40](#page-189-0) READ[, 9−10,](#page-201-0) [9−21](#page-212-0) RECORD[, 4−7](#page-52-0) record instruction BEGIN[, 4−8](#page-53-0) END[, 4−8](#page-53-0) REF\_PN[T, 2−6](#page-25-0) Release[, 1−8](#page-19-0) REPEA[T, 5−9](#page-80-0) repeat loops[, 2−23](#page-42-0) REPEAT\_END, 5-9 RHO4[, 2−4](#page-23-0) ROPS4[, 2−2](#page-21-0)

# **S**

Safety instructions[, 1−4](#page-15-0) Safety markings[, 1−3](#page-14-0) SEMAPHORE[, 4−4,](#page-49-0) [4−10,](#page-55-0) [5−20](#page-91-0) Semaphores[, 5−20](#page-91-0) Slope BLOCK SLOPE, 8-25 PROGR\_SLOPE[, 8−25](#page-174-0) slope, machine parameters[, 8−33](#page-182-0) Spare parts[, 1−6](#page-17-0) special function, call[, 7−27](#page-128-0) special functions, specification[, 7−27](#page-128-0) speed [V, 8−14](#page-163-0) V\_PT[P, 8−12](#page-161-0)

standard constants[, 3−2](#page-45-0) standard function ABS[, 7−4](#page-105-0) ASC\_INTEGER[, 7−22](#page-123-0) ASSIGN[, 7−19](#page-120-0) ATAN[, 7−3](#page-104-0) CHR[, 7−5](#page-106-0) CONDITION[, 7−13](#page-114-0) COS[, 7−2](#page-103-0) END\_OF\_FILE[, 7−7](#page-108-0) INTEGER\_ASC[, 7−20](#page-121-0) JC[, 7−6](#page-107-0) ORD[, 7−5](#page-106-0) ROUND[, 7−6](#page-107-0) sizeof[, 7−28](#page-129-0) SQR[T, 7−4](#page-105-0) TRUNC[, 7−5](#page-106-0) WC[, 7−6](#page-107-0) Standard operation[, 1−1](#page-12-0) STAR[T, 5−19](#page-90-0) statement part[, 2−11](#page-30-0) STO[P, 5−19](#page-90-0) subroutine call[, 2−18](#page-37-0) declaration[, 2−17](#page-36-0) identification[, 2−17](#page-36-0) nesting[, 2−21](#page-40-0) SYNC[, 8−23](#page-172-0) SYNCHRON[, 8−23](#page-172-0) SYNCHRON\_END[, 8−23](#page-172-0)

# **T**

[T, 8−20](#page-169-0) TCP/I[P, 9−8](#page-199-0) Test activities[, 1−5](#page-16-0) text assignment[, 4−17](#page-62-0) TFIX[, 8−20](#page-169-0) THEN[, 5−12](#page-83-0) TIMES[, 5−9](#page-80-0) TOOL[, 2−6](#page-25-0) Trademarks[, 1−8](#page-19-0) type definition part[, 4−7](#page-52-0)

### **V**

[V, 8−28](#page-177-0) value assignment[, 4−14](#page-59-0) value assignments[, 6−1](#page-94-0) variables[, 4−1](#page-46-0) VFACTOR[, 8−28](#page-177-0) VFAKTOR[, 8−15](#page-164-0)

### **W**

WAIT[, 5−1](#page-72-0) WAIT UNTIL[, 5−2,](#page-73-0) [8−23](#page-172-0) WC\_FRAME[, 4−2,](#page-47-0) [7−29](#page-130-0) WC\_NAMES[, 2−4](#page-23-0) WITH[, 8−18](#page-167-0) Workpiece coordinate system[, 7−30](#page-131-0)

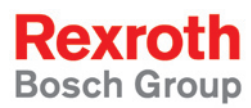

Bosch Rexroth AG Electric Drives and Controls P.O. Box 13 57 97803 Lohr, Germany Bgm.-Dr.-Nebel-Str. 2 97816 Lohr, Germany Phone +49 (0)93 52-40-50 60 Fax +49 (0)93 52-40-49 41 service.svc@boschrexroth.de www.boschrexroth.com

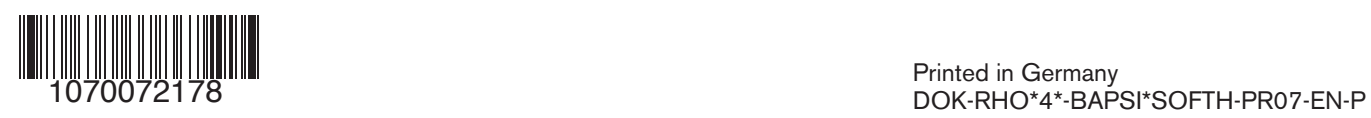